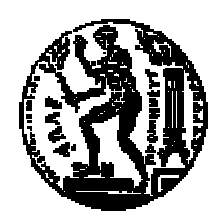

## ΕΘΝΙΚΟ ΜΕΤΣΟΒΙΟ ΠΟΛΥΤΕΧΝΕΙΟ ΣΧΟΛΗ ΗΛΕΚΤΡΟΛΟΓΩΝ ΜΗΧΑΝΙΚΩΝ ΚΑΙ ΜΗΧΑΝΙΚΩΝ ΥΠΟΛΟΓΙΣΤΩΝ ΤΟΜΕΑΣ ΕΠΙΚΟΙΝΩΝΙΩΝ, ΗΛΕΚΤΡΟΝΙΚΗΣ & ΣΥΣΤΗΜΑΤΩΝ ΠΛΗΡΟΦΟΡΙΚΗΣ

# **ΥΠΗΡΕΣΙΕΣ ΒΑΣΙΖΟΜΕΝΕΣ ΣΤΗ ΘΕΣΗ ΤΟΥ ΚΙΝΗΤΟΥ ΤΕΡΜΑΤΙΚΟΥ (LOCATION BASED SERVICES). ΥΛΟΠΟΙΗΣΗ ΑΛΓΟΡΙΘΜΟΥ ΕΝΤΟΠΙΣΜΟΥ ΣΤΗΡΙΖΟΜΕΝΟΥ ΣΤΗΝ ΤΑΥΤΟΤΗΤΑ ΚΥΨΕΛΗΣ (CELL ID), ΤΗΝ ΠΡΟΠΟΡΕΙΑ ΣΥΓΧΡΟΝΙΣΜΟΥ (TA) ΚΑΙ ΤΗΝ ΙΣΧΥ ΛΗΨΗΣ ΣΗΜΑΤΟΣ (RXLEV)**

# ∆ΙΠΛΩΜΑΤΙΚΗ ΕΡΓΑΣΙΑ

του

# **ΑΡΗ Σ. ΤΖΟΥΜΑ**

**Επιβλέπων :** Μιχαήλ Ε. Θεολόγου Καθηγητής Ε.Μ.Π

Αθήνα, Ιούνιος 2003

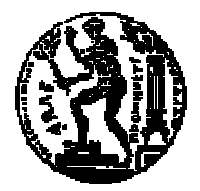

ΕΘΝΙΚΟ ΜΕΤΣΟΒΙΟ ΠΟΛΥΤΕΧΝΕΙΟ ΣΧΟΛΗ ΗΛΕΚΤΡΟΛΟΓΩΝ ΜΗΧΑΝΙΚΩΝ ΚΑΙ ΜΗΧΑΝΙΚΩΝ ΥΠΟΛΟΓΙΣΤΩΝ ΤΟΜΕΑΣ ΕΠΙΚΟΙΝΩΝΙΩΝ, ΗΛΕΚΤΡΟΝΙΚΗΣ & ΣΥΣΤΗΜΑΤΩΝ ΠΛΗΡΟΦΟΡΙΚΗΣ

# **ΥΠΗΡΕΣΙΕΣ ΒΑΣΙΖΟΜΕΝΕΣ ΣΤΗ ΘΕΣΗ ΤΟΥ ΚΙΝΗΤΟΥ ΤΕΡΜΑΤΙΚΟΥ (LOCATION BASED SERVICES). ΥΛΟΠΟΙΗΣΗ ΑΛΓΟΡΙΘΜΟΥ ΕΝΤΟΠΙΣΜΟΥ ΣΤΗΡΙΖΟΜΕΝΟΥ ΣΤΗΝ ΤΑΥΤΟΤΗΤΑ ΚΥΨΕΛΗΣ (CELL ID), ΤΗΝ ΠΡΟΠΟΡΕΙΑ ΣΥΓΧΡΟΝΙΣΜΟΥ (TA) ΚΑΙ ΤΗΝ ΙΣΧΥ ΛΗΨΗΣ ΣΗΜΑΤΟΣ (RXLEV)**

## ∆ΙΠΛΩΜΑΤΙΚΗ ΕΡΓΑΣΙΑ

του

# **ΑΡΗ Σ. ΤΖΟΥΜΑ**

**Επιβλέπων :** Μιχαήλ Ε. Θεολόγου Καθηγητής Ε.Μ.Π

Εγκρίθηκε από την τριµελή εξεταστική επιτροπή την 19<sup>η</sup> Ιουνίου 2003.

**Μ. Ε. ΘΕΟΛΟΓΟΥ Γ. Ι. ΣΤΑΣΙΝΟΠΟΥΛΟΣ Ε. ∆. ΣΥΚΑΣ** ΚΑΘΗΓΗΤΗΣ Ε.Μ.Π ΚΑΘΗΓΗΤΗΣ Ε.Μ.Π ΚΑΘΗΓΗΤΗΣ Ε.Μ.Π

................................... ................................... ...................................

Αθήνα, Ιούνιος 2003

...................................

# **ΑΡΗΣ Σ. ΤΖΟΥΜΑΣ**

∆ιπλωµατούχος Ηλεκτρολόγος Μηχανικός και Μηχανικός Υπολογιστών Ε.Μ.Π.

© 2003 – All rights reserved

### **ΠΕΡΙΛΗΨΗ**

Ο σκοπός της παρούσας διπλωµατικής εργασίας είναι η µελέτη των τεχνολογιών εντοπισµού θέσης του κινητού τερµατικού, καθώς και η πραγµατοποίηση ενός αλγόριθµου εντοπισµού θέσης µε χρήση πληροφοριών από το δίκτυο.

Αρχικά παρουσιάζονται όλες οι γνωστές µέθοδοι µε τα πλεονεκτήµατα και µειονεκτήµατά τους, καθώς και τα διάφορα ήδη διαθέσιµα εµπορικά πακέτα της αγοράς.

Κατόπιν αναλύεται ο αλγόριθµος εντοπισµού θέσης που υλοποιήθηκε, µε τα διάφορα στάδιά του. Ο αλγόριθµος αυτός κάνει χρήση των πληροφοριών που είναι διαθέσιµες από το δίκτυο, δηλαδή της ταυτότητας κυψέλης (cell id), της προπορείας συγχρονισµού (timing advance) και της ισχύος λήψης σήµατος (rx level).

Τέλος δίνονται τα συγκεντρωτικά αποτελέσµατα από τις µετρήσεις που πραγµατοποιήθηκαν µε βάση τον συγκεκριµένο αλγόριθµο και αξιολογείται η ακρίβεια και η απόδοσή του συγκριτικά µε την απλή µέθοδο της ταυτότητας κυψέλης (cell id).

## **ABSTRACT**

The scope of this thesis is the study of mobile location technologies and the development of a location algorithm by using network based information.

Firstly, all known location methods are presented with their advantages and disadvantages, as well as various commercial packages currently available in the market.

Afterwards, the implemented location algorithm is being analyzed, with its various stages. This algorithm makes use of information which is available through the network, such as the cell id, timing advance and the received power level.

Finally, the results of the measurements which were taken using this algorithm are given, in order to evaluate the algorithm's accuracy comparing with the simple Cell ID method.

# **ΠΙΝΑΚΑΣ ΠΕΡΙΕΧΟΜΕΝΩΝ**

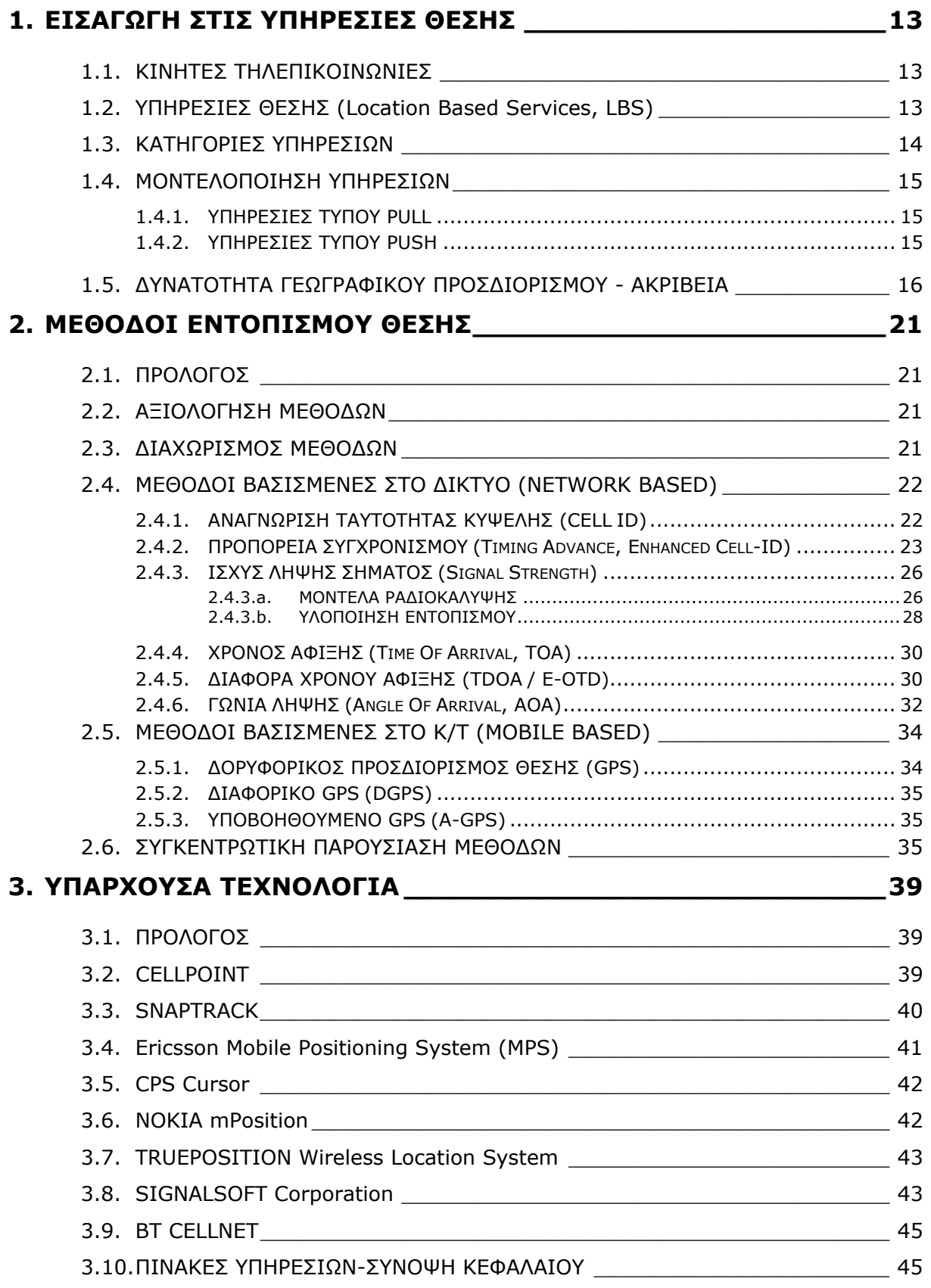

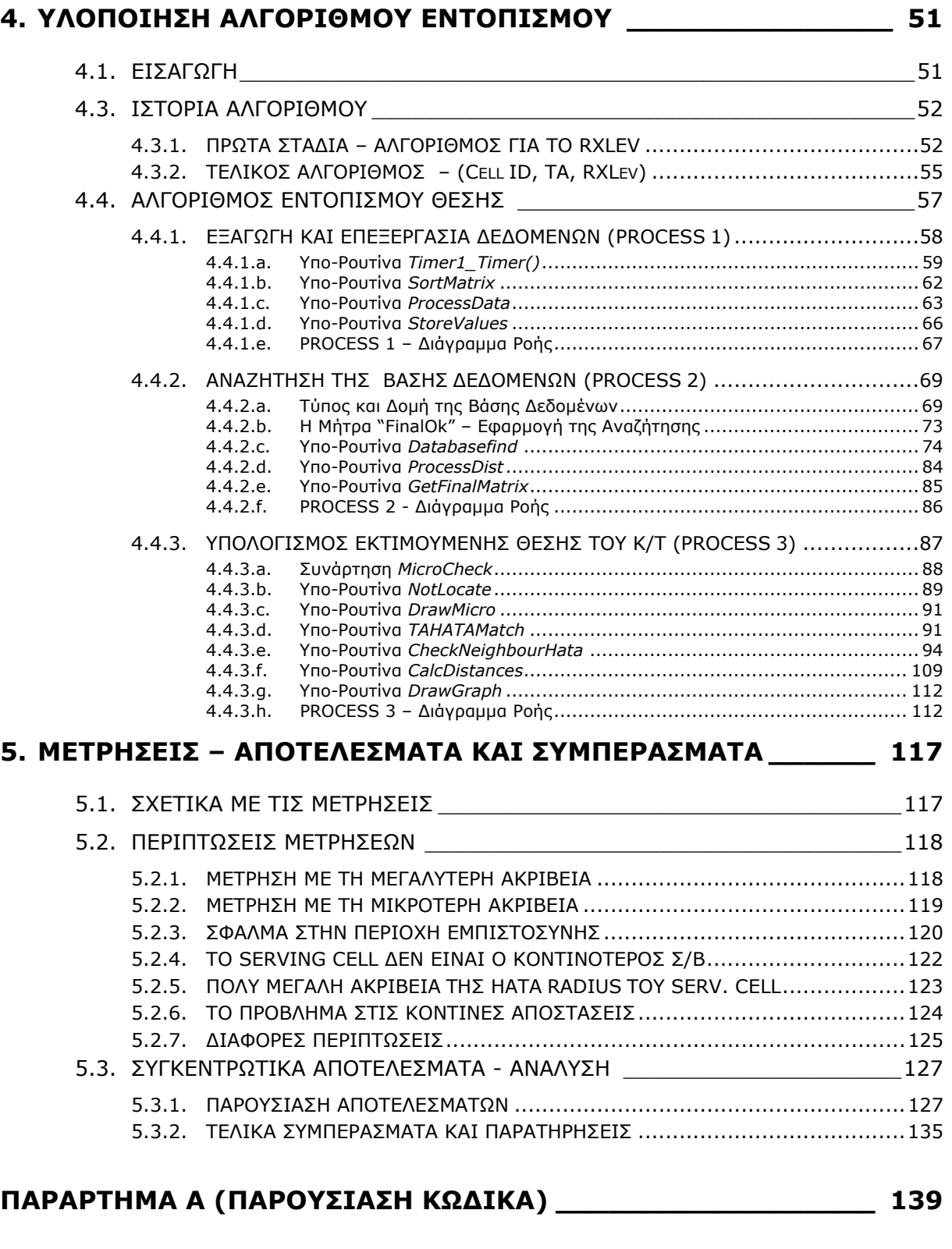

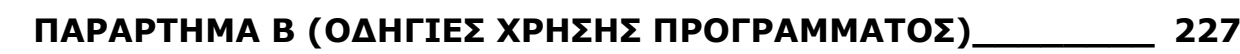

# ΠΙΝΑΚΑΣ ΠΙΝΑΚΩΝ

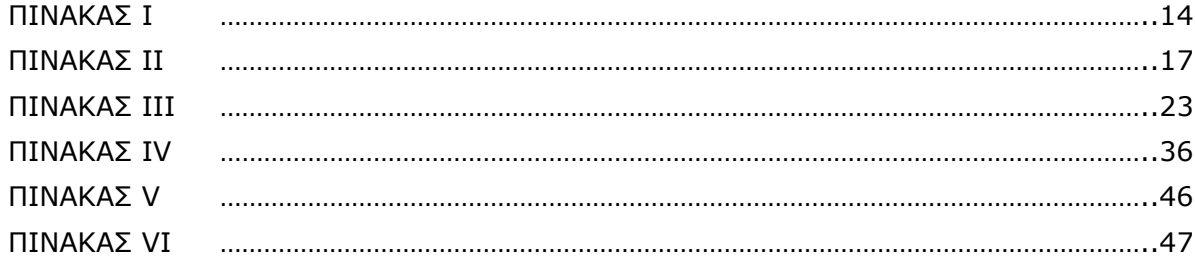

# ΠΙΝΑΚΑΣ ΣΧΗΜΑΤΩΝ

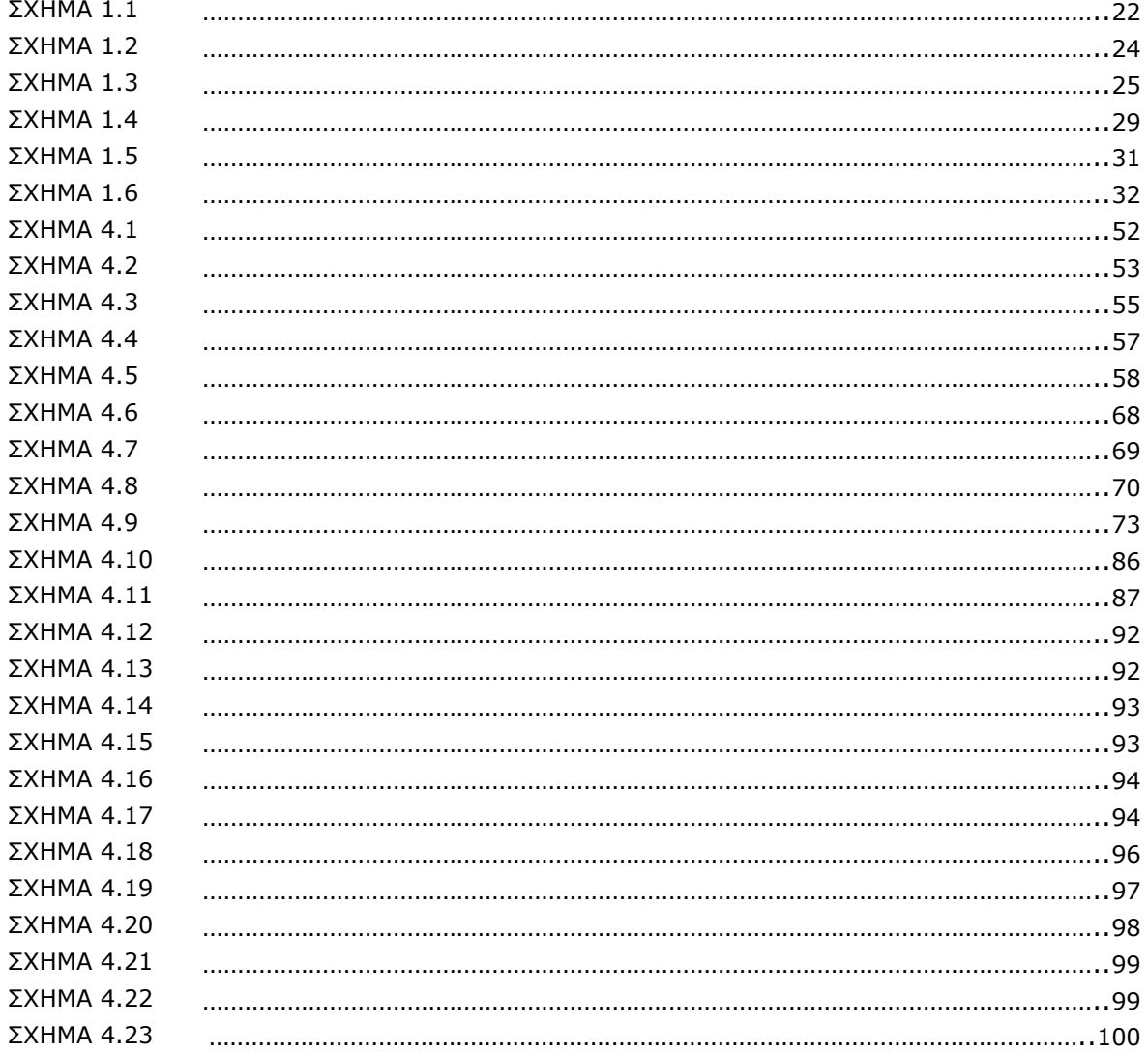

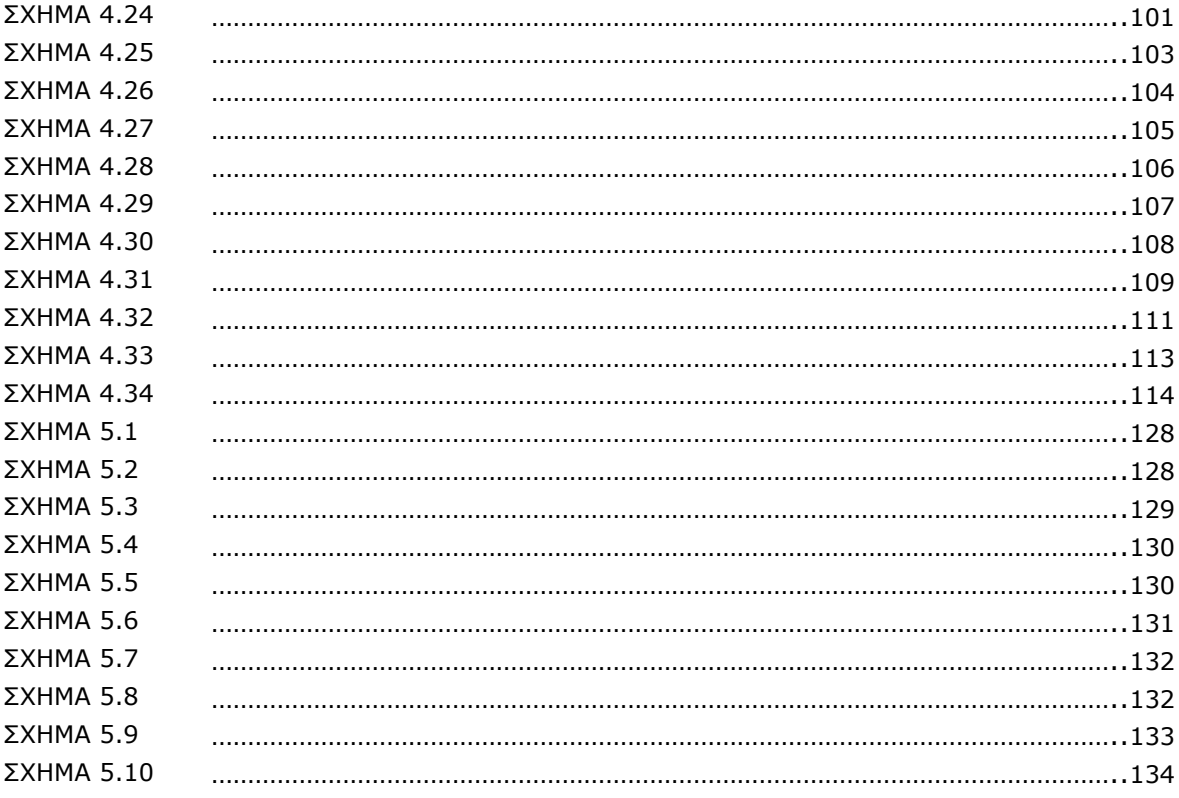

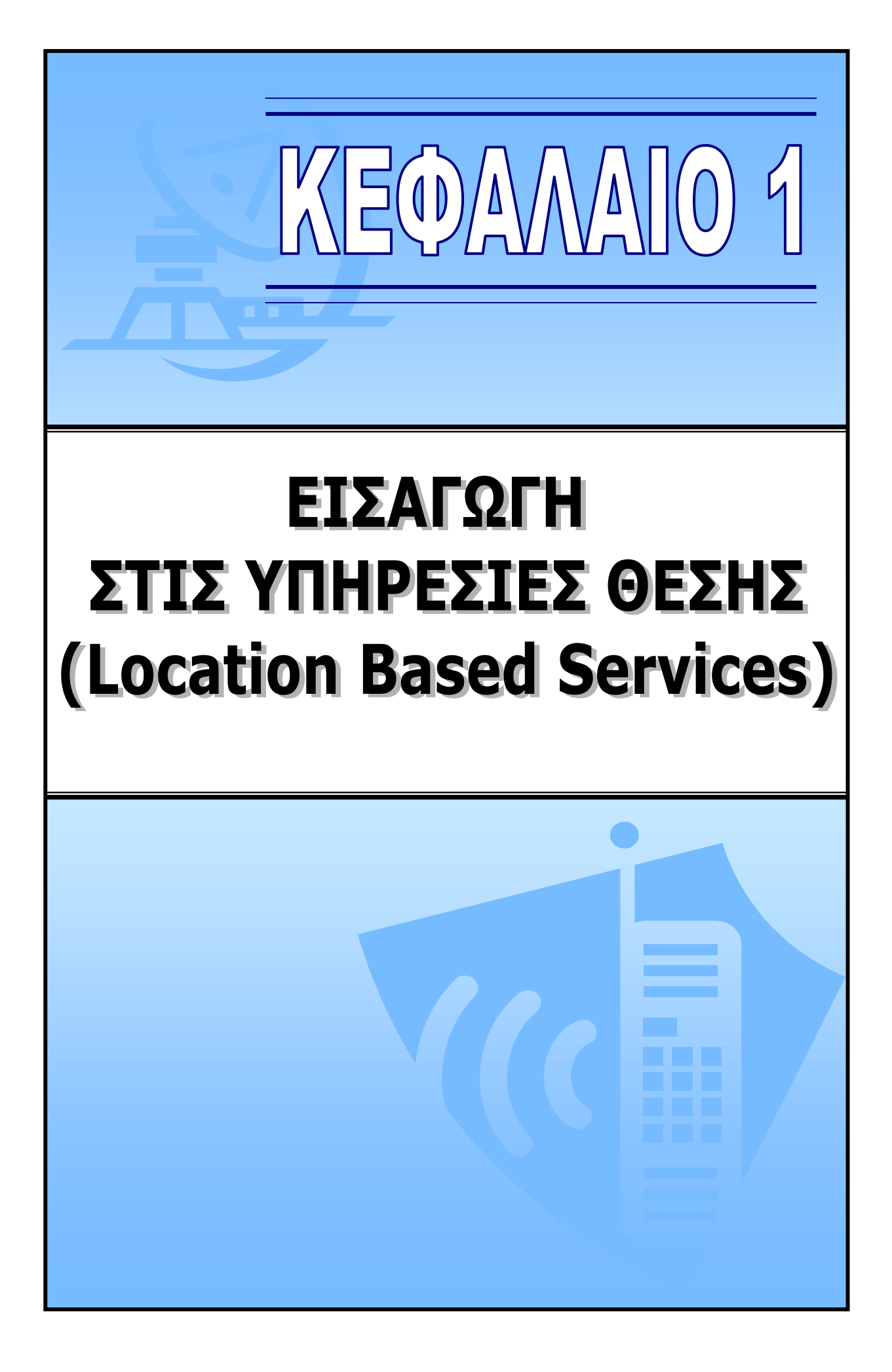

# **1. ΕΙΣΑΓΩΓΗ ΣΤΙΣ ΥΠΗΡΕΣΙΕΣ ΘΕΣΗΣ**

## **1.1. ΚΙΝΗΤΕΣ ΤΗΛΕΠΙΚΟΙΝΩΝΙΕΣ**

Η έξαρση που παρατηρείται τα τελευταία χρόνια στον τοµέα των Κινητών Τηλεπικοινωνιών είναι ένα γεγονός αναµφισβήτητο. Η αµεσότητα, η ασφάλεια και η πληθώρα των υπηρεσιών που προσφέρουν σήµερα τα κινητά τηλέφωνα, τα έχουν καταστήσει αναπόσπαστο κοµµάτι στη ζωή των ανθρώπων.

Η µεγάλη ζήτηση που υπάρχει στον τοµέα αυτό από την αγορά, έχει ως αποτέλεσµα (από την πλευρά των παροχέων υπηρεσιών), την αύξηση του συναγωνισµού και την διαρκή αναζήτηση για νέες και καλύτερες υπηρεσίες. Μέσα λοιπόν σ' αυτά τα πλαίσια, µία νέα µορφή υπηρεσιών έχει εµφανιστεί

η οποία έχει να κάνει µε υπηρεσίες βασισµένες στην θέση του κινητού τηλεφώνου.

# **1.2. ΥΠΗΡΕΣΙΕΣ ΘΕΣΗΣ (Location Based Services, LBS)**

Τι σηµαίνει λοιπόν Location Based Services;

Ας προσπαθήσουµε να το κατανοήσουµε βλέποντας τις παρακάτω ερωτήσεις που περιγράφουν το πρόβληµα:

"Γεια, τι κάνεις …. Πού βρίσκεσαι;"

"Από <u>πού</u> θα πάω για να φτάσω εκεί <u>που</u> θέλω;"

"Πού είναι το κοντινότερο πρακτορείο εφηµερίδων;"

"Από πού θα πάρω το λεωφορείο για να πάω εκεί που θέλω;"

"Πού είναι το κοντινότερο σινεµά που παίζει αυτή την ταινία;"

"Είδα την ταινία, πού θα πάω για φαγητό;"

"Χάλασε το αυτοκίνητό μου, αλλά δεν ξέρω <u>που</u> βρίσκομαι..."

"Είµαι σε διακοπές, που να πάω και τι να δω;"

Όλες αυτές οι ερωτήσεις και τα "πού" θα µπορούν να απαντηθούν σε λίγο καιρό από τις υπηρεσίες θέσης (LBS).

Κάθε άνθρωπος θέλει να γνωρίζει όσο το δυνατόν περισσότερα για τον χώρο στον οποίο βρίσκεται και κινείται. Επίσης ενδιαφέρεται να ξέρει για το που βρίσκονται τα αγαπηµένα του άτοµα. Όλες οι παραπάνω "ανάγκες" έρχονται να καλυφθούν από τις "LBS", µια έννοια η οποία είναι πολύ φρέσκια στον χώρο των κινητών τηλεπικοινωνιών κι αυτό γιατί µόλις πολύ πρόσφατα άρχισε η διεθνής αγορά να ασχολείται µε το θέµα.

Το µεγαλύτερο κίνητρο για την εισαγωγή τέτοιου είδους υπηρεσιών αποτέλεσε η νοµική επιβολή στις ΗΠΑ έτσι ώστε µέχρι το τέλος του 2005 και σταδιακά, όλες οι καινούργιες συσκευές να µπορούν να παρέχουν πληροφορία θέσης όταν πραγµατοποιείται µια επείγουσα κλήση.

Επίσης και στην Ευρώπη έχει προταθεί από την Ευρωπαϊκή Ένωση να γίνει υποχρεωτικός ο εντοπισµός για λόγους επείγουσας ανάγκης από τον Ιανουάριο του 2002 και µέχρι το 2008 να είναι συµβατές όλες οι συσκευές.

Επιπλέον, οι πολύ µεγάλες επενδύσεις στα συστήµατα τρίτης γενιάς (3G) που έχουν ήδη γίνει από όλους τους οργανισµούς, επιβάλουν την εισαγωγή νέων υπηρεσιών στα ήδη υπάρχοντα συστήµατα, ώστε να υπάρξει άµεσο οικονοµικό όφελος και νέοι πόροι κερδών.

# **1.3. ΚΑΤΗΓΟΡΙΕΣ ΥΠΗΡΕΣΙΩΝ**

Από τα παραπάνω καταλαβαίνουµε ότι οι υπηρεσίες θέσης (LBS) πρόκειται να έρθουν στο προσκήνιο πολύ σύντοµα. Ποιες είναι όµως οι υπηρεσίες αυτές;

Εκτός από την περίπτωση έκτακτης ανάγκης, η γνώση της γεωγραφικής θέσης του κινητού µπορεί να βοηθήσει και στην δηµιουργία πολλών άλλων νέων υπηρεσιών.

Οι υπηρεσίες αυτές µπορούν να καταταχθούν σε οκτώ επιµέρους κατηγορίες όπως φαίνεται στον Πίνακα Ι.

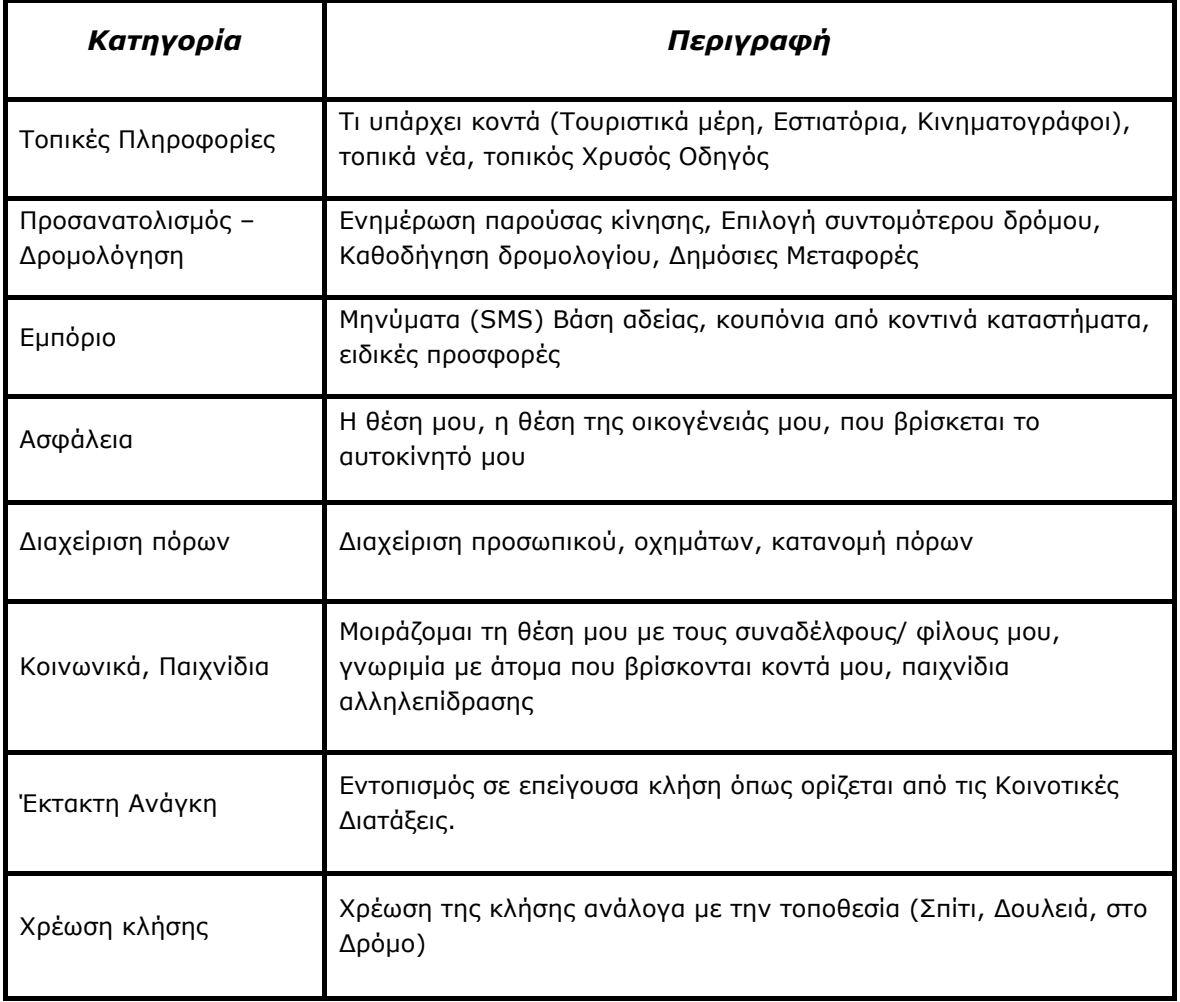

#### **ΠΙΝΑΚΑΣ I**

Όπως γίνεται φανερό η γνώση και µόνο της γεωγραφικής θέσης ενός κινητού τηλεφώνου µπορεί να δηµιουργήσει ένα πλήθος νέων πρωτοποριακών υπηρεσιών, των οποίων η επιτυχία είναι σίγουρη, αφού η τοποθεσία είναι ένα βασικό στοιχείο που επηρεάζει τους ανθρώπους ως προς το πώς οργανώνονται και σχετίζονται µε τον υπόλοιπο κόσµο.

Άλλωστε, πολλές είναι και οι έρευνες που επιβεβαιώνουν την δεδοµένη επιτυχία τέτοιου είδους υπηρεσιών, όπως για παράδειγµα µια µελέτη στη Μεγάλη Βρετανία που δείχνει ότι το 65% των ερωτηθέντων χρηστών θα άλλαζε δίκτυο εάν επρόκειτο να αποκτήσει πρόσβαση σε "LBS". To αντίστοιχο ποσοστό για τη Γερµανία και τη Γαλλία είναι 54% και 44%.

## **1.4. ΜΟΝΤΕΛΟΠΟΙΗΣΗ ΥΠΗΡΕΣΙΩΝ**

Οι υπηρεσίες χωρίζονται επίσης σε δύο διαφορετικούς τύπους (Pull/ Push) ανάλογα µε το ποια διαδικασία ακολουθείται για να ενεργοποιηθούν.

## **1.4.1. ΥΠΗΡΕΣΙΕΣ ΤΥΠΟΥ PULL**

Βάσει αυτού του µοντέλου, ο χρήστης του κινητού αιτείται την εξυπηρέτησή του από κατάλληλη υπηρεσία σχετική µε τη θέση του, κινώντας την διαδικασία προσδιορισµού του. Το αποτέλεσµα είναι η εκτίµηση της θέσης του η οποία και διατίθεται στον πάροχο της υπηρεσίας.

#### **Παραδείγµατα Μοντέλου Pull.**

- *Οδηγίες Ταξιδιού*: Βρίσκοµαι Ε∆Ω, πως θα πάω ΕΚΕΙ;
- *Κλήση Ταξί*: Ο κάτοχος του κινητού ειδοποιεί ότι χρειάζεται ταξί. Η κατάλληλη υπηρεσία Ταξί που λειτουργεί στην περιοχή µπορεί αυτόµατα να µεταφέρει την τοποθεσία και το νούµερο τηλεφώνου του κατόχου αµέσως στο πιο κοντινό ελεύθερο Ταξί. Ο κάτοχος ειδοποιείται µε µία απάντηση που λέει ότι υπάρχει κάποιο Ταξί κοντά και ότι θα τον παραλάβει σύντοµα.
- *Χρυσός Οδηγός*: Που είναι το κοντινότερο 'Χ'; Ο χρήστης υποδεικνύει τις κατηγορίες επιχειρήσεων για τις οποίες ενδιαφέρεται και 'κατεβάζει' στο κινητό του µία λίστα µε σειρά απόστασης από την τοποθεσία στην οποία βρίσκεται.

### **1.4.2. ΥΠΗΡΕΣΙΕΣ ΤΥΠΟΥ PUSH**

Βάσει αυτού του µοντέλου, ο χρήστης του κινητού είναι προεγγεγραµµένος σε επιλεγµένες υπηρεσίες/ εφαρµογές. Ο εξυπηρετητής της συγκεκριµένης εφαρµογής εκτελεί αναζήτηση στο σύστηµα προσδιορισµού θέσης που εξυπηρετεί το συγκεκριµένο δίκτυο για χρήστες που πληρούν γεωγραφικά και άλλα κριτήρια.

#### **Παραδείγµατα Μοντέλου Push.**

- *∆ιαφηµίσεις:* Μελέτες έδειξαν ότι οι χρήστες µπορεί να είναι θετικοί σε διαφηµίσεις στα κινητά τους µε αντάλλαγµα κάποια ηλεκτρονικά κουπόνια, ή άλλους τύπους προσφορών και βραβείων. Πολλοί καταναλωτές µπορεί να επωφεληθούν µε το να επιτρέπουν στους προµηθευτές να γνωρίζουν πότε βρίσκονται σε µικρή απόσταση από αυτούς.
- *Ενημέρωση Κίνησης στο δρόμο: Παροχείς τέτοιων υπηρεσιών, ενημερώνουν τον* εγγεγραµµένο συνδροµητή για το αν πλησιάζει σε δρόµο µε µεγάλη κίνηση και προτείνονται εναλλακτικές διαδροµές. Για ανθρώπους που δεν θέλουν να καθυστερούν στο δρόµο, τέτοιου είδους υπηρεσίες θα βοηθήσουν στο να φθάνουν στον προορισµό τους έγκαιρα.

# **1.5. ∆ΥΝΑΤΟΤΗΤΑ ΓΕΩΓΡΑΦΙΚΟΥ ΠΡΟΣ∆ΙΟΡΙΣΜΟΥ - ΑΚΡΙΒΕΙΑ**

Η γνώση της γεωγραφικής θέσης στην οποία βρίσκεται ένας κάτοχος κινητού τηλεφώνου, αποτελεί σηµαντικότατη πληροφορία για την παροχή υπηρεσιών "LBS".

Στα σηµερινά δίκτυα αυτή η γνώση υπάρχει σε µειωµένο βαθµό, δηλαδή το δίκτυο γνωρίζει µόνο σε ποια κυψέλη βρίσκεται ένας συνδροµητής, µε την ακτίνα της κυψέλης να κυµαίνεται από 50m – 35km.

Όπως φαίνεται όµως και από τον Πίνακα ΙΙ, υπάρχουν αρκετοί τύποι υπηρεσιών οι οποίοι απαιτούν µεγαλύτερη ακρίβεια. Έτσι έχουν προταθεί αρκετές νέες µέθοδοι προσδιορισµού θέσης οι οποίες θα παρουσιαστούν στο Κεφάλαιο 2.

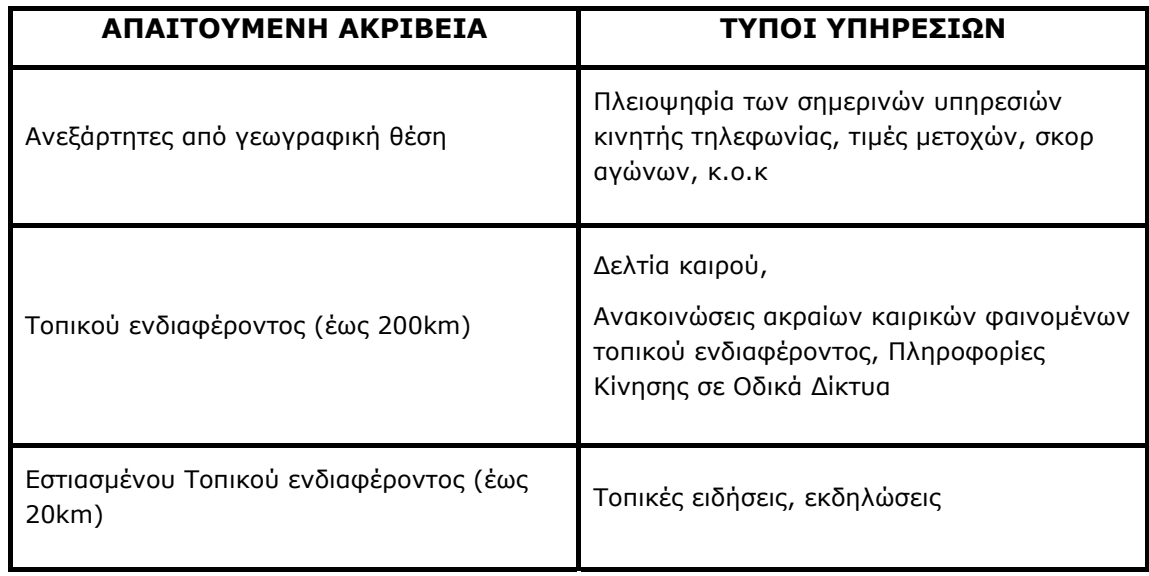

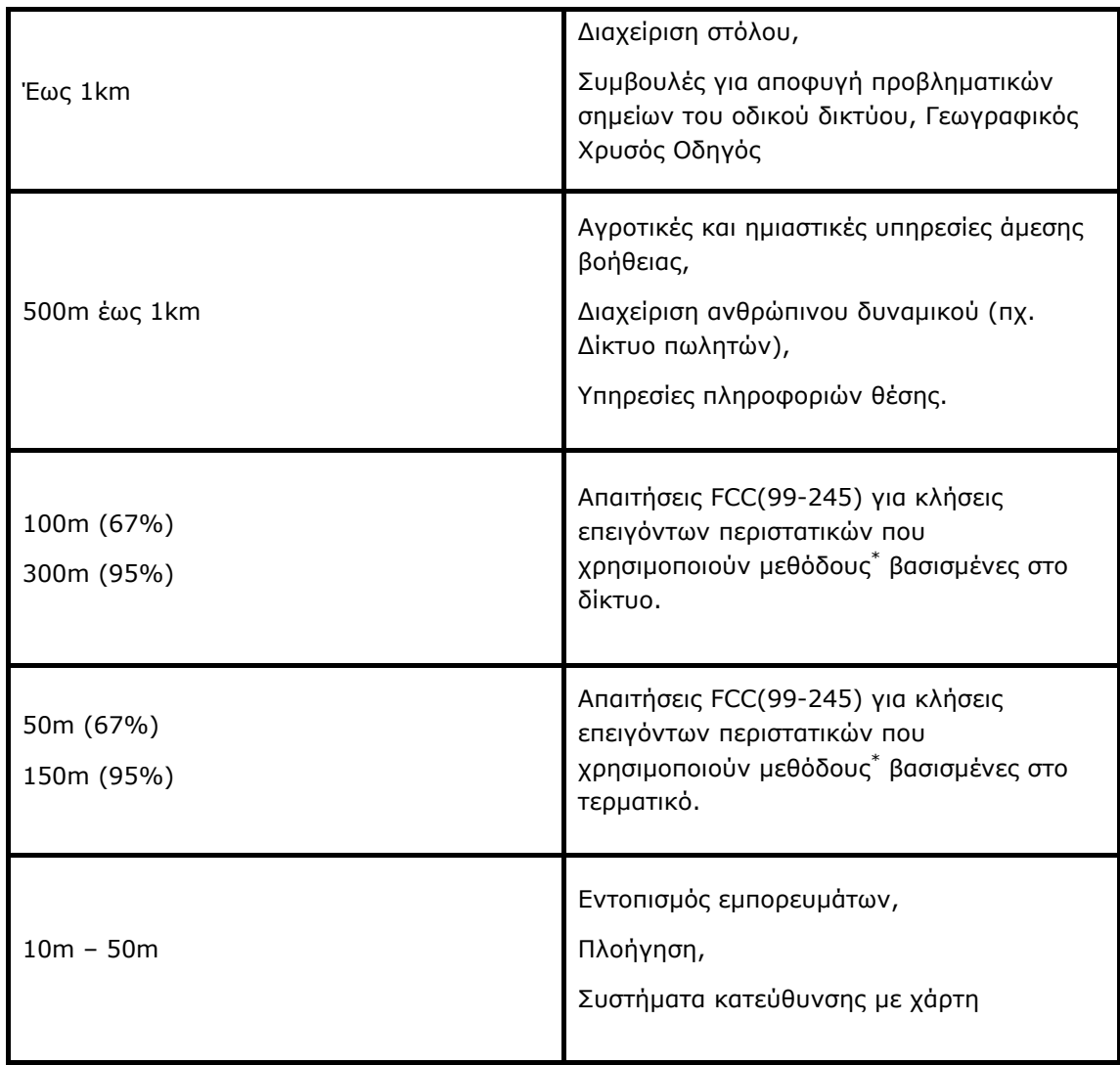

## **ΠΙΝΑΚΑΣ II (ETSI – TS 22.071)**

*\*Οι µέθοδοι αναλύονται στο επόµενο κεφάλαιο*

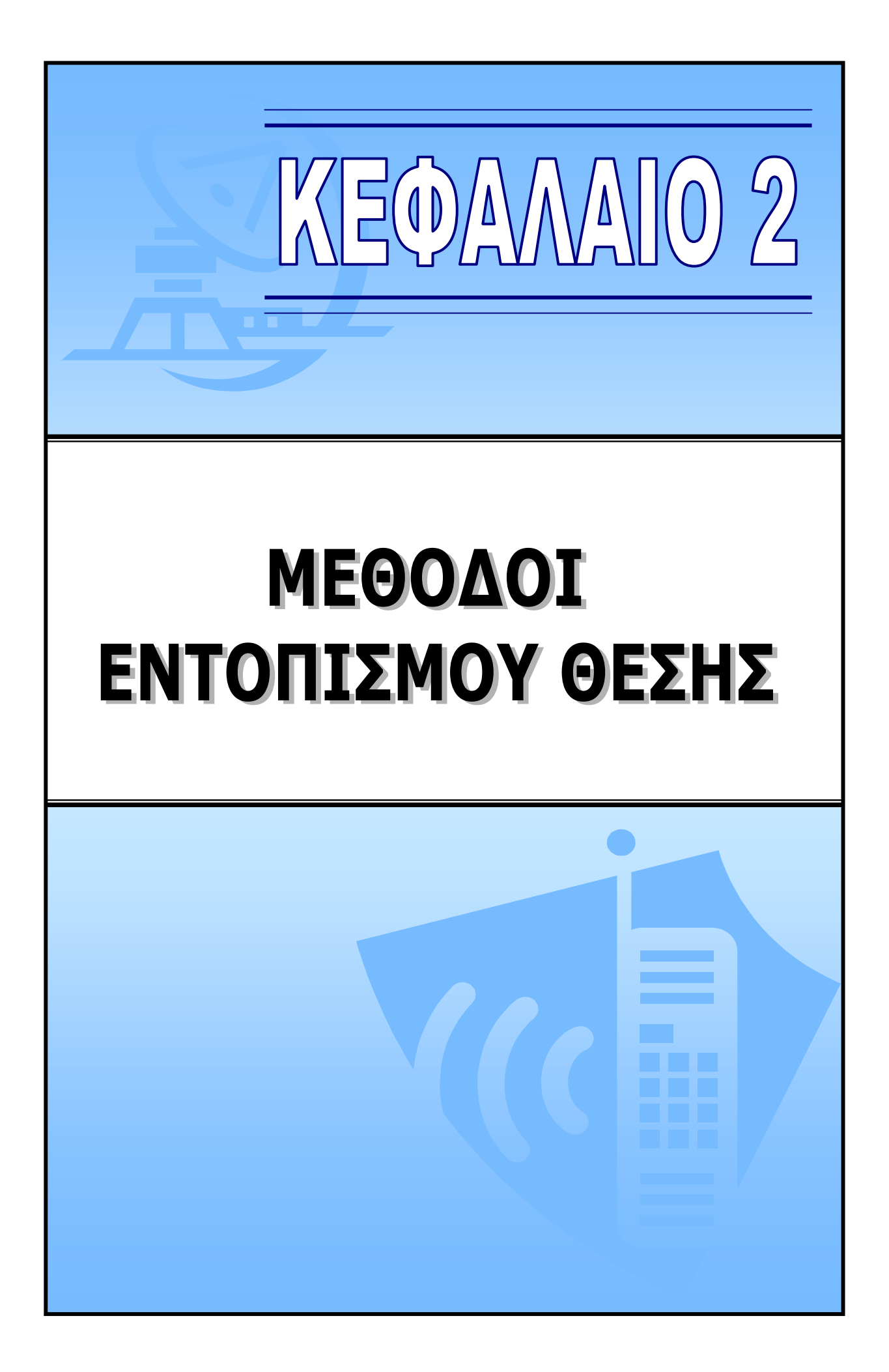

# **2. ΜΕΘΟ∆ΟΙ ΕΝΤΟΠΙΣΜΟΥ ΘΕΣΗΣ**

# **2.1. ΠΡΟΛΟΓΟΣ**

Συνολικά έχουν προταθεί διάφορες µέθοδοι εντοπισµού θέσης. Μερικές από αυτές έχουν εφαρµοστεί µόνο σε δοκιµαστικά συστήµατα, ενώ άλλες έχουν προχωρήσει και διατίθενται ως εµπορικά προϊόντα και ήδη χρησιµοποιούνται. Παρόλα αυτά καµιά µέθοδος µέχρι στιγµής δεν έχει ξεχωρίσει ιδιαίτερα, αφού η καθεµιά έχει πλεονεκτήµατα και µειονεκτήµατα.

Εµείς σ' αυτό το κεφάλαιο θα προσπαθήσουµε να παρουσιάσουµε τις διάφορες µεθόδους, και να τις αξιολογήσουµε από πλευράς ακρίβειας, ποιότητας αλλά και απαιτήσεων.

# **2.2. ΑΞΙΟΛΟΓΗΣΗ ΜΕΘΟ∆ΩΝ**

Η αξιολόγηση που θα επιχειρήσουµε έχει να κάνει µε την επίδοση της κάθε µίας µεθόδου στους παρακάτω τοµείς:

- 1. Ακρίβεια Μεθόδου
- 2. Μεταβολή ακρίβειας ανάλογα µε το περιβάλλον διάδοσης
- 3. Επιβάρυνση ∆ικτύου υπό µορφή νέου εξοπλισµού (SW/HW) και τροποποιήσεων
- 4. Επιβάρυνση Κινητού Τερµατικού (SW/HW)
- 5. Απαιτούµενος χρόνος για την εξαγωγή αποτελεσµάτων

## **2.3. ∆ΙΑΧΩΡΙΣΜΟΣ ΜΕΘΟ∆ΩΝ**

Οι µέθοδοι που θα παρουσιαστούν διακρίνονται σε τρεις διαφορετικές κατηγορίες ανάλογα µε τις οντότητες που εµπλέκονται στον καθορισµό της θέσης.

#### **1. Μέθοδοι βασισµένες στο ∆ίκτυο (Network Based):**

Οι απαραίτητες µετρήσεις γίνονται από τους Base Stations και κάποιο υπεύθυνο κέντρο εντοπισµού θέσης (Location Centre) υπολογίζει την γεωγραφική θέση.

#### **2. Μέθοδοι βασισµένες στο Κινητό Τερµατικό (Mobile-Based):**

To κινητό τερµατικό εκτελεί τις απαραίτητες µετρήσεις και υπολογίζει µόνο του την γεωγραφική θέση.

#### **3. Μέθοδοι βοηθούµενες από το Κινητό Τερµατικό (Mobile-Assisted):**

Το κινητό τερµατικό κάνει τις µετρήσεις και τις στέλνει στο Location Centre για να υπολογίσει αυτό την γεωγραφική θέση. Πρόκειται ουσιαστικά για µια υποκατηγορία των Network Based και Mobile Based και γι' αυτόν το λόγο δεν αναλύονται ξεχωριστά (πολλές από τις Network/Mobile Based µεθόδους µπορούν µε κατάλληλες µετατροπές να θεωρηθούν Mobile-Assisted). Απλά υποδηλώνουν την συνεργασία και των δύο οντοτήτων (K/T, ∆ίκτυο) για την εξαγωγή αποτελεσµάτων.

# **2.4. ΜΕΘΟ∆ΟΙ ΒΑΣΙΣΜΕΝΕΣ ΣΤΟ ∆ΙΚΤΥΟ (NETWORK BASED)**

## **2.4.1. ΑΝΑΓΝΩΡΙΣΗ ΤΑΥΤΟΤΗΤΑΣ ΚΥΨΕΛΗΣ (CELL ID)**

Πρόκειται για την απλούστερη µέθοδο για τον εντοπισµό ενός κινητού τηλεφώνου. Βασίζεται στην πληροφορία αναγνώρισης της κυψέλης στην οποία βρίσκεται το κινητό, η οποία είναι ήδη διαθέσιµη στο δίκτυο (Home Location Register[HLR], Visitor Location Register [VLR]). Με λίγα λόγια, η µέθοδος αυτή καθορίζει ποια είναι η κυψέλη που εξυπηρετεί το κινητό τηλέφωνο και χρησιµοποιούνται οι συντεταγµένες του Base Station (ή του κέντρου της περιοχής κάλυψης) ως µία εκτίµηση της θέσης του κινητού. Η µέθοδος αυτή αναφέρεται και ως "CGI" (Cell Global Identification) και μια σχηματική παράσταση φαίνεται παρακάτω (Σχήμα 1.1).

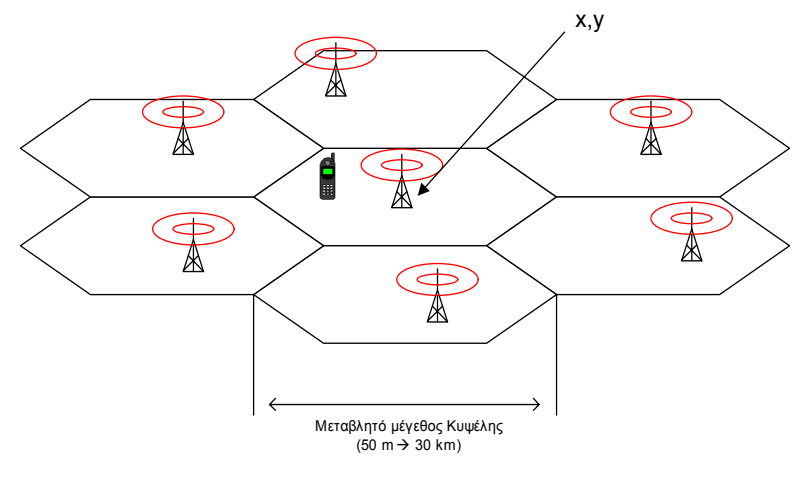

**ΣΧΗΜΑ 1.1** 

#### *Πλεονεκτήµατα Μεθόδου:*

- ¾ ∆εν χρειάζονται υπολογισµοί για την απόκτηση της πληροφορίας Γεωγραφικής Θέσης, αφού αυτή υπάρχει ήδη.
- ¾ Ελάχιστες αλλαγές απαιτούνται στα ήδη υπάρχοντα συστήµατα για την εφαρµογή αυτής της µεθόδου.
- ¾ Ο χρόνος που απαιτείται για την εξαγωγή αποτελεσµάτων είναι ελάχιστος.

#### *Μειονεκτήµατα Μεθόδου:*

- ¾ Η ακρίβεια της µεθόδου εξαρτάται άµεσα από την ακτίνα της κυψέλης και κυµαίνεται από 50m περίπου για εσωτερικούς χώρους έως 30km για αγροτικές περιοχές.
- ¾ Λόγω φαινοµένων διάδοσης, η κυψέλη που εξυπηρετεί το κινητό δεν είναι πάντα και η πιο κοντινή. Έτσι, η ακρίβεια δεν είναι τόσο καλή όσο θα µπορούσε να εξαχθεί απλά από την πυκνότητα των σταθµών βάσης και την γεωµετρία των κυψελών.

Στον Πίνακα ΙΙΙ δίνονται οι διάφοροι τύποι κυψελών και οι διαστάσεις τους

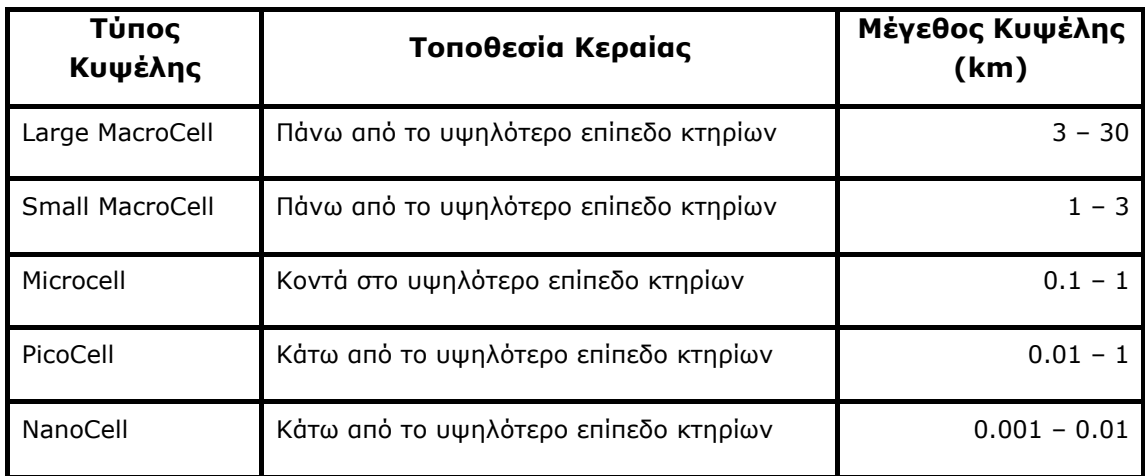

#### **ΠΙΝΑΚΑΣ III**

#### **2.4.2. ΠΡΟΠΟΡΕΙΑ ΣΥΓΧΡΟΝΙΣΜΟΥ (Timing Advance, Enhanced Cell-ID)**

Γνωρίζουµε ότι κάθε κανάλι στο GSM χωρίζεται σε χρονικά πλαίσια (time frames). Για να δουλέψει σωστά το σχήµα TDMA που χρησιµοποιείται στο GSM, τα time frames από το κάθε κινητό τηλέφωνο πρέπει να είναι συγχρονισµένα όταν λαµβάνονται από τον σταθµό βάσης (BTS). Αυτός ο συγχρονισµός επιτυγχάνεται χρησιµοποιώντας την έννοια του Timing Advance.

Ο βαθµός του συγχρονισµού µετριέται από τον Σταθµό Βάσης κατά την uplink µετάδοση, µε το να ελέγχεται η θέση της εκπαιδευτικής ακολουθίας (training sequence). Αυτή η εκπαιδευτική ακολουθία είναι υποχρεωτική σε όλα τα πλαίσια που στέλνονται από το κινητό.

Βάσει αυτών των µετρήσεων ο Σταθµός Βάσης µπορεί να υπολογίσει το Timing Advance και να το στείλει πίσω στο κινητό κατά τη διάρκεια της πρώτης downlink µετάδοσης. Από την τιµή TA που λαµβάνει το κινητό, γνωρίζει πλέον πότε θα στείλει το πλαίσιο, έτσι ώστε να φτάσει στον Σταθµό Βάσης πλήρως συγχρονισµένο.

Το Timing Advance µας δίνει τον χρόνο που απαιτείται από το RF σήµα για να µεταδοθεί µε την ταχύτητα του φωτός από το Κινητό Τερµατικό στο Σταθµό Βάσης (ή αντίστροφα).

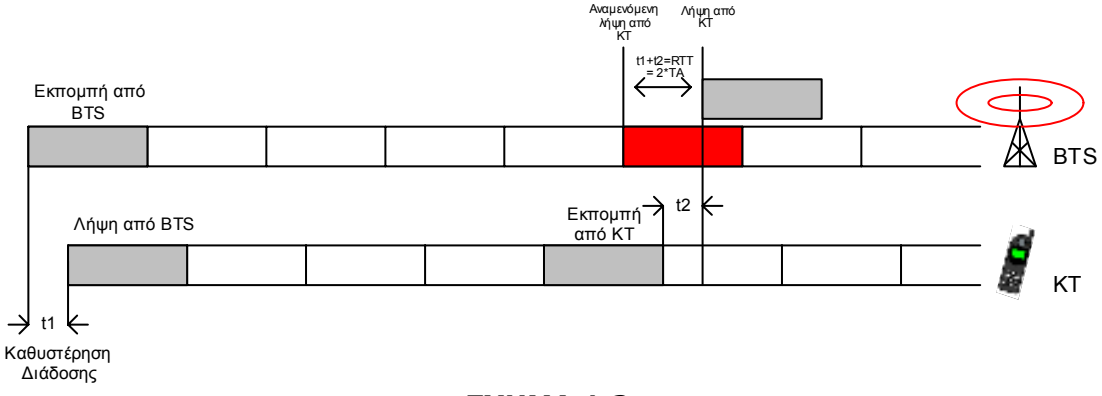

**ΣΧΗΜΑ 1.2**

Η τιμή του ΤΑ που στέλνεται έχει μέγεθος 6 bit, δηλαδή μας παρέχει ένα εύρος 2<sup>6</sup> τιμών (0 έως 63). Γνωρίζουµε ότι κατά τον υπολογισµό του TA πραγµατοποιείται στρογγυλοποίηση στο πλησιέστερο bit. Η περίοδος του ενός bit είναι  $\frac{48}{13}$ μsec = 3,69 μsec. Επομένως, η αναλυτική ικανότητα για το round-trip-time είναι 1 bit και αντίστοιχα για τον χρόνο µετάδοσης χωρίς επιστροφή ½ bit. Εποµένως, αν λάβουµε υπόψη ότι η ταχύτητα διάδοσης είναι ίση µε την ταχύτητα του φωτός (c=3x10 $^{8}$  m/sec), τότε παίρνουμε ότι σε κάθε bit αντιστοιχούν

$$
c \cdot \frac{T_b}{2} = 3 \cdot 10^8 \frac{3,69 \cdot 10^{-6}}{2} = 554 \text{ m} \approx 550 \text{ m}
$$

To ίδιο συµπεραίνουµε αν κάνουµε την παρακάτω θεώρηση: Λαµβάνοντας υπόψη ότι η µέγιστη ακτίνα κυψέλης είναι 35km και χωρίζοντας αυτήν την απόσταση σε 64 βήµατα (µε την τιµή 63 να αντιστοιχεί στα 35km), έχουµε ότι ανά 1 βήµα ΤΑ καλύπτεται απόσταση ≈ 550m.

Τελικά, από τα παραπάνω συµπεραίνουµε ότι η πραγµατική απόσταση (d) µεταξύ Κινητού Τερµατικού και Σταθµού Βάσης θα δίνεται από τον τύπο:

 $[550 \cdot (TA)]$  m  $\leq d < [550 \cdot (TA + 1)]$  m για TA  $\geq 0$ 

Για την καλύτερη κατανόηση του παραπάνω τύπου ας µελετήσουµε την απεικόνιση που φαίνεται στο Σχήµα 1.3.

Όπως βλέπουµε, για κάθε τιµή ΤΑ που παίρνουµε µπορούµε να ορίσουµε µία περιοχή, στην οποία θα βρίσκεται το Κινητό Τερµατικό (Κ/Τ). Για ΤΑ=0, αυτή η περιοχή είναι ένας κύκλος µε κέντρο τον Σταθµό Βάσης και ακτίνα 550m. Για τις υπόλοιπες τιµές του ΤΑ, οι περιοχές είναι δακτύλιοι που όπως φαίνονται στο σχήµα έχουν όλοι διαφορά εξωτερικής-εσωτερικής ακτίνας ίση µε 550m.

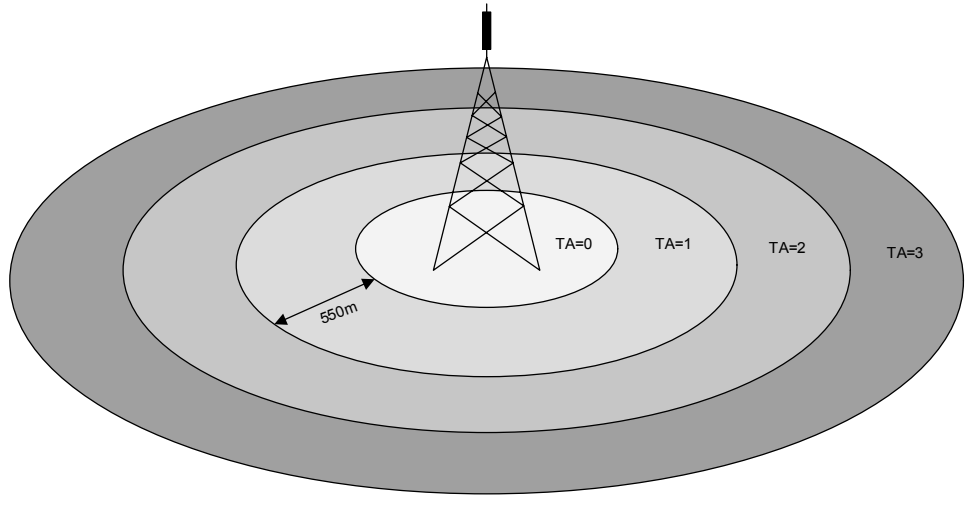

**ΣΧΗΜΑ 1.3**

Η τιµή του ΤΑ ανανεώνεται κατά την εγκατάσταση σύνδεσης φωνής/ δεδοµένων ή µε την εκκίνηση διαδικασίας αναζήτησης θέσης (silent call) από το BSC/ MSC αν το κινητό είναι σε idle mode.

Η µέθοδος αυτή επειδή χρησιµοποιεί και την πληροφορία του Cell-ID για την εξαγωγή αποτελεσµάτων αναφέρεται στην βιβλιογραφία και ως "Enhanced Cell-ID", δηλαδή βελτιωµένη Cell-ID. Πράγματι, τα αποτελέσματα αυτής της μεθόδου είναι καλύτερα από αυτά της απλής Cell-ID.

#### *Πλεονεκτήµατα Μεθόδου:*

- ¾ Οι υπολογισµοί που χρειάζονται για την υλοποίηση της µεθόδου είναι πολύ λίγοι.
- ¾ Ελάχιστες αλλαγές απαιτούνται στα ήδη υπάρχοντα συστήµατα για την εφαρµογή της.
- ¾ Ο χρόνος που απαιτείται για την εξαγωγή αποτελεσµάτων είναι ελάχιστος.
- ¾ Η ακρίβεια είναι βελτιωµένη σε σχέση µε το Cell-ID και δεν επηρεάζεται τόσο πολύ από το µέγεθος της κυψέλης.

#### *Μειονεκτήµατα Μεθόδου:*

¾ Λειτουργεί σωστά µόνο σε συνθήκες LOS (Line-Of-Sight) και τα όποια σφάλµατα στην ακρίβεια οφείλονται σε συνθήκες NLOS όπου το σήµα διανύει µεγαλύτερες αποστάσεις από την πραγµατική απόσταση µεταξύ Κ/Τ και BTS. Έτσι, µπορεί η πραγµατική απόσταση να είναι τελικά µικρότερη από την ελάχιστη ακτίνα που υπολογίζει η µέθοδος.

## **2.4.3. ΙΣΧΥΣ ΛΗΨΗΣ ΣΗΜΑΤΟΣ (Signal Strength)**

Το Κ/Τ µετράει τη στάθµη σήµατος από όλους τους γειτονικούς Σταθµούς Βάσης και στέλνει αναφορά στον Σταθµό Βάσης που τον εξυπηρετεί. Έτσι, η πληροφορία για την στάθµη του ραδιοσήµατος υπάρχει ήδη στο ∆ίκτυο. Παρακάτω παρουσιάζονται τα πιθανά µοντέλα για τον υπολογισµό της γεωγραφικής θέσης.

### **2.4.3.a. ΜΟΝΤΕΛΑ ΡΑ∆ΙΟΚΑΛΥΨΗΣ**

#### *i. Μοντέλο Ελευθέρου Χώρου*

Το πιο απλό µοντέλο ραδιοκάλυψης είναι αυτό του Ελευθέρου Χώρου (Free Space). Βάσει αυτού του µοντέλου, ο λόγος ισχύος εκποµπής-λήψης στον κενό χώρο είναι:

$$
\frac{P_R}{P_T} = G_T \cdot G_R \left[ \frac{\lambda}{4\pi \cdot d} \right]^2
$$

όπου

PR : H Ισχύς λήψης

PT : Η Ισχύς εκποµπής

 $G_T$  : Το κέρδος της κεραίας εκπομπής

G<sub>R</sub> : Το κέρδος της κεραίας λήψης

λ : Το µήκος κύµατος

d : Η απόσταση µεταξύ ποµπού και δέκτη

Βέβαια το πραγµατικό περιβάλλον των Κινητών Επικοινωνιών δεν έχει καµία σχέση µε τον ελεύθερο χώρο. Γι' αυτόν το λόγο έχουν προταθεί διάφορα εµπειρικά µοντέλα ραδιοκάλυψης, τα οποία χρησιµοποιούνται ανάλογα µε το περιβάλλον διάδοσης.

#### *ii. Μοντέλο Line Of Sight*

Ο σκοπός αυτού του µοντέλου είναι να υπολογίζει τις απώλειες διάδοσης σε συγκεκριµένη µορφολογία εδάφους, όταν υπάρχει οπτική επαφή (LOS) µεταξύ του Κ/Τ και του Σταθµού Βάσης. Όταν αυτές οι συνθήκες ικανοποιούνται, το µοντέλο µπορεί να χρησιµοποιηθεί για τον υπολογισµό της απόστασης µε δεδοµένη την ισχύ λήψης.

$$
L(dB) = 10 \cdot a \cdot log\left(\frac{f}{c}\right) - 10 \cdot \beta \cdot log(4\pi \cdot d)
$$

όπου L : Η εξασθένιση σε dB

- f : H συχνότητα λειτουργίας
- c : Η ταχύτητα του φωτός ( $3.10<sup>8</sup>$  m/s)
- d :Η απόσταση σε µέτρα (m)

To µοντέλο χρησιµοποιεί έναν συντελεστή συχνότητας (α) και ένα συντελεστή εδάφους (β). Πρόκειται για ακέραιους αριθµούς και καθορίζονται εµπειρικά.

Αν η απόσταση που υπολογίζεται (d) παρουσιάζει απόκλιση x dB από την πραγµατική, τότε ισχύει η σχέση

$$
\frac{d+x(dB)}{d}=10^{\tfrac{1}{10\beta}}
$$

Από αυτή την εξίσωση µπορεί να εξαχθεί µια κατανοµή πιθανότητας για τη µετρούµενη απόσταση.

#### *iii. Μοντέλο ΗΑΤΑ*

Βασισµένος στις αναφορές του OKUMURA ο HATA ανέπτυξε έναν εµπειρικό τύπο για τον υπολογισµό της απώλειας σήµατος, ο οποίος είναι ο ακόλουθος:

#### 9 *Για urban περιοχή:*

 $L(urban)(dB) = 69.55 + 26.16 \cdot log(f_c) - 13.82 \cdot log(h_{te}) - a(h_{re}) + (44.9 - 6.55 \cdot log(h_{te})) \cdot log(d)$ 

όπου ο συντελεστής διόρθωσης είναι

$$
\alpha(h_{re}) = (1.1 \cdot \log(f_c) - 0.7) \cdot h_{re} - (1.56 \cdot \log(f_c) - 0.8) \text{ dB} \quad \text{(Small or medium City)}
$$

$$
a(h_{re}) = 8.29 \cdot (\log (1.54 \cdot h_{re}))^{2} - 1.1 dB, \gamma \text{ is } (f_{c} \leq 300 MHz)
$$
\n
$$
a(h_{re}) = 3.2 \cdot (\log (11.75 \cdot h_{re}))^{2} - 4.97 dB, \gamma \text{ is } (f_{c} \geq 300 MHz)
$$
\n(Large City)

### 9 *Για Suburban περιοχή:*

L (dB) = L (urban)(dB) – 2 
$$
\cdot
$$
  $\left[ \log \left( \frac{f_c}{28} \right) \right]^2$  – 5.4

9 *Για open area:* 

L ( ) ( )( ) dB L urban dB 4.78 ( log (f )) 18.33 log (fc ) 40.94 <sup>2</sup> = − ⋅ <sup>c</sup> + ⋅ −

Στο µοντέλο του HATA, *L* είναι η εξασθένιση σε dB, *fc* η συχνότητα λειτουργίας, *hte, hre* τα ύψη του ποµπού και του δέκτη αντίστοιχα και *d* η απόσταση µεταξύ ποµπού και δέκτη.

Το µοντέλο αυτό για να λειτουργήσει σωστά έχει κάποιες απαιτήσεις:

- Περιοχή Συχνοτήτων : 150 1500 MHz
- Ύψος της κεραίας του Σταθµού Βάσης: 30 200m
- Ύψος της κεραίας του Κινητού Τερµατικού: 1 10m

### **2.4.3.b. ΥΛΟΠΟΙΗΣΗ ΕΝΤΟΠΙΣΜΟΥ**

Χρησιµοποιώντας λοιπόν ένα από τα υπάρχοντα µοντέλα ραδιοκάλυψης µπορούµε να βρούµε τις εκτιµούµενες αποστάσεις του Κ/Τ από τους γειτονικούς Σταθµούς Βάσης. Αυτό που µένει είναι ο εντοπισµός του Κ/Τ βάσει των υπαρχόντων εκτιµήσεων.

Μία μέθοδος φαίνεται στο Σχήμα 1.4. Γνωρίζοντας τις αποστάσεις d1, d2 και d3, μπορούμε να βρούµε το σηµείο τοµής των τριών κύκλων το οποίο θα είναι και η ακριβής θέση του Κ/Τ.

Βέβαια ο προσδιορισµός του σηµείου τοµής δεν είναι τόσο απλός όσο φαίνεται, αφού το πιο πιθανό είναι ότι οι τρεις κύκλοι δεν θα τέµνονται στο ίδιο σηµείο.

Το γεγονός ότι δεν γνωρίζουµε τις ακριβείς αποστάσεις αλλά έχουµε µόνο κάποια εκτίµηση, µας κάνει να συµπεράνουµε ότι τελικά αυτό που θα βρούµε θα είναι µία περιοχή της οποίας το χαρακτηριστικό είναι ότι θα ανήκει και στους τρεις κύκλους.

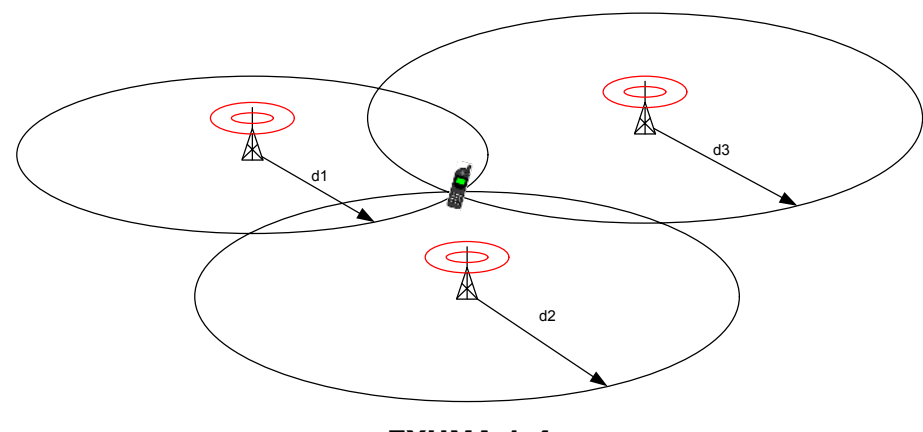

**ΣΧΗΜΑ 1.4**

Το µέγεθος της περιοχής και κατά συνέπεια η ακρίβεια της µεθόδου εξαρτάται από τους εξής παράγοντες:

- To χρησιµοποιούµενο Μοντέλο Ραδιοκάλυψης και το Περιβάλλον
- Φαινόµενα Σκίασης (shadowing) και πολυδιαδροµικά (multipath)
- Αριθµός µετρήσεων για τον υπολογισµό των αποστάσεων.

Εκτός από αυτή, υπάρχουν και άλλες µέθοδοι σχετικές µε την Ισχύ Λήψης οι οποίες βασίζονται σε πίνακες όπου καταχωρούνται µετρήσεις της λαµβανόµενης ισχύος σε διαφορετικές κατευθύνσεις και αποστάσεις. ∆ιατηρώντας τέτοιους πίνακες είναι δυνατός ο εντοπισµός του Κ/Τ µέσω της σύγκρισης των µετρούµενων τιµών µε τις ήδη αποθηκευµένες και του υπολογισµού της πιο πιθανής τοποθεσίας µε τη βοήθεια κάποιου αλγόριθµου. Βέβαια τέτοιου είδους µέθοδοι αυξάνουν κατά πολύ την πολυπλοκότητα της όλης διαδικασίας, αν και καταλήγουν σε αρκετά ακριβή αποτελέσµατα.

#### *Πλεονεκτήµατα Μεθόδου:*

- ¾ Η πληροφορία υπάρχει ήδη στα τωρινά συστήµατα.
- ¾ Ελάχιστες αλλαγές απαιτούνται στο δίκτυο για την εφαρµογή της.
- ¾ Ο χρόνος που απαιτείται για την εξαγωγή αποτελεσµάτων είναι µικρός.
- ¾ Η ακρίβεια είναι σχετικά καλή.

#### *Μειονεκτήµατα Μεθόδου:*

- ¾ Είναι δύσκολο να επιτευχθεί πολύ υψηλή ακρίβεια.
- ¾ Τα φαινόµενα σκίασης και πολυδιαδροµής (Shadowing, Multipath) µειώνουν αισθητά την ακρίβεια, ειδικά σε κλειστούς χώρους, µέσα στο αυτοκίνητο κλπ.

## **2.4.4. ΧΡΟΝΟΣ ΑΦΙΞΗΣ (Time Of Arrival, TOA)**

Η µέθοδος αυτή βασίζεται στη µέτρηση του χρόνου καθυστέρησης διάδοσης ενός γνωστού σήµατος από το Κ/Τ στον Σταθµό Βάσης (ή και αντίστροφα). Έχοντας µετρήσει αυτόν τον χρόνο, η απόσταση θα δίνεται από τον τύπο

$$
d_i = c \cdot t_i + c \cdot t_{off,i}
$$

όπου

- di : H υπολογιζόµενη απόσταση από τον i-Σταθµό Βάσης
- c : Η ταχύτητα διάδοσης του φωτός
- ti : Ο χρόνος καθυστέρησης από τον i-Σταθµό Βάσης
- toff,i : ∆ιαφορά χρονισµού µεταξύ του ρολογιού του Κ/Τ και του ρολογιού του i-στού

Σταθµού Βάσης.

H µέτρηση της καθυστέρησης διάδοσης από τρεις Σταθµούς Βάσης, ορίζει τρεις αποστάσεις, οι οποίες µε τη σειρά τους ορίζουν µονοσήµαντα ένα σηµείο στον χώρο (ανάλογη περίπτωση µε το Σχήµα 4 που αφορά τον εντοπισµό µέσω του Signal Strength).

Επειδή το t<sub>off,i</sub> είναι άγνωστη μεταβλητή, το σφάλμα που εισάγεται είναι απαράδεκτο και γι' αυτό η µέθοδος αυτή απαιτεί τον συγχρονισµό όλων των Σταθµών Βάσης του δικτύου. Σ' αυτήν τη περίπτωση, η διαφορά χρονισµού δεν θα πάψει να υπάρχει, αλλά θα είναι πλέον σταθερή ανεξαρτήτως Σταθμού Βάσης (t<sub>off,i</sub> = t<sub>off</sub>), εξαρτημένη όμως ακόμα από το ρολόι του Κ/Τ.

Λόγω της ύπαρξης σφάλματος εξαιτίας του t<sub>off</sub>, η μέθοδος αυτή έχει εγκαταλειφθεί και την θέση της έχει πάρει η επόµενη κατά σειρά µέθοδος που θα εξετάσουµε, η οποία και απαλείφει οποιαδήποτε διαφορά χρονισµού. Εποµένως δεν πρόκειται να αναλύσουµε περαιτέρω την παρούσα µέθοδο, ούτε θα παρουσιάσουµε τα πλεονεκτήµατα και µειονεκτήµατά της (εµπεριέχονται εν µέρει στην επόµενη µέθοδο).

## **2.4.5. ∆ΙΑΦΟΡΑ ΧΡΟΝΟΥ ΑΦΙΞΗΣ (TDOA / E-OTD)**

Σ' αυτή τη µέθοδο, παρατηρούνται οι διαφορές των χρόνων διάδοσης σε αντίθεση µε την ΤΟΑ µέθοδο όπου έχουµε απόλυτους χρόνους. Το πλεονέκτηµα είναι ότι µε αυτόν τον τρόπο καταφέρνουμε να απαλείψουμε την άγνωστη διαφορά χρονισμού t<sub>off</sub>. Για παράδειγμα ας θεωρήσουµε ότι:

$$
d_1 = c \cdot t_1 + c \cdot t_{off} \text{ } \text{ } \text{ } \text{ } \text{ } \text{ } d_2 = c \cdot t_2 + c \cdot t_{off}
$$

Έχουµε :

$$
d_1 - d_2 = c \cdot (t_1 - t_2)
$$

που είναι ανεξάρτητο του t<sub>off.</sub>

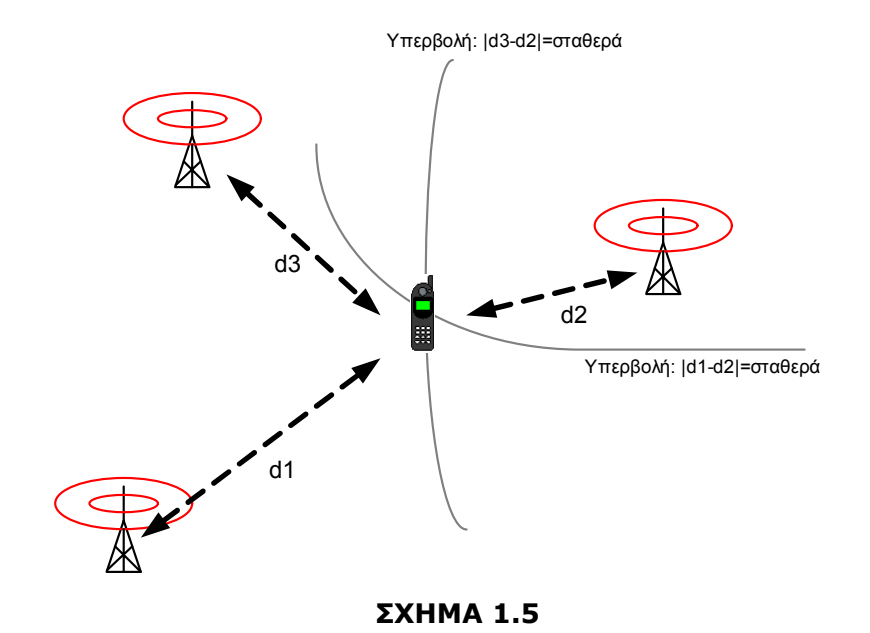

Υπάρχουν δύο παραλλαγές της µεθόδου "∆ιαφοράς Χρόνου Άφιξης":

- **TDOA** : Οι Σταθµοί Βάσης (ο καθένας ξεχωριστά) µετρούν τους χρόνους άφιξης ενός καταιγισµού από το Κ/Τ.
- **Ε-ΟΤD** : Το Κ/Τ µετρά τις χρονικές διαφορές µεταξύ σηµάτων από διάφορους συγχρονισµένους Σταθµούς Βάσης. *(Mobile-Assisted µέθοδος)*

Ανεξάρτητα από αν έχουµε TDOA ή E-OTD, κάθε µέτρηση χρονικής διαφοράς καθορίζει µία υπερβολή όπως φαίνεται και στο Σχήµα 5. Τρεις ανεξάρτητες υπερβολές έχουν πάντα µόνο ένα κοινό σηµείο, το οποίο και θα είναι η γεωγραφική θέση του Κ/Τ. Για να έχουµε τρεις ανεξάρτητες υπερβολές, χρειαζόµαστε µετρήσεις από τέσσερις Σταθµούς Βάσης.

Αν όπως στο Σχήµα 1.5 χρησιµοποιήσουµε τρεις Σταθµούς Βάσης, τότε οι δύο ανεξάρτητες υπερβολές µπορεί να τέµνονται σε περισσότερα από ένα σηµείο (συνήθως σε δύο).

Τα Specifications του GSM υποστηρίζουν τις απαιτούµενες µετρήσεις για την µέθοδο TDOA. Πρόκειται για τις παρατηρούµενες χρονικές διαφορές (Observed Time Differences, OTDs). Oι µετρήσεις OTD έχουν το πλεονέκτηµα ότι δεν επιβάλλουν την διαποµπή (handover) προκειµένου να γίνουν µετρήσεις από πολλαπλούς Σταθµούς Βάσης (αντίθετα µε τις "Timing Advance" (TA) που χρησιµοποιούνται στην ΤΟΑ). Παρόλα αυτά η ακρίβειά τους είναι µόνο 554m (διακριτικότητα bit) και ο απαραίτητος συγχρονισµός των Σταθµών Βάσης δεν είναι εγγυηµένος.

Στην µέθοδο E-OTD λύνεται το πρόβληµα, αφού ο συγχρονισµός πετυχαίνεται εγκαθιστώντας ειδικές συσκευές στις θέσεις των Σταθµών Βάσης, οι οποίες µετρούν τις διαφορές χρονισµού µεταξύ των Σ/Β. Αυτές οι πραγµατικές χρονικές διαφορές (RTDs) στέλνονται µαζί µε τις OTDs που µετρώνται από το Κ/Τ στο Mobile Location Center (MLC) το οποίο πραγµατοποιεί τον υπολογισµό της Γεωγραφικής Θέσης.

Βλέπουµε λοιπόν ότι πρόκειται για µια µέθοδο η οποία απαιτεί την εισαγωγή καινούργιων µονάδων τόσο στο ∆ίκτυο (SW/HW) όσο και στο Κ/Τ (SW).

#### *Πλεονεκτήµατα Μεθόδου:*

- ¾ Πολύ καλή ακρίβεια σε σχέση µε τις προηγούµενες µεθόδους
- ¾ Ο χρόνος που απαιτείται για την εξαγωγή αποτελεσµάτων είναι ανεκτός.

#### *Μειονεκτήµατα Μεθόδου:*

- ¾ Απαιτεί την προσθήκη νέων µονάδων στο ∆ίκτυο και την προσαρµογή του Sοftware των Κ/Τ.
- ¾ Εισάγεται σφάλµα όταν υπάρχει πολυδιαδροµική διάδοση (multipath propagation) και όταν δεν υπάρχει LOS συνθήκη για µερικούς Σταθµούς Βάσης.

## **2.4.6. ΓΩΝΙΑ ΛΗΨΗΣ (Angle Of Arrival, AOA)**

Η µέθοδος Γωνίας Λήψης απαιτεί την εγκατάσταση εξειδικευµένων διατάξεων κεραιών στους Σταθµούς Βάσης, οι οποίες θα πρέπει να είναι πολύ κατευθυντικές και επίσης µε ικανότητα στροφής του λοβού ακτινοβολίας ανάλογα µε την θέση του κινητού. Με λίγα λόγια η µέθοδος προϋποθέτει την ύπαρξη "έξυπνων κεραιών" (Smart Antennas), µιας τεχνολογίας η οποία αναπτύσσεται στα πλαίσια των Κινητών Τρίτης Γενιάς (3G).

Θεωρώντας δεδοµένη την ύπαρξη τέτοιου τύπου κεραιών, ο εντοπισµός του Κ/Τ πραγµατοποιείται εύκολα μέσω των γωνιών μισής ισχύος  $\Delta_{3\text{dB}}$  (η γωνία που σχηματίζουν οι διευθύνσεις εκατέρωθεν της διεύθυνσης µεγίστου για τις οποίες η ένταση ακτινοβολίας είναι η µισή της µέγιστης τιµής).

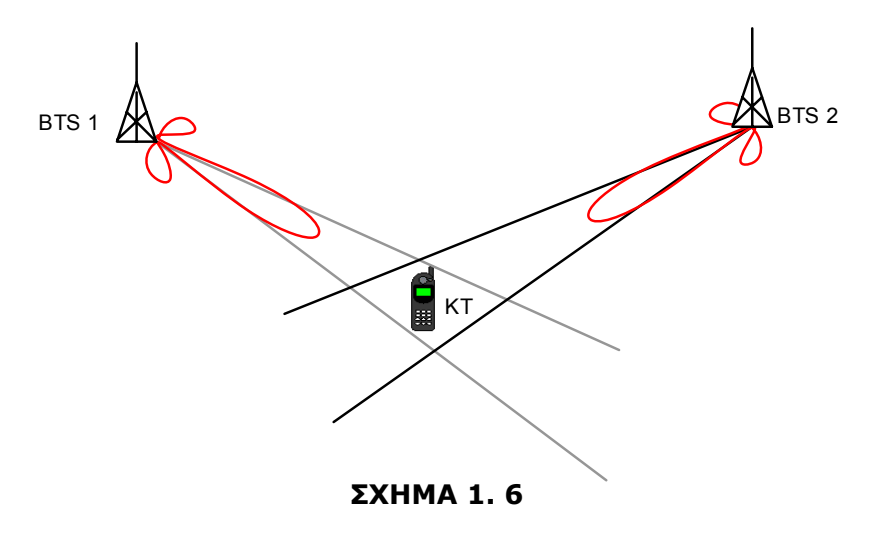

Όπως παρατηρούµε και από το Σχήµα 1.6, για τον εντοπισµό απαιτούνται µόνο δύο Σταθµοί Βάσης. Η περιοχή εντοπισµού του Κ/Τ περικλείεται µέσα στον κλειστό χώρο που ορίζουν οι διευθύνσεις µισής ισχύος των κύριων λοβών του κάθε Σ/Β.

#### *Πλεονεκτήµατα Μεθόδου:*

- ¾ Ακρίβεια παραπλήσια των µεθόδων TDOA και E-OTD
- ¾ Ο χρόνος που απαιτείται για την εξαγωγή αποτελεσµάτων είναι ελάχιστος.
- ¾ Απαιτεί µόνο δύο Σταθµούς Βάσης για τον προσδιορισµό θέσης.
- ¾ ∆εν χρειάζεται κάποια µετατροπή στα Κ/Τ.

#### *Μειονεκτήµατα Μεθόδου:*

- ¾ Απαιτεί την εισαγωγή στο δίκτυο πολύ ακριβών ∆ιατάξεων Κεραιών Λήψης.
- ¾ ∆εν εγγυάται την σωστή λειτουργία σε ΝLOS συνθήκες

Μπορούµε λοιπόν να συµπεράνουµε ότι η συγκεκριµένη µέθοδος µπορεί να χρησιµοποιηθεί µόνο συµπληρωµατικά και κυρίως σε αγροτικές και ηµιαστικές περιοχές.

# **2.5. ΜΕΘΟ∆ΟΙ ΒΑΣΙΣΜΕΝΕΣ ΣΤΟ Κ/Τ (MOBILE BASED)**

## **2.5.1. ∆ΟΡΥΦΟΡΙΚΟΣ ΠΡΟΣ∆ΙΟΡΙΣΜΟΣ ΘΕΣΗΣ (GPS)**

To Global Positioning System (GPS) είναι ένα σύστηµα ∆ορυφορικής Ραδιοπλοήγησης, το οποίο λειτουργεί υπό την αιγίδα του Υπουργείου Άµυνας των ΗΠΑ. Το GPS µπορεί και παρέχει ακριβή, αξιόπιστο, συνεχή και παγκόσµιο εντοπισµό θέσης.

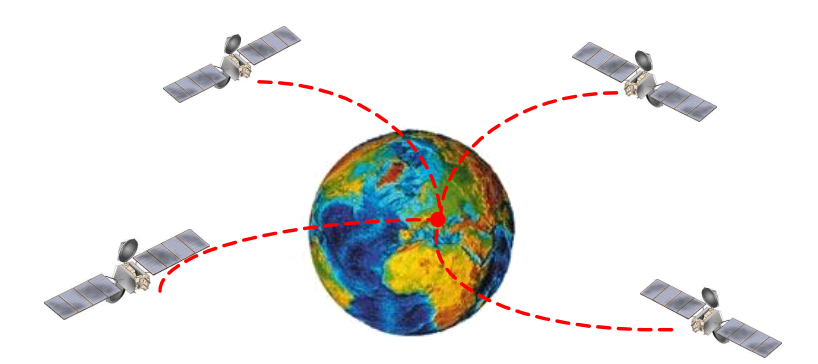

Στοιχεία που αποτελούν το GPS :

- 24 ∆ορυφόροι σε έξι ελλειπτικές τροχιές ύψους 20,2 km πάνω από την επιφάνεια της γης µε κλίση κοινή, 55 µοίρες, δωδεκάωρης περιόδου. Το σύστηµα είναι έτσι σχεδιασµένο, ώστε έξι τουλάχιστον δορυφόροι να είναι συνεχώς ορατοί από οποιοδήποτε σηµείο της γης.
- 1 κύριος σταθµός ελέγχου που βρίσκεται στο Colorado Springs των ΗΠΑ, και πέντε µικρότεροι σταθµοί σε άλλα σηµεία, που είναι υπεύθυνοι για την σωστή και απρόσκοπτη λειτουργία του συστήµατος.
- Εκατοµµύρια δέκτες που χρησιµοποιούνται από τον Στρατό, άλλες Υπηρεσίες, Εταιρείες, Ναυτιλιακούς Οργανισµούς, αλλά και ιδιώτες.

H τεχνολογία του GPS είναι δεδοµένη και εποµένως για την χρησιµοποίησή του ως µέθοδο εντοπισµού Κ/Τ, το µόνο που απαιτείται είναι η ενσωµάτωση ενός δέκτη GPS στο Κινητό Τερµατικό.

#### *Πλεονεκτήµατα Μεθόδου:*

- ¾ Πάρα πολύ µεγάλη ακρίβεια (3-50m)
- ¾ ∆εν απαιτείται καµιά µετατροπή στο ∆ίκτυο

#### *Μειονεκτήµατα Μεθόδου:*

- ¾ Αναγκαία η ύπαρξη δέκτη GPS σε κάθε Κ/Τ, γεγονός που σηµαίνει µεγάλο κόστος, αυξηµένο βάρος και υψηλή κατανάλωση ισχύος.
- ¾ Λειτουργεί µόνο σε συνθήκες οπτικής επαφής, όχι σε κλειστούς/ στεγασµένους χώρους
- ¾ Παρουσιάζει µεγάλη καθυστέρηση όταν επιχειρείται o εντοπισµός θέσης (1~2min).

## **2.5.2. ∆ΙΑΦΟΡΙΚΟ GPS (DGPS)**

Η μέθοδος αυτή βελτιώνει την ακρίβεια του απλού GPS. Για τον σκοπό αυτό χρησιμοποιείται ένας σταθερός δέκτης αναφοράς (Reference Receiver), ο οποίος µπορεί και διορθώνει σφάλµατα πόλωσης και κοινού ρυθµού σε κινητούς δέκτες οι οποίοι βρίσκονται µέσα σε ακτίνα 100 km.

Ενώ παρέχεται σηµαντική βελτίωση στην ακρίβεια, εντούτοις δεν επιδρά στις άλλες σηµαντικές παραµέτρους που παρουσιάζουν πρόβληµα, όπως ο χρόνος απόκρισης, οι NLOS συνθήκες και η κατανάλωση ισχύος. Για τον σκοπό αυτό χρησιµοποιείται η παρακάτω µέθοδος.

### **2.5.3. ΥΠΟΒΟΗΘΟΥΜΕΝΟ GPS (Α-GPS)**

Η µέθοδος βασίζεται στην υποβοήθηση του χρήστη στον υπολογισµό της θέσης από το δέκτη GPS που ενσωµατώνεται στο κινητό. Ο τελικός υπολογισµός της θέσης γίνεται είτε στο Κ/Τ είτε στο Mobile Location Center (MLC) του δικτύου.

Η πιο συνήθης περίπτωση περιλαµβάνει την εγκατάσταση ηλεκτρονικών διατάξεων GPS στο δέκτη, µε ταυτόχρονη εγκατάσταση κατάλληλης υποδοµής στο ∆ίκτυο.

Ένας ή περισσότεροι στατικοί δέκτες GPS κατανέµονται οµοιόµορφα στη γεωγραφική περιοχή κάλυψης του ∆ικτύου. Αυτοί οι δέκτες συλλέγουν δεδοµένα σχετικά µε τον αριθµό των ορατών ∆ορυφόρων, την ώρα του Συστήµατος, την ολίσθηση συχνότητας κ.α. Αυτά τα δεδοµένα αποστελλόµενα στα Κ/Τ, τα βοηθούν να κλειδώσουν γρηγορότερα στους δορυφόρους που απαιτούνται για τον εντοπισµό τους µε αποτέλεσµα να µειώνεται δραµατικά ο χρόνος απόκρισης (< 30s). Επίσης µειώνεται η ελάχιστη στάθµη ισχύος λήψης, γεγονός που επιτρέπει εντοπισµό και σε NLOS συνθήκες.

# **2.6. ΣΥΓΚΕΝΤΡΩΤΙΚΗ ΠΑΡΟΥΣΙΑΣΗ ΜΕΘΟ∆ΩΝ**

Αφού έχουµε αναλύσει όλες τις βασικές µεθόδους Προσδιορισµού Γεωγραφικής Θέσης, προχωράµε σε µια συγκεντρωτική παρουσίαση µε τη βοήθεια του Πίνακα IV. Σ' αυτόν τον πίνακα παρουσιάζονται όλες οι προαναφερθείσες µέθοδοι σε συνδυασµό µε τα κρίσιµα χαρακτηριστικά τους. Αυτά τα χαρακτηριστικά είναι:

- 9 Επίδραση στο ∆ίκτυο
- 9 Επίδραση στο Κ/Τ
- 9 Ακρίβεια σε m\*
- 9 Παράγοντες που επηρεάζουν την ακρίβεια
- 9 Χρόνος υπολογισµού θέσης\*
- 9 Πολυπλοκότητα Μεθόδου
- Σημαντικότερο Πλεονέκτημα
- 9 Σηµαντικότερο Μειονέκτηµα

| ΜΕΘΟΔΟΣ                              | Πολυπλοκότητα                                          | Αλλαγές Στο<br>Δίκτυο                                                                          | Αλλαγές Στο<br>KT                           | Ακρίβεια                     | Παράγοντες<br>που<br>Επηρεάζουν<br>την Ακρίβεια                                              | Χρόνος                                                         | Απαιτούμενος Σημαντικότερο<br>Πλεονέκτημα                                                   | Σημαντικότερο<br>Μειονέκτημα                                                                                                    |
|--------------------------------------|--------------------------------------------------------|------------------------------------------------------------------------------------------------|---------------------------------------------|------------------------------|----------------------------------------------------------------------------------------------|----------------------------------------------------------------|---------------------------------------------------------------------------------------------|----------------------------------------------------------------------------------------------------|
| <b>CELL-ID</b>                       | Ελάχιστη -<br>Απαιτείται μόνο<br>ένας Σταθμός<br>Βάσης | Καμία -<br>н<br>πληροφορία<br>είναι ήδη<br>διαθέσιμη                                           | Καμία                                       | 500m - 20km+                 | Μέγεθος Κυψέλης<br>Multipath<br>Propagation                                                  | Sub Seconds                                                    | Γρήγορη και<br>εύκολη<br>Εφαρμογή                                                           | Πολύ μικρή<br>Ακρίβεια                                                                                                    |
| TA,<br><b>Enhanced</b><br><b>CID</b> | Ελάχιστη                                               | Καμία -<br>н<br>πληροφορία<br>εί ναι ήδη<br>διαθέσι μη                                         | Καμία                                       | Δακτύλιος<br>$500m - 20km +$ | Συνθήκες NLOS                                                                                | Sub Seconds                                                    | Γρήγορη και<br>εύκολη<br>Εφαρμογή                                                           | Η ελάχιστη<br>απόσταση που<br>υπολογίζεται δεν<br>εί ναι πάντα<br>σωστή                                                                            |
| <b>SIGNAL</b><br><b>STRENGTH</b>     | Μικρή                                                  | Μικρή<br>(Ανάλογα με<br><b>TOV</b><br>Αλγόριθμο)<br>н<br>πληροφορία<br>εί ναι ήδη<br>διαθέσιμη | Καμία                                       | 200m-1500m+                  | 1) Μοντέλο<br>Ραδιοκάλυψης<br>$\pi$ ou<br>χρησι μοποι εί ται<br>2) Shadowing<br>3) Multipath | Sub Seconds/<br>Seconds<br>(Εξαρτάται<br>από τον<br>αλγόριθμο) | Εύκολη<br>Εφαρμογή με<br>ι κανοποι ητι κή<br>Ακρίβεια                                       | Μεμονωμένα<br>Φαινόμενα<br>Multipath και<br>Swadowing δεν<br>προβλέπονται<br>από τα μοντέλα<br>Ραδιοκάλυψης                                        |
| <b>TOA</b>                           | Μικρή                                                  | Μέτρια -<br>Επιπλέον<br>Μονάδες<br>Συγχρον σμού                                                | Καμία                                       | 200m-1000m+                  | 1) Multipath<br>2) Άγνωστο toff<br>3) Συνθήκες NLOS                                          | $~5$ sec                                                       | Ικανοποι ητι κή<br>Ακρίβεια                                                                 | Υπάρχει πάντα<br>ένα σφάλμα toff.<br>Απαιτεί<br>Συγχρον σμό                                                                                        |
| <b>TDOA</b>                          | Μικρή/Μέτρια                                           | Μέτρια -<br>Επιπλέον<br>Μονάδες<br>Συγχρονισμού                                                | Καμία                                       | 40m-500m+                    | 1) Multipath<br>2) Συνθήκες NLOS                                                             | $~5$ sec                                                       |                                                                                             | Απαιτεί<br>Καλή Ακρίβεια Συγχρονισμό των<br>$\Sigma.B$                                                                                             |
| E-OTD                                | Μικρή/Μέτρια                                           | Μέτρια -<br>Επιπλέον<br>Μονάδες<br>Συγχρον σμού                                                | Μικρή/Μέτρια<br>Λογισμικό (SW)<br>και μνήμη | 40m-500m+                    | 1) Multipath<br>2) Συνθήκες NLOS                                                             | $~5$ sec                                                       | Καλή Ακρίβεια                                                                               | Απαιτεί<br>Συγχρονισμό των<br>Σ.Β και νέο<br>Software στα KT                                                                                       |
| <b>AOA</b>                           | Μέτρια                                                 | Μεγάλη -<br>Απαι τούνται<br>πολύ ακριβές<br>διατάξεις<br>Στοι χει ο-<br>κεραιών                | Καμία                                       | 50m-150m+                    | 1) Συνθήκες NLOS<br>2) Γωνία μισής<br>Ισχύος κύριου<br>Λοβού                                 | Sub Seconds                                                    | Χρειάζονται<br>μόνο 2 Σταθμοί<br>Βάσης για τον<br>προσδιορισμό<br>της θέσης                 | Απαιτεί πολύ<br>ακριβές<br>Στοι χει οκεραίες<br>(Smart Antennas)                                                                                   |
| <b>GPS</b>                           | Μικρή                                                  | Καμία                                                                                          | Πολύ Μεγάλη<br>Ενσωμάτωση<br>Δέκτη GPS      | 5m- 100m+                    | 1) Συνθήκες NLOS<br>2) Σφάλματα<br>Πόλωσης                                                   | $1min \sim 2min$                                               | Πολύ καλή<br>ακρίβεια                                                                       | Η ύπαρξη δέκτη<br>GPS στο KT<br>προκαλεί<br>αύξηση του<br>βάρους, του<br>μεγέθους, της<br>τι μής και της<br>κατανάλωσης<br>ι σχύος της<br>συσκευής |
| <b>DGPS</b>                          | Μικρή                                                  | Μικρή-<br>Δέκτης<br>Αναφοράς                                                                   | Πολύ Μεγάλη<br>Ενσωμάτωση<br>Δέκτη GPS      | $50m+$<br>$3m-$              | Συνθήκες NLOS                                                                                | $1min \sim 2min$                                               | Ακόμα Καλύτερη<br>ακρίβεια από το<br><b>GPS</b>                                             | Η ύπαρξη δέκτη<br>GPS στο KT<br>προκαλεί<br>αύξηση του<br>βάρους, του<br>μεγέθους, της<br>τι μής και της<br>κατανάλωσης<br>ι σχύος της<br>συσκευής |
| A-GPS                                | Μικρή/Μέτρια                                           | Μικρή-<br>Μετάδωση<br>βοηθητικών<br>δεδομένων                                                  | Πολύ Μεγάλη<br>Ενσωμάτωση<br>Δέκτη GPS      | 3m- 50m+                     | Ελάχι στοι                                                                                   | $5 - 30$ sec                                                   | Δυνατότητα<br>λει τουργίας και<br>σε NLOS<br>συνθήκες -<br>Μειωμένη<br>κατανάλωση<br>Ισχύος | Η ύπαρξη δέκτη<br>GPS στο KT<br>προκαλεί<br>αύξηση του<br>βάρους, του<br>μεγέθους, της<br>τι μής και της<br>κατανάλωσης<br>ι σχύος της<br>συσκευής |

**ΠΙΝΑΚΑΣ IV**
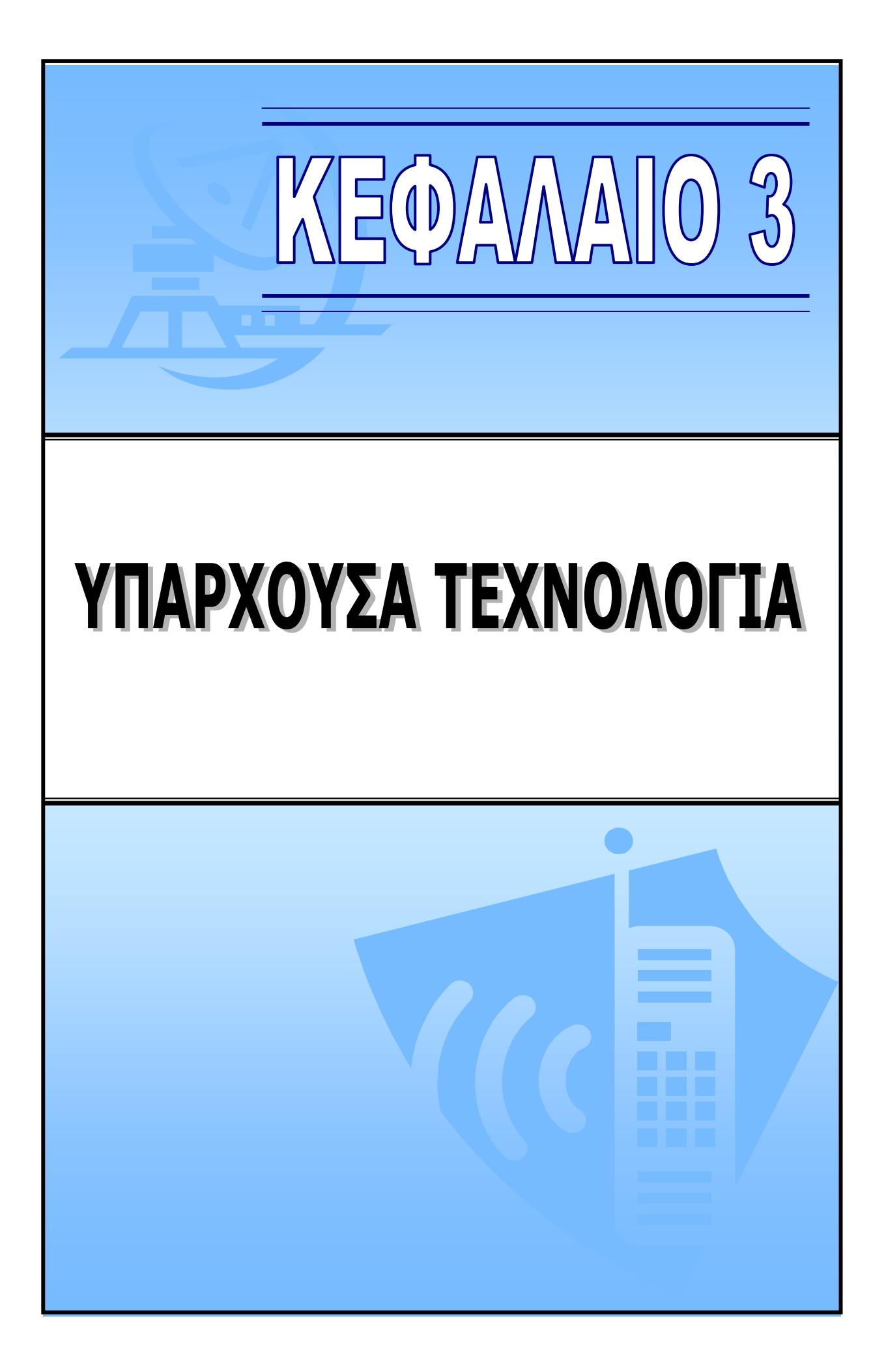

# **3. ΥΠΑΡΧΟΥΣΑ ΤΕΧΝΟΛΟΓΙΑ**

# **3.1. ΠΡΟΛΟΓΟΣ**

Όπως έχουµε ήδη πει, οι υπηρεσίες θέσης (LBS) είναι ένας καινούργιος τοµέας ο οποίος εξελίσσεται συνεχώς. Πολλές εταιρίες έχουν µπει στο χώρο δυναµικά και τα προϊόντα τους αναπτύσσονται και βελτιώνονται µε τον καιρό.

Στις επόµενες παραγράφους λοιπόν, θα επιχειρήσουµε να παρουσιάσουµε τις ήδη υπάρχουσες τεχνολογίες που παρέχουν Location Based Services. Πρόκειται για τις πιο γνωστές τεχνολογίες οι οποίες είτε εφαρµόζονται ήδη στην αγορά, είτε βρίσκονται σε δοκιµαστικό στάδιο και πρόκειται να κυκλοφορήσουν σύντοµα.

# **3.2. CΕLLPOINT**

#### **www.cellpt.com**

Η CellPoint παρέχει ένα άµεσα εµπορικά εφαρµόσιµο πακέτο εντοπισµού θέσης. Η τεχνολογία της CellPoint συνεργάζεται µε τα τυπικά GSM τερµατικά καθώς και µε κινητά τηλέφωνα που υποστηρίζουν WAP. ∆εν απαιτεί κάποια µετατροπή στα ψηφιακά δίκτυα ούτε επιπρόσθετα στρώµατα, ενώ µπορεί να ελεγχθεί από µία κεντρική αποµακρυσµένη τοποθεσία.

Είναι µία Software Based Solution, που χρησιµοποιεί το Sim Toolkit του κινητού και µία σύνδεση στο Internet. Η µέθοδος εντοπισµού βασίζεται κυρίως στο cell global identity (Cell-ID), στο timing advance (TA) και στο NMR, ενώ παρέχει µελλοντική υποστήριξη και για A-GPS, E-OTD και TDOA. Η τεχνολογία αυτή επιτρέπει εντοπισµό του κινητού µέσα σε κλειστούς χώρους (Γκαράζ, Στέγαστρα, εντός Κτηρίων), ακόµα και όταν το κινητό βρίσκεται µέσα στην τσέπη ή στον χαρτοφύλακα, περιπτώσεις όπου το GPS δεν λειτουργεί.

Πρόκειται για ένα πλήρως προσαρµόσιµο πακέτο που παρέχει αρχικά τις βασικές υπηρεσίες (µε χρονικό διάστηµα εφαρµογής 3 µήνες) και είναι δυνατή η αναβάθµιση και προσαρµογή (συνδυασµός τεχνολογιών εντοπισµού) ανάλογα µε τις ανάγκες του παροχέα κινητών επικοινωνιών.

Επίσης δίνει την δυνατότητα και σε τρίτες Εταιρίες ανάπτυξης λογισµικού, να φτιάξουν δικές τους εφαρµογές µέσω του MLP (Mobile Location Protocol support).

Χρησιµοποιώντας την τεχνολογία εντοπισµού της CellPoint, η Σουηδική εταιρία Tele2Mobil προσφέρει αυτή τη στιγµή στους κατόχους κινητών της χώρας της ανάλογες εφαρµογές και υπηρεσίες στο Internet. Η υπηρεσία ονοµάζεται "Tele2Mobil Position" και δίνει την δυνατότητα σε οργανισµούς µεταφορών, ασφαλείας, υπηρεσιών και πωλήσεων να αυξήσουν τα κέρδη τους και τον αριθµό των πελατών τους µε το να καθοδηγούν τα οχήµατα και το προσωπικό τους πιο αποτελεσµατικά.

Άλλες εταιρίες που χρησιµοποιούν τη συγκεκριµένη τεχνολογία είναι:

1) EuroTel Praha Ltd

3) MTN (South Africa)

2) France Telecom

# **3.3. SNAPTRACK**

#### **www.snaptrack.com**

Πρόκειται για ένα σύστηµα βασισµένο στο GPS που απαιτεί έναν εξυπηρετητή από την πλευρά του δικτύου καθώς και µετατροπή στις τερµατικές συσκευές. Η µέθοδος αυτή πρόσφατα αγοράστηκε από την Qualcomm.

Η τεχνολογία Enhanced Global Positioning System (EGPS) µπορεί να προσφέρει πολλά στην δηµόσια ασφάλεια των συνδροµητών µε το να εντοπίζονται εκτελώντας τηλέφωνα ανάγκης. Επίσης µπορεί να ενεργοποιήσει ένα µεγάλο αριθµό νέων υπηρεσιών, όπως βελτιωµένη οδική βοήθεια, καθοδήγηση στον επιθυµητό προορισµό, ευκολότερη µίσθωση Ταξί, καθοδήγηση εταιρικών οχηµάτων και καινούργιες υπηρεσίες καταλόγου.

Για την δοκιµή αυτής της νέας τεχνολογίας έχει δηµιουργηθεί ένα test group που αποτελείται από τις παρακάτω εταιρείες:

- 1) Vodafone AirTouch Communications PLC (UK and US)
- 2) BellSouth Mobility DCS (US)
- 3) BT Cellnet (UK)
- 4) Esat Digifone (Ireland)
- 5) France Telecom (France)
- 6) Omnitel Pronto Italia (Italy)
- 7) T-Mobil (Germany)
- 8) Telecel (Portugal)
- 9) Telefonica (Spain)

Η Motorola έχει αναλάβει να κατασκευάσει τα πρωτότυπα κινητά στα πλαίσια αυτής της δοκιµής, ενώ η SignalSoft θα παρέχει το κατάλληλο software για τις Location Based Services. Έτσι θα δηµιουργηθεί ένα πλήρες άκρη-σε-άκρη πειραµατικό περιβάλλον.

Το SnapTrack επιφέρει σηµαντική βελτίωση σε σχέση µε την απόδοση του συµβατικού GPS, χρησιµοποιώντας ειδικούς αλγόριθµους µέσα στο κινητό καθώς και µε τη βοήθεια ενός σύγχρονου server software που τρέχει στο ασύρµατο δίκτυο. Έτσι ενώ οι συµβατικοί δέκτες GPS χρειάζονται µερικά λεπτά για να επεξεργαστούν τα δεδοµένα και να δώσουν κάποιο αποτέλεσµα, το SnapTrack µπορεί και εντοπίζει τους καλούντες µέσα σε λίγα δευτερόλεπτα.

H NTT DoCoMo στην Ιαπωνία εφαρµόζει ήδη την τεχνολογία εµπορικά (από το 2000).

# **3.4. Ericsson Mobile Positioning System (MPS)**

#### **www.ericsson.se**

Το σύστηµα αυτό της Ericsson δεν απαιτεί µετατροπές στα GSM τηλέφωνα, πρόκειται για µία serverbased λύση και επιτρέπει την εφαρµογή location services σε οποιοδήποτε GSM δίκτυο που αποτελείται από Ericsson Switching Systems. Η ERICSSON παρέχει ειδικό HLR, MSC και BSC software καθώς και το απαιτούµενο πρόσθετο Hardware.

Η καρδιά του MPS είναι το Mobile Location Centre (MLC) που επιτρέπει στις εφαρµογές να έχουν πρόσβαση στις πληροφορίες τοποθεσίας των GSM συσκευών. Επίσης είναι διαθέσιµο και ένα Application Programming Interface (API) που επιτρέπει την ανάπτυξη ανεξάρτητων εφαρµογών. Το MLC είναι επίσης υπεύθυνο και για την προστασία των εγγεγραµµένων µελών και δίνει την δυνατότητα στους χρήστες κινητών τηλεφώνων να επιλέγουν αν θέλουν ή όχι να εντοπίζονται οι συσκευές τους. Οι εφαρµογές που θα υποστηρίζονται από το σύστηµα είναι πολλές και εκτός από τις υπηρεσίες έκτακτης ανάγκης, την δροµολόγηση στόλου οχηµάτων και τον εντοπισµό κλεµµένου αυτοκινήτου, το σύστηµα θα προσφέρει και άλλες εµπορικές υπηρεσίες όπως για παράδειγµα:

- 1) "Where am I?" καθοδήγηση,
- 2) Οδική Βοήθεια,
- 3) Τοπικά νέα,
- 4) Πληροφορίες και πρόβλεψη καιρού
- 5) Χρυσό Οδηγό ανάλογα µε την τοποθεσία.

Οι µέθοδοι εντοπισµού που χρησιµοποιούνται από την ERICSSON είναι τέσσερις:

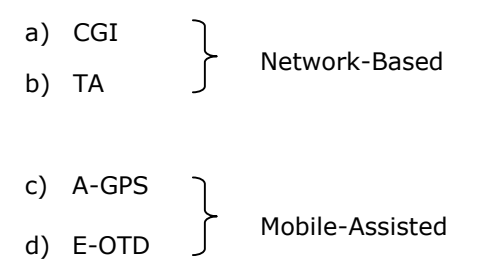

Οι παροχείς που χρησιµοποιούν την τεχνολογία αυτή είναι:

- 1) Eesti Mobiiltelefon (Estonia)
- 2) Telia (Sweden)
- 3) FarEasTone (Taiwan)
- 4) Telenor Mobil (Norway)

# **3.5. CPS Cursor**

#### **www.cursor-system.com**

Η Cambridge Positioning Systems (CPS) έχει δηµιουργήσει ένα σύστηµα που ονοµάζεται Cursor το οποίο είναι ένα E-OTD σύστηµα µε ελάχιστη ακρίβεια 100m. Αυτό χρησιµοποιεί τα δικά του ξεχωριστά σηµεία αναφοράς τα οποία βρίσκονται στην ίδια τοποθεσία µε τα Base Stations.

Το Cursor προσφέρει:

- Μέση ακρίβεια 50m στα δίκτυα GSM, µε ακόµα µεγαλύτερη στα δίκτυα 3G
- Αξιόπιστο και ακριβή εντοπισµό θέσης µέσα σε κτήρια, σε πυκνοκατοικηµένες περιοχές και εν κινήσει.
- Ευκολία στην εφαρµογή του συστήµατος στο υπάρχων δίκτυο µέσω software πακέτων που παρέχουν µία πλήρως standardized E-OTD λύση.

Η CPS έχει ήδη αδειοδοτήσει µεγάλους κατασκευαστές εξοπλισµού δικτύων και κατασκευαστές κινητών τηλεφώνων να ενσωµατώσουν την τεχνολογία Cursor E-OTD, έτσι ώστε να µπορεί στο µέλλον να λειτουργεί ευρέως σε παγκόσµιο επίπεδο.

Παροχείς που χρησιµοποιούν την τεχνολογία:

- 1) SmartTone (Hong Kong)
- 2) Vodafone (UK), Trial

# **3.6. NOKIA mPosition**

#### **www.nokia.com**

Αυτή η πρόταση από τη NOKIA είναι µία end-to-end λύση. Η πληροφορία θέσης παρέχεται ως Γεωγραφικό µήκος και πλάτος (x,y συντεταγµένες) στις εφαρµογές που τη ζητούν. Υποστηρίζονται τόσο εφαρµογές εντός ασύρµατου δικτύου όσο και εκτός. Η διαδικασία προσδιορισµού µπορεί να ξεκινάει από το Κ/Τ, το δίκτυο, ή από µια εξωτερική εφαρµογή.

Υποστηρίζονται διάφορες µέθοδοι εντοπισµού:

- $\checkmark$  Cell-ID + Enhanced timing advance + additional BSS information
- $\checkmark$  Enhanced Observed Time Difference (E-OTD)
- $\checkmark$  Network assisted GPS (A-GPS) μελλοντικά

Η τεχνολογία της NOKIA παρέχει στους Operators τη δυνατότητα να ξεκινήσουν την εφαρµογή Υπηρεσιών Θέσης µε ελάχιστη επένδυση.

Οι παροχείς που χρησιµοποιούν το mPosition είναι:

- 1) ONE (Austria)
- 2) Fujian Mobile Communications Company (FMCC) (China)

# **3.7. TRUEPOSITION Wireless Location System**

#### **www.trueposition.com**

H ΤruePosition παρέχει αυτή την ολοκληρωµένη harware/software λύση, η οποία πραγµατοποιεί τον εντοπισµό του Κ/Τ, επιτρέποντας έτσι την εφαρµογή διαφόρων υπηρεσιών θέσης.

Το Wireless Location System (WLS) αποτελείται από τα παρακάτω µέρη:

#### 9 *Wireless Location Platform*

To WLP υπολογίζει την γεωγραφική θέση µιας συσκευής µε το να συλλέγει και να επεξεργάζεται τα δεδοµένα θέσης. Όταν ένα σήµα µεταδίδεται (πχ. εγκαθίσταται µια κλήση), τα Position Determining Equipment (PDE) (ή αλλιώς Location Measuring Units, LMU's) που είναι εγκατεστηµένα σε διάφορους Σταθµούς Βάσης, συλλέγουν τις πληροφορίες κλήσης. Ένας Επεξεργαστής Τοποθεσίας ή Serving Mobile Location Center (SMLC) τριγωνοποιεί την θέση του καλούντα χρησιµοποιώντας τους αλγόριθµους TDOA και AOA.

#### 9 *Wireless Location Gateway*

Πρόκειται για το Interface που είναι υπεύθυνο για την επικοινωνία και την µετάδοση πληροφοριών µεταξύ του δικτύου και των εφαρµογών θέσης εκτός δικτύου (third party applications).

Το WLS έχει το πλεονέκτηµα ότι µπορεί να εντοπίσει οποιοδήποτε υπάρχων Κ/Τ, µε καλή ακρίβεια ακόµα και σε κλειστούς χώρους και πυκνοκατοικηµένες περιοχές. Επίσης προσφέρει µεγάλη χωρητικότητα και µπορεί να προσαρµοστεί µελλοντικά ώστε να υποστηρίζει και νέες µεθόδους εντοπισµού.

# **3.8. SIGNALSOFT Corporation**

#### **www.SignalSoftCorp.com**

Ουσιαστικά πρόκειται για µια εταιρεία ανάπτυξης λογισµικού, η οποία σε συνεργασία µε στις εταιρίες (Applications Platform & Integrators, Location Technology, Wireless Network Platform, Content & Applications) µπορεί και παρέχει ολοκληρωµένες λύσεις LBS, δηλαδή µέθοδο εντοπισµού, απαιτούµενο Software και Hardware, εφαρµογές και υπηρεσίες.

Το µεγαλύτερο πλεονέκτηµα είναι ότι ο Location Manager (Middleware) στις εταιρίας υποστηρίζει τις γνωστές µεθόδους και τις επιπλέον.

Αυτές οι µέθοδοι είναι:

1) TOA/TA 2) TDOA 3) AOA 4) A-GPS 5) E-OTD 6) Cell-ID/TA 7) Cell-ID/NMTC 8) MAP ATI

#### *Location Manager*

Ο Location Manager είναι ο software πυρήνας στις τεχνολογίας στις SignalSoft. Πρόκειται για την διέξοδο υπολογισµού στις θέσης του συνδροµητή. Οι διαθέσιµες πληροφορίες συνδυάζονται έτσι ώστε να υπολογιστεί τελικά µε τη µεγαλύτερη δυνατή ακρίβεια το Γεωγραφικό µήκος και πλάτος που αντιστοιχεί στην θέση του Κ/Τ.

#### *Location Studio*

Πρόκειται για ένα λογισµικό που τρέχει µέσα στο ∆ίκτυο και είναι υπεύθυνο για την ασφαλή διασύνδεση µεταξύ στις location based εφαρµογής και του συνδροµητή. Έτσι διασφαλίζεται η ιδιωτικότητα (privacy), το σωστό authentication του πελάτη και παρέχεται η δυνατότητα για προσαρµοσµένη τιµολόγηση.

Οι εφαρµογές που παρέχει η SignalSoft είναι οι ακόλουθες:

#### *IN location:*

Συνδέει στις συνδροµητές απευθείας µε τον πλησιέστερο εµπορικό αντιπρόσωπο. Πχ. η πληκτρολόγηση του µηνύµατος \*CAR συνδέει τον καλούντα µε το πλησιέστερο στην περιοχή Σέρβις Αυτοκινήτων.

### *FRIEND finder*

Επιτρέπει στις συνδροµητές να εντοπίζουν ανά πάσα στιγµή στις φίλους/ συναδέλφους στις.

#### *SAFETY first*

Παρέχει την πληροφορία τοποθεσίας όταν γίνεται κλήση για έκτακτη ανάγκη.

Οι Παροχείς υπηρεσιών κινητών τηλεπικοινωνιών που χρησιµοποιούν αυτή τη τεχνολογία είναι:

- 1) Hutchison Telecommunications (Hong Kong)
- 2) Libertel (Netherlands)
- 3) VodaCom (South Africa)
- 4) Orange (Switzerland)
- 5) DiAx (Switzerland)
- 6) PTC-Era (Poland)
- 7) Πολλές εταιρείες στις ΗΠΑ (Sprint, SBC, US West, Bell Atlantic Mobile κλπ)

# **3.9. BT CELLNET**

#### **www.btcellnet.co.uk**

H ΒΤ Cellnet έχει φτιάξει ένα E-OTC σύστηµα στο οποίο οι Base Stations συγχρονίζονται ώστε να γίνουν τα σηµεία αναφοράς. Το σύστηµα έχει δοκιµαστεί για δύο χρόνια στην Βορειοανατολική Αγγλία. ∆εν υπάρχουν περαιτέρω πληροφορίες για το εν λόγω σύστηµα.

Επίσης, αξίζει να αναφερθεί ότι η BT Cellnet ήταν η πρώτη εταιρεία κινητής τηλεφωνίας στην Αγγλία που εισήγαγε Location Based Services, χρησιµοποιώντας ένα πολύ απλό σύστηµα Cell-ID. Από τον Σεπτέµβριο του 2000 προσφέρει στους συνδροµητές της φωνητικές υπηρεσίες θέσης, χρησιµοποιώντας µια database µε πάνω από 130.000 καταχωρήσεις (τράπεζες, εστιατόρια, διασκέδαση κλπ.). Η υπηρεσία ονοµάζεται FINDme και εντοπίζει τους χρήστες σε ακτίνα 100m για αστικές περιοχές και 15km για αγροτικές.

# **3.10. ΠΙΝΑΚΕΣ ΥΠΗΡΕΣΙΩΝ-ΣΥΝΟΨΗ ΚΕΦΑΛΑΙΟΥ**

Παρακάτω παρουσιάζουµε ενδεικτικά (Πίνακας V) µερικές ήδη υπάρχουσες υπηρεσίες που προσφέρονται από διάφορους Operators. Όπως γίνεται φανερό, οι υπηρεσίες αυτές προσφέρονται µέσω διαφόρων τρόπων (WAP, SMS, Voice) ενώ στη δεξιά στήλη του πίνακα βλέπουµε και τη χρέωση σε USD.

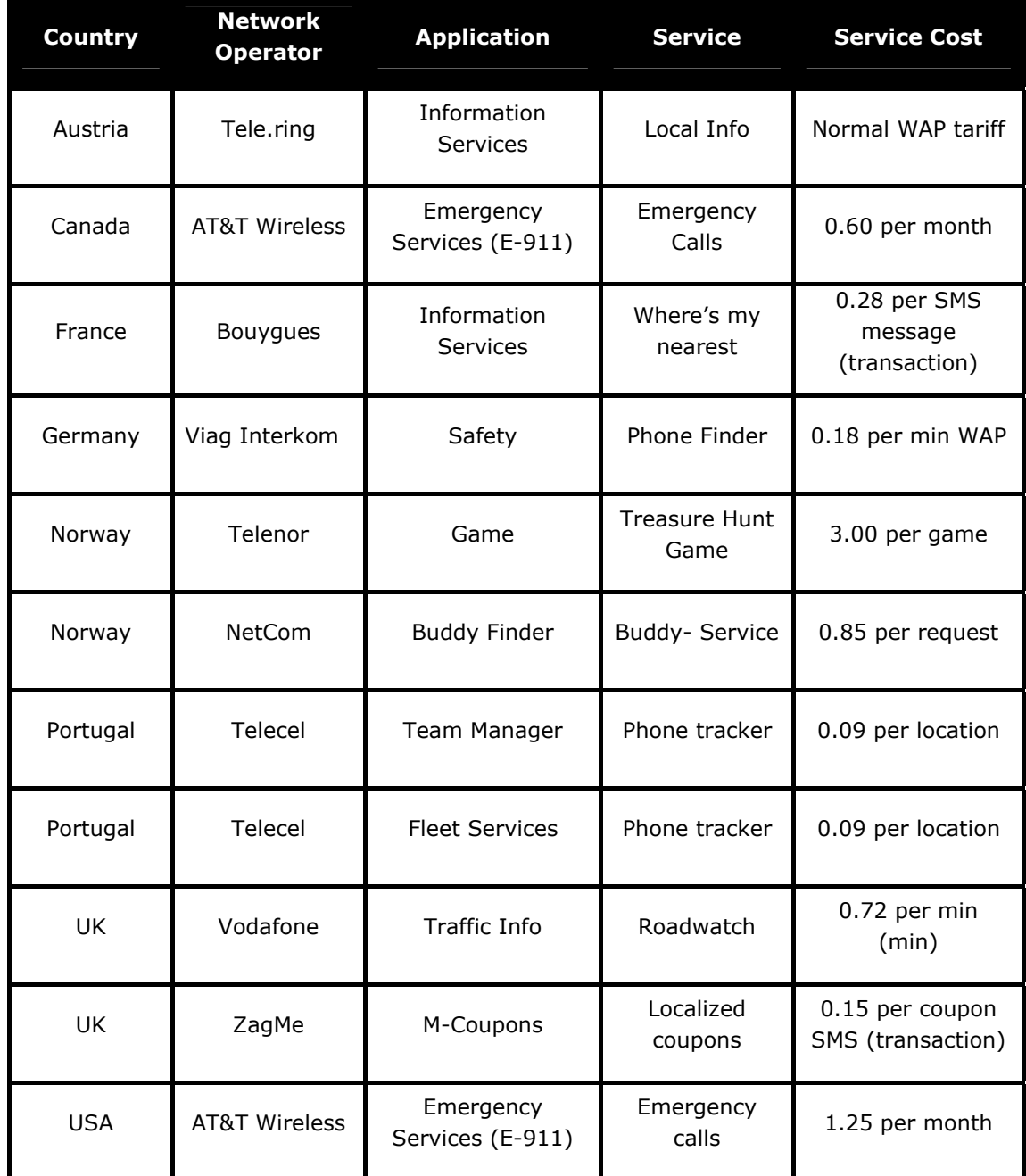

### **ΠΙΝΑΚΑΣ V**

Κλείνοντας, παρουσιάζουµε στον Πίνακα VΙ τα συγκεντρωτικά στοιχεία που προκύπτουν από το Κεφάλαιο 3. Αναφέρουµε δηλαδή ποια τεχνολογία χρησιµοποιεί ο κάθε Operator και επίσης µερικά επιπλέον στοιχεία (όπου είναι δυνατόν).

#### *Τζούµας Άρης ΚΕΦΑΛΑΙΟ 3 – ΥΠΑΡΧΟΥΣΑ ΤΕΧΝΟΛΟΓΙΑ*

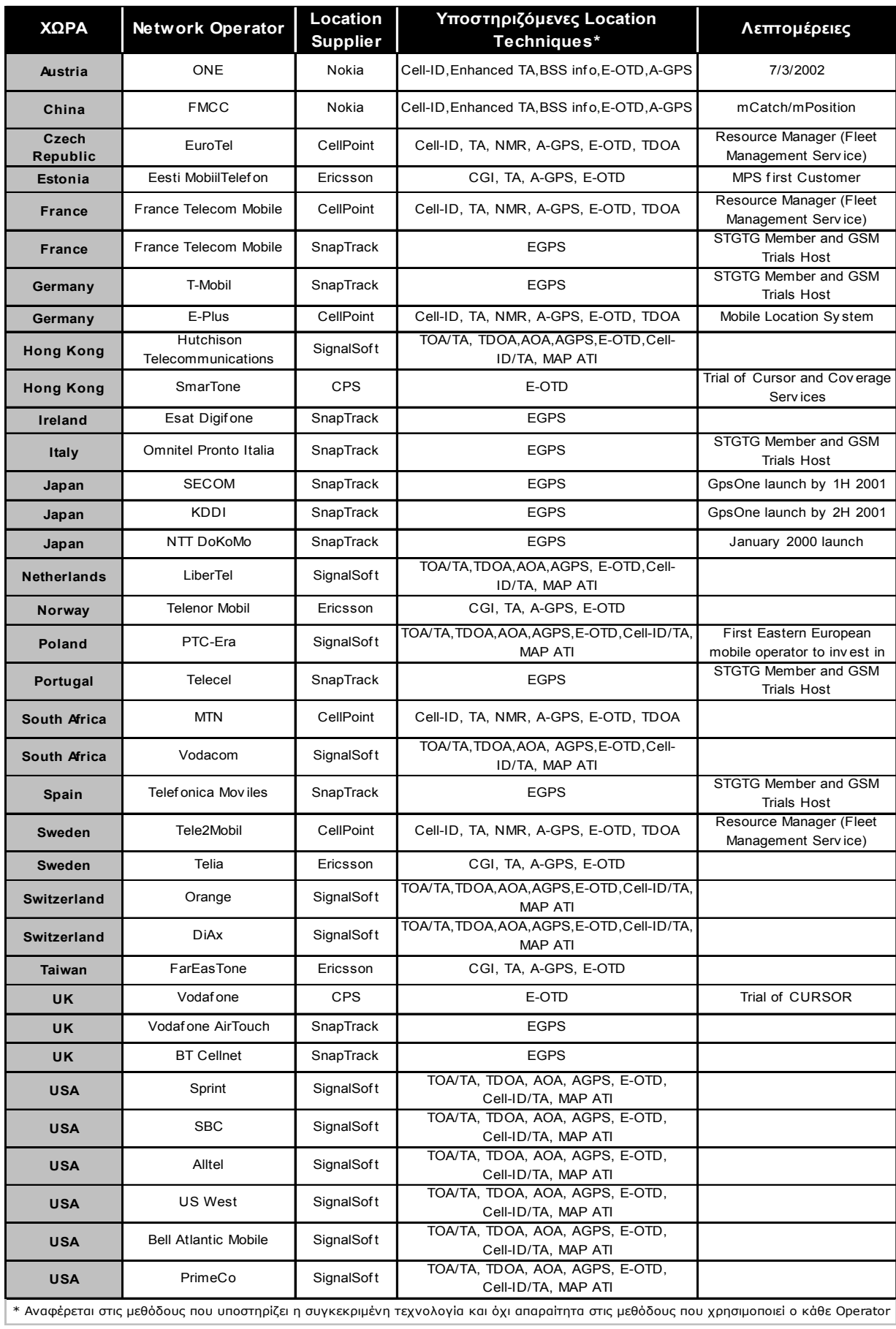

**ΠΙΝΑΚΑΣ VI** 

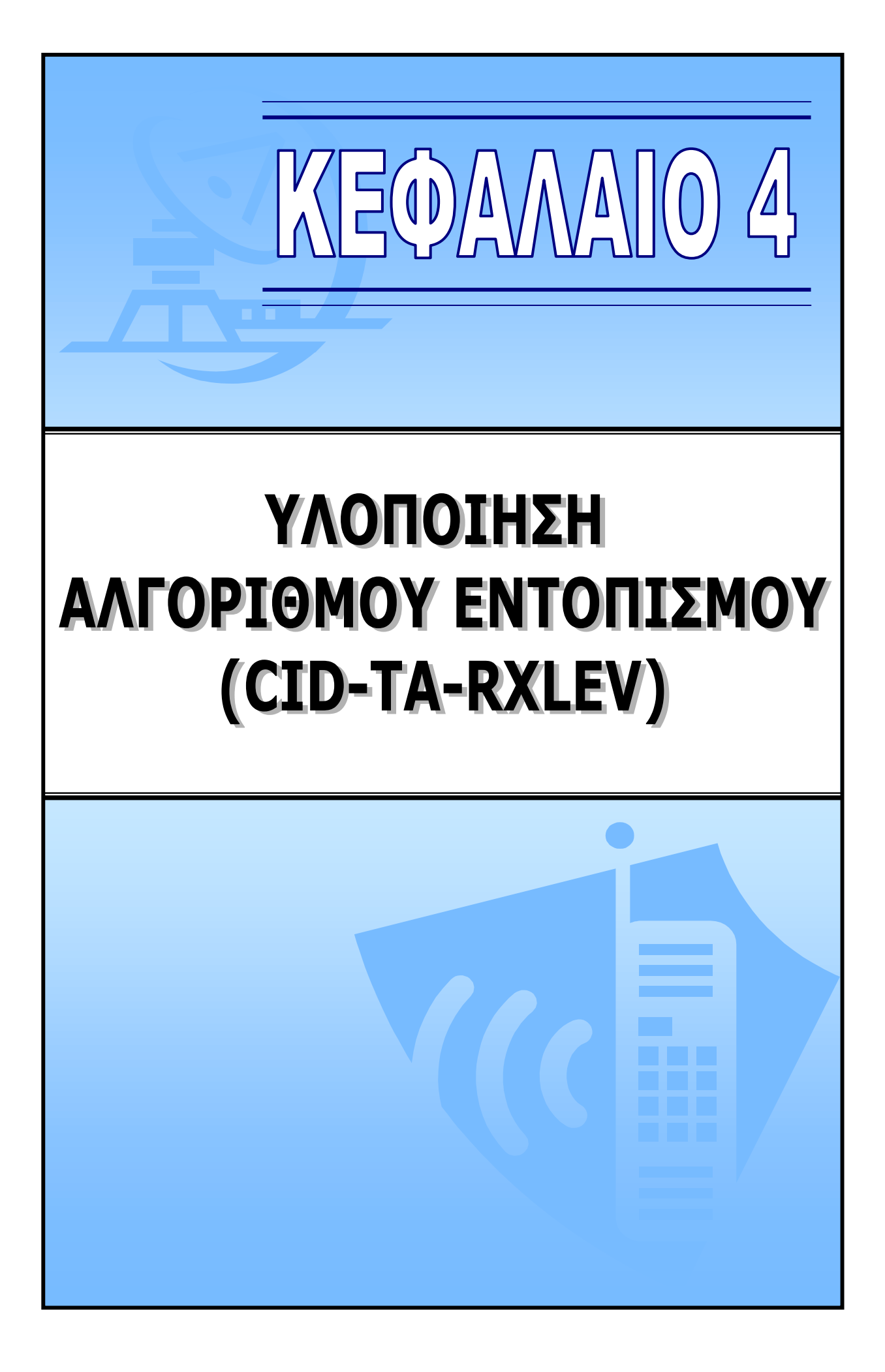

# **4. ΥΛΟΠΟΙΗΣΗ ΑΛΓΟΡΙΘΜΟΥ ΕΝΤΟΠΙΣΜΟΥ**

# **4.1. ΕΙΣΑΓΩΓΗ**

Σε αυτό το κεφάλαιο θα περιγράψουµε τον αλγόριθµο εντοπισµού θέσης που εφαρµόσαµε. Ο αλγόριθµος αυτός είναι βασισµένος σε στοιχεία που µπορούν να ανακτηθούν από το δίκτυο (Network Based Solution). Αυτά τα στοιχεία είναι:

### **Ταυτότητα Κυψέλης (Cell ID):**

Ο αριθµός της τρέχουσας κυψέλης. Κάθε ΒΤS σε µια δεδοµένη περιοχή έχει ένα µοναδικό αριθµό ταυτότητάς. Γνωρίζοντας τη θέση του BTS, µπορούµε να έχουµε µια προσέγγιση της θέσης του Κινητού Τερµατικού (Κ/Τ).

### **Πρόοδος Συγχρονισµού (TA):**

Ο Σταθµός Βάσης (BTS) ενηµερώνει το Κινητό Τερµατικό πότε πρέπει να αρχίσει τη µετάδοση έτσι ώστε φθάσει στο BTS εγκαίρως. Αυτή η παράµετρος ενηµερώνεται κατά τη διάρκεια της επικοινωνίας µε το δίκτυο (στέλνοντας / λαµβάνοντας SMS, τοποθετώντας µια κλήση, ζητώντας κάποια υπηρεσία, κλπ....) και κυµαίνεται από 0 έως 63.

### **Λαµβανόµενη Ισχύς σήµατος (RXLEV):**

Η δύναμη του σήματος που λαμβάνεται στο κανάλι BCCH. Αυτή η πληροφορία είναι διαθέσιμη για την τρέχουσα Κυψέλη Εξυπηρέτησης (Serving Cell), καθώς επίσης και για τις Γειτονικές Κυψέλες (Neighbour Cell). Ο µέγιστος αριθµός των διαθέσιµων γειτονικών κυψελών είναι 6.

# **4.2. ΑΠΑΙΤΟΥΜΕΝΟΣ ΕΞΟΠΛΙΣΜΟΣ**

Προκειµένου να πραγµατοποιηθεί ο αλγόριθµος και να δοκιµαστεί στην πράξη, κρίθηκε αναγκαία η χρησιµοποίηση του ακόλουθου εξοπλισµού:

) Φορητός Υπολογιστής Compaq® Armada, Intel® Pentium 4, Λειτουργικό Σύστηµα: Microsoft® Windows 2000 Professional, Εγκατεστημένα προγράμματα: Microsoft<sup>®</sup> Office 2000, Microsoft<sup>®</sup> Visual Studio 6 Enterprise Edition. Το Visual Studio 6 µας παρείχε το αναγκαίο περιβάλλον προγραµµατισµού, µέσω της Visual Basic 6, ενώ το Microsoft® Office 2000 εγκαταστήθηκε λόγω της ανάγκης ύπαρξης µιας βάσης δεδοµένων για τους Σταθµούς Βάσης (Microsoft® Access 2000) και ενός μέσου αποθήκευσης των αποτελεσμάτων (Microsoft® Excel). Χρησιµοποιήθηκε φορητός και όχι Desktop υπολογιστής, αφού ήταν αναγκαία η µεταφορά και µετακίνησή του µέσα στο πεδίο µετρήσεων, για να πραγµατοποιηθούν τα απαραίτητα field tests προκειµένου να βελτιστοποιηθεί ο αλγόριθµος. Ο υπολογιστής διέθετε και δύο θύρες USB για σύνδεση περιφερειακών συσκευών.

) Ένα κινητό τηλέφωνο NOKIA® 6150 που συνοδευόταν από σειριακό καλώδιο FBUS για την διασύνδεσή του µε τον υπολογιστή. Στο κινητό τοποθετήθηκε µια test sim της Vodafone για την πραγµατοποίηση των µετρήσεων. Τα στοιχεία του δικτύου (Cell ID, Timing Advance και RxLEV) εξάγονταν από το κινητό µέσω του Netmonitor της Nokia και εισάγονταν στον υπολογιστή µέσω του καλωδίου FBUS. Οι περαιτέρω υπολογισµοί γίνονταν στον υπολογιστή από το πρόγραµµα εντοπισµού.

) Μία συσκευή GPS, Magellan® GPS 320, που και αυτή συνοδευόταν από το αντίστοιχο σειριακό καλώδιο για τη διασύνδεση µε τον υπολογιστή. Το GPS χρησιµοποιήθηκε για να γνωρίζουµε κάθε φορά την πραγµατική θέση (µε πολύ µικρή απόκλιση ~10m) του Κ/Τ, ώστε να µπορούµε να την συγκρίνουµε µε αυτή που υπολόγιζε ο αλγόριθµος εντοπισµού. Το πρόγραµµα έχει τη δυνατότητα να ανακτά την πληροφορία θέσης από το συγκεκριµένο GPS, αλλά και από οποιοδήποτε GPS αρκεί να είναι συµβατό µε το NMEA v.1.5/v.2.1 και να υπάρχει το καλώδιο για την σύνδεση µε τον υπολογιστή.

) ∆ύο µετατροπείς SerialÆUSB. Αφού <sup>ο</sup> φορητός υπολογιστής δεν ήταν εφοδιασµένος µ<sup>ε</sup> σειριακές θύρες, αλλά µόνο µε USB, προµηθευτήκαµε δύο τέτοιους µετατροπείς ώστε να γίνει εφικτή η σύνδεση του Κ/Τ και του GPS µε τον υπολογιστή.

# **4.3. ΙΣΤΟΡΙΑ ΑΛΓΟΡΙΘΜΟΥ**

Κατά τη διάρκεια της εφαρµογής του αλγορίθµου, πολλές διαφορετικές µέθοδοι προτάθηκαν και εξετάστηκαν. Εδώ θα δώσουµε µια συνοπτική περιγραφή όλων των προηγούµενων µεθόδων που µας οδήγησαν στον τελικό αλγόριθµο. Αυτή η παράγραφος είναι µόνο για πληροφοριακούς σκοπούς και µπορεί να παρακαµφθεί.

## **4.3.1. ΠΡΩΤΑ ΣΤΑ∆ΙΑ – ΑΛΓΟΡΙΘΜΟΣ ΓΙΑ ΤΟ RXLΕV**

Λαµβάνοντας υπόψη το γεγονός ότι οι άλλες δύο µέθοδοι (TA, Cell ID) είναι περισσότερο τυποποιηµένες, αρχίσαµε µε την έρευνα της µεθόδου Ισχύος λαµβανόµενου Σήµατος (RXLEV). Γνωρίζοντας την λαµβανόµενη Ισχύ των σηµάτων ( Εξασθένιση σήµατος = Εκπεµπόµενη Ισχύς(Tx) – Λαµβανόµενη Ισχύς(Rx) ), µπορούµε να υπολογίσουµε την απόσταση που διανύεται από το σήµα µε τη βοήθεια του µοντέλου εξασθένισης του HATA, το οποίο έχει ήδη περιγραφεί.

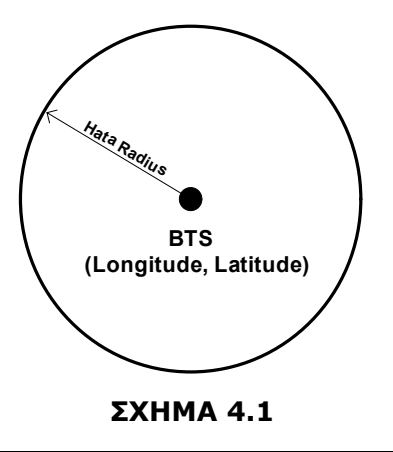

Κατά συνέπεια, µπορούµε να θεωρήσουµε ότι έχουµε ένα κύκλο µε κέντρο τη γεωγραφική θέση του Σταθµού Βάσης (γεωγραφικό µήκος / γεωγραφικό πλάτος) και ακτίνα την υπολογιζόµενη απόσταση µέσω του ΗΑΤΑ (σχήµα 4.1).

Εάν εκτελέσουµε τον ίδιο υπολογισµό για κάθε διαθέσιµο Σταθµό Βάσης (για το Serving Cell καθώς και για όλους τους διαθέσιμους Γείτονες) θα πάρουμε διάφορους κύκλους (μέγιστος αριθμός = 7) από τους οποίους άλλοι θα τέµνονται και άλλοι όχι. Μια τυχαία αναπαράσταση παρουσιάζεται στο σχήµα 4.2. Όπως είναι προφανές, δεν µπορούµε να υπολογίσουµε την θέση του Κ/Τ µε τη χρησιµοποίηση των σηµείων τοµής των κύκλων επειδή σε µερικές περιπτώσεις οι κύκλοι δεν τέµνονται.

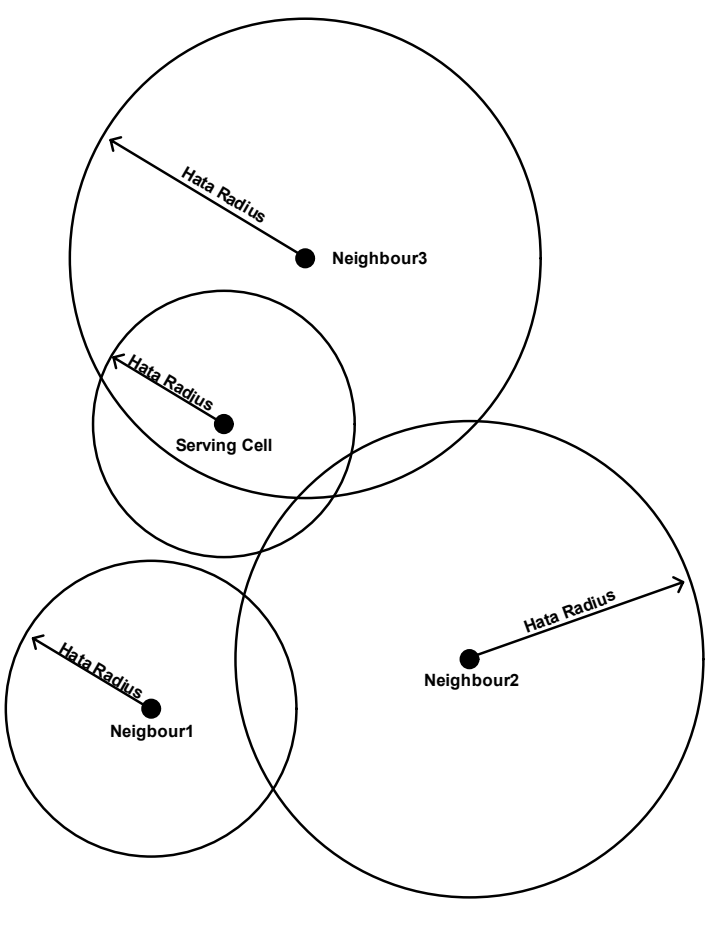

**ΣΧΗΜΑ 4.2**

Μετά από πολυάριθµες δυνατές λύσεις, καταλήξαµε στο συµπέρασµα ότι ο καλύτερος τρόπος είναι να υπολογίσουµε το σηµείο όπου *το σύνολο των αποστάσεων από κάθε ακτίνα "HATA Radius"* είναι **ελάχιστο**.

Πιο συγκεκριµένα, ας υποθέσουµε ότι θέλουµε να υπολογίσουµε το σύνολο των αποστάσεων για ένα σημείο (Χ<sub>tp</sub>, Υ<sub>tp</sub>).

Τα σηµεία θέσης των Σταθµών Βάσης είναι:

Serving Cell  $(X_0, Y_0, R_0)$ Neighbour1  $(X_1, Y_1, R_1)$ Neighbour2  $(X_2, Y_2, R_2)$ ….. ……… NeighbourN  $(X_N, Y_N, R_N)$  $N \leq 6$ X<sub>N</sub>, Y<sub>N</sub> : Συντεταγμένες N-οστού BTS RN : "HATA Radius" για το N-οστό BTS

Η απόσταση του σημείου (Χ<sub>tp</sub>, Υ<sub>tp</sub>) από την ακτίνα "HATA Radius" του Ν-οστού BTS είναι:

$$
Distance(N) = \left| \sqrt{(X_{tp} - X_N)^2 + (Y_{tp} - Y_N)^2} - R_N \right|
$$

Το άθροισµα όλων των αποστάσεων είναι:

$$
\text{TotalDistance} = \sum_{N} (k_N \cdot \text{Distance}(N))
$$

Όπου k<sub>N</sub> ένας συντελεστής που χρησιμοποιείται για να δείξει τη σημασία κάθε απόστασης. Αυτός ο συντελεστής δεν θα περιγραφεί τώρα, αλλά αργότερα όταν περιγράψουµε τον τελικό Αλγόριθµο Εντοπισµού Θέσης.

Μια εναλλακτική λύση, είναι να υπολογίζουμε το άθροισμα [Distance(N)]<sup>2</sup>, αλλά αυτή η περίπτωση απορρίφθηκε επειδή µετά από δοκιµές ανακαλύψαµε ότι τα αποτελέσµατα ήταν χειρότερα ακολουθώντας αυτή τη λύση. Αυτό συµβαίνει επειδή µια λανθασµένη τιµή του RXLev (λόγω φαινοµένων πολλαπλής διαδροµής(multipath), ανακλάσεων, κλπ.... ) θα µπορούσε να οδηγήσει σε μια μεγάλη τιμή του Distance(N), οπότε θα είχαμε ακόμα μεγαλύτερη τιμή του [Distance(N)]<sup>2</sup>. Αυτό θα οδηγούσε τον αλγόριθµο στο να υπολογίσει µια θέση πιο κοντά στην λανθασµένη ακτίνα "HATA Radius".

Στα πρώτα στάδια, ο αλγόριθµος υπολόγιζε την ελάχιστη τιµή του TotalDistance επάνω στην ακτίνα "HATA Radius" της Κυψέλης Εξυπηρέτησης (Serving Cell). Μετά, έχοντας υπολογίσει µια θέση αναφοράς, το πρόγραμμα ανίχνευε μια έκταση 1 km<sup>2</sup> γύρω από αυτήν την θέση μήπως τυχόν βρει µια άλλη καλύτερη θέση (σχήµα 4.3).

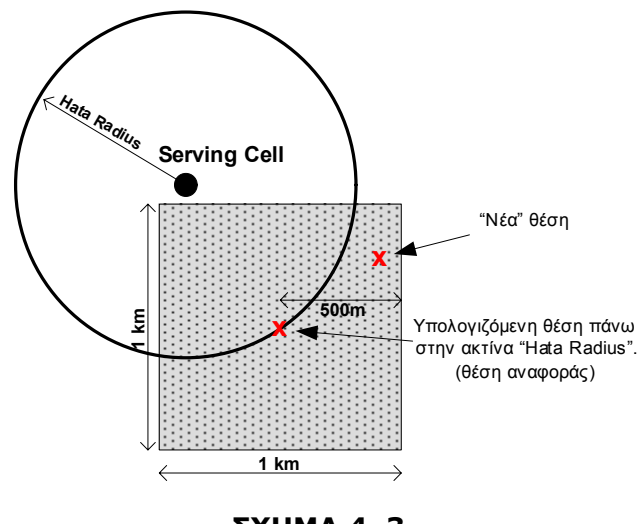

**ΣΧΗΜΑ 4. 3**

Αργότερα συνειδητοποιήσαµε ότι αυτό δεν ήταν απαραίτητο, για δύο λόγους:

- → Ο πρώτος λόγος είναι ότι η πιο αξιόπιστη μέτρηση (σχετικά με το RXLev) είναι αυτή από το Serving Cell. Στην πραγµατικότητα, η αληθινή γεωγραφική θέση (που λαµβάνεται από το GPS) ήταν στις περισσότερες περιπτώσεις πολύ κοντά στην ακτίνα HATA του Serving Cell (µέση απόσταση από 30 έως 70 µέτρα).
- $\rightarrow$  Ο δεύτερος λόγος είναι ότι ο αλγόριθμος έπρεπε να υπολογίσει 10.000 τιμές για το TotalDistance γεγονός που, από απόψεως υπολογιστικής αξίας, ήταν πολύ χρονοβόρο (1-2 sec).

## **4.3.2. ΤΕΛΙΚΟΣ ΑΛΓΟΡΙΘΜΟΣ – (Cell ID, TA, RXLev)**

Ύστερα από πολλές δοκιµές, λάθη και διαφορετικές εφαρµογές του αλγόριθµου, καταφέραµε να δηµιουργήσουµε έναν αλγόριθµο µεγάλης πολυπλοκότητας που συνδυάζει και τις τρεις µεθόδους (Cell ID, TA και RXLev). Ο σκοπός αυτής της παραγράφου είναι να παρουσιαστούν τα κύρια χαρακτηριστικά γνωρίσµατα αυτού του αλγορίθµου.

Το πρόγραµµα αξιοποιεί πλήρως και τις τρεις ήδη αναφερθείσες µεθόδους, καθεµία για έναν διαφορετικό λόγο:

### *CID:*

9 Χρησιµοποιείται για τον καθορισµό της θέσης του Κ/Τ όταν δεν δύναται αλλιώς. Παραδείγµατος χάριν, εάν δεν υπάρχει καµία πληροφορία για τις Γειτονικές Κυψέλες ή υπάρχει, αλλά οι γείτονες βρίσκονται στην ίδια τοποθεσία µε το Serving Cell.

9 Καθορίζει την θέση του Κ/Τ σε άλλες ειδικές περιπτώσεις. Τέτοια περίπτωση είναι όταν το Serving Cell τυγχάνει να είναι microCell και εποµένως καµία περαιτέρω επεξεργασία δεν είναι απαραίτητη, αφού η περιοχή κάλυψης του microCell είναι πολύ µικρή. Έτσι η γεωγραφική θέση του microCell θεωρείται και ως θέση του Κ/Τ.

#### *TA:*

- 9 Καθορίζει µια περιοχή εµπιστοσύνης (µια περιοχή µέσα στην οποία, το Κ/T θα βρίσκεται κατά πάσα πιθανότητα). Προκειµένου να κατασταθεί αυτή η περιοχή µικρότερη, εκµεταλλευόµαστε την κατευθυντικότητα της κεραίας του Serving Cell (Serving Cell's coverage area).
- 9 Χρησιµοποιείται από κοινού µε τη µέθοδο RXLev, δεδοµένου ότι είναι ένας *διορθωτικός παράγοντας* για την ακτίνα HATA του Serving Cell. Επεξήγεται καλύτερα στην αναλυτική περιγραφή του αλγορίθµου.

#### *RXLev:*

9 Παράγει µια θέση όταν είναι δυνατόν(εάν υπάρχουν ικανοποιητικά στοιχεία). Ο αλγόριθµος είναι πιο πολύπλοκος από αυτόν που περιγράφεται στην Παράγραφο 4.2.1. Εξετάζονται διαφορετικά περιβάλλοντα µετάδοσης (HATA) για κάθε BTS (Cell), προκειµένου να ικανοποιηθούν οι απαραίτητες προϋποθέσεις (π.χ. η ακτίνα HATA του Serving Cell πρέπει να είναι µέσα στην περιοχή που ορίζει το TA). Επιπλέον, κατά την υπολογισµό των αποστάσεων, λαµβάνεται υπόψη η περιοχή κάλυψης, τόσο της κεραίας του Serving Cell όσο και των γειτονικών κυψελών (Neighbours).

Στο επόµενο κεφάλαιο δίνεται η πλήρης περιγραφή της ∆ιαδικασίας Εντοπισµού Θέσης του Κ/Τ.

# **4.4. ΑΛΓΟΡΙΘΜΟΣ ΕΝΤΟΠΙΣΜΟΥ ΘΕΣΗΣ**

Ο αλγόριθµος εντοπισµού θέσης αποτελείται από τρεις επιµέρους διαδικασίες ( PROCESS 1, 2 & 3 ), όπως φαίνεται και στο σχήµα 4.4.

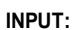

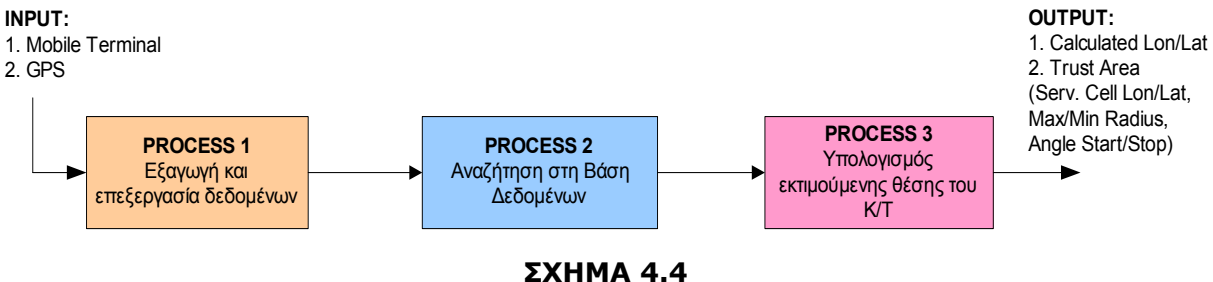

Σε αυτό το κεφάλαιο θα γίνει η πλήρης περιγραφή του αλγόριθµου, χωρίς όµως να δοθεί οποιοδήποτε παράδειγµα σε γλώσσα Visual Basic. Ο πλήρης κώδικας του προγράµµατος συνοδευόµενος από σχόλια, παρουσιάζεται στο ΠΑΡΑΡΤΗΜΑ A.

Το πρόγραµµά µας «τρέχει» σε τρία διαφορετικά modes:

- **NORMAL** Mode
- **USER** Mode
- **FULL** Mode

Στο *"NORMAL Mode"*, το πρόγραµµα τρέχει τον αλγόριθµο εντοπισµού θέσης µόνο µια φορά. Τα αποτελέσµατα παρουσιάζονται σε ένα γραφικό παράθυρο. Το Κινητό Τερµατικό (Κ/T) είναι απαραίτητο για την εξαγωγή αποτελεσµάτων.

Στο *"USER Mode"*, ο χρήστης εισάγει τα απαραίτητα στοιχεία "µε το χέρι", έτσι η ύπαρξη Κινητού Τερµατικού (Κ/T) δεν είναι απαραίτητη. Για τον λόγο αυτό, µερικές SUB-Routines δεν χρησιµοποιούνται στο "USER Mode".

Στο *"FULL Mode"*, το πρόγραµµα τρέχει τον αλγόριθµο εντοπισµού θέσης συνεχώς. Υπολογίζεται η «ακρίβεια» της µεθόδου και τα αποτελέσµατα σώζονται σε ένα φύλλο εργασίας του Excel. Και σε αυτήν την περίπτωση, όπως και στο "Normal Mode", το Κινητό Τερµατικό (M/T) είναι απαραίτητο.

# **4.4.1. ΕΞΑΓΩΓΗ ΚΑΙ ΕΠΕΞΕΡΓΑΣΙΑ ∆Ε∆ΟΜΕΝΩΝ (PROCESS 1)**

Σε αυτή τη διαδικασία, ο αλγόριθµος εντοπισµού θέσης εκτελεί την εξαγωγή όλων των απαραίτητων δεδοµένων από το Κ/T. Για την ακρίβεια, τα στοιχεία που αποθηκεύονται για περαιτέρω επεξεργασία είναι το "**Timing Advance**" (TA), **το Serving Cell ID** (CID) και το **RXLev.** 

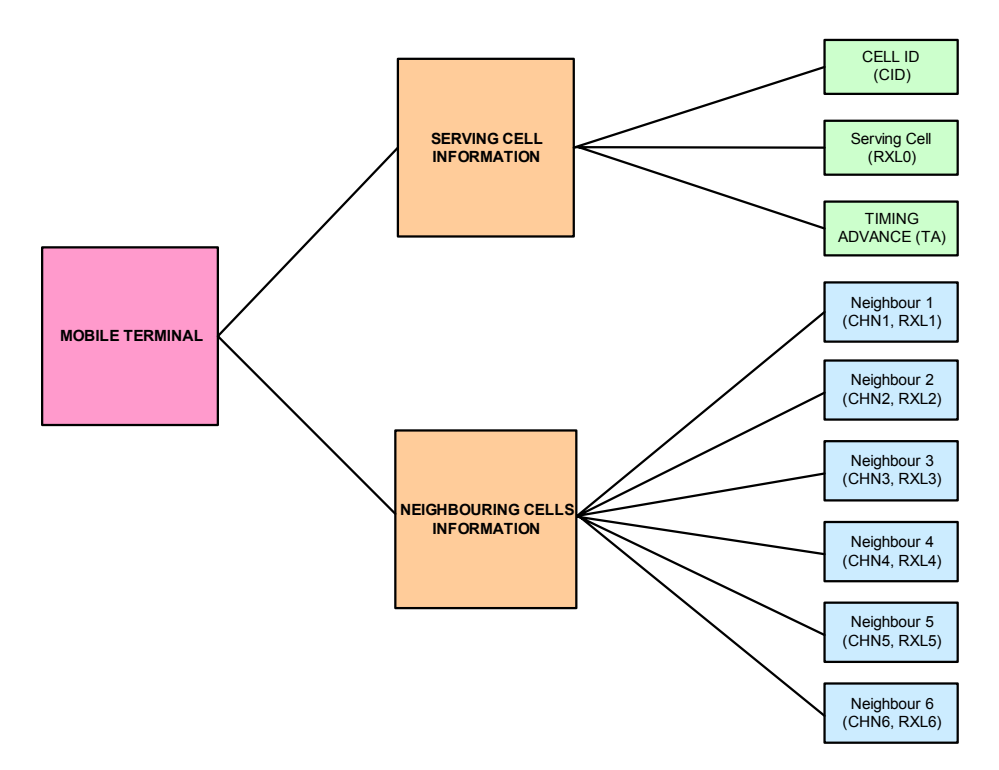

**ΣΧΗΜΑ 4.5**

Για να επιτύχουµε την επικοινωνία µεταξύ του Κ/T και του υπολογιστή, χρησιµοποιούµε ένα εµπορικό "ActiveX Control", από την εταιρεία SoftwareCave (*www.softwarecave.com*), που ονοµάζεται "Mobile FBUS 1,7 ActiveX Control ". To Mobile FBUS µας επιτρέπει να ελέγχουµε ένα κινητό τηλέφωνο από τον υπολογιστή µας µε µεγάλη ευκολία, χρησιµοποιώντας ως µέσω διασύνδεσης ένα καλώδιο FBUS.

#### *Sub-Routines που χρησιµοποιούνται στην πρώτη διαδικασία (PROCESS 1)*

Χρησιµοποιούνται οι ακόλουθες Sub-Routines (Υπο-Ρουτίνες):

- 1. frmModeNormal.**Timer1\_Timer()** & frmModeFull.**Timer1\_Timer()**
- 2. ModSub.**SortMatrix**
- 3. ModSub.**ProcessData**
- 4. ModSub.**StoreValues**

### **4.4.1.a. Υπο-Ρουτίνα** *Timer1\_Timer()*

Η Υπο-Ρουτίνα **Timer1\_Timer** χρησιµοποιείται µόνο στο "NORMAL" Mode και στο "FULL" Mode.

Αφού πραγµατοποιηθεί η σύνδεση µε το Κ/Τ, οι µετρήσεις αποθηκεύονται σε τρεις διαφορετικές Μήτρες:

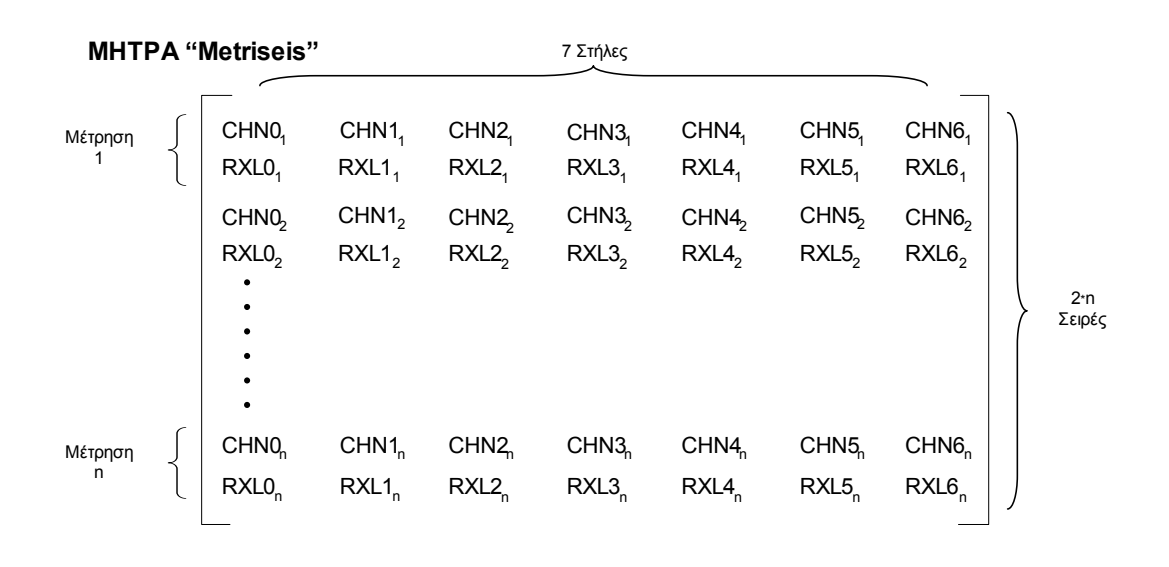

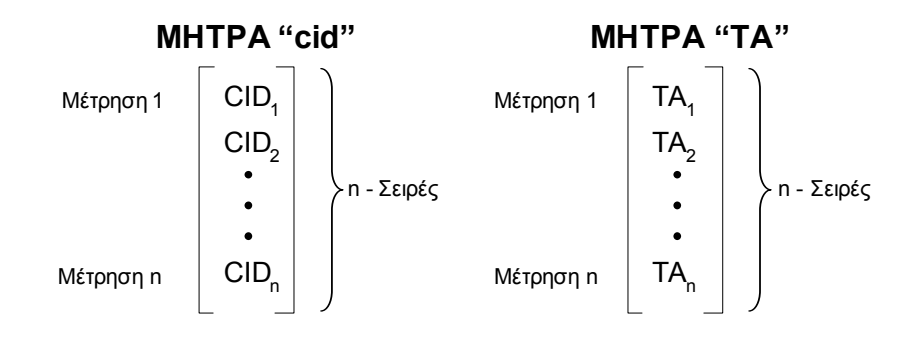

#### *ΜΗΤΡΑ "Metriseis":*

Εδώ αποθηκεύονται τα κανάλια των Σταθµών Βάσης και οι ισχύεις λήψης (RXLev). Κάθε µέτρηση αντιστοιχεί σε 2 σειρές της μήτρας(π.χ. Μέτρηση  $1 \rightarrow \Sigma$ ειρές 1&2, Μέτρηση 2  $\rightarrow \Sigma$ ειρές 3&4, κλπ.). Κάθε στήλη αντιστοιχεί και σε ένα Σταθμό Βάσης (Στήλη 1 → Κυψέλη Εξυπηρέτησης, Στήλες 2-7 → Γειτονική Κυψέλη 1-6)

Πρέπει να σημειώσουμε ότι η έκφραση (CHN1<sub>1</sub> = CHN1<sub>2</sub> = CHN1<sub>3</sub> =..... = CHN1<sub>n</sub>) είναι στις περισσότερες περιπτώσεις µη αληθής. Αυτό συµβαίνει επειδή οι Γειτονικές Κυψέλες αποθηκεύονται στην µήτρα "Metriseis" ανάλογα µε την τιµή του RXLEV που αντιστοιχεί στον κάθε Γείτονα. ∆ηλαδή ισχύει ότι:

$$
RXL1_n > RXL2_n > RXL3_n > RXL4_n > RXL5_n > RXL6_n
$$

#### *Παράδειγµα 1:*

Σε αυτό το παράδειγµα παρουσιάζεται η διαδικασία αποθήκευσης των δεδοµένων στη Μήτρα "Metriseis". Όπως αναφέρθηκε ήδη, τα στοιχεία αποθηκεύονται κατά σειρά μέγιστης τιμής RXLEV και ΌΧΙ µε βάση τον αριθµό του καναλιού (CHN) του Σταθµού Βάσης.

```
Κατά τη διάρκεια της Μέτρησης 1:
```
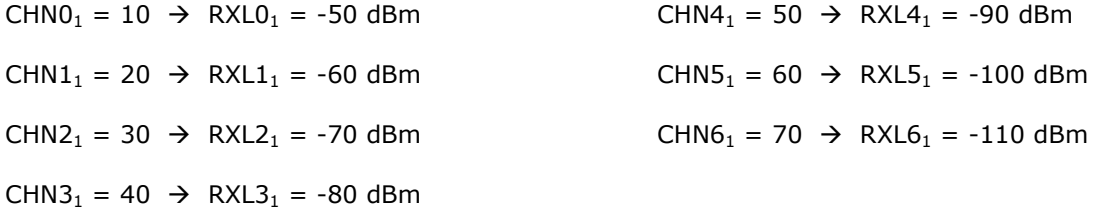

*Κατά τη διάρκεια της Μέτρησης 2:* 

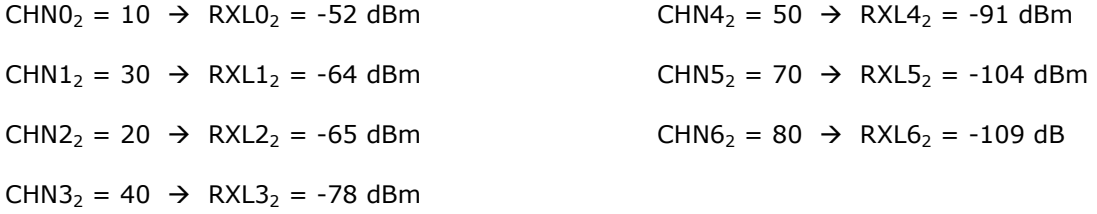

*Κατά τη διάρκεια της Μέτρησης 3:* 

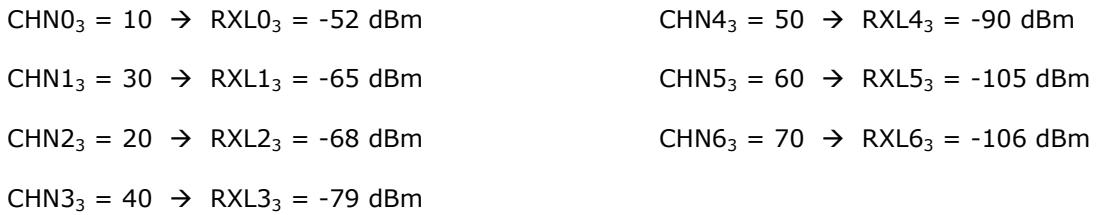

Η Μήτρα "Metriseis" που προκύπτει τελικά, µε βάση αυτές τις µετρήσεις, φαίνεται παρακάτω:

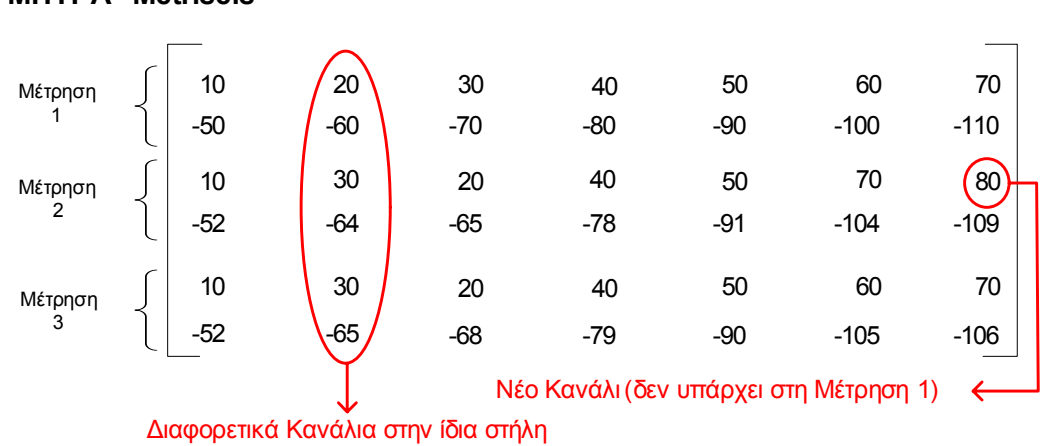

#### **ΜΗΤΡΑ "Metriseis"**

Σε αυτό το παράδειγµα µπορούµε να εστιάσουµε σε δύο ενδιαφέρουσες περιπτώσεις:

- 1. Στη στήλη (4) το κανάλι είναι το 40. Στη στήλη (2) έχουµε δύο κανάλια, το 20 και το 30. Κατά συνέπεια, μπορούμε να πούμε ότι σε μία τυχαία στήλη (X), η τιμή για το CHN(X-1)<sub>n</sub> δεν θα είναι πάντοτε ίδια.
- 2. Το κανάλι 80 (Μέτρηση 2) δεν είναι παρών στις Μετρήσεις 1&3. Το κανάλι 60 (Μετρήσεις 1&3) δεν είναι παρών στη Μέτρηση 2. Στη Μήτρα "Metriseis" έχουµε συνολικά τα ακόλουθα κανάλια που αντιστοιχούν σε διαφορετικές Κυψέλες: 10, 20, 30, 40, 50, 60, 70, 80. Συνολικός αριθµός καναλιών = 8. Άρα, µπορούµε να καταλήξουµε στο συµπέρασµα ότι ο συνολικός αριθµός των διαθέσιµων Γειτόνων µπορεί να είναι µεγαλύτερος των 6 (αφού στη στήλη (1) αποθηκεύονται οι πληροφορίες για την Κυψέλη Εξυπηρέτησης και όχι για κάποιο Γείτονα).

#### *ΜΗΤΡΑ "cid":*

Εδώ αποθηκεύεται η τιµή της Ταυτότητας Κυψέλης (Cell ID) της Κυψέλης Εξυπηρέτησης, για κάθε µέτρηση. H τιµή αυτή µπορεί να αλλάξει κατά τη διάρκεια των µετρήσεων λόγω κάποιου Handover  $(CID_1 \rightarrow \text{Handover } \rightarrow \text{CID}_2 \neq \text{CID}_1).$ 

#### *ΜΗΤΡΑ "TA":*

Εδώ αποθηκεύουµε την τιµή του Timing Advance (TA) για κάθε µέτρηση. Και αυτή η τιµή µπορεί να αλλάξει κατά τη διάρκεια των µετρήσεων (TA ∈ [ 0, 1, 2, ....., 63 ]).

Μετά από την αποθήκευση των δεδοµένων, καλείται η Υπο-Ρουτίνα ModSub. **SortMatrix**.

## **4.4.1.b. Υπο-Ρουτίνα** *SortMatrix*

Η Υπο-Ρουτίνα **SortMatrix** χρησιµοποιείται µόνο στο "NORMAL" Mode και στο "FULL" Mode.

Η συγκεκριµένη Υπο-Ρουτίνα ταξινοµεί την Μήτρα "Metriseis" σύµφωνα µε τα στοιχεία της πρώτης σειράς.

#### ΠΡΟΣΟΧΗ:

Στην πρώτη στήλη δεν πραγµατοποιείται ταξινόµηση, επειδή κατά τη διάρκεια της επικοινωνίας του Κ/T µε το δίκτυο, το κανάλι που αντιστοιχεί στο Serving Cell µπορεί να πάρει και τιµές εκτός BCCH.

Εάν πάρουµε τη Μήτρα "Metriseis" του Παραδείγµατος 1:

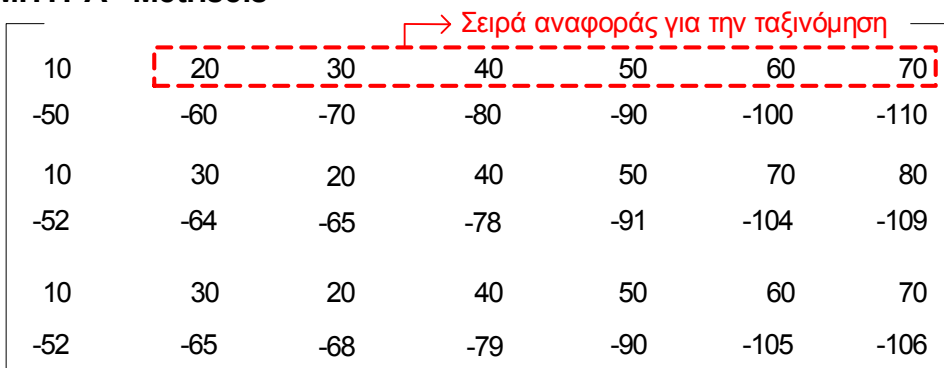

## **ΜΗΤΡΑ "Metriseis"**

Μετά την ταξινόµηση, η καινούργια Μήτρα θα έχει την ακόλουθη µορφή:

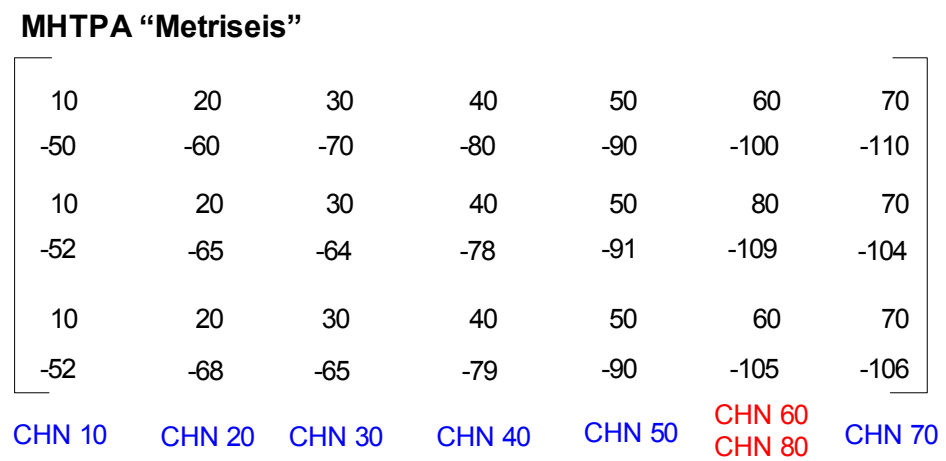

Όπως µπορούµε να διαπιστώσουµε, στη στήλη (6) έχουµε δύο διαφορετικά κανάλια (CHN60 & CHN80). Αυτό συµβαίνει επειδή στη σειρά (4) (που αναφέρεται στη Μέτρηση 2), το κανάλι CHN60

δεν είναι παρών και εποµένως το κανάλι CHN80 (που δεν είναι παρόν στη Σειρά "αναφοράς"(1)) τοποθετείται στη θέση του.

### **4.4.1.c. Υπο-Ρουτίνα** *ProcessData*

Η Υπο-Ρουτίνα **ProcessData** χρησιµοποιείται µόνο στο "NORMAL" Mode και στο "FULL" Mode.

Εδώ το πρόγραµµα ελέγχει εάν η Κυψέλη Εξυπηρέτησης (Serving Cell) έχει αλλάξει κατά τη διάρκεια των µετρήσεων. Εάν κάτι τέτοιο έχει συµβεί, το πρόγραµµα κρατά µόνο εκείνες τις µετρήσεις που έχουν την ίδια τιµή "CID" µε την πρώτη µέτρηση (Ο αριθµός των µετρήσεων µε το ίδιο "CID" = "SafeMeasure").

Κατόπιν, υπολογίζει τις µέσες τιµές για τις ισχύεις λήψης RXL, τις αποθηκεύει στη Μήτρα "Final",

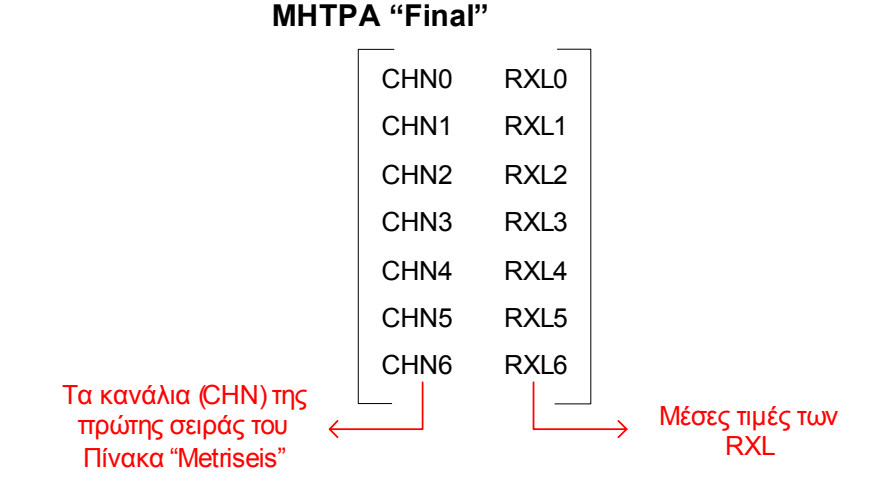

και ταξινοµεί τα στοιχεία (Bubble Sort) κατά σειρά µέγιστης τιµής του RXL (εκτός από το Serving Cell).

Τέλος, το πρόγραµµα υπολογίζει τις τελικές τιµές για το cid και το TA (οι οποίες αποθηκεύονται στις µεταβλητές "FinalCID" και "FinalTA"):

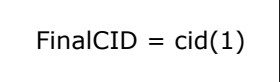

$$
FinalTA = \frac{TA(1) + TA(2) + \dots + TA(SafeMeasure)}{SafeMeasure}
$$

### *Παράδειγµα 2:*

Υποθέτουµε ότι οι Μήτρες "Metriseis", "cid" και "TA" µετά από την Υπο-Ρουτίνα "SortMatrix" είναι:

# **ΜΗΤΡΑ "Metriseis"**

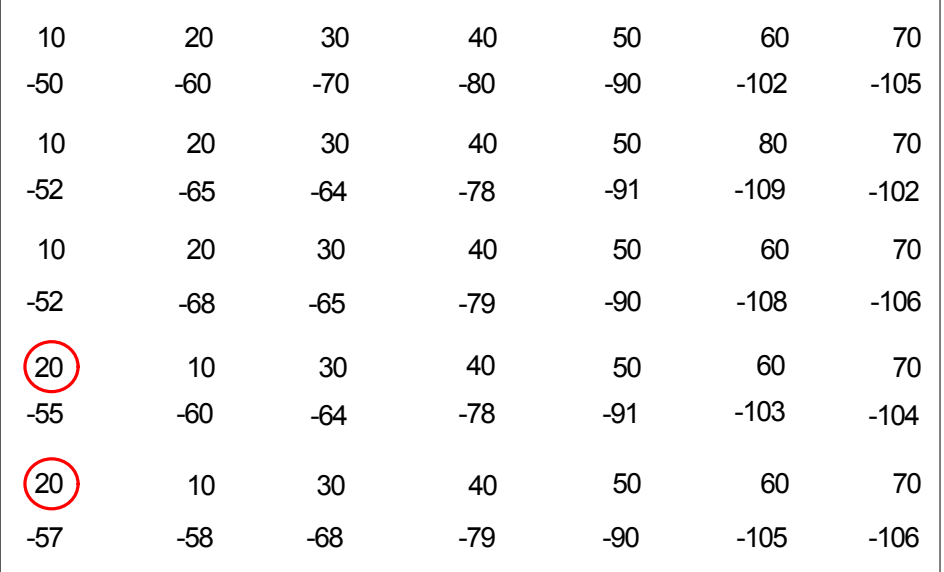

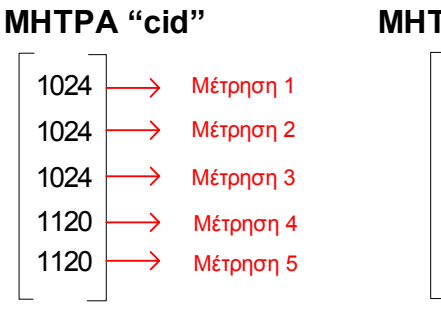

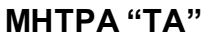

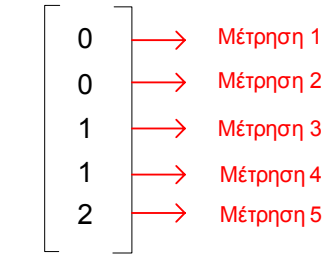

Όταν τρέχουµε την Υπο-Ρουτίνα **ProcessData** το πρόγραµµα βλέπει ότι κατά τη διάρκεια της µέτρησης 4, το Serving Cell έχει αλλάξει. Εποµένως κρατά µόνο τις πρώτες 3 µετρήσεις (η µεταβλητή "SafeMeasure = 3").

Ακολουθεί ο υπολογισµός των µέσων τιµών για τα RXLEV και η ταξινόµηση της µήτρας:

CHN10 → RXL<sub>mean</sub> = 
$$
\frac{-50 - 52 - 52}{3}
$$
 = -51.33 ≈ -51 dBm

CHN20 → RXL<sub>mean</sub> =  $\frac{-60 - 65 - 68}{3}$  = -64.33 ≈ -64 dBm

CHN30 → RXL<sub>mean</sub> =  $\frac{-70 - 64 - 65}{3}$  = -66.33 ≈ -66 dBm

CHN40 → RXL<sub>mean</sub> =  $\frac{-80 - 78 - 79}{3}$  = -79 dBm

CHN50 → RXL<sub>mean</sub> =  $\frac{-90-91-90}{3}$  = -90.33 ≈ -90 dBm

 $CHN60 → RXL<sub>mean</sub> = <sup>-102-108</sup>⁄<sub>2</sub> = -105$  dBm  $*$  (μόνο 2 διαθέσιμες μετρήσεις)

CHN70 → RXL<sub>mean</sub> =  $\frac{-105 - 102 - 106}{3}$  = -104.33 ≈ -104 dBm

**ΜΗΤΡΑ "Final"** πριν το BubbleSort

**ΜΗΤΡΑ "Final"** µετά το BubbleSort

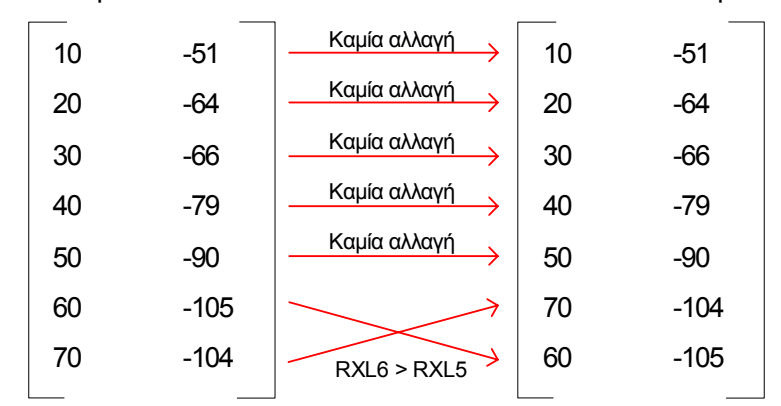

Τέλος, το πρόγραµµα υπολογίζει τα "FinalCID" και "FinalTA":

 $FinalCID = cid(1) = 1024$ 

 $FinalTA = \frac{TA(1) + TA(2) + ... + TA(SafeMeasure)}{A(1)}$ SafeMeasure SafeMeasure =3

$$
=\frac{\text{TA}(1)+\text{TA}(2)+\text{TA}(3)}{3}=\frac{0+0+1}{3}=0.33\approx 0
$$

### **4.4.1.d. Υπο-Ρουτίνα** *StoreValues*

Η Υπο-Ρουτίνα **StoreValues** χρησιµοποιείται µόνο στο "NORMAL" Mode και στο "FULL" Mode.

Είναι το τελευταίο βήµα πριν από την **PROCESS 2**. Αυτή η πολύ απλή Υπο-Ρουτίνα υπολογίζει την τιµή της µεταβλητής "DataMax" (Ο αριθµός διαθέσιµων Κυψελών, συµπεριλαµβανοµένης και της Κυψέλης Εξυπηρέτησης) και αποθηκεύει τη Μήτρα Final() στη Μήτρα FinalOk(). Για να γίνει κατανοητή αυτή η Υπο-Ρουτίνα, ας δούµε το ακόλουθο παράδειγµα.

#### *Παράδειγµα 3:*

Υποθέτουµε ότι η Μήτρα "Final" µετά από την Υπο-Ρουτίνα **ProcessData** είναι:

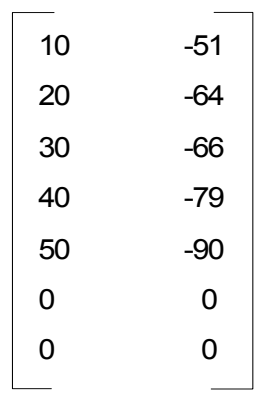

### **ΜΗΤΡΑ "Final"**

Σε αυτή την περίπτωση, ο αριθµός των διαθέσιµων Γειτόνων είναι 4 (Η τιµή για τους Γείτονες 5&6 είναι 0, άρα θεωρούµε ότι δεν υπάρχουν).

Η Υπο-Ρουτίνα **StoreValues** υπολογίζει την µεταβλητή "DataMax":

DataMax = 5 (Serving Cell  $(1)$  + Neighbours  $(4)$  = 5)

Κατόπιν, το πρόγραµµα καθορίζει τις διαστάσεις της Μήτρας «FinalOk" και αποθηκεύει σ' αυτήν τα περιεχόµενα της Μήτρας «Final":

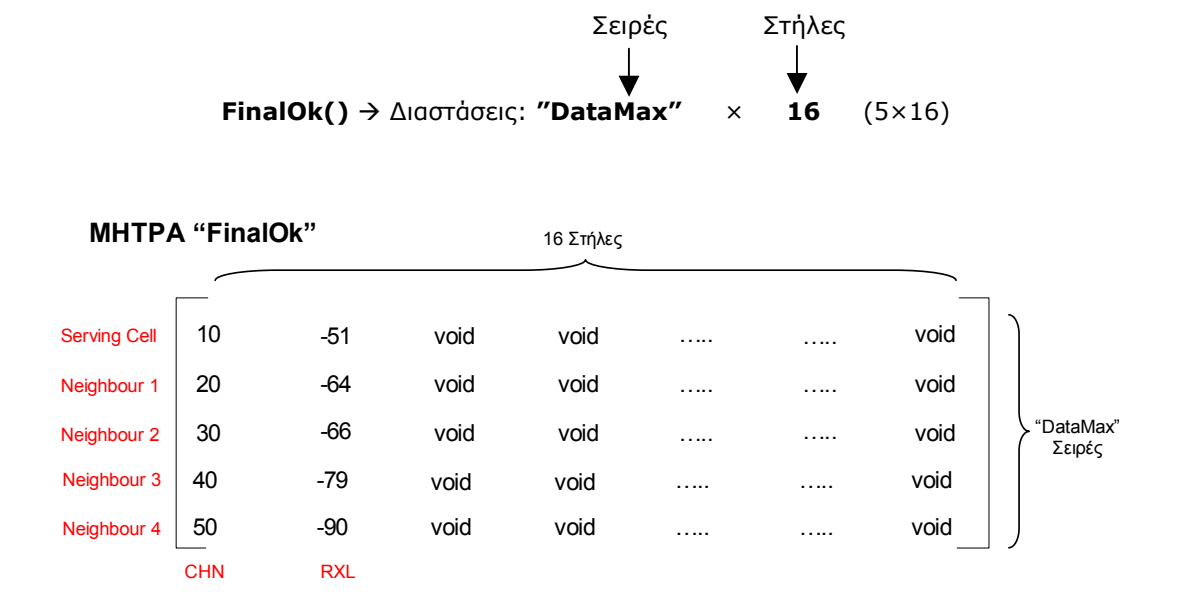

Οι πρώτες δύο στήλες είναι οι ίδιες µε αυτές της Μήτρας "Final". Οι υπόλοιπες θέσεις της Μήτρας αφήνονται κενές και η χρήση τους δεν θα εξηγηθεί εδώ. Η πλήρης περιγραφή για τη Μήτρα "FinalOk" δίνεται στην **Παράγραφο 4.4.2.b**.

## **4.4.1.e. PROCESS 1 – ∆ιάγραµµα Ροής**

Εδώ ολοκληρώθηκε η πρώτη ∆ιαδικασία (PROCESS 1). Τα σηµαντικά δεδοµένα που "περνάνε" στην επόµενη ∆ιαδικασία (Αναζήτηση στη Βάση ∆εδοµένων) είναι:

- 1. **FinalOk()** (Η µήτρα που περιέχει τις ισχύεις λήψης και τα αντίστοιχα κανάλια)
- 2. **DataMax** (Ο αριθµός των διαθέσιµων κυψελών)
- 3. **FinalCID** (Η ταυτότητα κυψέλης του Serving Cell)
- 4. **FinalTA** (Η υπολογισθείσα πρόοδος συγχρονισµού)

#### **Σηµείωση:**

Στο "USER" Mode καµία από τις προηγούµενες Υπο-Ρουτίνες δεν χρησιµοποιείται. Όλα τα απαραίτητα στοιχεία εισάγονται από τον Χρήστη "χειροκίνητα" και αποθηκεύονται αυτόµατα (στις ίδιες µεταβλητές: DataMax, FinalCID, FinalTA και FinalOk()), µόλις εκκινηθεί ο Αλγόριθµος Εντοπισµού Θέσης από τον Χρήστη.

Το διάγραµµα ροής της πρώτης ∆ιαδικασίας,"PROCESS 1" παρουσιάζεται παρακάτω (Σχήµα 4.6).

#### **"PROCESS 1 - ΕΞΑΓΩΓΗ ΚΑΙ ΕΠΕΞΕΡΓΑΣΙΑ ∆Ε∆ΟΜΕΝΩΝ"**

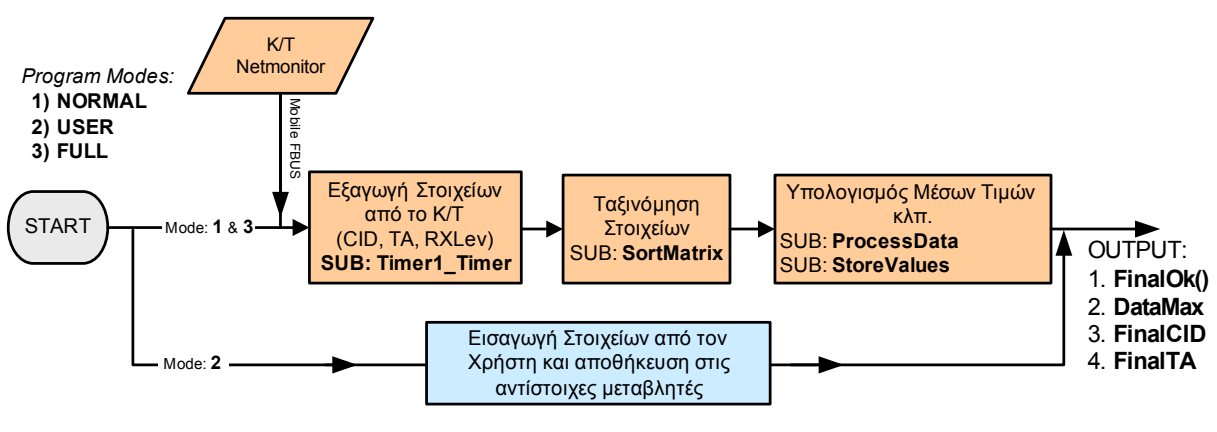

**ΣΧΗΜΑ 4.6**

# **4.4.2. ΑΝΑΖΗΤΗΣΗ ΤΗΣ ΒΑΣΗΣ ∆Ε∆ΟΜΕΝΩΝ (PROCESS 2)**

#### **4.4.2.a. Τύπος και ∆οµή της Βάσης ∆εδοµένων**

Η συγκεκριµένη Βάση ∆εδοµένων έχει δηµιουργηθεί µε τη βοήθεια του λογισµικού **"Microsoft Access 2000"**. Το αρχείο που περιέχει τη βάση δεδοµένων ονοµάζεται: **"LocDatabase.mdb".** 

Το LocDatabase.mdb αποτελείται από δύο πίνακες:

- 1. Πίνακας **"Cell\_Info"**
- 2. Πίνακας **"Neighbours"**

Αυτοί οι δύο πίνακες είναι συσχετισµένοι µεταξύ τους, όπως φαίνεται και στο σχήµα 4.7.

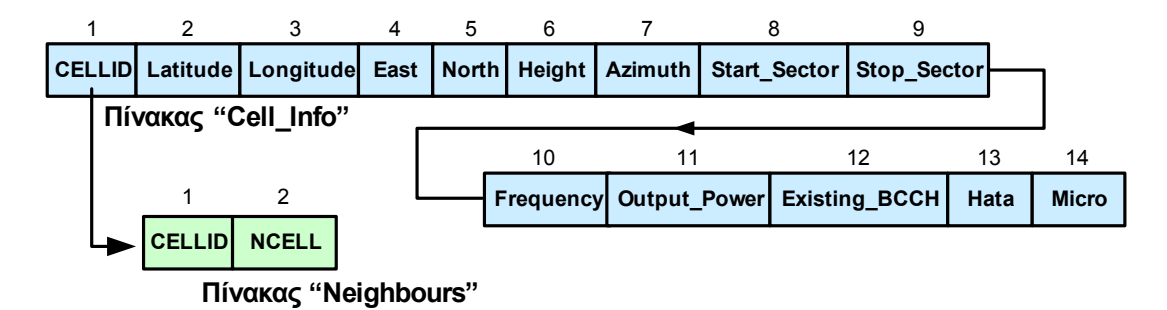

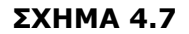

#### **Πίνακας Cell Info:**

Κάθε σειρά αντιστοιχεί σε ένα διαφορετικό BTS, το οποίο περιγράφεται από το "πρωτεύον κλειδί" του στο πεδίο 1 (primary key: "CELLID" field).

1) **CELLID:** Η ταυτότητα κυψέλης του Σταθμού Βάσης (BTS).

Πριν από τον αριθµό υπάρχει ο χαρακτήρας "G" ή "D" που φανερώνει τη συχνότητα λειτουργίας ("G" > GSM900, "D" > DCS1800).

π.χ. εάν το CID είναι 1000 και η συχνότητα 900 MHz, η τιµή στο Πεδίο 1 του πίνακα θα είναι: **"G1000"** 

*2) Latitude:* Γεωγραφικό πλάτος της θέσης του Σταθµού Βάσης (BTS) σε δεκαδική µορφή (DD.ddddd), π.χ. 38.55555°

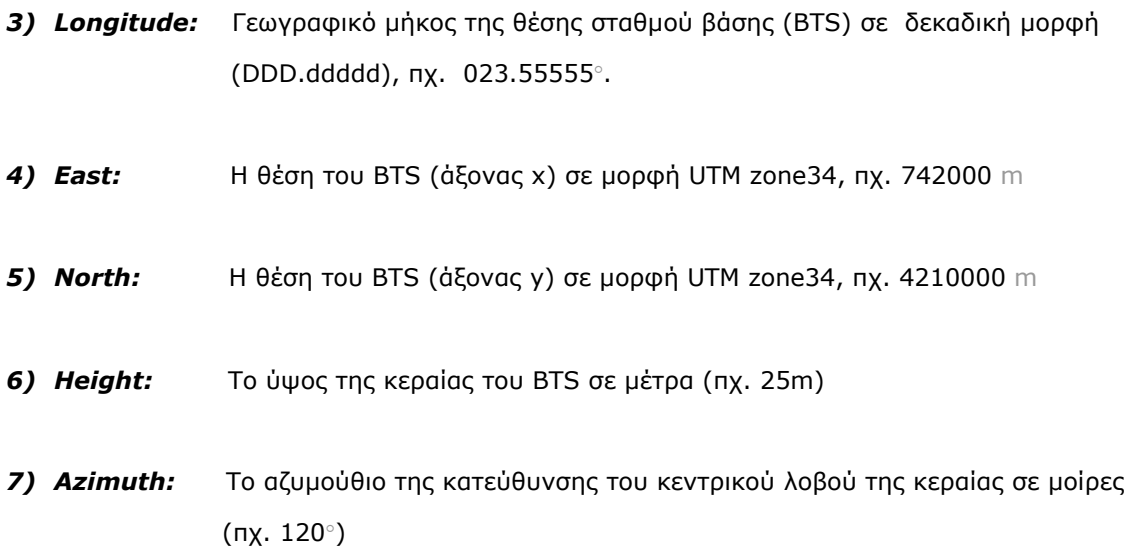

#### *8) Start\_Sector:*

Το αζιµούθιο του StartSector (γωνία 3dB, έναρξης της περιοχής κάλυψης) του ΒΤS σε µοίρες (πχ. 40°), βλέπε Σχ. 4.8

#### *9) Stop\_Sector:*

Το αζιµούθιο του StopSector (γωνία 3dB, λήξης της περιοχής κάλυψης) του ΒΤS σε µοίρες (πχ. 100°), βλέπε Σχ. 4.8

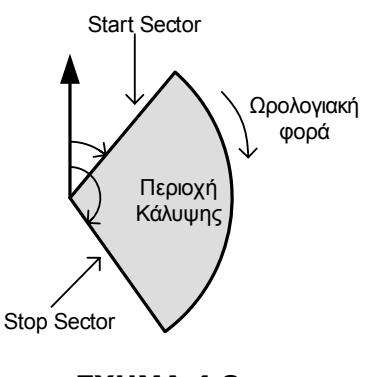

**ΣΧΗΜΑ 4.8**

*10) Frequency:* Συχνότητα λειτουργίας του BTS σε MHz (900MHz, 1800MHz)

#### *11) Output\_Power:*

Η στάθµη εκπεµπόµενης ισχύος του BTS σε dBm (πχ. 38 dBm)

#### *12)Existing\_BCCH:*

Ο αριθµός του καναλιού BCCH (BCCH: Broadcast Control Channel, το κανάλι που περιέχει ακριβείς πληροφορίες για το δίκτυο). Αυτό είναι το κανάλι που είναι εµφανές στο Κινητό Τερµατικό, όταν το τελευταίο βρίσκεται σε κατάσταση αναµονής "idle mode" (δεν πραγµατοποιείται κλήση, δεν αποστέλλεται SMS, κλπ.)

13) Hata: Ο προεπιλεγμένος τύπος για το μοντέλο ραδιοκάλυψης του Hata.

Hata = 1: Open Area Hata = 2: Suburban Area Hata = 3: Medium-Small City

- Hata = 4: Large City
- *14) Micro:* Αναγνωριστική τιµή για το BTS Micro > 0: µικρο-Κυψέλη µε ακτίνα κάλυψης = Micro Micro = 0: απλή Κυψέλη

#### **Πίνακας Neighbours:**

Κάθε σειρά αντιστοιχεί σε ένα BTS, το οποίο περιγράφεται από το πεδίο 1 (CELLID).

- *1) CELLID:* Η ταυτότητα κυψέλης του BTS. Εδώ το CELLID δεν έχει καθοριστεί ως πρωτεύον κλειδί, εποµένως επιτρέπονται τα πολλαπλά αντίγραφα (η ίδια τιµή του CellID µπορεί να είναι παρούσα σε περισσότερες από 2 σειρές).
- *2) NCELL:* Η ταυτότητα κυψέλης του γειτονικού BTS (Neighbour).

### *Παράδειγµα 4:*

Εδώ παρουσιάζουµε µια χαρακτηριστική δοµή του Πίνακα "Neighbours":

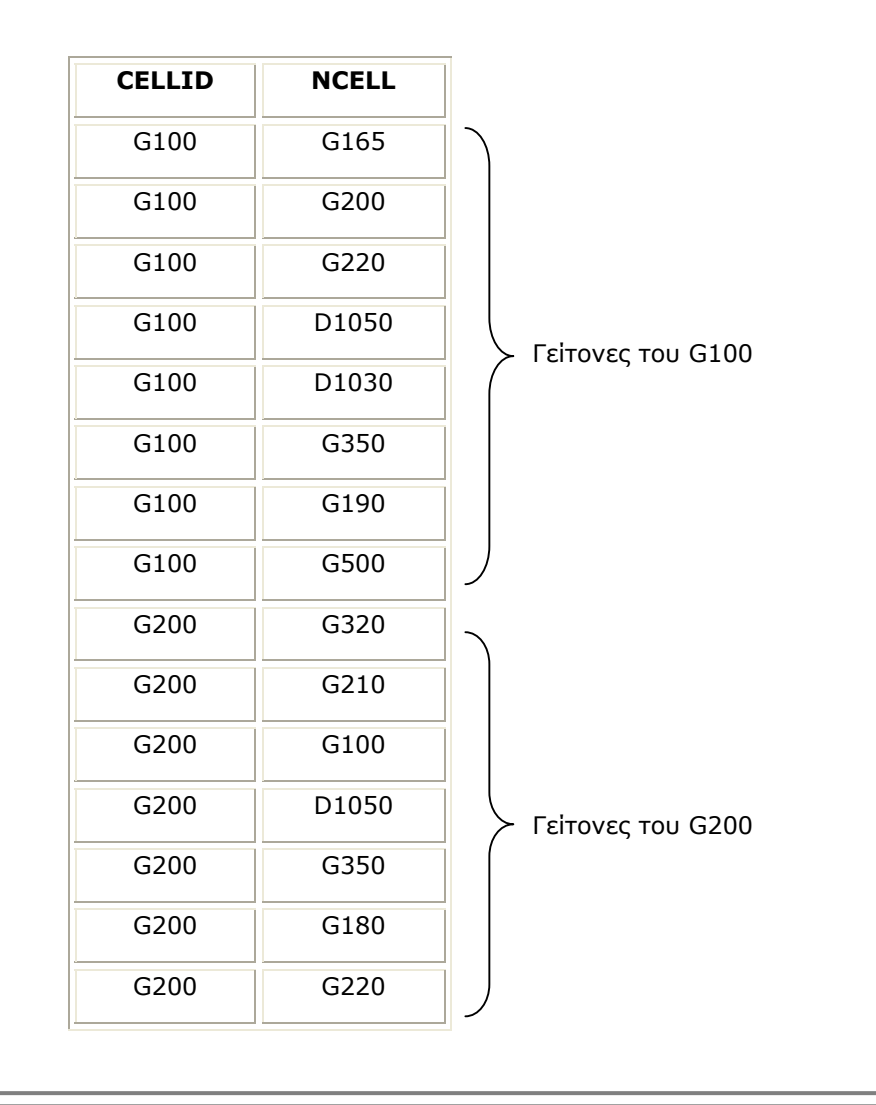

#### *Πραγµατοποίηση σύνδεσης µε τη Βάση ∆εδοµένων*

Για να επιτύχουµε τη σύνδεση, χρησιµοποιούµε ένα αρχείο "Microsoft Data Link", που το ονοµάζουµε "LocDatabase.udl". Το αρχείο αυτό περιέχει τις κάτωθι πληροφορίες:

- $\checkmark$  Provider = Microsoft Jet 4.0 OLE DB Provider
- $\checkmark$  Connection = Database file location (eg. "C:\Locdatabase.mdb")
Η αναζήτηση µέσα στη Βάση µέσω του προγράµµατος Εντοπισµού Θέσης, επιτυγχάνεται µε τη βοήθεια µιας σύνδεσης ADODB connection. Για περισσότερες πληροφορίες σχετικά µε το πώς ακριβώς χρησιµοποιείται αυτή η σύνδεση, ο αναγνώστης µπορεί να ανατρέξει στο ΠΑΡΑΡΤΗΜΑ A όπου δίνεται ο πλήρης κώδικας του προγράµµατος.

# **4.4.2.b. Η Μήτρα "FinalOk" – Εφαρµογή της Αναζήτησης**

# *H Μήτρα FinalOk():*

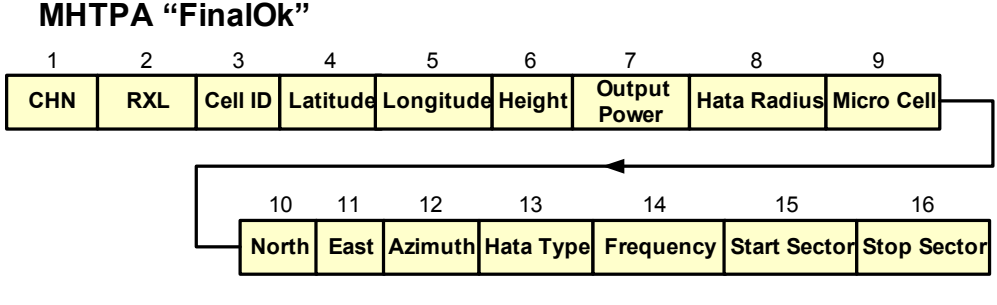

**ΣΧΗΜΑ 4.9**

Η συγκεκριµένη Μήτρα παίζει έναν πολύ σηµαντικό ρόλο κατά τη διάρκεια της δεύτερης διεργασίας, δεδοµένου ότι η πλειοψηφία των ανακτηµένων στοιχείων αποθηκεύεται εδώ.

Όπως έχει ήδη αναφερθεί, οι διαστάσεις της Μήτρας είναι (DataMax × 16)

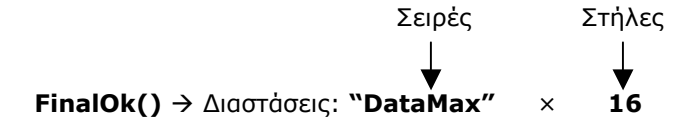

Η δοµή των στηλών παρουσιάζεται στο Σχήµα 4.9. Όλες οι στήλες (εκτός από τις στήλες 1, 2 και 8) παίρνουν τις τιµές τους από τα αντίστοιχα πεδία του πίνακα "Cell\_Info" στη βάση δεδοµένων "LocDatabase.mdb". Οι στήλες 1 και 2 έχουν ήδη εξηγηθεί στη ∆ΙΑ∆ΙΚΑΣΙΑ 1 (**Παράγραφος 4.4.1.d)**.

Η στήλη (8) θα εξηγηθεί αργότερα, στην Υπο-Ρουτίνα **ProcessDist** (**Παράγραφος 4.4.2.d**) και δεν θα µας απασχολήσει προς το παρόν.

Κάθε σειρά αντιστοιχεί σε ένα συγκεκριµένο BTS:

```
Σειρά 1 \rightarrow Serving BTS
Σειρά 2 \rightarrow Neighbour 1
Σειρά 3 → Neighbour 2
… 
… 
Σειρά "DataMax" \rightarrow Neighbour ("DataMax" – 1)
```
# *Εφαρµογή της Αναζήτησης:*

Και τα τρία modes του προγράµµατος (NORMAL, USER και FULL) χρησιµοποιούν για τη συγκεκριµένη διαδικασία (PROCESS 2) τις ίδιες Sub-Routines, χωρίς να γίνεται καµία εξαίρεση.

Οι Υπο-Ρουτίνες (Sub-Routines) που χρησιµοποιούνται στην δεύτερη διαδικασία (PROCESS 2) είναι οι ακόλουθες:

- 1. ModSub.**Databasefind**
- 2. ModSub.**ProcessDist**
- 3. ModSub.**GetFinalMatrix**

# **4.4.2.c. Υπο-Ρουτίνα** *Databasefind*

Η Υπο-Ρουτίνα ξεκινάει µε την εύρεση των γειτόνων της Κυψέλης στην οποία αντιστοιχεί το "FinalCID". Αυτό γίνεται µε το ακόλουθο ερώτηµα SQL:

### *"SELECT \* FROM Neighbours WHERE*

### *CELLID = 'G" & FinalCID & "' OR CELLID = 'D" & FinalCID & "'"*

Το ερώτηµα επιστρέφει ένα Recordset (adoRecordset) που περιέχει όλους τους εγγραµµένους γείτονες της κυψέλης "FinalCID" ("FinalCID" είναι η ταυτότητα κυψέλης που βρέθηκε κατά τη διάρκεια των µετρήσεων (βλ. PROCESS 1) ). Αν δεν βρεθεί κάποιος Σταθµός Βάσης που να αντιστοιχεί στο συγκεκριµένο "FinalCID", τότε η µεταβλητή "DatabaseError" λαµβάνει τη τιµή TRUE και ο αλγόριθμος διακόπτεται. Αντίθετα, αν όλα πάνε καλά  $\rightarrow$  "DatabaseError = FALSE".

# *Παράδειγµα 5:*

Λαµβάνοντας υπόψη τον πίνακα "Neighbours" του Παραδείγµατος 4 και εάν FinalCID = 100 έπεται:

Ερώτηµα SQL:

# *"SELECT \* FROM Neighbours WHERE CELLID = 'G100' OR CELLID = 'D100'"*

Το Recordset που επιστρέφει είναι το ακόλουθο:

**"adoRecordset"** 

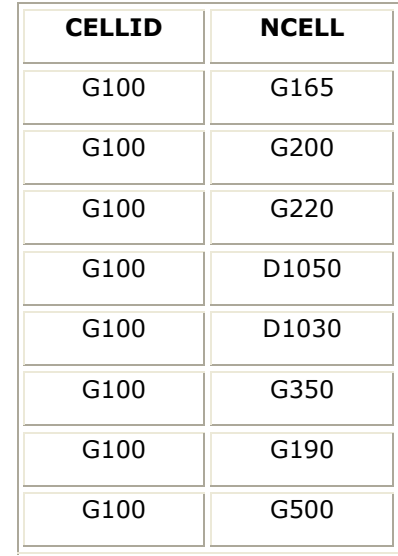

### *Σηµείωση:*

Το "FinalCID" δεν περιέχει την πληροφορία για τη συχνότητα λειτουργίας("G" ή "D"). Αλλά, στο ανωτέρω Recordset, παρατηρούµε ότι υπάρχει αυτή η πληροφορία στο πεδίο CELLID. Μπορούµε λοιπόν να θεωρήσουµε γνωστή τη συχνότητα λειτουργίας µιας και δεν υπάρχει περίπτωση να έχουµε δύο διαφορετικά BTS (BTS1 & BTS2) µε CELLID1 = G100 και CELLID2 = D100.

Ο επόµενος στόχος της Υπο-Ρουτίνας είναι να βρεθούν όλες οι διαθέσιµες πληροφορίες για την Κυψέλη Εξυπηρέτησης (Serving Cell) και να αποθηκευτούν στη σειρά (1) της Μήτρας FinalOk. Αυτό επιτυγχάνεται σε 3 βήµατα:

*1. Αποθήκευση του καινούργιου FinalCID (πληροφορία συχνότητας + Cell Identifier, πχ. G100):* 

FinalCID = adoRecordset.Fields("CELLID").Value

*2. Ερώτηµα SQL:* 

# *"SELECT \* FROM Cell\_Info WHERE CELLID = '" & FinalCID & "'"*

Το ερώτηµα αυτό επιστρέφει ένα recordset (srvRecordset) που περιέχει όλες τις πληροφορίες για τον Σταθµό Βάσης "FinalCID".

*3. Αποθήκευση των ευρεθέντων πληροφοριών στη Μήτρα FinalOk():* 

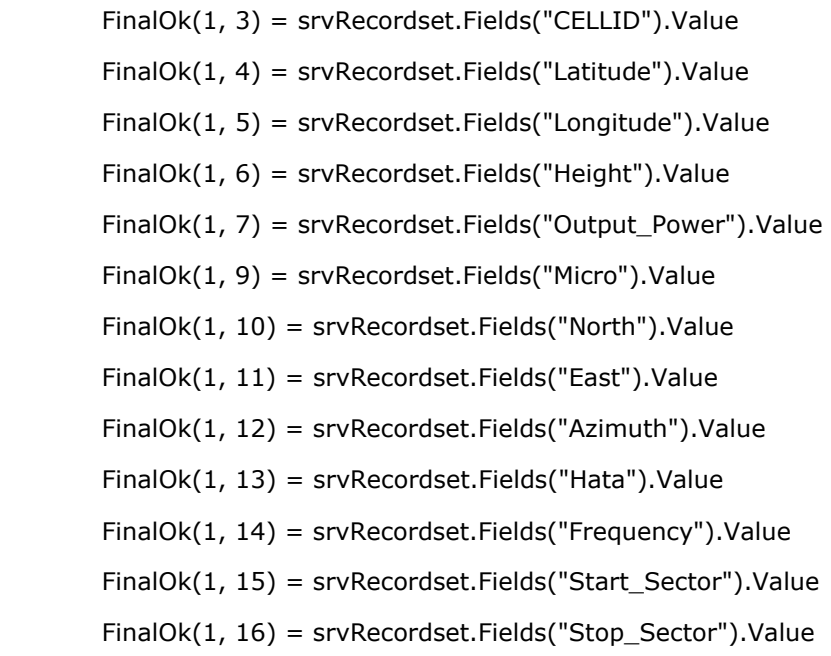

### *Προσδιορισµός Γειτονικών Κυψελών*

Τώρα ο αλγόριθµος προσπαθεί να βρει την Ταυτότητα Κυψέλης για τον κάθε διαθέσιµο Γειτονικό Σταθµό Βάσης (Neighbour). Ισχύει ότι Αριθµός Γειτόνων = "DataMax" -1.

Μεταβλητές που χρησιµοποιούνται κατά τον προσδιορισµό:

**"i" :** Αριθµός του Σταθµού Βάσης στον οποίο αναφερόµαστε κάθε φορά  $i = 2 \rightarrow$  Neighbour1,  $i = 3 \rightarrow$  Neighbour2, ……  $i =$  DataMax  $\rightarrow$  Neighbour(DataMax-1)

**"CHNSearch":** Το BCCH κανάλι του γείτονα που προσπαθούµε να προσδιορίσουµε.

CHNSearch = FinalOk( $i, 1$ )

Ξεκινώντας τον προσδιορισµό, το πρόγραµµα βρίσκει όλες τις Κυψέλες στον πίνακα "Cell\_Info" οι οποίες ικανοποιούν την παρακάτω ισότητα:

*Existing BCCH Channel = CHNSearch* 

Το αντίστοιχο ερώτηµα SQL είναι:

# *"SELECT \* FROM Cell\_Info*

### *WHERE Existing\_BCCH = " & CHNSearch & " ORDER BY CELLID"*

Αυτό το ερώτηµα επιστρέφει ένα Recordset (chnRecordset) που περιέχει τα αποτελέσµατα. Ο αριθµός των αποτελεσµάτων είναι ίσος µε τη µεταβλητή "ChnrecMax ".

→ Εάν δεν έχουμε κανένα αποτέλεσμα (ChnrecMax=0) τότε:

 $FinalOk(i, 1) = "ERROR"$ 

και προχωράµε στον επόµενο Neighbour. (i = i + 1)

 $\rightarrow$  Aν όμως ChnrecMax ≠ 0, ο αλγόριθμος κρατά μόνο εκείνα τα αποτελέσματα των οποίων η ταυτότητα κυψέλης (Cell Identifier) βρίσκεται στην λίστα Γειτόνων του Serving Cell (adoRecordset, στο πεδίο NCELL).

Η εντολή σε ADO, που εκτελεί τα παραπάνω, είναι η εξής:

# *adoRecordset.Find "NCELL = 'chnRecordset.Fields("CELLID").Value'"*

Υπάρχουν τώρα τρεις περιπτώσεις:

### *1) Να βρεθούν περισσότερες Κυψέλες από µία:*

Ελέγχουµε ποια από αυτές απέχει λιγότερο από το Serving Cell και αφού την βρούµε, αποθηκεύουµε τις πληροφορίες της στη Μήτρα "FinalOk".

# *2) Να βρεθεί µόνο µία Κυψέλη:*

Αποθηκεύουµε τις πληροφορίες της στη Μήτρα "FinalOk".

### *3) Να µην βρεθεί καµία Κυψέλη:*

 $FinalOk(i, 1) = "ERROR"$ 

### *Παράδειγµα 6:*

Ας υποθέσουµε ότι έχουµε τη Μήτρα FinalOk του Παραδείγµατος 3:

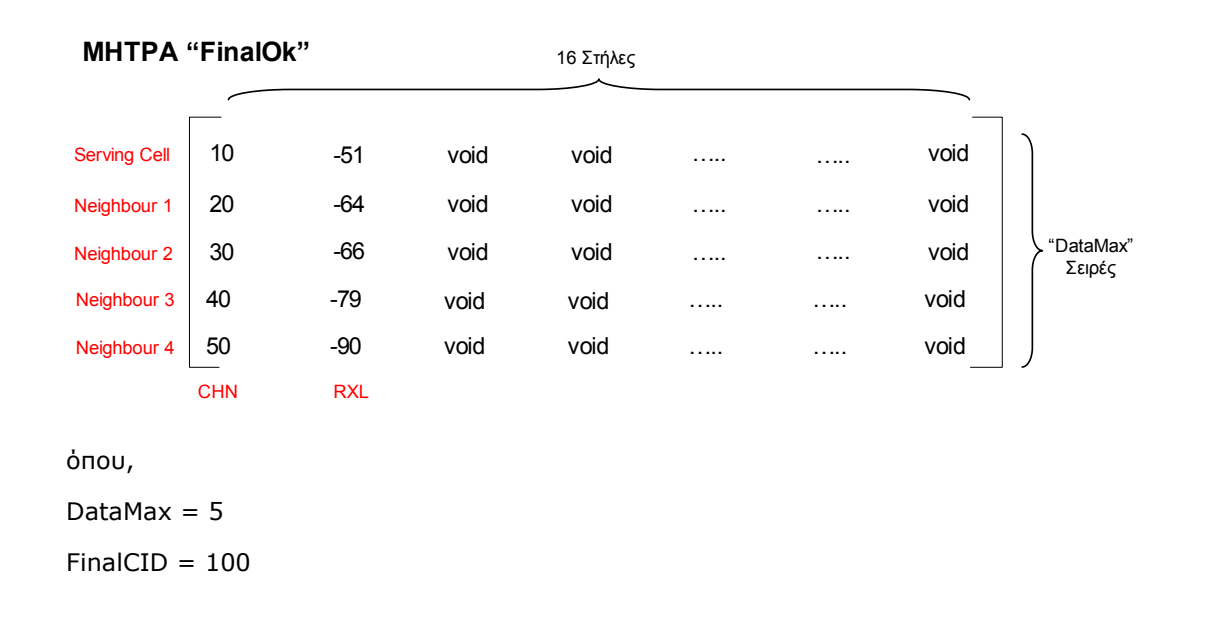

Επίσης, από το Παράδειγµα 5 έχουµε:

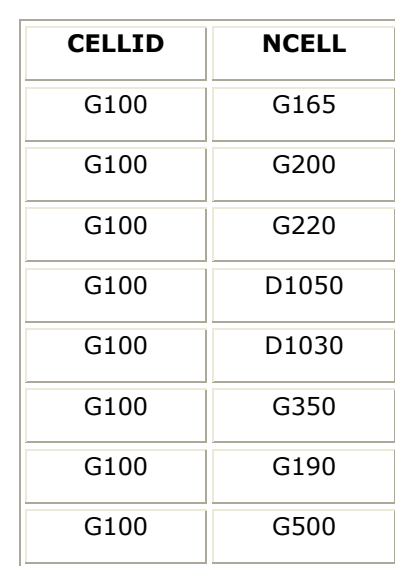

# **"adoRecordset"**

Ένα µέρος του Πίνακα "Cell\_Info" είναι το παρακάτω:

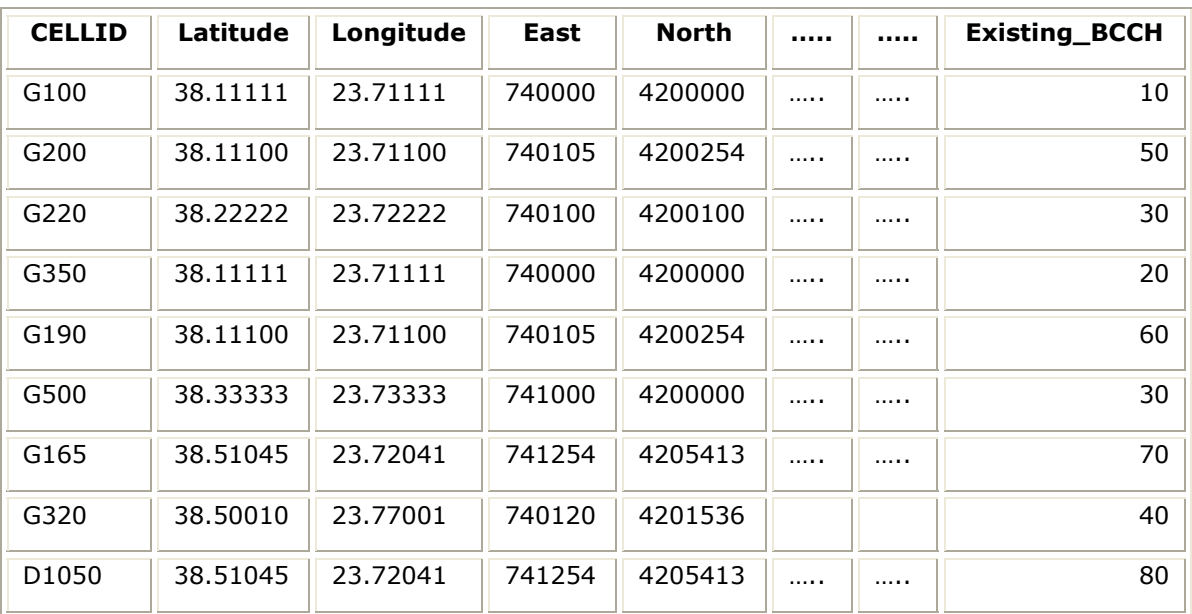

Η Μήτρα FinalOk, µετά τον "Προσδιορισµό του Serving Cell", δίνεται:

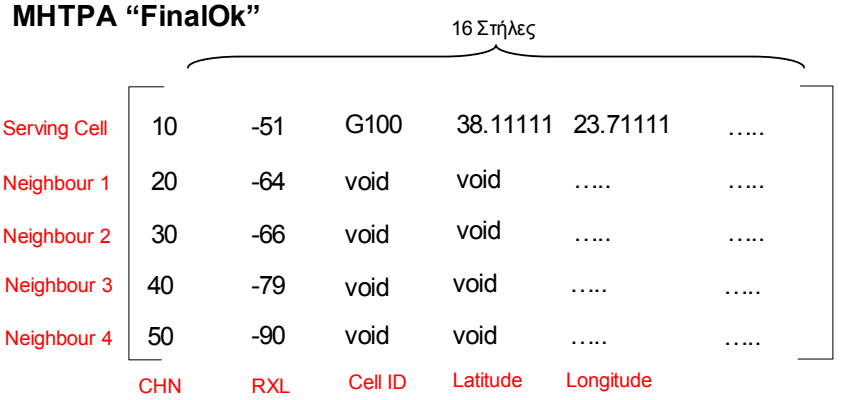

# **Εκτελείται τώρα ο "Προσδιορισµός Γειτονικών Κυψελών":**

# *i = 2*

 $CHNSearch = FinalOk(2,1) = 20$ 

Ερώτηµα SQL:

### *"SELECT \* FROM Cell\_Info WHERE Existing\_BCCH = 20 ORDER BY CELLID"*

Το Recordset (chnRecordset) που επιστρέφεται είναι το ακόλουθο:

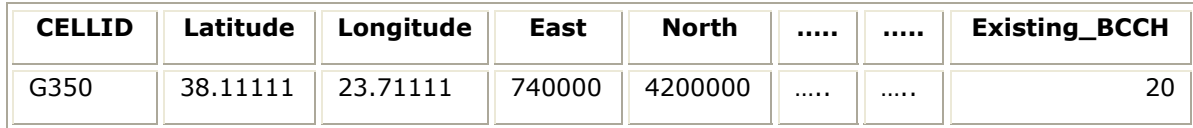

ChnrecMax =  $1 \neq 0$ 

Εντολή ADO:

*adoRecordset.Find "NCELL = 'G350'"* 

Η κυψέλη "G350" υπάρχει στη λίστα των γειτόνων του Serving Cell (adoRecordset), οπότε οι πληροφορίες του "G350" αποθηκεύονται στη Μήτρα FinalOk:

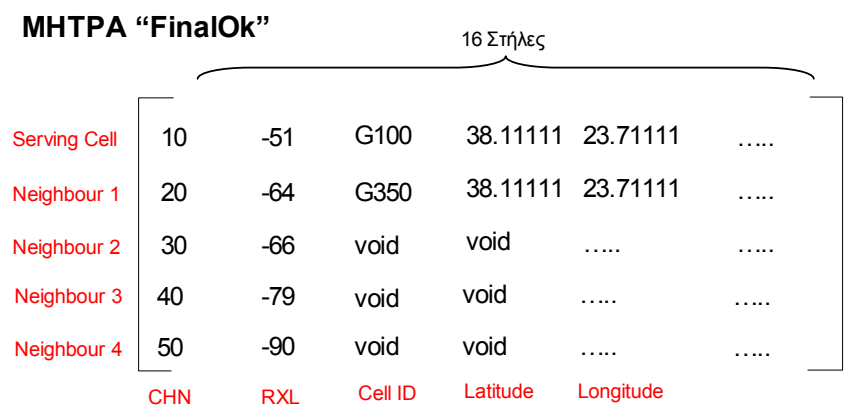

# *i = 3*

CHNSearch = FinalOk $(3,1)$  = 30

Ερώτηµα SQL:

### *"SELECT \* FROM Cell\_Info WHERE Existing\_BCCH = 30 ORDER BY CELLID"*

Το Recordset (chnRecordset) που επιστρέφεται είναι το ακόλουθο:

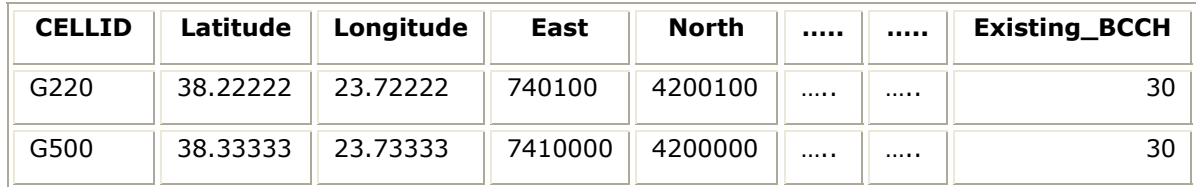

ChnrecMax =  $2 \neq 0$ 

Εντολή ADO:

#### *adoRecordset.Find "NCELL = 'G220'"*

*adoRecordset.Find "NCELL = 'G500'"* 

Τόσο η κυψέλη "G220" όσο και η "G500" περιέχονται στη λίστα των γειτόνων του Serving Cell (adoRecordset):

"G220" Distance =  $\sqrt{(740000 - 740100)^2 + (4200000 - 4200100)^2}$  = 141m

"G500" Distance =  $\sqrt{(740000-741000)^2+(4200000-4200000)^2}$  = 1000m

# "G220" Distance < "G500" Distance

Εποµένως, αποθηκεύουµε τις πληροφορίες της Κυψέλης "G220" στη Μήτρα FinalOk:

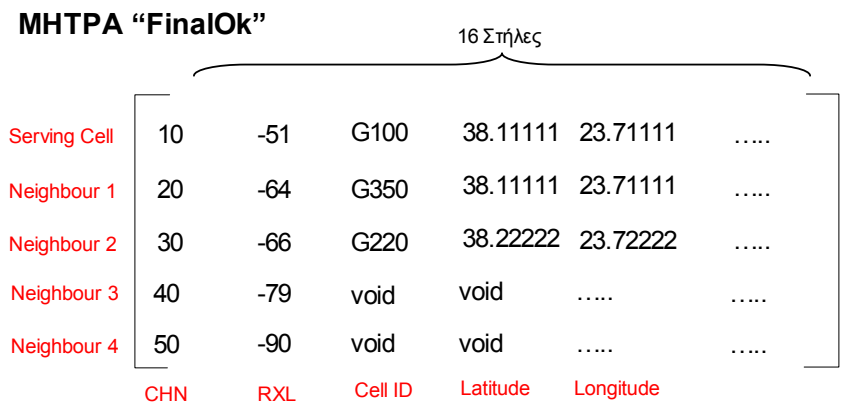

# *i = 4*

CHNSearch = FinalOk $(4,1)$  = 40

Ερώτηµα SQL:

# *"SELECT \* FROM Cell\_Info WHERE Existing\_BCCH = 40 ORDER BY CELLID"*

Το Recordset (chnRecordset) που επιστρέφεται είναι το ακόλουθο:

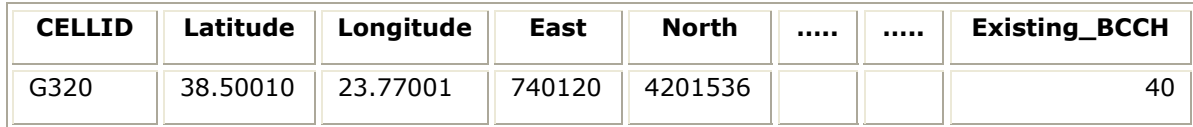

ChnrecMax =  $1 \neq 0$ 

Εντολή ADO:

# *adoRecordset.Find "NCELL = 'G320'"*

Η κυψέλη "G320" δεν υπάρχει στη λίστα των γειτόνων του Serving Cell (adoRecordset), εποµένως:

$$
FinalOk(4,1) = "ERROR"
$$

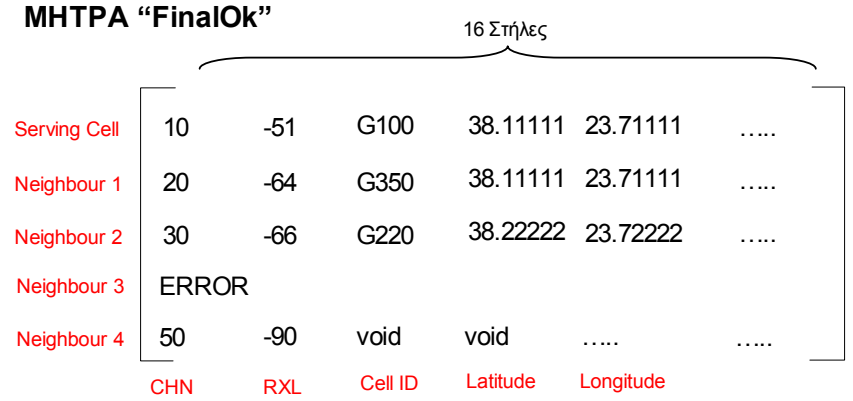

# *i = 5*

CHNSearch = FinalOk $(4,1)$  = 50

Ερώτηµα SQL:

### *"SELECT \* FROM Cell\_Info WHERE Existing\_BCCH = 50 ORDER BY CELLID"*

Το Recordset (chnRecordset) που επιστρέφεται είναι το ακόλουθο:

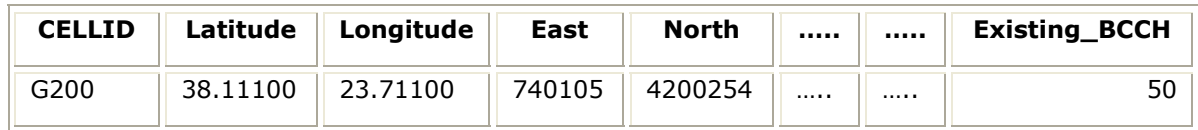

ChnrecMax =  $1 \neq 0$ 

Εντολή ADO:

#### *adoRecordset.Find "NCELL = 'G200'"*

Η κυψέλη "G200" υπάρχει στη λίστα των γειτόνων του Serving Cell (adoRecordset), οπότε οι πληροφορίες του "G200" αποθηκεύονται στη Μήτρα FinalOk:

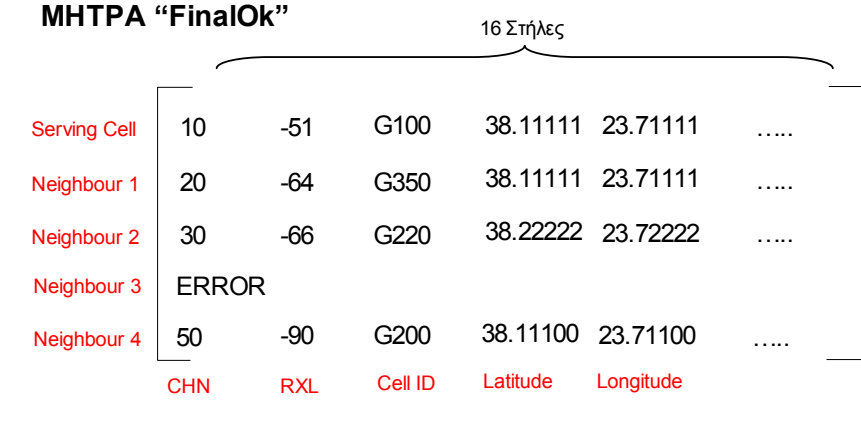

# **4.4.2.d. Υπο-Ρουτίνα** *ProcessDist*

Αυτή η Υπο-Ρουτίνα υπολογίζει τις ακτίνες "HATA Radius" που προκύπτουν για κάθε κυψέλη (Serving Cell και Γειτονικές Κυψέλες) και αποθηκεύει τα αποτελέσµατα στην στήλη (8) της Μήτρας "FinalOk".

Ισχύει ότι:

$$
\text{HATA Radius = } 10^{\textstyle\wedge}\!\!\left(\!\frac{\left(\left(T_x - R_x\right) - \left(69.55 + 26.16 \cdot \text{Log}_{10}\!\left(f_{\text{MHz}}\right) - 13.82 \cdot \text{Log}_{10}\!\left(h_t\right) - \text{FactorA} - \text{FactorK}\right)\right)}{44.9 - 6.55 \cdot \text{Log}_{10}\!\left(h_t\right)}\right)
$$

Όπου:

 $h_t$ : Το ύψος του σταθμού βάσης σε μέτρα  $\rightarrow$  FinalOk, στήλη (6)

h<sub>r</sub>: ύψος του δέκτη (Κ/Τ) σε μέτρα  $\rightarrow$  σταθερή τιμή = 2

 $f_{MHz}$ : Η συχνότητα λειτουργίας σε Megahertz  $\rightarrow$  FinalOk, στήλη (14)

 $T_x$ : Η ισχύς εκπομπής σε dBm  $\rightarrow$  FinalOk, στήλη (7)

 $R_x$ : Η ισχύς λήψης σε dBm  $\rightarrow$  FinalOk, στήλη (2)

FactorA και FactorK: Συντελεστές που εξαρτώνται από το περιβάλλον διάδοσης.

1) Open Area:

FactorA = 
$$
(1.1 \cdot Log_{10}(f_{MHz}) - 0.7) \cdot h_r - (1.56 \cdot Log_{10}(f_{MHz}) - 0.8)
$$
  
FactorK =  $4.78 \cdot (Log_{10}(f_{MHz}))^2 - 18.33 \cdot Log_{10}(f_{MHz}) + 40.94$ 

2) Suburban Area:

$$
Factor A = (1.1 \cdot Log_{10}(f_{\text{MHz}}) - 0.7) \cdot h_r - (1.56 \cdot Log_{10}(f_{\text{MHz}}) - 0.8)
$$

$$
FactorK = 2 \cdot \left( Log_{10} \left( \frac{f_{MHz}}{28} \right) \right)^2 + 5.4
$$

3) Medium-Small City

FactorA =  $(1.1 \cdot Log_{10}(f_{MHz}) - 0.7) \cdot h_r - (1.56 \cdot Log_{10}(f_{MHz}) - 0.8)$ 

 $FactorK = 0$ 

# 4) Large City

FactorA =  $3.2 \cdot (Log_{10}(11.75 \cdot h_r))^2 - 4.97$  $FactorK = 0$ 

# **4.4.2.e. Υπο-Ρουτίνα** *GetFinalMatrix*

Σε αυτή την Υπο-Ρουτίνα, το πρόγραµµα απορρίπτει όλες τις περιπτώσεις όπου η Sub-Routine **DatabaseFind** έχει εντοπίσει "ERROR" (co-sited κυψέλες, ή κυψέλες που δεν βρέθηκαν σε έναν από τους δύο πίνακες της βάσης δεδοµένων). Η Μήτρα "FinalOk" αναταξινοµείται και τέλος, υπολογίζεται η καινούργια τιµή για την µεταβλητή "DataMax".

# *Παράδειγµα 7:*

Παίρνουµε τη Μήτρα "FinalOk" του Παραδείγµατος 6, που υπολογίστηκε στο τέλος της Υπο-Ρουτίνας **DatabaseFind**:

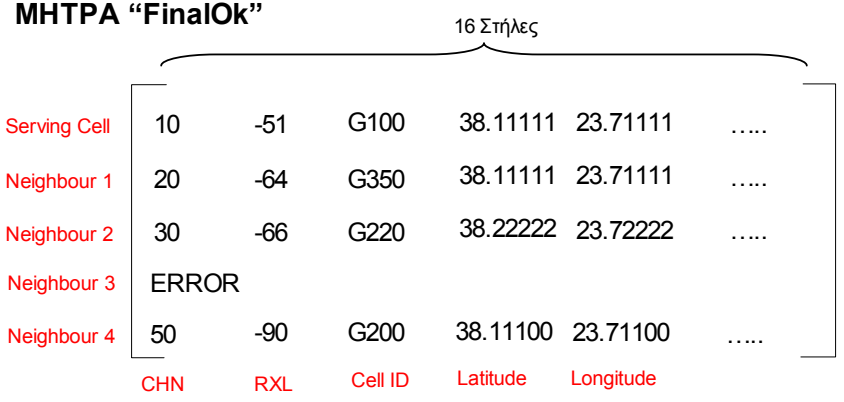

Η Υπο-Ρουτίνα **GetFinalMatrix** εντοπίζει το "ERROR" στη τέταρτη σειρά και αναταξινοµεί τη Μήτρα όπως φαίνεται παρακάτω (η καινούργια τιµή της µεταβλητής "DataMax" είναι 4):

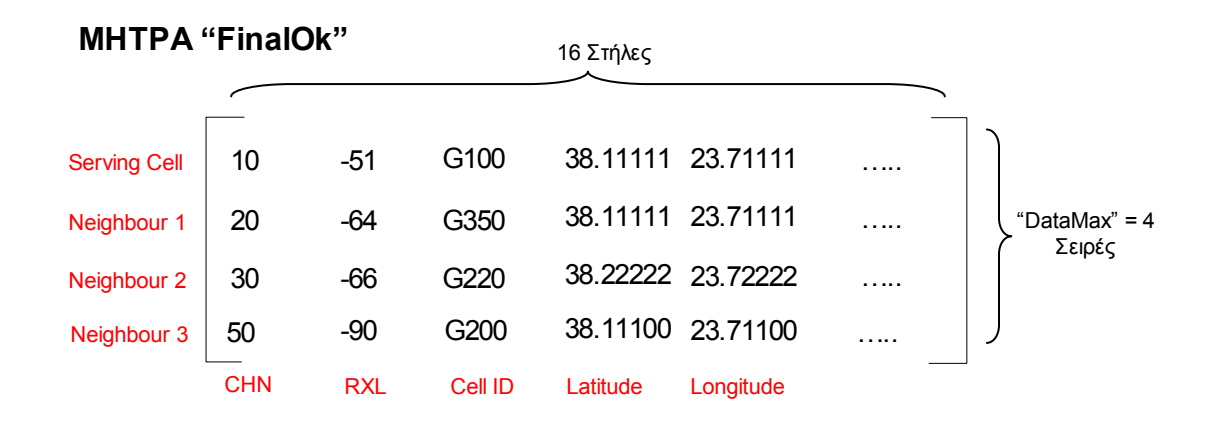

# **4.4.2.f. PROCESS 2 - ∆ιάγραµµα Ροής**

Σ' αυτό το σηµείο έχει ολοκληρωθεί και η δεύτερη ∆ιαδικασία (PROCESS 2) και το πρόγραµµα είναι έτοιµο να προχωρήσει στoν υπολογισµό της εκτιµούµενης θέσης του Κ/Τ (PROCESS 3). Παρακάτω παρουσιάζουµε το διάγραµµα ροής της Αναζήτησης της Βάσης ∆εδοµένων (Σχήµα 4.10).

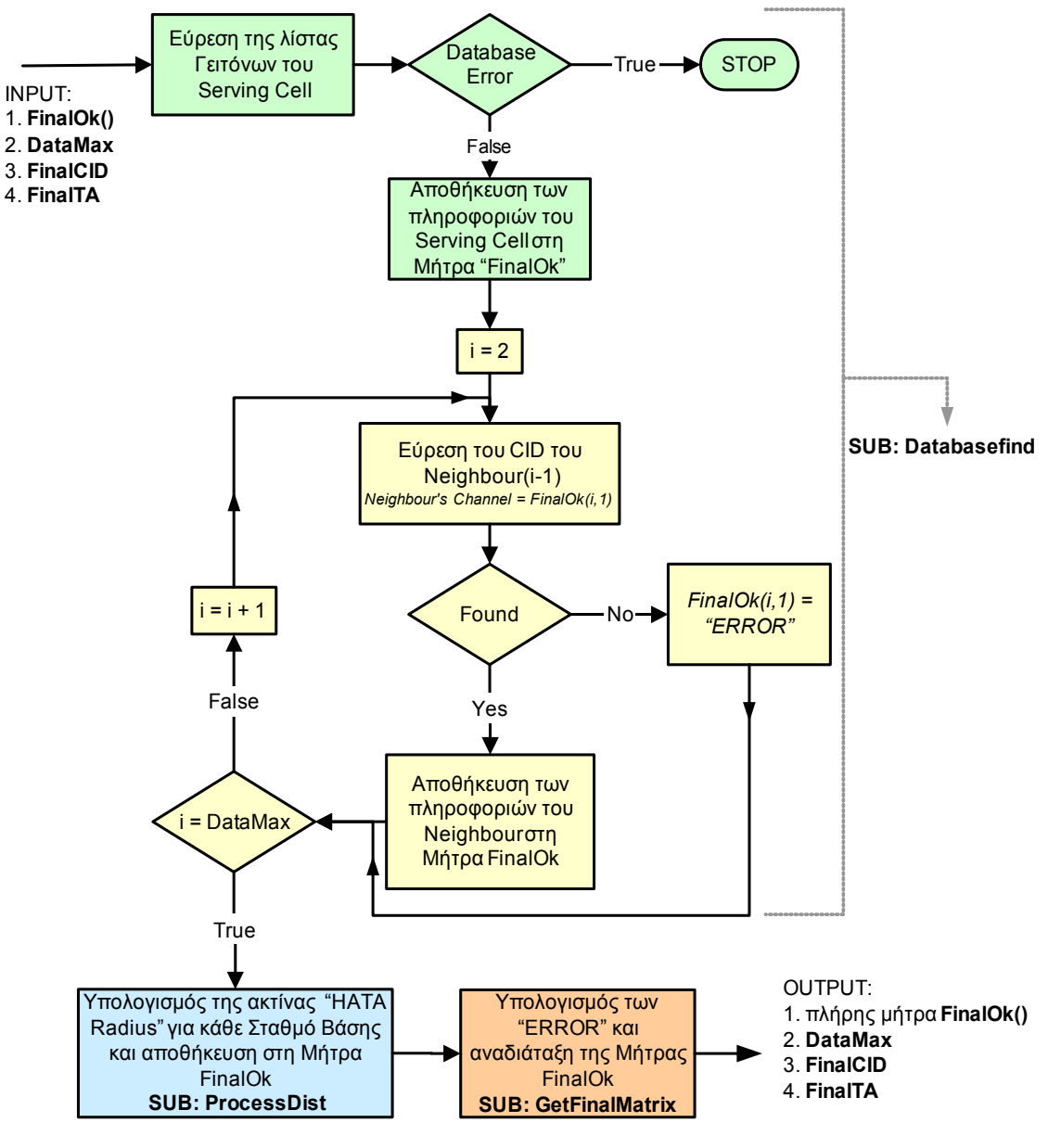

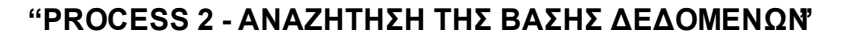

**ΣΧΗΜΑ 4. 10** 

# **4.4.3. ΥΠΟΛΟΓΙΣΜΟΣ ΕΚΤΙΜΟΥΜΕΝΗΣ ΘΕΣΗΣ ΤΟΥ Κ/Τ (PROCESS 3)**

Σ' αυτή τη ∆ιαδικασία, o αλγόριθµος πραγµατοποιεί τον εντοπισµό του Κινητού Τερµατικού (Κ/Τ). Οι παράµετροι που υπολογίζονται είναι:

# **1) Κατ' εκτίµηση συντεταγµένες του Κ/Τ**

Πρόκειται για την θέση του Κ/Τ (Γεωγραφικό Μήκος/Πλάτος σε δεκαδική µορφή) η οποία υπολογίζεται από το πρόγραµµα, λαµβάνοντας υπόψη όλα τα διαθέσιµα στοιχεία. Η ακρίβεια αυτού του υπολογισµού εξαρτάται από πολυάριθµους παράγοντες, όπως είναι το περιβάλλον διάδοσης (πόλη, επαρχία, πυκνοκατοικηµένη περιοχή, ρυµοτοµία κλπ.), η ποιότητα των διαθέσιµων δεδοµένων, η σωστά ενηµερωµένη και ρυθµισµένη Βάση ∆εδοµένων των Σταθµών Βάσης, κλπ.

# **2) Περιοχή Εµπιστοσύνης (Trust Area)**

Αναφέρεται στην περιοχή όπου, το Κ/T θα πρέπει να βρίσκεται, µε χαµηλή πιθανότητα σφάλµατος (µικρότερη από 5%). Αυτή η περιοχή καθορίζεται από την περιοχή κάλυψης του Serving Cell, σε συνάρτηση με την τιμή της δοσμένης κάθε φορά προόδου συγχρονισμού (TA). Κάθε τιµή του TA αντιστοιχεί και σε µια ορισµένη περιοχή). Οι παράµετροι που υπολογίζονται για να περιγράψουν την "Περιοχή Εµπιστοσύνης" (Trust Area) είναι οι ακόλουθες:

- **TRUST\_CIRCLE\_SMALL**
- **TRUST CIRCLE BIG**
- TRUST\_ANGLE\_START
- TRUST\_ANGLE\_STOP
- TRUST\_LON
- **TRUST LAT**

Η εξήγηση των ανωτέρω παραµέτρων δίνεται στο Σχήµα 4.11.

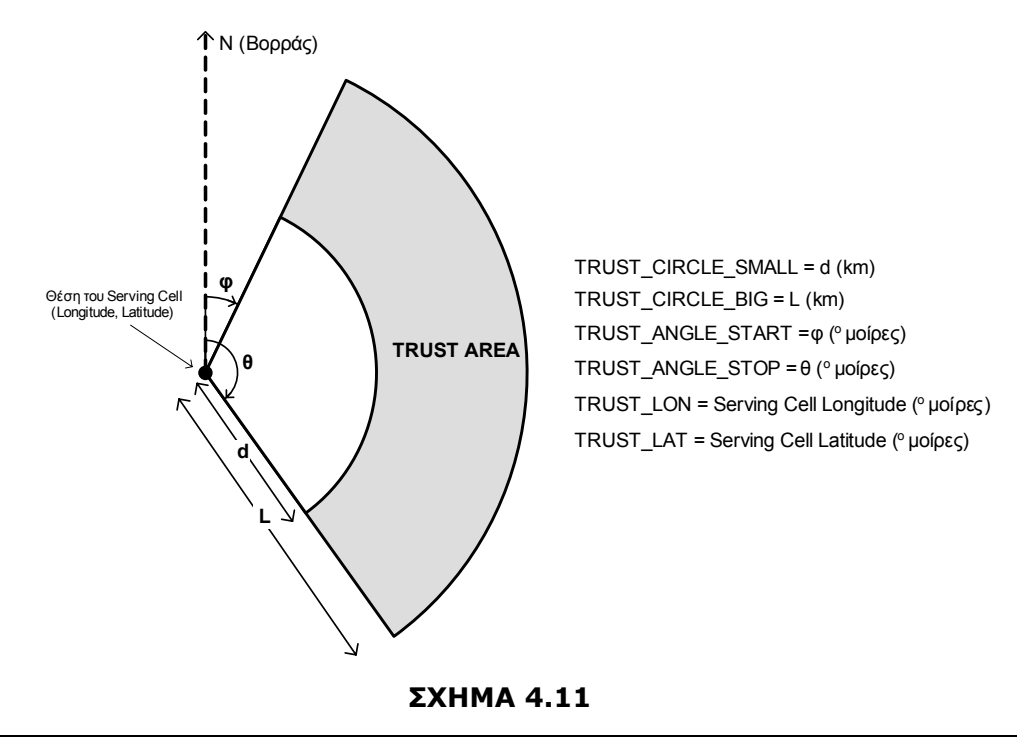

# *Sub-Routines που χρησιµοποιούνται στην τρίτη διαδικασία (PROCESS 3)*

Χρησιµοποιούνται οι ακόλουθες Sub-Routines (Υπο-Ρουτίνες):

- 1. ModSub.**MicroCheck (Function)**
- 2. ModSub.**NotLocate**
- 3. ModSub.**DrawMicro**
- 4. ModSub.**TAHATAMatch**
- 5. ModSub.**CheckNeighbourHata**
- 6. ModSub.**CalcDistances**
- 7. ModSub.**DrawGraph**

# **4.4.3.a. Συνάρτηση** *MicroCheck*

Η συγκεκριμένη συνάρτηση (Function) επιστρέφει μια Boolean τιμή(TRUE/FALSE). Αν η μεταβλητή DataMax = 1 ή αν οποιοδήποτε BTS είναι χαρακτηρισµένο ως microCell (FinalOk(i, 9) > 0) τότε:

```
"MicroCheck = TRUE"
```
Σε κάθε άλλη περίπτωση:

```
"MicroCheck = FALSE"
```
Με βάση την τιµή της συνάρτησης **MicroCheck**, το πρόγραµµα εκτελεί και µία διαφορετική οµάδα από Υπο-Ρουτίνες:

**MicroCheck = TRUE → ModSub.NotLocate** 

ModSub.**DrawMicro**

# **MicroCheck = FALSE → ModSub.TAHATAMatch**

ModSub.**CalcDistances**

ModSub.**CheckNeighbourHata** 

ModSub.**DrawGraph** 

Αυτή η διαφοροποίηση γίνεται επειδή όταν MicroCheck = TRUE, δεν κρίνεται αναγκαίο να εφαρµοστεί ο πλήρης αλγόριθµος εντοπισµού θέσης. Η γεωγραφική θέση της Κυψέλης Εξυπηρέτησης, Serving Cell (στην περίπτωση όπου DataMax =1) ή της i-οστής Κυψέλης (στην περίπτωση όπου FinalOk(i, 9) = 0), είναι από µόνη της αρκετή για να γίνει η εκτίµηση της θέσης του Κ/Τ.

# **4.4.3.b. Υπο-Ρουτίνα** *NotLocate*

Αυτή η Υπο-Ρουτίνα εκτελείται µόνο όταν **MicroCheck** = TRUE. Εδώ, το πρόγραµµα παρακάµπτει τον αλγόριθµο εντοπισµού θέσης και θεωρεί την γεωγραφική θέση (γεωγραφικό πλάτος/ µήκος) του Serving Cell (ή του Microcell) ως την εκτιµούµενη θέση του Κ/T. Ας δούµε ποια είναι τα βήµατα που ακολουθούνται σε αυτήν την Υπο-Ρουτίνα:

1. Eάν FinalTA  $> 1 \rightarrow$  FinalTA = 1.

2. Κατόπιν υπολογίζεται η θέση του Κινητού Τερµατικού:

Η µεταβλητή "MicroBTS" αναφέρεται στον Σταθµό Βάσης αναφοράς.

π.χ.

εάν "DataMax =  $1" \rightarrow$  "MicroBTS =  $1"$  (Serving Cell)

```
Αλλιώς, εάν "FinalOk(i, 9) = 0" \rightarrow "MicroBTS = i"
```
(Serving Cell εάν i = 1, Neighbour (i-1) εάν i > 1)

Ο αλγόριθµος κάνει την ακόλουθη υπόθεση:

### **Θέση Κ/T = Θέση MicroBTS**

3. Τέλος, η Υπο-Ρουτίνα υπολογίζει την Περιοχή Εµπιστοσύνης (Trust Area):

**TRUST\_LON** = γεωγραφικό µήκος του "MicroBTS" (= FinalOk(MicroBTS, 5))

 **TRUST\_LAT** = γεωγραφικό πλάτος του "MicroBTS" (= FinalOk(MicroBTS, 4))

```
TRUST_CIRCLE_BIG = 
                 Εάν MicroBTS = 1: minimum 
                                                  (0.55 * (FinalTA + 1) + 0.1)HATA Radius του "MicroBTS" 
                                                        (Hata Type = 0)
```

```
Εάν MicroBTS > 1: minimum 
                                     FinalOk(MicroBTS, 9) 
                                    HATA Radius του "MicroBTS" 
                                             (Hata \text{Type} = 0)
```
**TRUST CIRCLE SMALL = 0** 

**TRUST\_ANGLE\_START** =

Γωνία έναρξης τη περιοχής κάλυψης του "MicroBTS"

(FinalOk(MicroBTS, 15))

**TRUST\_ANGLE\_STOP** =

Γωνία τερµατισµού της περιοχής κάλυψης του "MicroBTS"

(FinalOk(MicroBTS, 16))

# **4.4.3.c. Υπο-Ρουτίνα** *DrawMicro*

Αυτή η Υπο-Ρουτίνα καλείται µετά από την Υπο-Ρουτίνα **NotLocate** και πραγµατοποιεί τον Γραφικό Σχεδιασµό των υπολογιζόµενων αποτελεσµάτων στη Φόρµα "**frmFinal**". ∆εδοµένου ότι αυτή η Υπο-Ρουτίνα δεν σχετίζεται µε τον Αλγόριθµο Εντοπισµού Θέσης του Κ/Τ (χρησιµοποιείται µόνο προκειµένου να υπάρξει µια οπτική απεικόνιση των αποτελεσµάτων), δεν πρόκειται να περιγραφεί εδώ. Ο πλήρης κώδικας της συγκεκριµένης Υπο-Ρουτίνας δίνεται στο **ΠΑΡΑΡΤΗΜΑ A**.

# **4.4.3.d. Υπο-Ρουτίνα** *TAHATAMatch*

Αυτή η Υπο-Ρουτίνα εκτελείται µόνο όταν **MicroCheck** = FALSE. Καταρχήν, κανονικοποιείται η  $\mu$ εταβλητή "FinalTA" (εάν FinalTA>1  $\rightarrow$  FinalTA=1). Κατόπιν, πραγματοποιείται η επεξεργασία της ακτίνας "HATA Radius" της Κυψέλης Εξυπηρέτησης από κοινού µε την περιοχή TA. Με λίγα λόγια, η Υπο-Ρουτίνα προσπαθεί να προσαρµόσει την ακτίνα "Hata Radius" του Serving Cell µέσα στην περιοχή του TA.

Η περιοχή του TA καθορίζεται από έναν κυκλικό δίσκο, µε τα ακόλουθα χαρακτηριστικά:

- Κέντρο του κύκλου = γεωγραφικό µήκος / πλάτος της Κυψέλης Εξυπηρέτησης.
- **-** Εξωτερική ακτίνα =  $[0.55 \cdot (TA + 1)] + 0.1$  km
- Εσωτερική ακτίνα =  $[0.55 \cdot (TA)] 0.275 \cdot (TA)$  km

Παρακάτω, καταδεικνύουµε τα βήµατα που ακολουθούνται από την Yπο-Ρουτίνα **TAHATAMatch**:

### *ΒΗΜΑ 1:*

Eάν FinalTA  $> 1 \rightarrow$  FinalTA = 1.

Αυτό γίνεται, επειδή µέσα σε ένα αστικό περιβάλλον (µικρή / µεγάλη πόλη) όπου υπάρχει µεγάλη συγκέντρωση Σταθµών Βάσης, τιµές µεγαλύτερες από τη µονάδα για την Πρόοδο Συγχρονισµού δεν έχουν κάποιο σημαντικό νόημα (αφού, σύμφωνα με μετρήσεις, η συχνότητα εμφάνισης του TA  $>1$ είναι 7-10%).

### *ΒΗΜΑ 2:*

Προσπάθεια προσαρµογής της ακτίνας "HATA Radius" µέσα στην περιοχή του TA.

Υπάρχουν τρεις περιπτώσεις σ' αυτό το βήµα:

 *Περίπτωση 1:* Η ακτίνα "HATA Radius" ικανοποιεί την ακόλουθη ανισότητα (Σχήµα 4.12):  $[0.55 \cdot (TA)] - 0.275 \cdot (TA)$  < HATA Radius <  $[0.55 \cdot (TA + 1)] + 0.1$ 

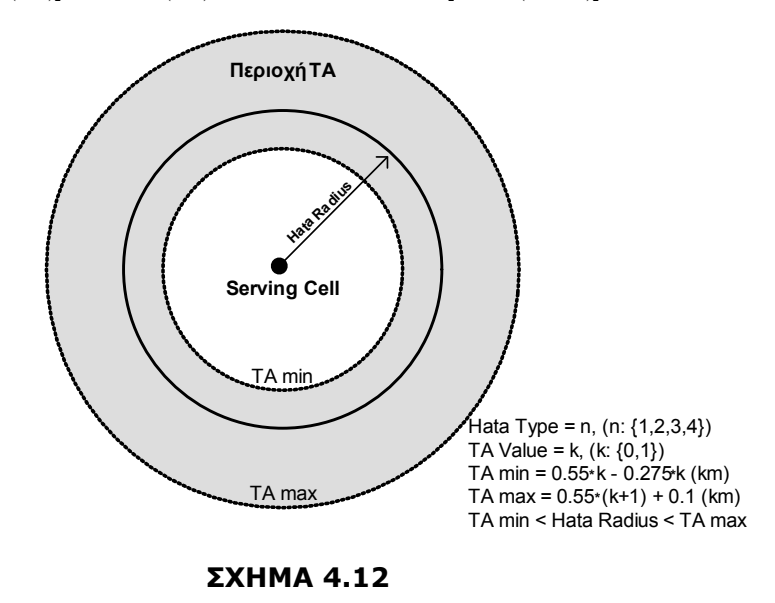

Σε αυτήν την περίπτωση κανένα επιπλέον µέτρο δεν λαµβάνεται, δεδοµένου ότι η ακτίνα "HATA Radius" είναι ήδη µέσα στην περιοχή του TA.

*Περίπτωση 2:* Ακτίνα "HATA Radius" > [0.55⋅(TA +1)] +0.1 (Σχήµα 4.13):

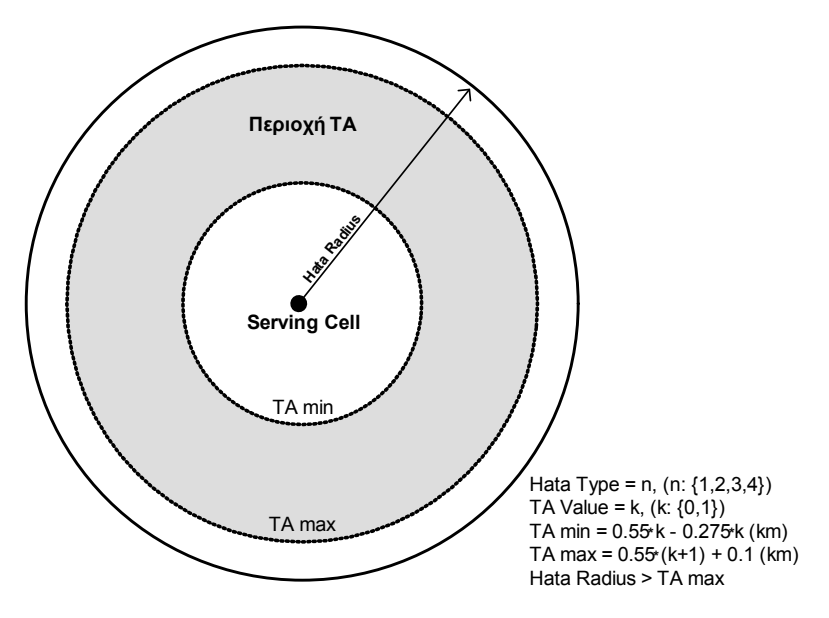

# **ΣΧΗΜΑ 4.13**

Εδώ, υπολογίζουµε µια νέα ακτίνα "HATA Radius" που αντιστοιχεί σε Hata Type = n + 1 (n = προηγούµενο Hata Type), υπό τον περιορισµό ότι n ≤ 3.

Το βήµα επαναλαµβάνεται µέχρι:

• Ακτίνα ΗΑΤΑ <  $[0.55 \cdot (TA + 1)] + 0.1$  (Σχήμα 4.14), ή

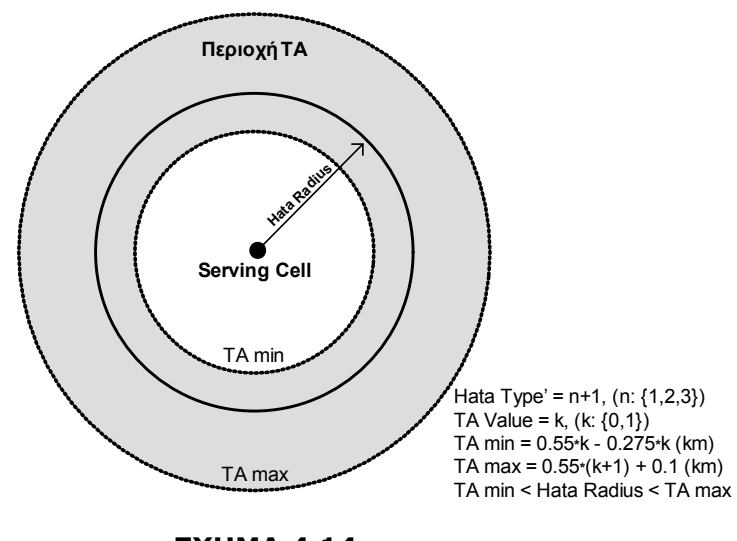

**ΣΧΗΜΑ 4.14**

 $n = 4$  και η ακτίνα "HATA Radius" είναι ακόμη >  $[0.55 \cdot (TA + 1)] + 0.1$ . Σ' αυτήν την περίπτωση θέτουµε:

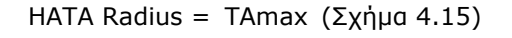

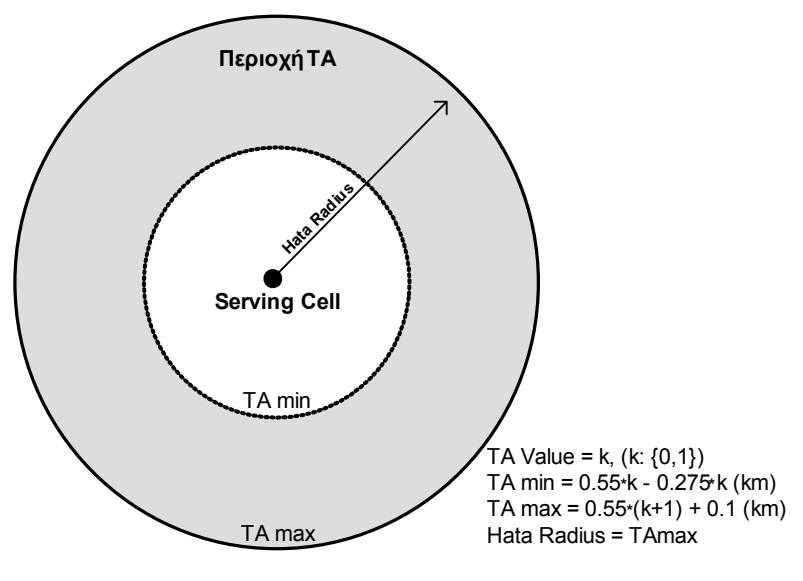

**ΣΧΗΜΑ 4.15**

*Περίπτωση 3:* Η ακτίνα "HATA Radius" < [0.55⋅(TA)]−0.275⋅(TA) (Σχήµα 4.16)

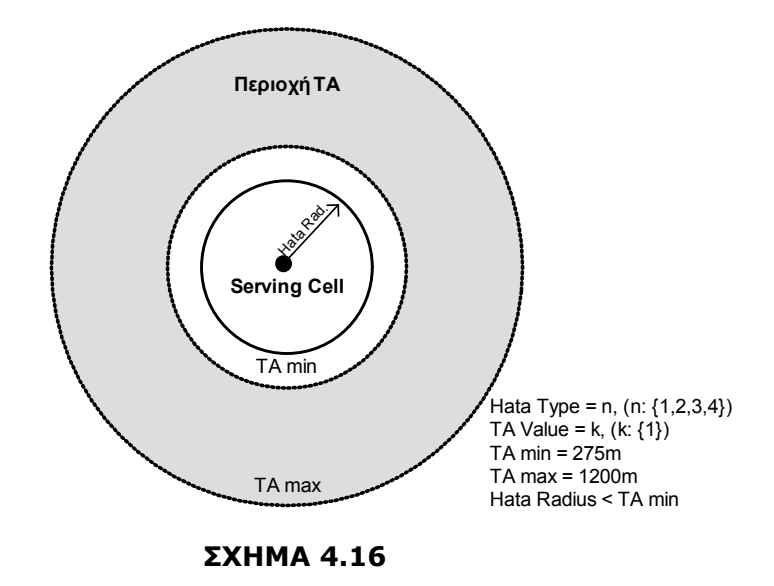

Όταν συµβαίνει κάτι τέτοιο, τότε θέτουµε την µεταβλητή FinalTA = 0, έτσι ώστε η ακτίνα "HATA Radius" να περιέχεται μέσα στη καινούργια περιοχή ΤΑ Area (Σχήμα 4.17).

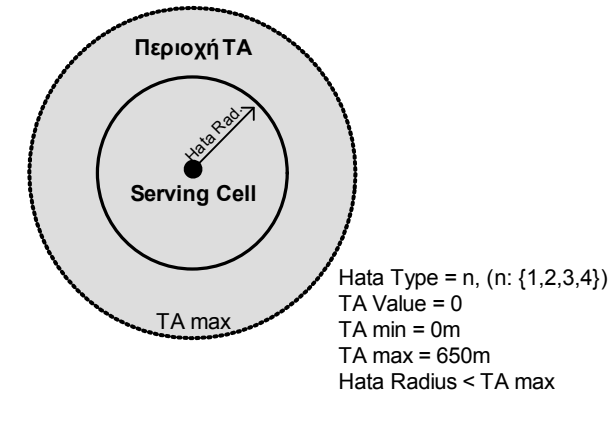

**ΣΧΗΜΑ 4.17**

# **4.4.3.e. Υπο-Ρουτίνα** *CheckNeighbourHata*

Η συγκεκριµένη Υπο-Ρουτίνα επεξεργάζεται την ακτίνα "HATA Radius" των γειτόνων (Neighbours) και υπολογίζει τη µήτρα "heavy", που χρησιµοποιείται από την Yπο-Ρουτίνα "CalcDistances".

Κρίσιµα ∆εδοµένα:

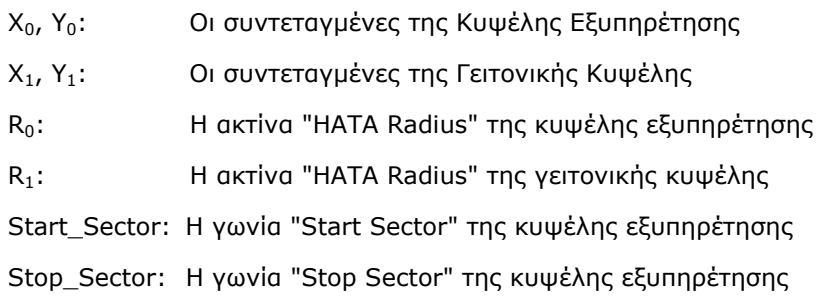

Μήτρα heavy():

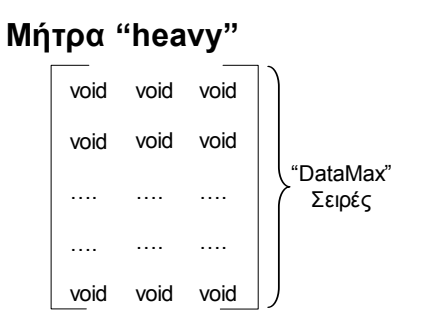

∆ιαστάσεις Μήτρας = "**DataMax**" Σειρές **× 3** Στήλες:

Κάθε σειρά της Μήτρας αντιστοιχεί σε έναν Σταθµό Βάσης: Σειρά 1 → Κυψέλη Εξυπηρέτησης

Σειρά 2 → Γειτονική Κυψέλη "Neighbour" 1

……

Σειρά (DataMax) → Γειτονική Κυψέλη "Neighbour" (DataMax -1)

Distance: Η απόσταση µεταξύ της Κυψέλης Εξυπηρέτησης και της Γειτονικής Κυψέλης.

Distance = 
$$
\sqrt{(X_0 - X_1)^2 + (Y_0 - Y_1)^2}
$$

Η ακόλουθη εργασία εκτελείται για κάθε Γείτονα:

### **ΕΠΕΞΕΡΓΑΣΙΑ ΓΕΙΤΟΝΙΚΩΝ ΚΥΨΕΛΩΝ:**

Είναι τέσσερις οι δυνατές περιπτώσεις για τις οποίες ενδιαφερόµαστε:

# Ö *ΠΕΡΙΠΤΩΣΗ 1: Distance > R0 + R1*

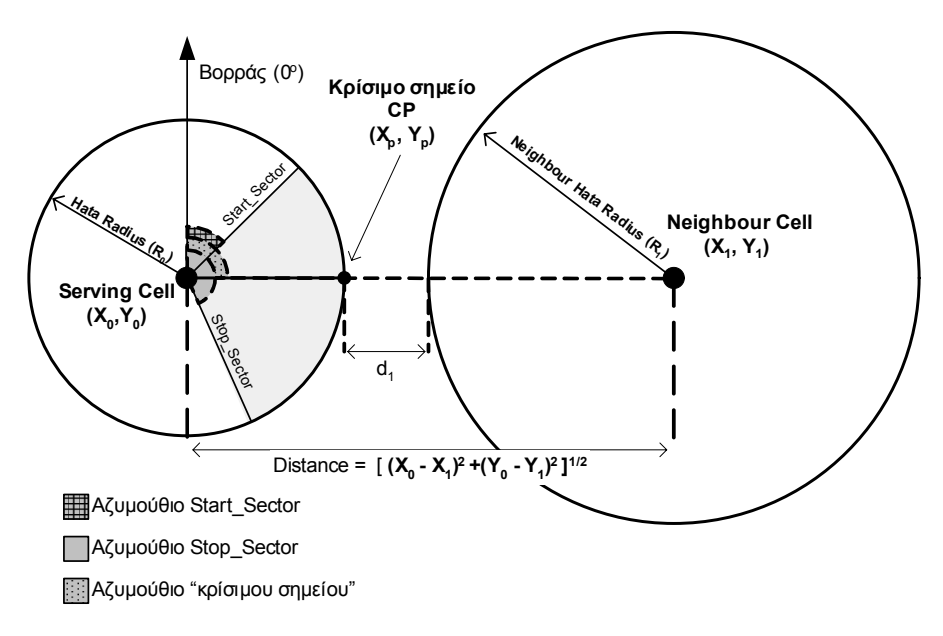

#### **ΣΧΗΜΑ 4.18**

Όπως φαίνεται στο Σχήμα 4.18, το κρίσιμο σημείο CP(X<sub>p</sub>, Y<sub>p</sub>) είναι το σημείο εκείνο όπου η γραμμή που συνδέει την Κυψέλη Εξυπηρέτησης µε την Γειτονική Κυψέλη, τέµνει τον κύκλο που ορίζεται από την ακτίνα "HATA Radius" της Κυψέλης Εξυπηρέτησης.

Το πρόγραµµα ελέγχει αν το αζυµούθιο του κρίσιµου σηµείου (CP) βρίσκεται ανάµεσα στην περιοχή κάλυψης της Κυψέλης Εξυπηρέτησης (Start\_Sector < Αζιµούθιο CP < Stop\_Sector).

ª Αν αυτό είναι αληθές (Σχήµα 4.18), τότε η µήτρα "heavy" συµπληρώνεται µε τα ακόλουθα στοιχεία:

heavy(i, 1) = x-συντεταγμένη του κρίσιμου σημείου CP (X<sub>p</sub>)

heavy(i, 2) = y- συντεταγμένη του κρίσιμου σημείου CP (Y<sub>D</sub>)

$$
heavy(i, 3) = \frac{10^{-3}}{d_1}, d_1 = Distance - R_0 - R_1
$$

και το πρόγραμμα προχωράει στην επόμενη Γειτονική Κυψέλη "Neighbour" (i = i + 1)

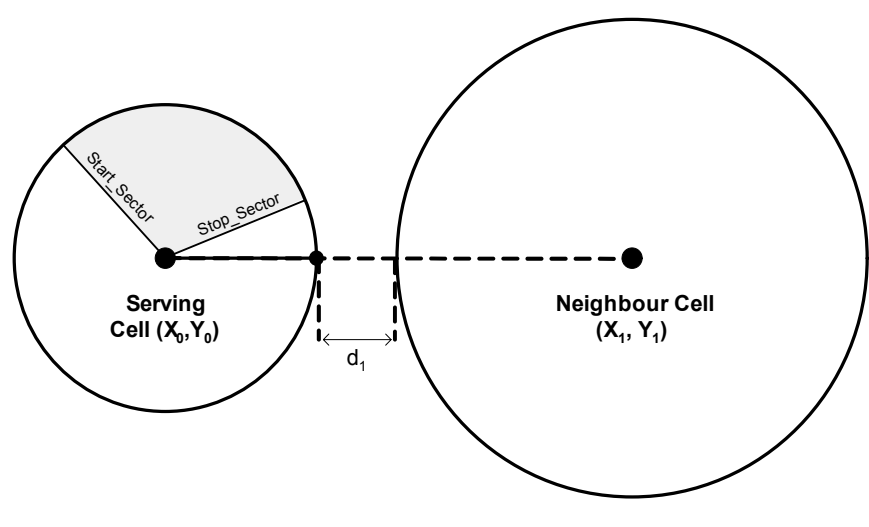

**ΣΧΗΜΑ 4.19**

- ª Αν το κρίσιµο σηµείο CP βρίσκεται εξωτερικά της περιοχής κάλυψης της Κυψέλης Εξυπηρέτησης (Σχήµα 4.19), τότε:
	- Αν Neighbour HATA type > 1 τότε:

 $(HATA type)' = (HATA type) - 1$ 

Το πρόγραµµα υπολογίζει την καινούργια ακτίνα "HATA Radius" της γειτονικής κυψέλης (που αντιστοιχεί σε (HATA type)') και ξανατρέχει την "**ΕΠΕΞΕΡΓΑΣΙΑ ΓΕΙΤΟΝΙΚΩΝ ΚΥΨΕΛΩΝ**" µε την καινούργια τώρα ακτίνα (µέγιστος αριθµός επαναλήψεων = 3).

• Αν Neighbour HATA type = 1 τότε:

heavy(i,  $1$ ) = 0 heavy(i,  $2$ ) = 0 heavy(i,3) =  $0$ 

και το πρόγραµµα προχωράει στην επόµενη γειτονική κυψέλη "Neighbour"(i = i+1).

# Ö *ΠΕΡΙΠΤΩΣΗ 2: Distance > R1 & Distance < R0 + R1*

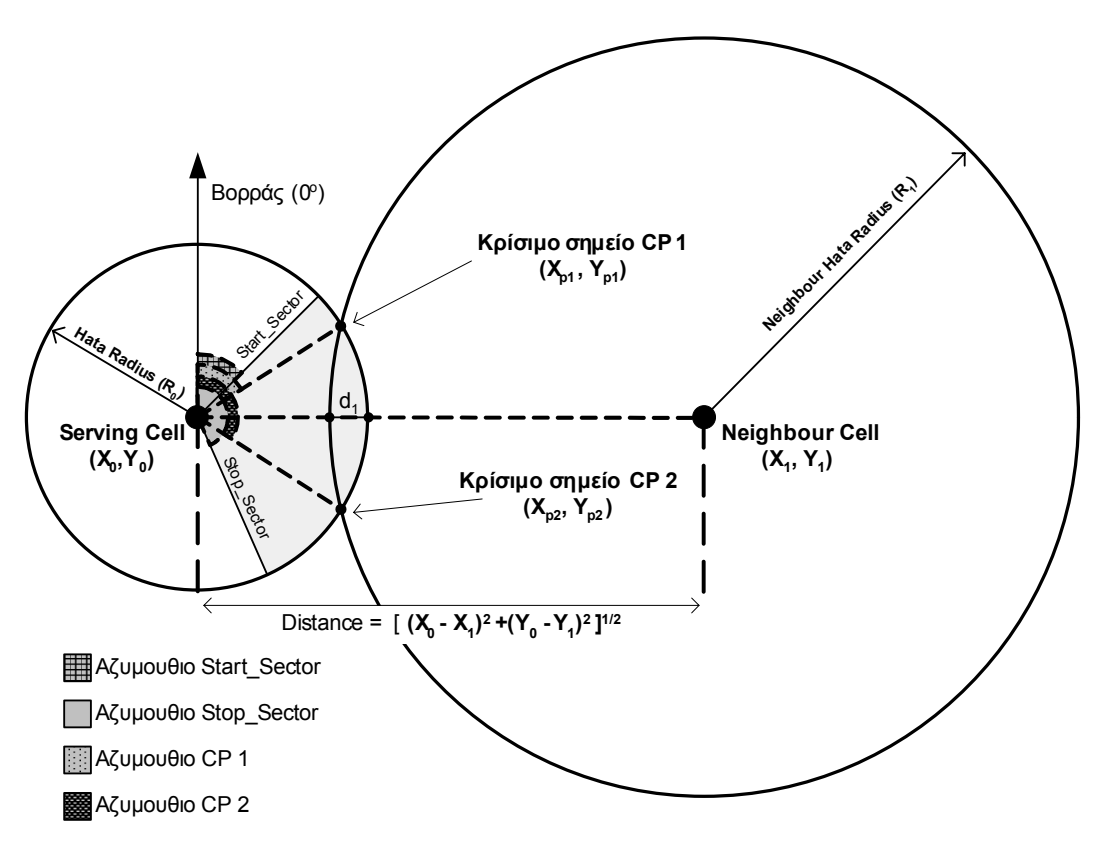

**ΣΧΗΜΑ 4.20**

Εδώ όπως βλέπουμε έχουμε δύο κρίσιμα σημεία CP1 (Χ<sub>p1</sub>,Υ<sub>p1</sub>) και CP2 (Χ<sub>p2</sub>, Υ<sub>p2</sub>), τα οποία αντιστοιχούν στα σηµεία τοµής των δύο κύκλων. Ο αλγόριθµος ελέγχει αν κάποιο από αυτά τα δύο σηµεία ή αν και τα δύο ανήκουν στην περιοχή κάλυψης της Κυψέλης Εξυπηρέτησης.

Πιθανές Καταστάσεις:

ª *Και τα δύο κρίσιµα σηµεία βρίσκονται µέσα στην περιοχή κάλυψης (Σχήµα 4.20):* 

Τότε το πρόγραµµα επιλέγει το σηµείο εκείνο που έχει τη µικρότερη αζiµουθιακή διαφορά από την διεύθυνση µεγίστου της κεραίας της Κυψέλης Εξυπηρέτησης (Σχήµα 4.21). Με βάση αυτό το σηµείο (πρωτεύων κρίσιµο σηµείο), ο αλγόριθµος συµπληρώνει τη µήτρα "heavy" µε τα ακόλουθα στοιχεία:

heavy(i, 1) = x-συντεταγμένη του πρωτεύοντος κρίσιμου σημείου ( $X_{p1}$  ή  $X_{p2}$ )

heavy(i, 2) = y- συντεταγμένη του πρωτεύοντος κρίσιμου σημείου (Y<sub>p1</sub> ή Y<sub>p2</sub>)

$$
heavy(i,3) = \frac{10^{-3}}{d_1}, d_1 = Abs(Distance - R_0 - R_1)
$$

Έπειτα, το πρόγραµµα προχωράει στην επόµενη γειτονική κυψέλη "Neighbour" (i = i + 1).

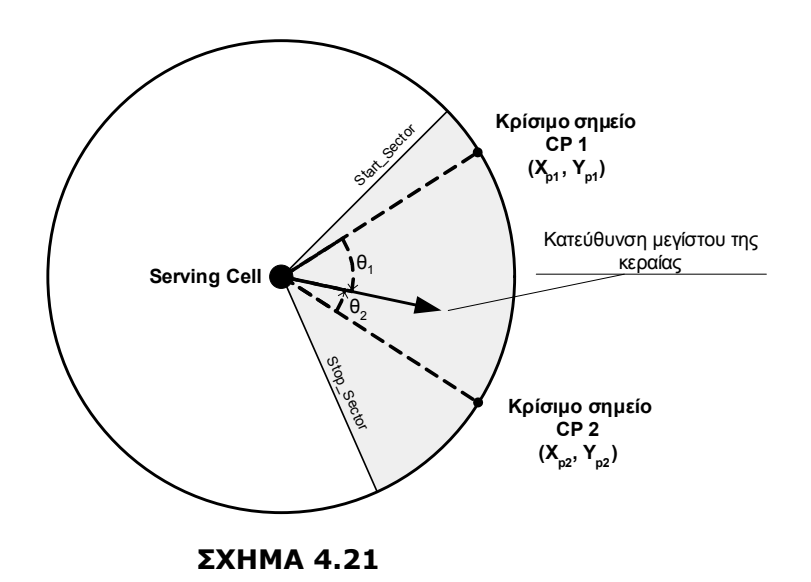

 $\&$  Mόνο το ένα από τα δύο κρίσιμα σημεία βρίσκεται μέσα στην περιοχή κάλυψης (Σχήμα 4.22):

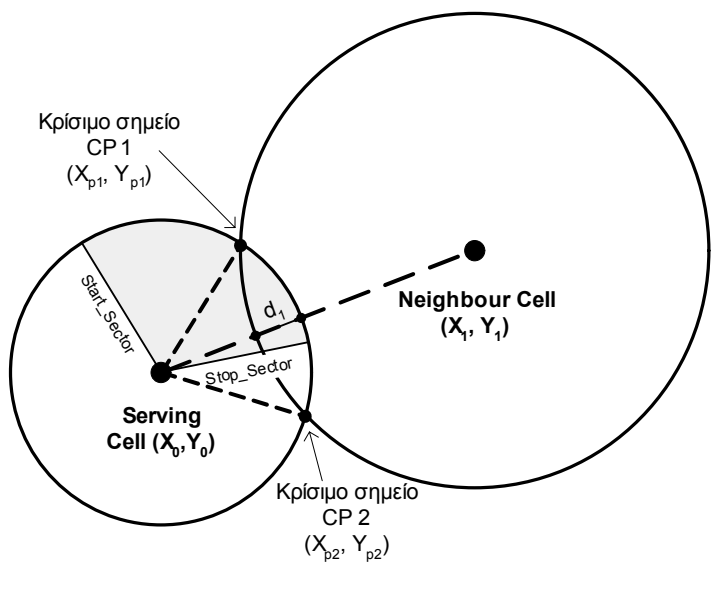

**ΣΧΗΜΑ 4. 22**

Το πρωτεύων κρίσιµο σηµείο θα είναι αυτό το οποίο περιέχεται µέσα στην περιοχή κάλυψης. Ο αλγόριθµος βασιζόµενος σ' αυτό το σηµείο συµπληρώνει τη µήτρα "heavy" µε τα ακόλουθα στοιχεία:

heavy(i, 1) = x- συντεταγμένη του πρωτεύοντος κρίσιμου σημείου ( $X_{p1}$  ή  $X_{p2}$ )

heavy(i, 2) = y- συντεταγμένη του πρωτεύοντος κρίσιμου σημείου (Y<sub>p1</sub> ή Y<sub>p2</sub>)

heavy(i,3) = 
$$
\frac{8 \cdot 10^{-4}}{d_1}
$$
,  $d_1$  = Abs(Distance - R<sub>0</sub> - R<sub>1</sub>)

Έπειτα, το πρόγραµµα προχωράει στην επόµενη γειτονική κυψέλη "Neighbour" (i = i + 1).

ª *Κανένα από τα δύο κρίσιµα σηµεία δεν βρίσκεται µέσα στην περιοχή κάλυψης:* 

Τώρα ο αλγόριθµος θα πρέπει να αποφασίσει για τον αν θα πάρει υψηλότερη ή χαµηλότερη τιµή για το HATA type της Γειτονικής Κυψέλης.

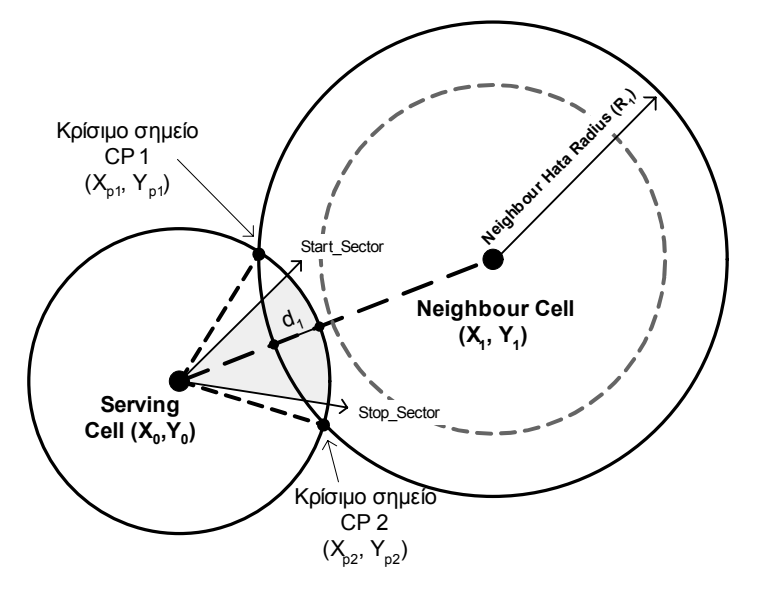

**ΣΧΗΜΑ 4.23**

) Αν <sup>η</sup> περιοχή κάλυψης της κυψέλης εξυπηρέτησης βρίσκεται ενδιάµεσα στα δύο κρίσιµ<sup>α</sup> σημεία (κρίσιμο σημείο CP 1  $\rightarrow$  Ωρολογιακή φορά  $\rightarrow$  κρίσιμο σημείο CP 2) όπως στο Σχήμα 4.23, τότε το πρόγραµµα αναθέτει στην µεταβλητή HATA type την αµέσως υψηλότερη τιµή. Έτσι τώρα, η καινούργια και µικρότερη από την προηγούµενη ακτίνα "HATA Radius" (ο κύκλος µε την διακεκοµµένη γραµµή) θα έχει πολλές πιθανότητες να έχει τουλάχιστον ένα κρίσιµο σηµείο µέσα στην περιοχή κάλυψης:

• Αν Neighbour HATA type < 4 τότε:

$$
(HATA type)' = (HATA type) + 1
$$

Το πρόγραµµα υπολογίζει την καινούργια ακτίνα HATA Radius της γειτονικής κυψέλης (που αντιστοιχεί στο (HATA type)') και ξανατρέχει την "**ΕΠΕΞΕΡΓΑΣΙΑ ΓΕΙΤΟΝΙΚΩΝ ΚΥΨΕΛΩΝ**" µε την καινούργια τώρα ακτίνα (µέγιστος αριθµός επαναλήψεων = 3).

• Εάν Neighbour HATA type = 4 τότε:

heavy(i,  $1$ ) = 0 heavy(i,  $2$ ) = 0

heavy(i,3) =  $0$ 

και το πρόγραμμα προχωράει στην επόμενη γειτονική κυψέλη "Neighbour" (i = i + 1).

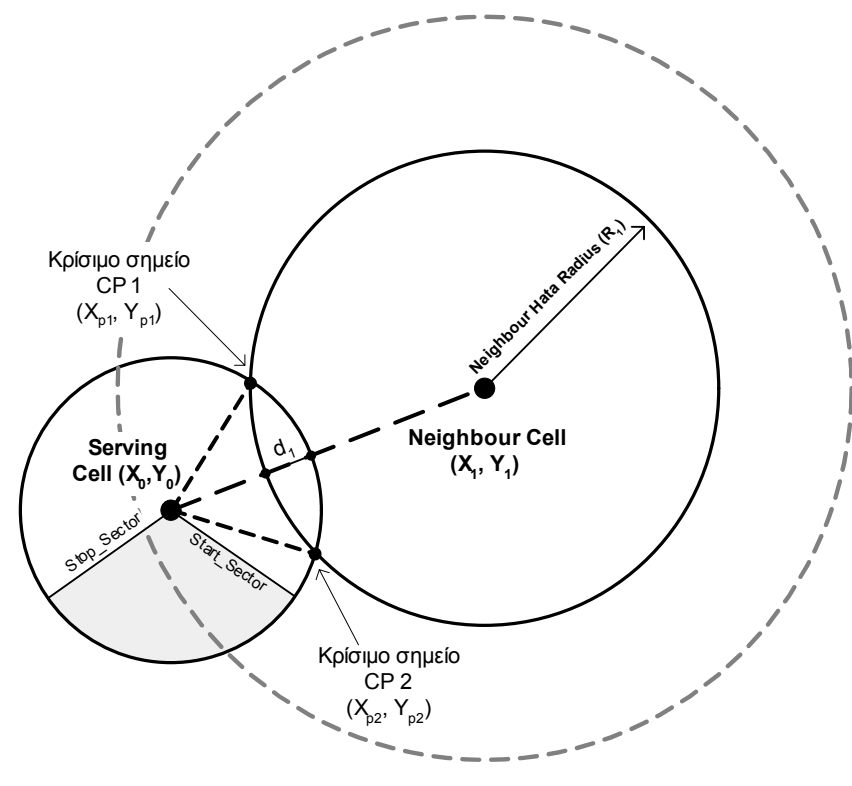

**ΣΧΗΜΑ 4.24**

- ) Από την άλλη µεριά, αν <sup>η</sup> περιοχή κάλυψης της κυψέλης εξυπηρέτησης δεν βρίσκεται ενδιάμεσα στα δύο κρίσιμα σημεία (κρίσιμο σημείο CP 1  $\rightarrow$  Ωρολογιακή φορά  $\rightarrow$  κρίσιμο σηµείο CP 2) όπως στο Σχήµα 4.24, τότε το πρόγραµµα λαµβάνει την αµέσως µικρότερη τιµή για την µεταβλητή HATA type. Έτσι τώρα, η καινούργια και µεγαλύτερη από την προηγούµενη ακτίνα "HATA Radius" (ο κύκλος µε την διακεκοµµένη γραµµή) θα έχει πολλές πιθανότητες να έχει τουλάχιστον ένα κρίσιµο σηµείο µέσα στην περιοχή κάλυψης:
	- Αν Neighbour HATA type > 1 τότε:

 $(HATA type)' = (HATA type) - 1$ 

Το πρόγραµµα υπολογίζει την καινούργια ακτίνα "HATA Radius" της γειτονικής κυψέλης (που αντιστοιχεί στο (HATA type)') και ξανατρέχει την "**ΕΠΕΞΕΡΓΑΣΙΑ ΓΕΙΤΟΝΙΚΩΝ ΚΥΨΕΛΩΝ**" µε την καινούργια τώρα ακτίνα (µέγιστος αριθµός επαναλήψεων = 3).

• Αν Neighbour HATA type = 1 τότε:

heavy(i,  $1$ ) = 0 heavy(i,  $2$ ) = 0 heavy(i,3) =  $0$ 

και το πρόγραμμα προχωράει στην επόμενη γειτονική κυψέλη "Neighbour" (i = i + 1).

# Ö *ΠΕΡΙΠΤΩΣΗ 3: Distance < R1 & Distance + R0 > R1*

Έτσι όπως και στην Περίπτωση 2, έχουμε δύο κρίσιμα σημεία CP1 (Χ<sub>p1</sub>,Υ<sub>p1</sub>) και CP2 (Χ<sub>p2</sub>, Υ<sub>p2</sub>), τα οποία αντιστοιχούν στα σηµεία τοµής των δύο κύκλων. Ο αλγόριθµος ελέγχει αν κάποιο από αυτά τα δύο σηµεία ή αν και τα δύο ανήκουν στην περιοχή κάλυψης της Κυψέλης Εξυπηρέτησης.

Πιθανές Καταστάσεις:

ª *Και τα δύο κρίσιµα σηµεία βρίσκονται µέσα στην περιοχή κάλυψης (Σχήµα 4.25):* 

Τότε το πρόγραµµα επιλέγει το σηµείο εκείνο που έχει τη µικρότερη αζυµουθιακή διαφορά µε την διεύθυνση µεγίστου της κεραίας της Κυψέλης Εξυπηρέτησης (Σχήµα 4.21). Με βάση αυτό το σηµείο (πρωτεύων κρίσιµο σηµείο), ο αλγόριθµος συµπληρώνει τη µήτρα "heavy" µε τα ακόλουθα στοιχεία:

heavy(i, 1) = x- συντεταγμένη του πρωτεύοντος κρίσιμου σημείου (Χ<sub>p1</sub> ή Χ<sub>p2</sub>)

heavy(i, 2) = y- συντεταγμένη του πρωτεύοντος κρίσιμου σημείου (Y<sub>p1</sub> ή Y<sub>p2</sub>)

heavy(i ,3) = 1 3 d  $\frac{10^{-3}}{4}$ , d<sub>1</sub> = Distance + R<sub>0</sub> – R<sub>1</sub>

Έπειτα το πρόγραµµα προχωράει στην επόµενη γειτονική κυψέλη "Neighbour" (i = i + 1).

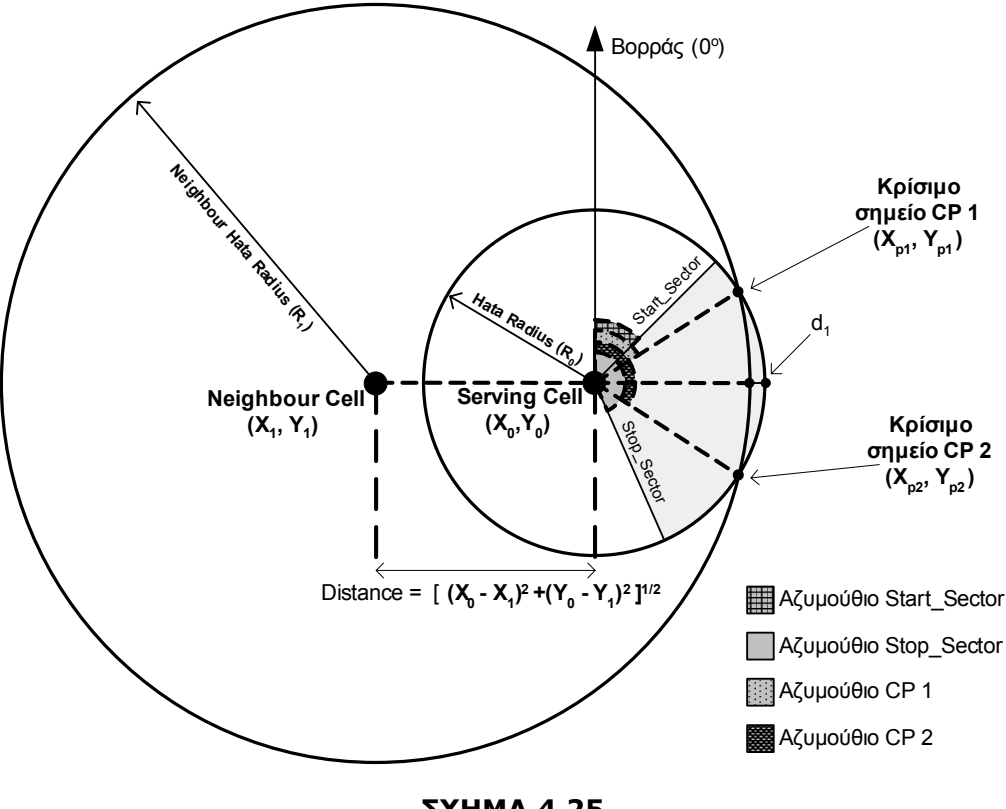

**ΣΧΗΜΑ 4.25**

 $\%$  Μόνο το ένα από τα δύο κρίσιμα σημεία βρίσκεται μέσα στην περιοχή κάλυψης (Σχήμα 4.26):

Το πρωτεύων κρίσιµο σηµείο θα είναι αυτό το οποίο περιέχεται µέσα στην περιοχή κάλυψης. Ο αλγόριθµος βασιζόµενος σ' αυτό το σηµείο συµπληρώνει τη µήτρα "heavy" µε τα ακόλουθα στοιχεία:

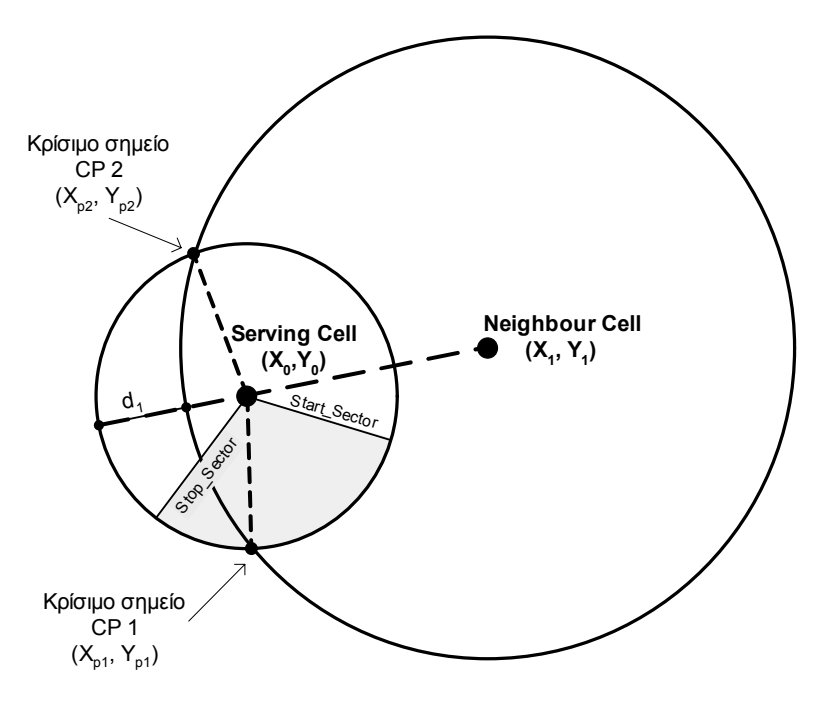

**ΣΧΗΜΑ 4.26**

heavy(i, 1) = x- συντεταγμένη του πρωτεύοντος κρίσιμου σημείου ( $X_{p1}$  ή  $X_{p2}$ )

heavy(i, 2) = y- συντεταγμένη του πρωτεύοντος κρίσιμου σημείου (Y<sub>n1</sub> ή Y<sub>n2</sub>)

$$
heavy(i, 3) = \frac{8 \cdot 10^{-4}}{d_1}, d_1 = Distance + R_0 - R_1
$$

Έπειτα το πρόγραµµα προχωράει στην επόµενη γειτονική κυψέλη "Neighbour" (i = i + 1).

ª *Κανένα από τα δύο κρίσιµα σηµεία δεν βρίσκεται µέσα στην περιοχή κάλυψης:* 

Τώρα ο αλγόριθµος θα πρέπει να αποφασίσει για τον αν θα πάρει υψηλότερη ή χαµηλότερη τιµή για το HATA type της Γειτονικής Κυψέλης.

) αν <sup>η</sup> περιοχή κάλυψης της κυψέλης εξυπηρέτησης δεν βρίσκεται ενδιάµεσα στα δύο κρίσιµ<sup>α</sup> σημεία (κρίσιμο σημείο CP 1 → Ωρολογιακή φορά → κρίσιμο σημείο CP 2) όπως στο Σχήμα 4.27, τότε το πρόγραµµα λαµβάνει την αµέσως µεγαλύτερη τιµή για την µεταβλητή HATA type. Έτσι τώρα, η καινούργια και µικρότερη από την προηγούµενη ακτίνα "HATA Radius" (ο κύκλος µε την διακεκοµµένη γραµµή) θα έχει πολλές πιθανότητες να έχει τουλάχιστον ένα κρίσιµο σηµείο µέσα στην περιοχή κάλυψης:

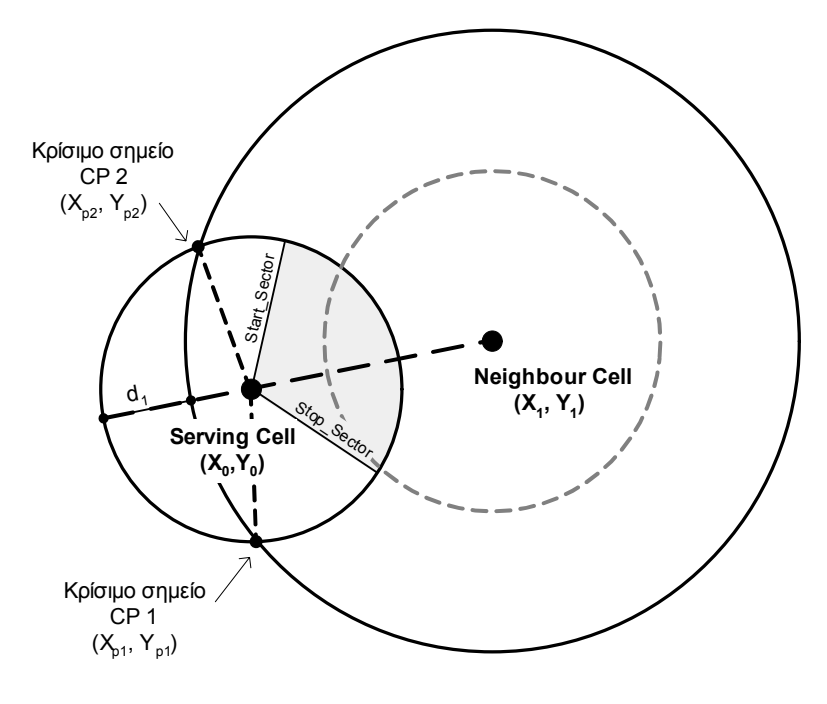

**ΣΧΗΜΑ 4.27**

• Αν Neighbour HATA type < 4 τότε:

 $(HATA type)' = (HATA type) + 1$ 

Το πρόγραµµα υπολογίζει την καινούργια ακτίνα "HATA Radius" της γειτονικής κυψέλης (που αντιστοιχεί στο (HATA type)') και ξανατρέχει την "**ΕΠΕΞΕΡΓΑΣΙΑ ΓΕΙΤΟΝΙΚΩΝ ΚΥΨΕΛΩΝ**" µε την καινούργια τώρα ακτίνα (µέγιστος αριθµός επαναλήψεων = 3).

• Αν Neighbour HATA type = 4 τότε:

$$
heavy(i, 1) = 0
$$
  
\n
$$
heavy(i, 2) = 0
$$
  
\n
$$
heavy(i, 3) = 0
$$

και το πρόγραμμα προχωράει στην επόμενη γειτονική κυψέλη "Neighbour" (i = i + 1).

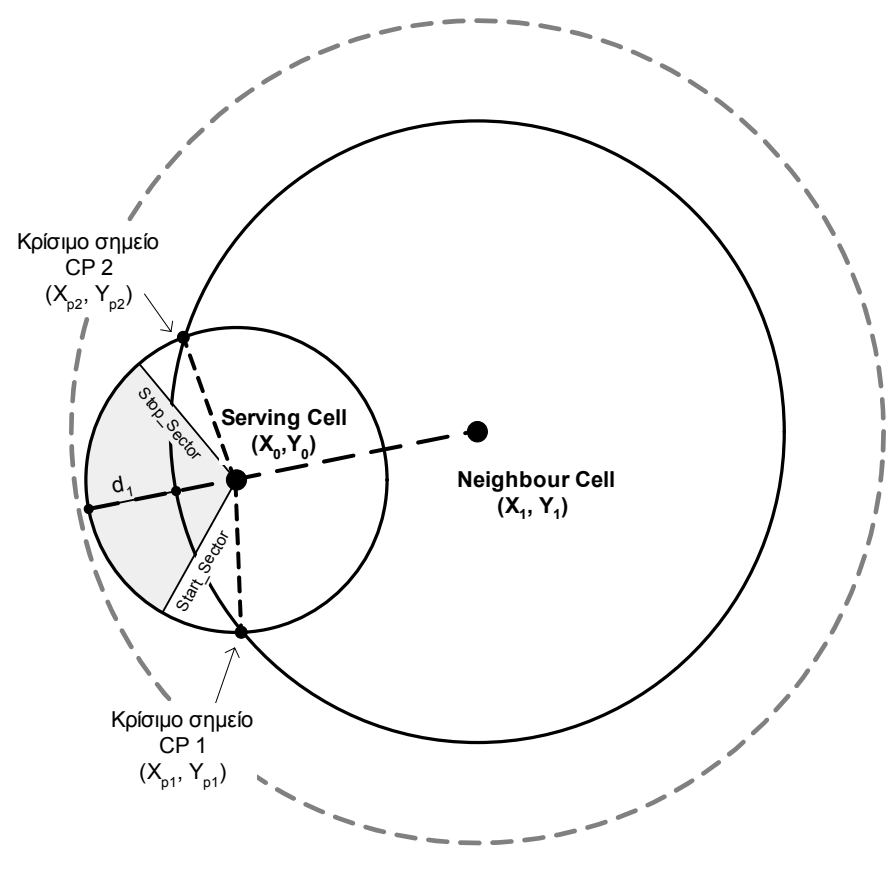

**ΣΧΗΜΑ 4.28**

) Εάν <sup>ό</sup>µως <sup>η</sup> περιοχή κάλυψης της κυψέλης εξυπηρέτησης βρίσκεται ενδιάµεσα στα δύο κρίσιμα σημεία (κρίσιμο σημείο CP 1  $\rightarrow$  Ωρολογιακή φορά  $\rightarrow$  κρίσιμο σημείο CP 2) όπως στο Σχήµα 4.28, τότε το πρόγραµµα λαµβάνει την αµέσως µικρότερη τιµή για την µεταβλητή HATA type. Έτσι τώρα, η καινούργια και µεγαλύτερη από την προηγούµενη ακτίνα "HATA Radius" (ο κύκλος με την διακεκομμένη γραμμή) θα έχει πολλές πιθανότητες να έχει τουλάχιστον ένα κρίσιµο σηµείο µέσα στην περιοχή κάλυψης:

• Αν Neighbour HATA type > 1 τότε:

(HATA type)' = (HATA type) - 1

Το πρόγραµµα υπολογίζει την καινούργια ακτίνα HATA Radius της γειτονικής κυψέλης (που αντιστοιχεί στο (HATA type)') και ξανατρέχει την "**ΕΠΕΞΕΡΓΑΣΙΑ ΓΕΙΤΟΝΙΚΩΝ ΚΥΨΕΛΩΝ**" µε την καινούργια τώρα ακτίνα (µέγιστος αριθµός επαναλήψεων = 3).

• Αν Neighbour HATA type = 1 τότε:

heavy(i,  $1$ ) = 0 heavy(i,  $2$ ) = 0

heavy(i,3) =  $0$ 

και το πρόγραμμα προχωράει στην επόμενη γειτονική κυψέλη "Neighbour" (i = i + 1).

# Ö *ΠΕΡΙΠΤΩΣΗ 4: Distance + R0 < R1*

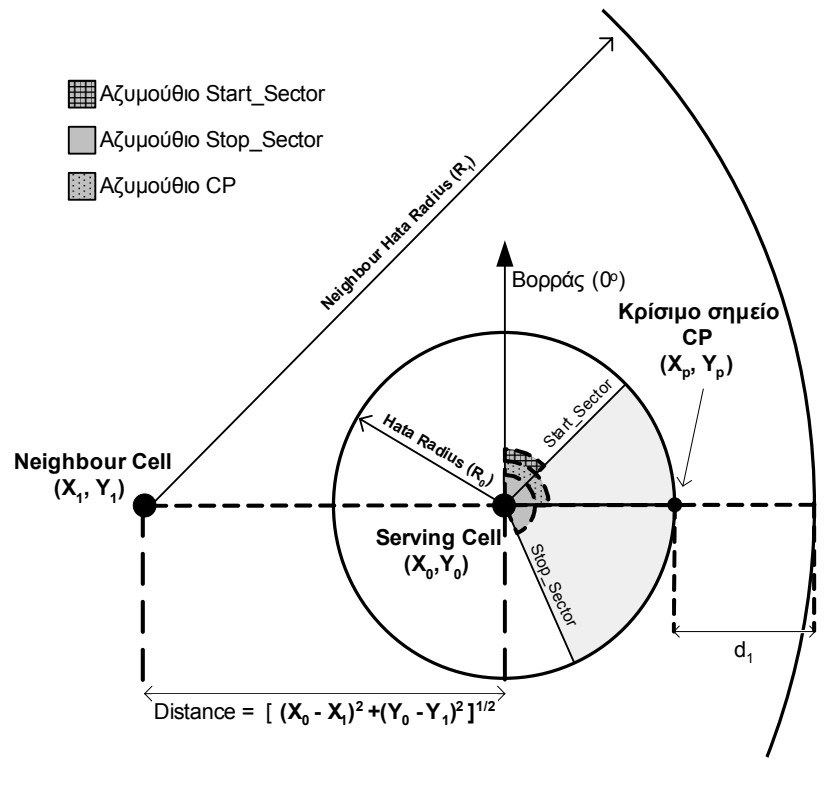

**ΣΧΗΜΑ 4.29**

Όπως φαίνεται στο Σχήμα 4.29, το κρίσιμο σημείο CP (X<sub>p</sub>, Y<sub>p</sub>) είναι το σημείο εκείνο όπου η προέκταση της γραµµής που συνδέει την Κυψέλη Εξυπηρέτησης µε την Γειτονική Κυψέλη, τέµνει τον κύκλο που ορίζεται από την ακτίνα "HATA Radius" της Κυψέλης Εξυπηρέτησης.

Το πρόγραµµα ελέγχει αν το αζυµούθιο του κρίσιµου σηµείου (CP) βρίσκεται µέσα στην περιοχή κάλυψης της Κυψέλης Εξυπηρέτησης (Start\_Sector < Αζιµούθιο CP < Stop\_Sector).

ª Αν αυτό είναι αληθές (Σχήµα 4.29), τότε η µήτρα "heavy" συµπληρώνεται µε τα ακόλουθα στοιχεία:

heavy(i, 1) = x-συντεταγμένη του κρίσιμου σημείου CP (X<sub>p</sub>)

heavy(i, 2) = y- συντεταγμένη του κρίσιμου σημείου CP (Y<sub>p</sub>)

heavy(i,3) = 
$$
\frac{10^{-3}}{d_1}
$$
, d<sub>1</sub> = R<sub>1</sub> - Distance - R<sub>0</sub>

και το πρόγραμμα προχωράει στην επόμενη γειτονική κυψέλη "Neighbour" (i = i + 1).

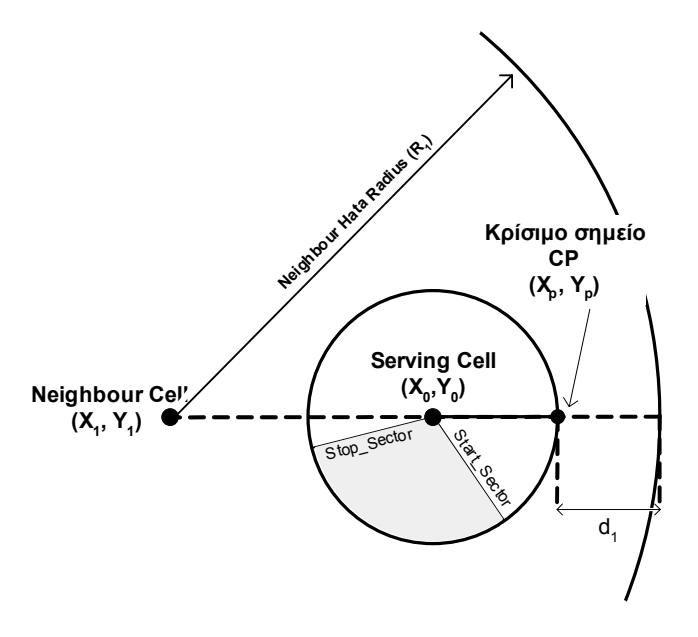

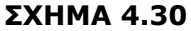

- ª Αν το κρίσιµο σηµείο CP βρίσκεται εξωτερικά της περιοχής κάλυψης της Κυψέλης Εξυπηρέτησης (Σχήµα 4.30), τότε:
	- Αν Neighbour HATA type < 4 τότε:

(HATA type)' = (HATA type) + 1

Το πρόγραµµα υπολογίζει την καινούργια ακτίνα "HATA Radius" της γειτονικής κυψέλης (που αντιστοιχεί σε (HATA type)') και ξανατρέχει την "**ΕΠΕΞΕΡΓΑΣΙΑ ΓΕΙΤΟΝΙΚΩΝ ΚΥΨΕΛΩΝ**" µε την καινούργια τώρα ακτίνα (µέγιστος αριθµός επαναλήψεων = 3).
• Αν Neighbour HATA type = 4 τότε:

heavy(i,  $1$ ) = 0 heavy(i,  $2$ ) = 0 heavy(i,3) =  $0$ 

και το πρόγραµµα προχωράει στην επόµενη γειτονική κυψέλη "Neighbour" (i = i+1).

## **4.4.3.f. Υπο-Ρουτίνα** *CalcDistances*

Αυτή η Υπο-Ρουτίνα υπολογίζει τη θέση του Κ/T. Ο αλγόριθµος υποθέτει ότι η θέση του κινητού τερµατικού βρίσκεται κάπου επάνω στην ακτίνα "HATA Radius" της Κυψέλης Εξυπηρέτησης και µέσα στην περιοχή κάλυψης. Εποµένως, παίρνει ως σηµεία δοκιµής (test points) τα σηµεία που παρουσιάζονται στο Σχήµα 4.31.

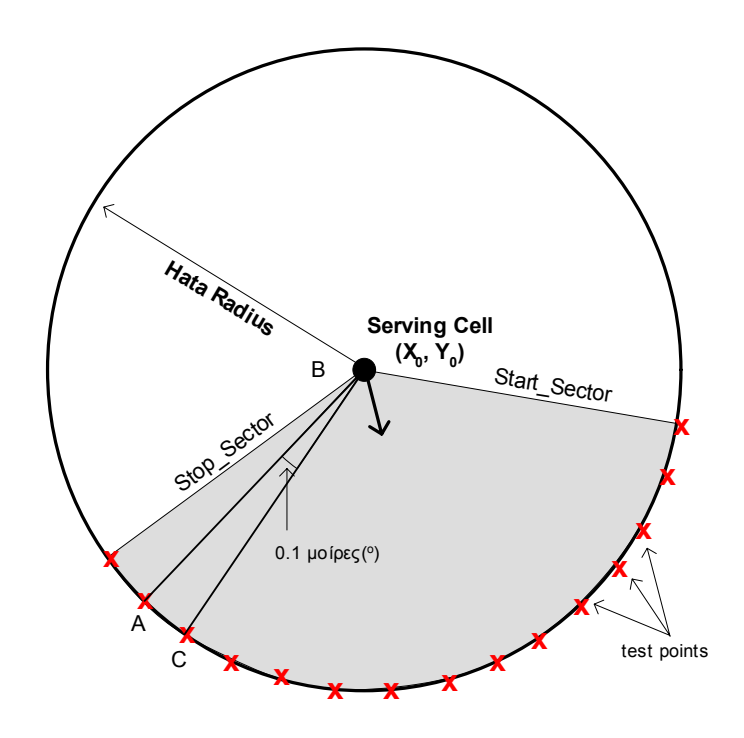

**ΣΧΗΜΑ 4.31**

Η γωνία που σχηµατίζουν δύο διαδοχικά test points και η θέση της κυψέλης εξυπηρέτησης είναι:

$$
(\stackrel{\wedge}{AB}C) = 0.1 \text{ policy } (^\circ)
$$

Κατά συνέπεια, η απόσταση µεταξύ δύο διαδοχικών test points είναι:

$$
d = R_0 \cdot 1.75 \cdot 10^{-3} \, m
$$

πχ. αν R<sub>0</sub> = 500m  $\rightarrow$  d = 0.875 m

Προκειµένου να αποφασίσει ο αλγόριθµος ποιο από τα test points πρόκειται να ληφθεί ως η πιθανότερη θέση του K/T, χρησιµοποιούµε την ακόλουθη συνάρτηση:

Θέση του Κ/Τ = [θέση του Test Point(k), k: D(k)=min{D(1), D(2), ….., D( j ), D(N) }]

N: ο αριθµός των Test Points

$$
D(j)\text{=}\sum_{i=2}^{\text{DataMax}}\text{heavy}(\text{ }i\text{, }3)\text{·}S(i\text{, }j)
$$

$$
S(i, j) = d_c(i, j) + d_n(i, j)
$$

$$
d_c(i, j) = \sqrt{(X_{tp(j)} - heavy(i, 1))^{2} + (Y_{tp(j)} - heavy(i, 2))^{2}}
$$
 (Σχήμα 4.32)

$$
d_n(i, j) \!=\! \left| \sqrt{\! \left( \! X_{tp(j)} \! - \! X_i \right)^{\! 2} + \! \left( \! Y_{tp(j)} \! - \! Y_i \right)^{\! 2}} - R_i \! \right| \; \left( \Sigma \chi \dot{\eta} \mu \alpha \; 4.32 \right)
$$

Η κατ' εκτίµηση θέση του Κ/Τ υπολογίζεται αρχικά σε συντεταγµένες UTM Easting/Northing, ζώνης 34 (CalcX, CalcY). Εποµένως, ο αλγόριθµος πρέπει να µετατρέψει αυτές τις συντεταγµένες σε γεωγραφικό µήκος και το γεωγραφικό πλάτος του συστήµατος WGS84. Για το σκοπό αυτό χρησιµοποιείται το module UTMWGS84 (πλήρης περιγραφή του module γίνεται στο ΠΑΡΑΡΤΗΜΑ Α).

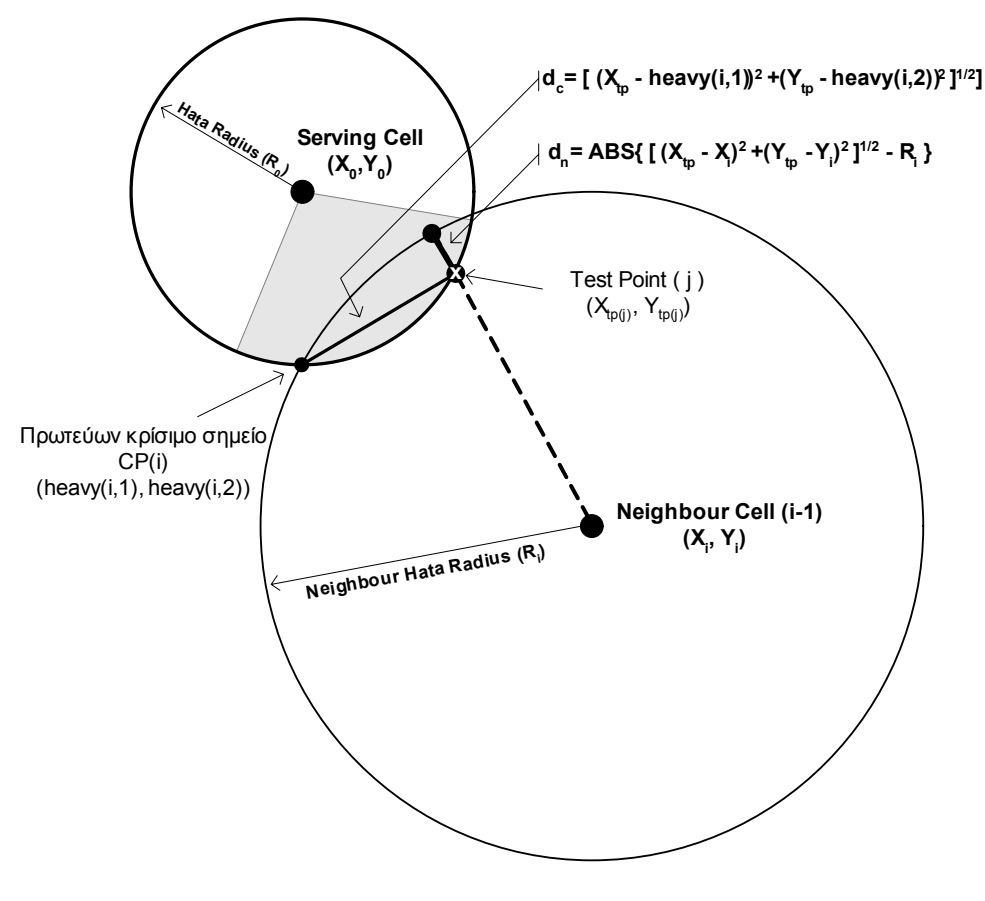

**ΣΧΗΜΑ 4.32**

Αφού έχει ήδη υπολογίσει την κατ' εκτίµηση θέση του Κ/Τ, το πρόγραµµα προχωράει στον καθορισµό της Περιοχής Εµπιστοσύνης (Trust Area):

*TRUST\_LON = Γεωγραφικό µήκος της Κυψέλης Εξυπηρέτησης* ( =FinalOk(1, 5) )

*TRUST\_LAT = Γεωγραφικό πλάτος της Κυψέλης Εξυπηρέτησης* ( =FinalOk(1, 4) )

**TRUST\_CIRCLE\_BIG** = minimum (0.55 \* (FinalTA + 1) + 0.1) "HATA Radius" της κυψέλης εξυπηρέτησης (Hata Type = 0)

**TRUE\_SMALL =** 
$$
\left\{\n\begin{array}{c}\n0 \\
\end{array}\n\right.\n\quad\n\begin{array}{c}\n0 \\
\end{array}
$$
, av FinalTA = 0\n  
0.55 \* (FinalTA) - 0.275 , av FinalTA ≠ 0

**TRUST\_ANGLE\_START** = Το Start Sector της κυψέλης εξυπηρέτησης

(FinalOk(1, 15))

**TRUST\_ANGLE\_STOP** = Το Stop Sector of της κυψέλης εξυπηρέτησης

(FinalOk(1, 16))

## **4.4.3.g. Υπο-Ρουτίνα** *DrawGraph*

Αυτή η Υπο-Ρουτίνα καλείται µετά από την Υπο-Ρουτίνα **CalcDistances** και πραγµατοποιεί τον γραφικό σχεδιασµό των υπολογισµένων αποτελεσµάτων στη Φόρµα "**frmFinal**". ∆εδοµένου ότι αυτή η Υπο-Ρουτίνα δεν σχετίζεται µε τον Αλγόριθµο Εντοπισµού Θέσης του Κ/Τ (χρησιµοποιείται µόνο προκειµένου να υπάρξει µια οπτική απεικόνιση των αποτελεσµάτων), δεν πρόκειται να περιγραφεί εδώ. Ο πλήρης κώδικας αυτής της Υπο-Ρουτίνας δίνεται στο **ΠΑΡΑΡΤΗΜΑ A**.

## **4.4.3.h. PROCESS 3 – ∆ιάγραµµα Ροής**

Εδώ ολοκληρώθηκε και η τελευταία ∆ιαδικασία (PROCESS 3). Παρακάτω παρουσιάζουµε το διάγραµµα ροής του Υπολογισµού Εκτιµούµενης Θέσης του Κ/Τ (Σχήµα 4.33, 4.34). Στο Κεφάλαιο που ακολουθεί θα επιχειρηθεί να γίνει µια παρουσίαση των αποτελεσµάτων που πήραµε εφαρµόζοντας τη µέθοδο στην πράξη, καθώς και η γενικότερη αξιολόγηση της Μεθόδου Εντοπισµού Θέσης.

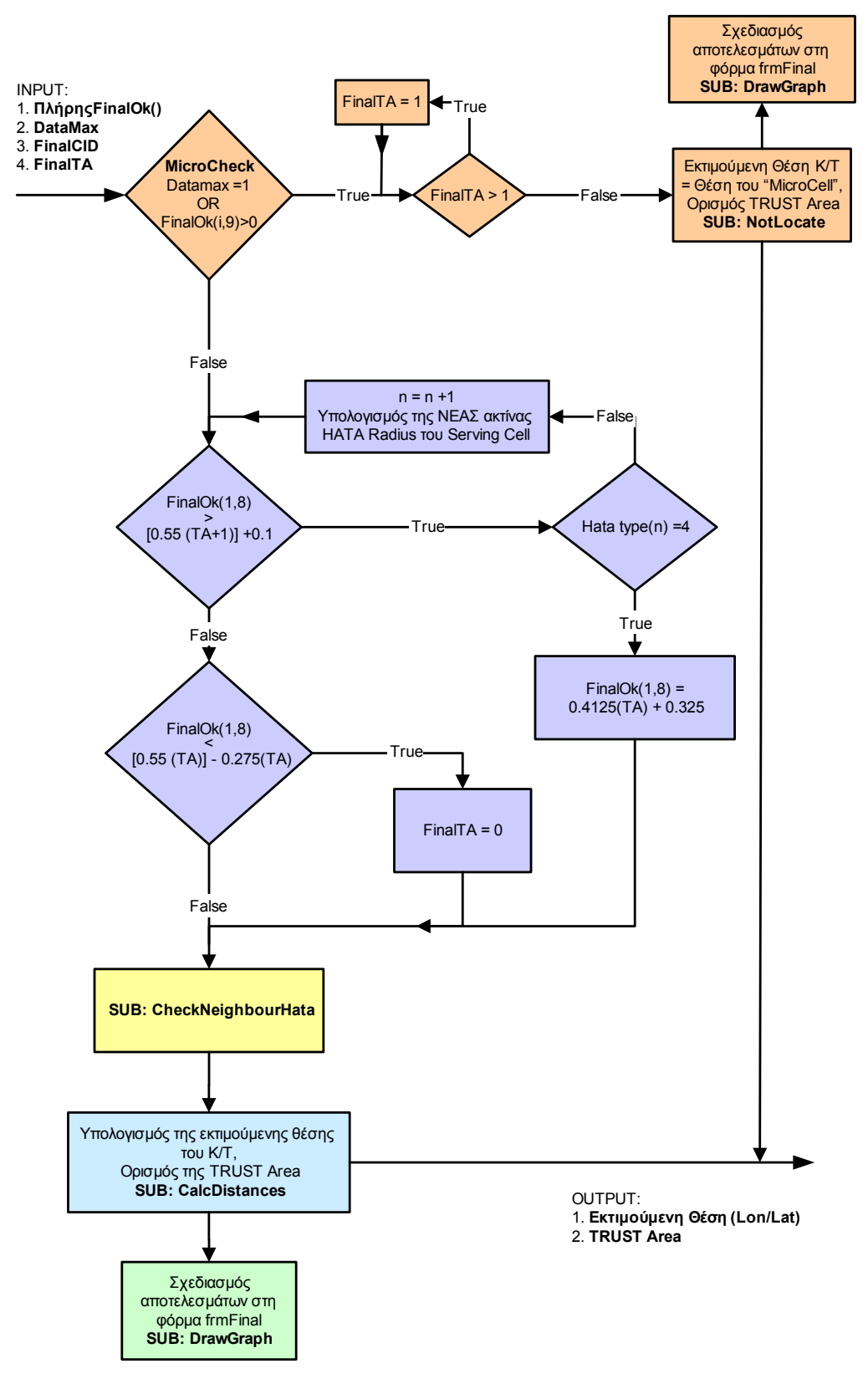

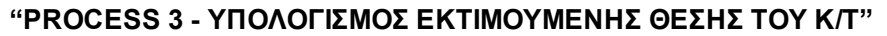

**ΣΧΗΜΑ 4. 33** 

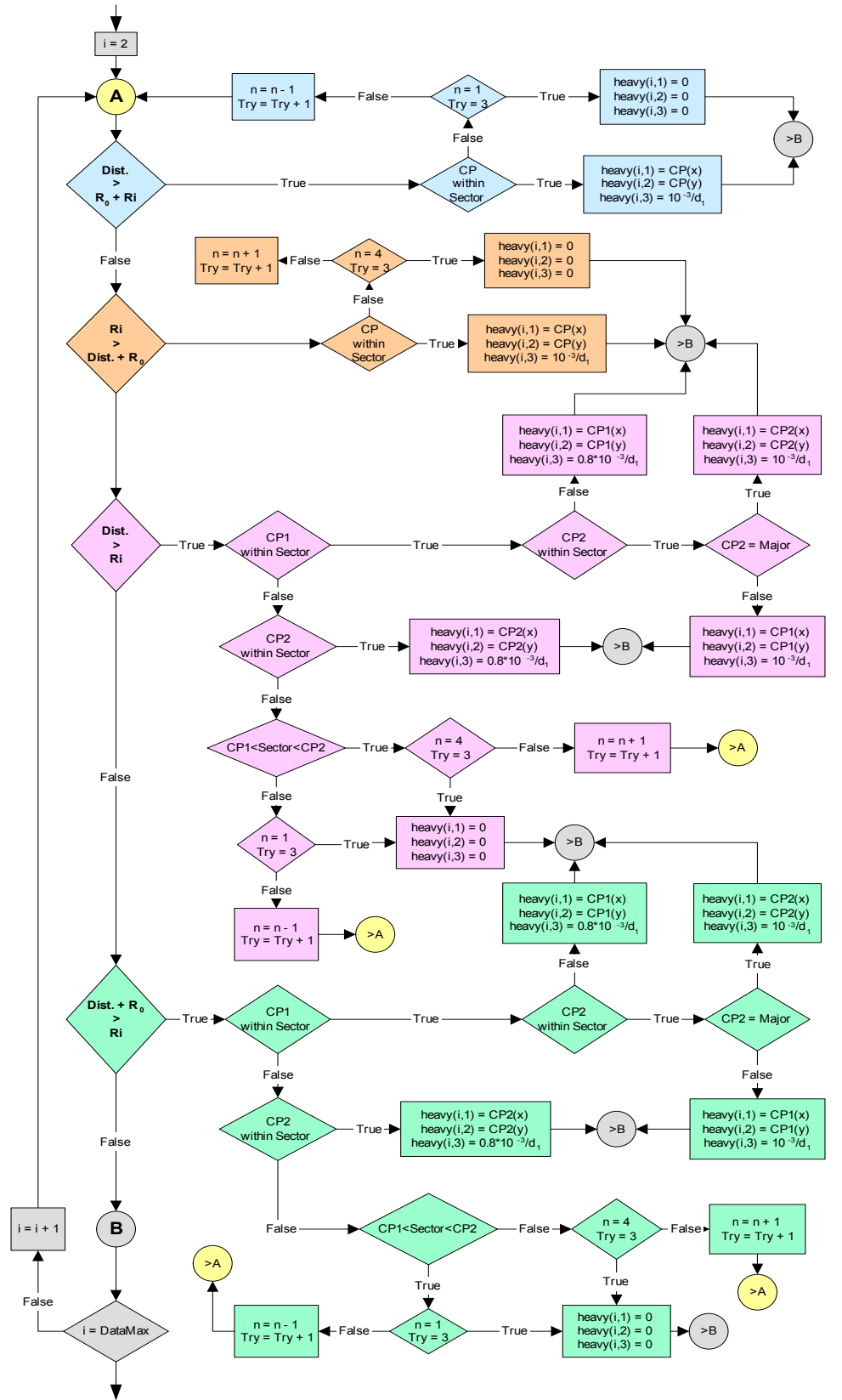

**Υπο-Ρουτίνα** *CheckNeighbourHata*

**ΣΧΗΜΑ 4. 34** 

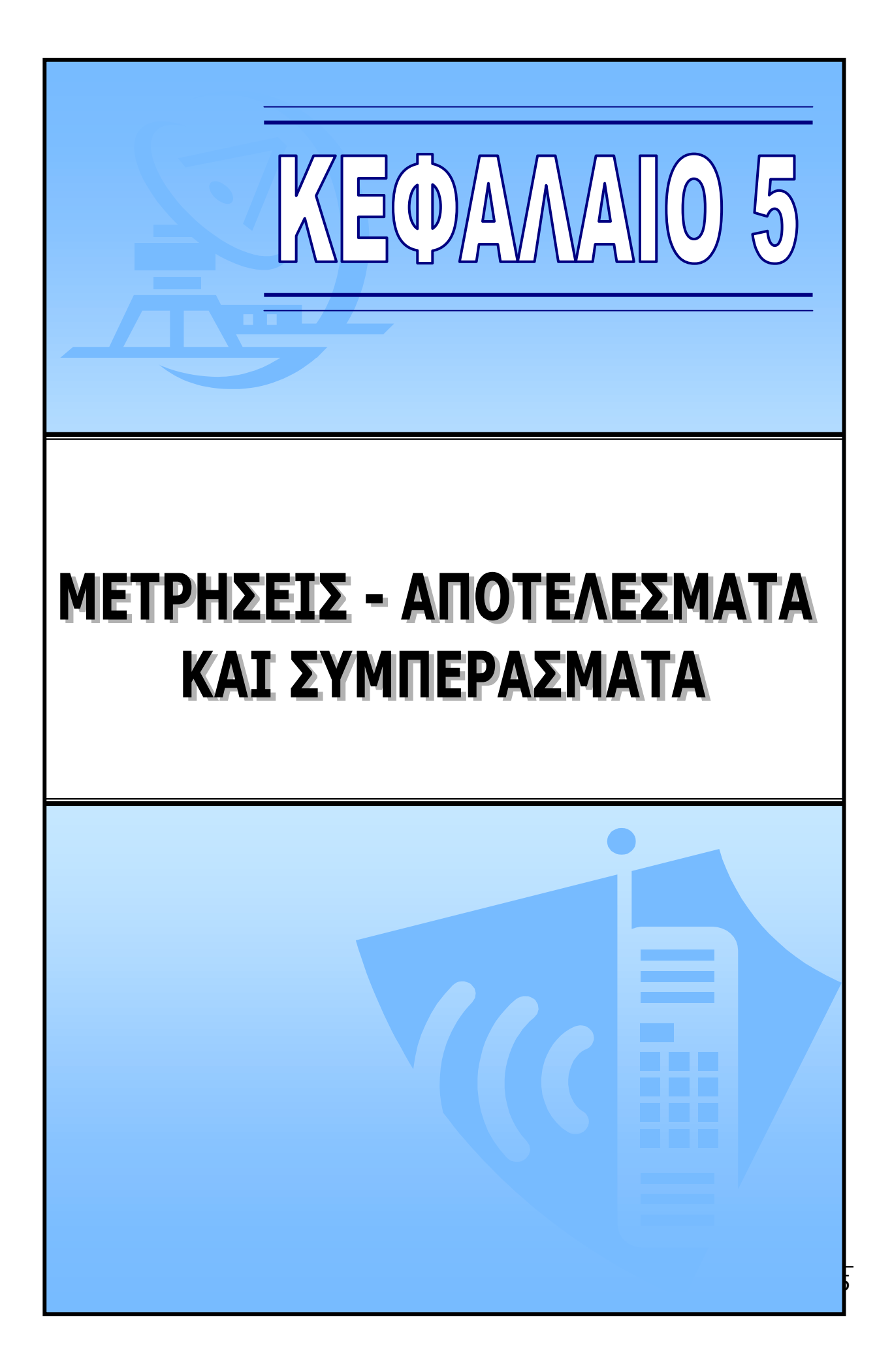

# **5. ΜΕΤΡΗΣΕΙΣ – ΑΠΟΤΕΛΕΣΜΑΤΑ ΚΑΙ ΣΥΜΠΕΡΑΣΜΑΤΑ**

## **5.1. ΣΧΕΤΙΚΑ ΜΕ ΤΙΣ ΜΕΤΡΗΣΕΙΣ**

Για τον έλεγχο της αξιοπιστίας του συγκεκριµένου αλγόριθµου εντοπισµού, κρίθηκε αναγκαία η διεξαγωγή µετρήσεων σε πραγµατικό περιβάλλον. Για το σκοπό αυτό χρησιµοποιήθηκε το δίκτυο της Vodafone στην περιοχή της Λυκόβρυσης Αττικής, όπου υπήρχαν και τα απαραίτητα δεδοµένα των Σταθµών Βάσης για την Βάση ∆εδοµένων. Η περιοχή αυτή είναι µια ηµιαστική/αστική περιοχή µε αρκετές βιοµηχανίες/εργοστάσια και κτήρια που σε καµία περίπτωση δεν θα µπορούσε να χαρακτηριστεί σαν το κέντρο µιας µεγάλης αστικής πόλης, όπως η Αθήνα.

Οι µετρήσεις πραγµατοποιήθηκαν σε διαφορετικές χρονικές περιόδους της ηµέρας και σε συνολικά 50 διαφορετικά σηµεία της περιοχής δοκιµών. Έτσι µπορέσαµε να πάρουµε ένα ικανοποιητικό δείγµα (415 µετρήσεις) για την σωστή αξιολόγηση της µεθόδου εντοπισµού.

Πριν προχωρήσουµε στην παρουσίαση και ανάλυση των µετρήσεων, κρίνεται σκόπιµο να τονίσουµε ότι υπήρξαν διάφοροι αρνητικοί παράγοντες οι οποίοι συνέβαλλαν στον περιορισµό της ακρίβειας του αλγόριθµου εντοπισµού, οι οποίοι οφείλονται κυρίως στη µη επαρκή περιγραφή του περιβάλλοντος δοκιµών. Αυτοί οι παράγοντες είναι οι ακόλουθοι:

- ∆εν υπήρχε η πλήρης Βάση ∆εδοµένων για την περιοχή της Λυκόβρυσης, παρά µόνο ένας περιορισµένος αριθµός Σταθµών Βάσης µε την Λίστα Γειτόνων. Έτσι δεν µπορούσε παρά να γίνει η δοκιµή του αλγόριθµου σε µια περιορισµένη περιοχή δοκιµών.
- Μερικές από τις Γειτονικές Κυψέλες δεν ήταν καταχωρηµένες στη Βάση (πίνακας Cell\_Info) µε αποτέλεσµα κατά τη διάρκεια των µετρήσεων ο αλγόριθµος να έχει λιγότερα διαθέσιµα στοιχεία προς εντοπισµό, απ' ότι θα έπρεπε να έχει στην πραγµατικότητα (πλήρης βάση δεδοµένων).
- Λόγω έλλειψης της πληροφορίας για το εύρος µισής ισχύος των κεραιών των Σ/Β, θεωρήθηκε ότι όλες ανεξαιρέτως οι κεραίες είχαν το ίδιο εύρος, ίσο µε 120 µοίρες. Κάτι τέτοιο είναι προφανώς λάθος, αλλά λόγω αδυναµίας εύρεσης των πραγµατικών γωνιών καταφύγαµε τελικά σ' αυτή τη λύση.
- Για όλους τους Σταθµούς Βάσης τέθηκε ως περιβάλλον ραδιοκάλυψης αναφοράς το suburban (Hata = 2) αφού δεν υπήρχε καμία άλλη σχετική πληροφορία.

Λόγω των παραπάνω παραγόντων µπορούµε να ισχυριστούµε ότι η εν δυνάµει ακρίβεια του αλγόριθµου εντοπισµού θα πρέπει να είναι ελαφρώς καλύτερη από αυτή που θα παρουσιάσουµε στη στις επόµενες σελίδες του Κεφαλαίου.

## **5.2. ΠΕΡΙΠΤΩΣΕΙΣ ΜΕΤΡΗΣΕΩΝ**

Σ' αυτή τη παράγραφο θα παρουσιάσουµε διάφορες περιπτώσεις από τις µετρήσεις που ελήφθησαν και παρουσιάζουν σχετικό ενδιαφέρον, η κάθε µία για διαφορετικό λόγω. Σε κάθε µία από αυτές τις περιπτώσεις δίνεται η σχετική γραφική αναπαράσταση της µέτρησης καθώς και ο ανάλογος σχολιασµός.

## **5.2.1. ΜΕΤΡΗΣΗ ΜΕ ΤΗ ΜΕΓΑΛΥΤΕΡΗ ΑΚΡΙΒΕΙΑ**

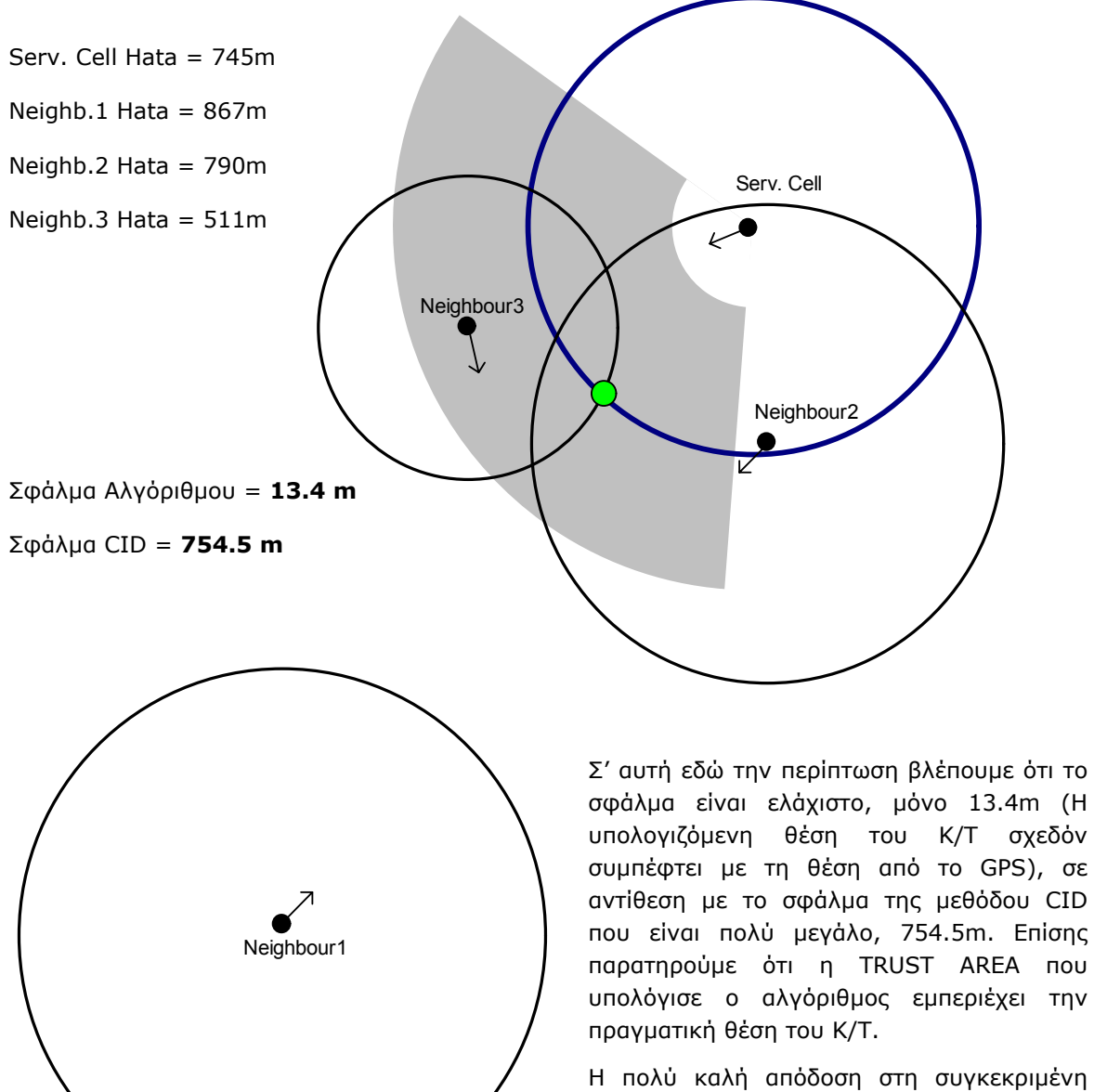

περίπτωση οφείλεται στην µεγάλη ακρίβεια της ακτίνας HATA Radius τόσο της Κυψέλης Εξυπηρέτησης (Serving Cell), όσο και της 3ης Γειτονικής Κυψέλης (Neighbour 3).

#### **5.2.2. ΜΕΤΡΗΣΗ ΜΕ ΤΗ ΜΙΚΡΟΤΕΡΗ ΑΚΡΙΒΕΙΑ**

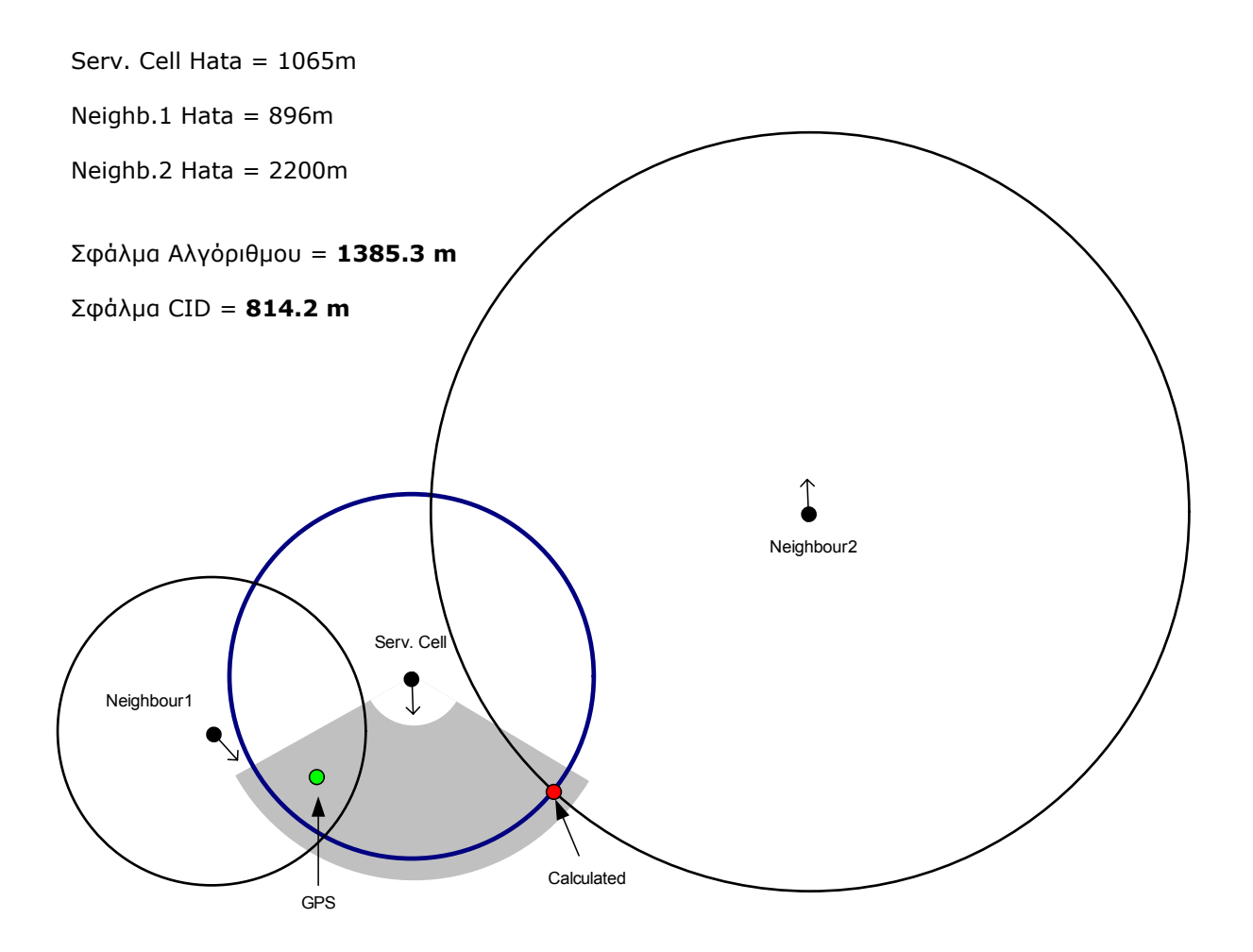

Από τη γραφική αναπαράσταση παρατηρούµε ότι το πολύ µεγάλο σφάλµα στον υπολογισµό οφείλεται κυρίως στην λανθασµένη ακτίνα HATA Radius του Neighbour2, η οποία θα έπρεπε να είναι µεγαλύτερη. Πρέπει να τονίσουµε ότι το συγκεκριµένο γειτονικό BTS, εµφάνιζε συνεχώς προβλήµατα κατά τη διάρκεια των µετρήσεων. Όπως µας έγινε γνωστό αργότερα, αυτός ο Σταθµός Bάσης είναι ένα umbrella-BTS τοποθετημένος στο βουνό της Πάρνηθας με μια ομοιοκατευθυντική κεραία, µε σκοπό να καλύπτει τις προβληµατικές περιοχές οι οποίες δεν καλύπτονται από το υπόλοιπο δίκτυο.

Αν αγνοηθεί η παρουσία του Neighbour2 και πραγµατοποιηθεί εντοπισµός χρησιµοποιώντας µόνο το Serving Cell και τον Neighbour1 τότε η ακρίβεια του αλγόριθµου αυξάνεται δραµατικά, µε σφάλµα στα 336.4m (πρόκειται για το σηµείο τοµής των δύο κύκλων που βρίσκεται µέσα στην περιοχή εµπιστοσύνης TRUST AREA).

Ένα άλλο σηµείο στο οποίο πρέπει να σταθούµε είναι ότι παρά το πολύ µεγάλο σφάλµα τον υπολογισµό της θέσης του Κ/Τ, και σ' αυτήν την περίπτωση η περιοχή εµπιστοσύνης εµπεριέχει την πραγµατική θέση του Κ/Τ.

## **5.2.3. ΣΦΑΛΜΑ ΣΤΗΝ ΠΕΡΙΟΧΗ ΕΜΠΙΣΤΟΣΥΝΗΣ**

Σφάλµα στην περιοχή εµπιστοσύνης µπορεί να υπάρξει για δύο λόγους. Πρώτον, λόγω σφάλµατος στις γωνίες έναρξης (START\_SECTOR) και λήξης (STOP\_SECTOR) της περιοχής, και δεύτερον λόγω σφάλµατος στις ακτίνες TRUST\_MIN και TRUST\_MAX.

#### ¾ **Σφάλµα λόγω των γωνιών λήξης και έναρξης.**

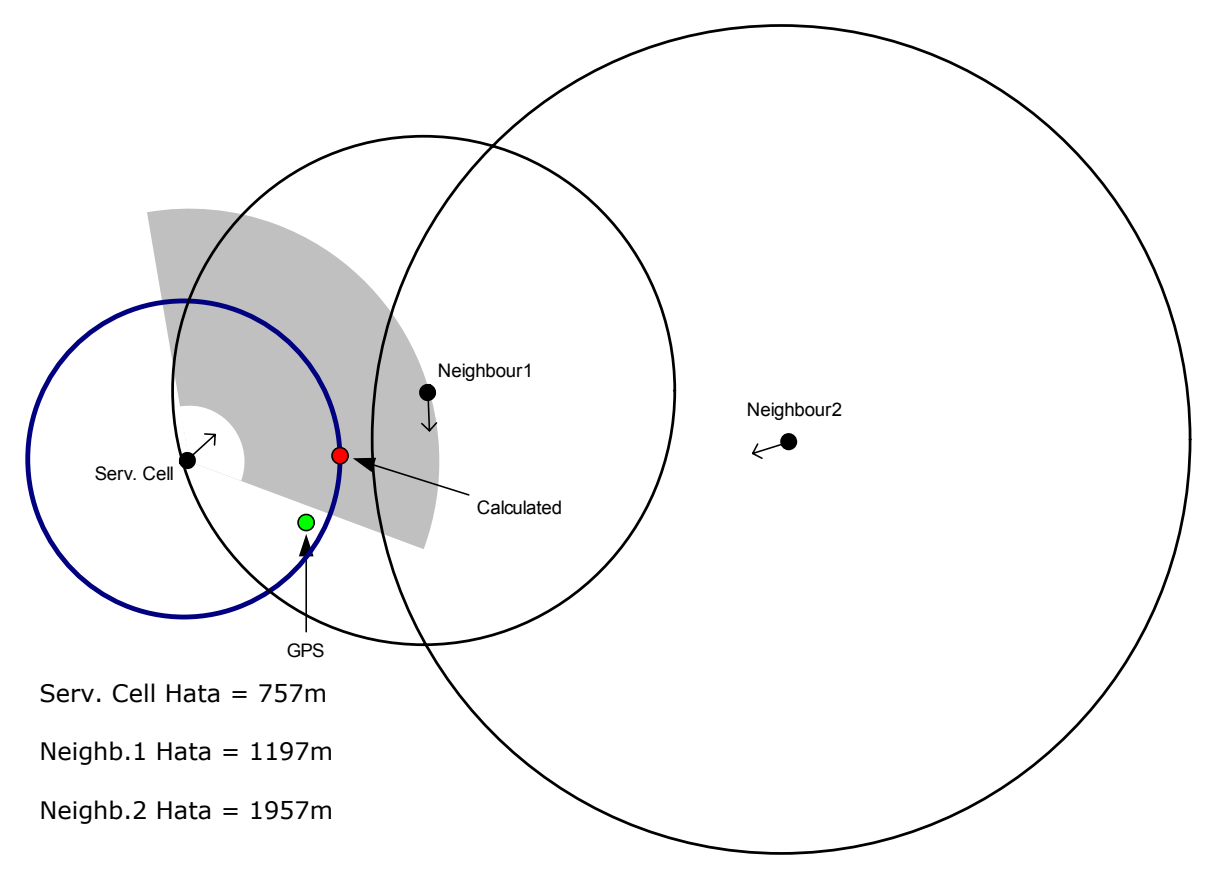

Σφάλµα Αλγόριθµου = **370.5 m**,Σφάλµα CID = **643.6 m**

Εδώ, παρότι πετυχαίνουµε καλύτερη ακρίβεια µε τη µέθοδό µας σε σχέση µε τη µέθοδο CID, παρατηρούµε ότι η περιοχή εµπιστοσύνης δεν περιέχει την πραγµατική θέση του Κ/Τ (GPS). Ένα τέτοιο πρόβληµα αντιµετωπίζεται µόνο αν αλλάξουµε τα στοιχεία για την περιοχή κάλυψης της Κυψέλης Εξυπηρέτησης (Serving Cell). Αυτό συνεπάγεται ότι θα υπάρχουν και περιοχές αλληλοκάλυψης µεταξύ cosited κυψελών, γεγονός που δεν προβληµατίζει αφού κάτι τέτοιο συµβαίνει και στην πραγµατικότητα. Πρέπει να υπενθυµίσουµε ότι για όλους τους Σταθµούς Βάσης ανεξαιρέτως έχει ληφθεί ως γωνία µισής ισχύος (3dB) 120 µοίρες, λόγω έλλειψης πληροφοριών.

## ¾ **Σφάλµα λόγω των ακτινών TRUST\_MIN & TRUST\_MAX**

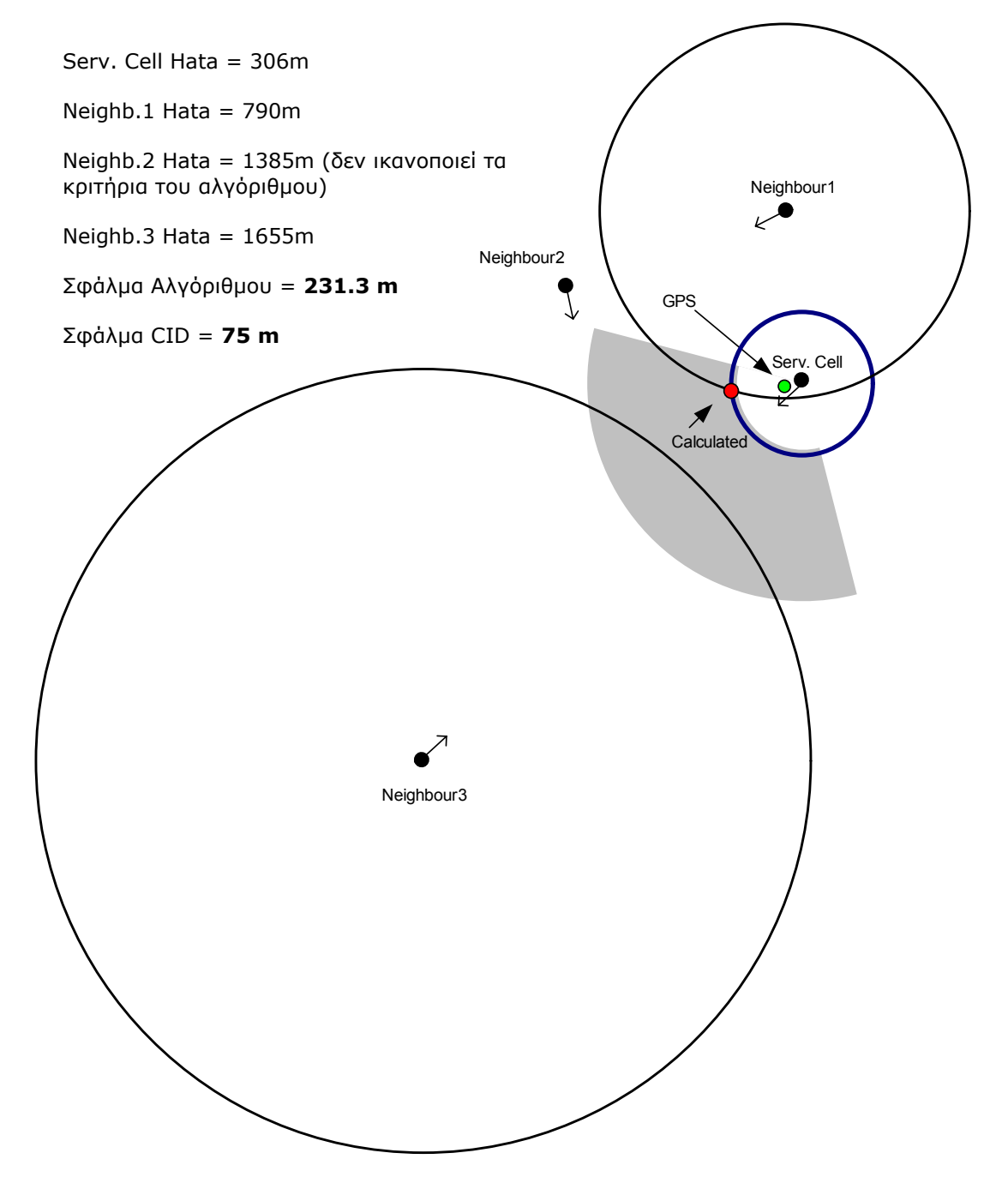

Σ' αυτή την περίπτωση έχουµε να κάνουµε µε ένα σηµαντικό πρόβληµα του αλγόριθµου. Η συγκεκριµένη µέτρηση µας δίνει ΤΑ = 1 ενώ κανονικά θα έπρεπε να είχαµε ΤΑ = 0. Μπορεί επίσης να συμβεί και το αντίστροφο (να έχουμε ΤΑ = 0 ενώ θα έπρεπε να είχαμε ΤΑ = 1).

Τέτοιες περιπτώσεις είναι αδύνατον να τις αποφύγουµε µε οποιοδήποτε τρόπο, αλλά, όπως θα φανεί και από τα συγκεντρωτικά αποτελέσµατα, ευτυχώς αποτελούν ένα πολύ µικρό κοµµάτι του συνόλου (η περιοχή εµπιστοσύνης έχει ποσοστό επιτυχίας γύρω στο 90%).

## **5.2.4. ΤΟ SERVING CELL ∆ΕΝ ΕΙΝΑΙ Ο ΚΟΝΤΙΝΟΤΕΡΟΣ Σ/Β**

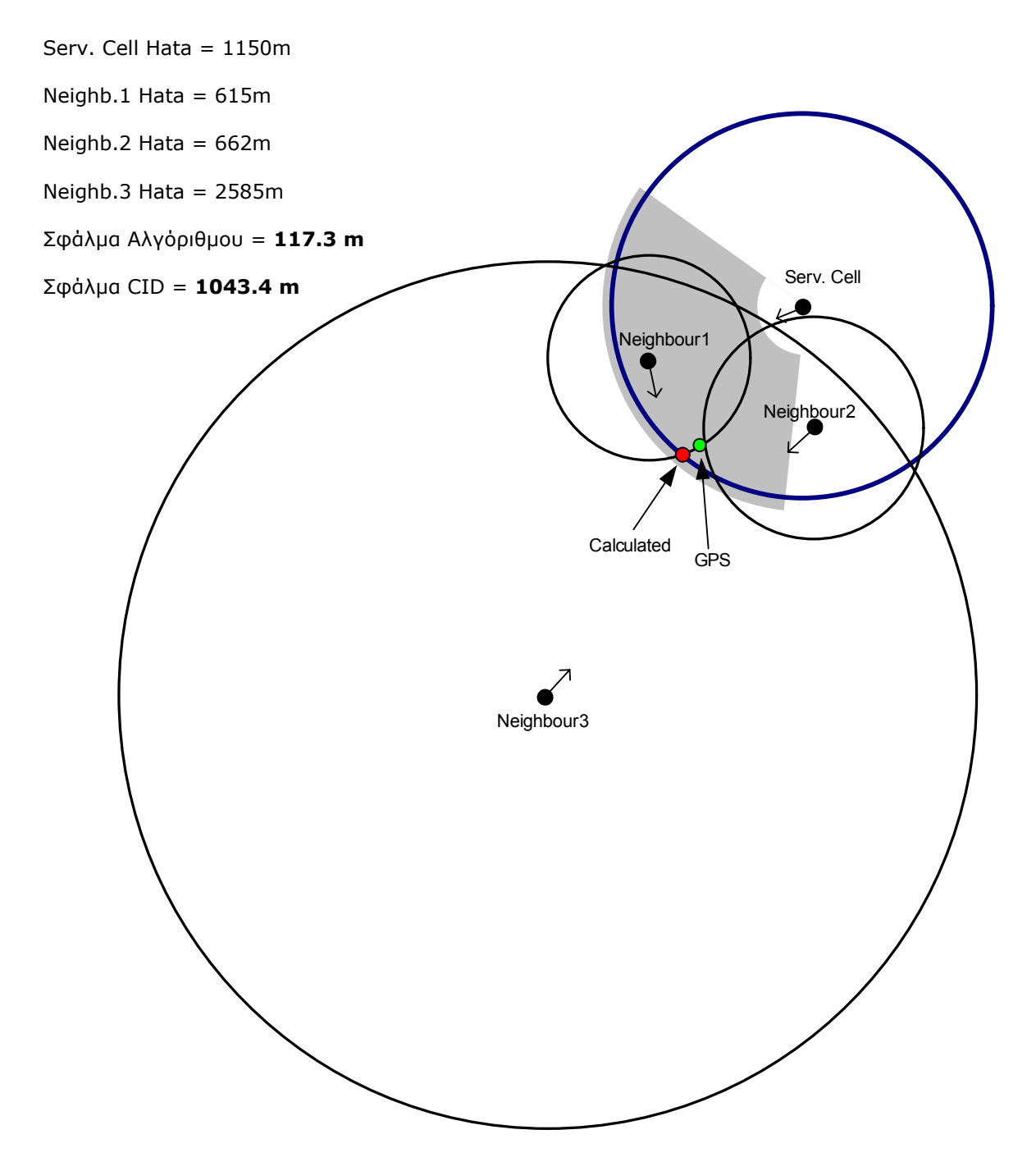

Όπως είναι εµφανές, τόσο ο Neighbour1 όσο και ο Neighbour2 απέχουν πολύ µικρότερη απόσταση από την πραγµατική θέση του Κ/Τ σε σχέση µε το Serving Cell. Επίσης η ισχύς λήψης και στους δύο αυτούς Γείτονες (-80dBm) είναι σηµαντικά µεγαλύτερη απ' ότι στην Κυψέλη Εξυπηρέτησης (-84dBm). Παρόλα αυτά, ο αλγόριθµος παρουσιάζει εκπληκτική ακρίβεια (117m), γεγονός που µας καθησυχάζει για τέτοιου είδους παρόµοιες περιπτώσεις. Επισηµαίνουµε ότι η ακρίβεια και των τριών ακτινών HATA Radius (Serving Cell, Neighbour1, Neighbour2) είναι πάρα πολύ καλή.

## **5.2.5. ΠΟΛΥ ΜΕΓΑΛΗ ΑΚΡΙΒΕΙΑ ΤΗΣ HATA RADIUS ΤΟΥ SERV. CELL**

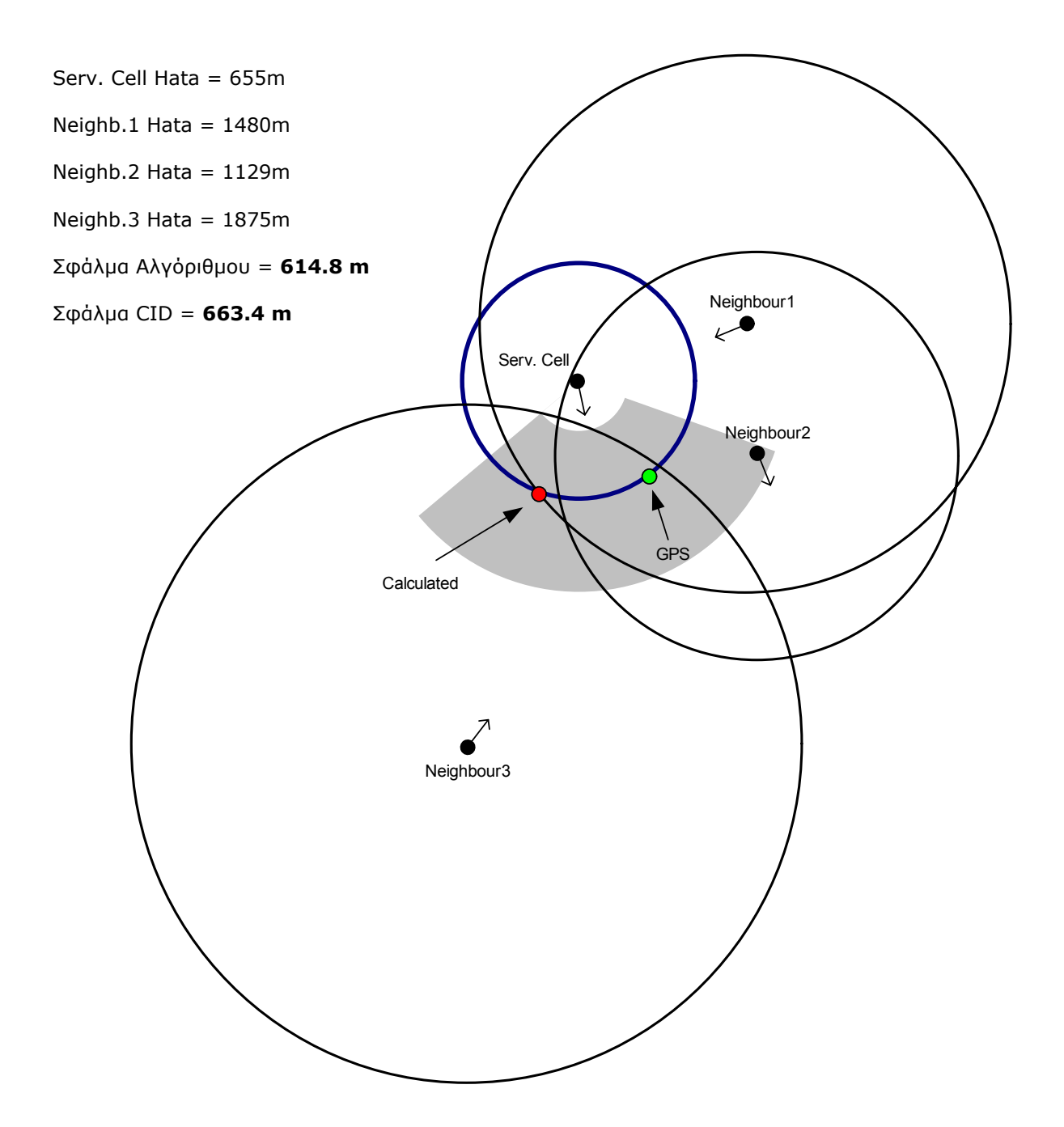

Ενώ η ακρίβεια της ακτίνας HATA Radius της Κυψέλης Εξυπηρέτησης είναι πάρα πολύ µεγάλη (9m), o αλγόριθµος δεν βελτιώνει σηµαντικά την ακρίβεια της µεθόδου CID. Όπως φαίνεται, ως θέση του Κ/Τ λαµβάνεται το σηµείο τοµής του Neighbour1 µε το Serving Cell. Αντίθετα, αν παίρναµε το σηµείο τοµής Neighbour3 µε το Serving Cell, η ακρίβεια θα ήταν εντυπωσιακή (69m).

Γενικότερα παρατηρήθηκε πολύ καλή ακρίβεια της ακτίνας HATA Radius του Serving Cell εκτός µερικών εξαιρέσεων. Αυτό επιβεβαιώνει την ορθότητα της επιλογής µας σχετικά µε τον ρόλο του Serving Cell στον υπολογισµό της εκτιµούµενης θέσης του Κ/Τ.

## **5.2.6. ΤΟ ΠΡΟΒΛΗΜΑ ΣΤΙΣ ΚΟΝΤΙΝΕΣ ΑΠΟΣΤΑΣΕΙΣ**

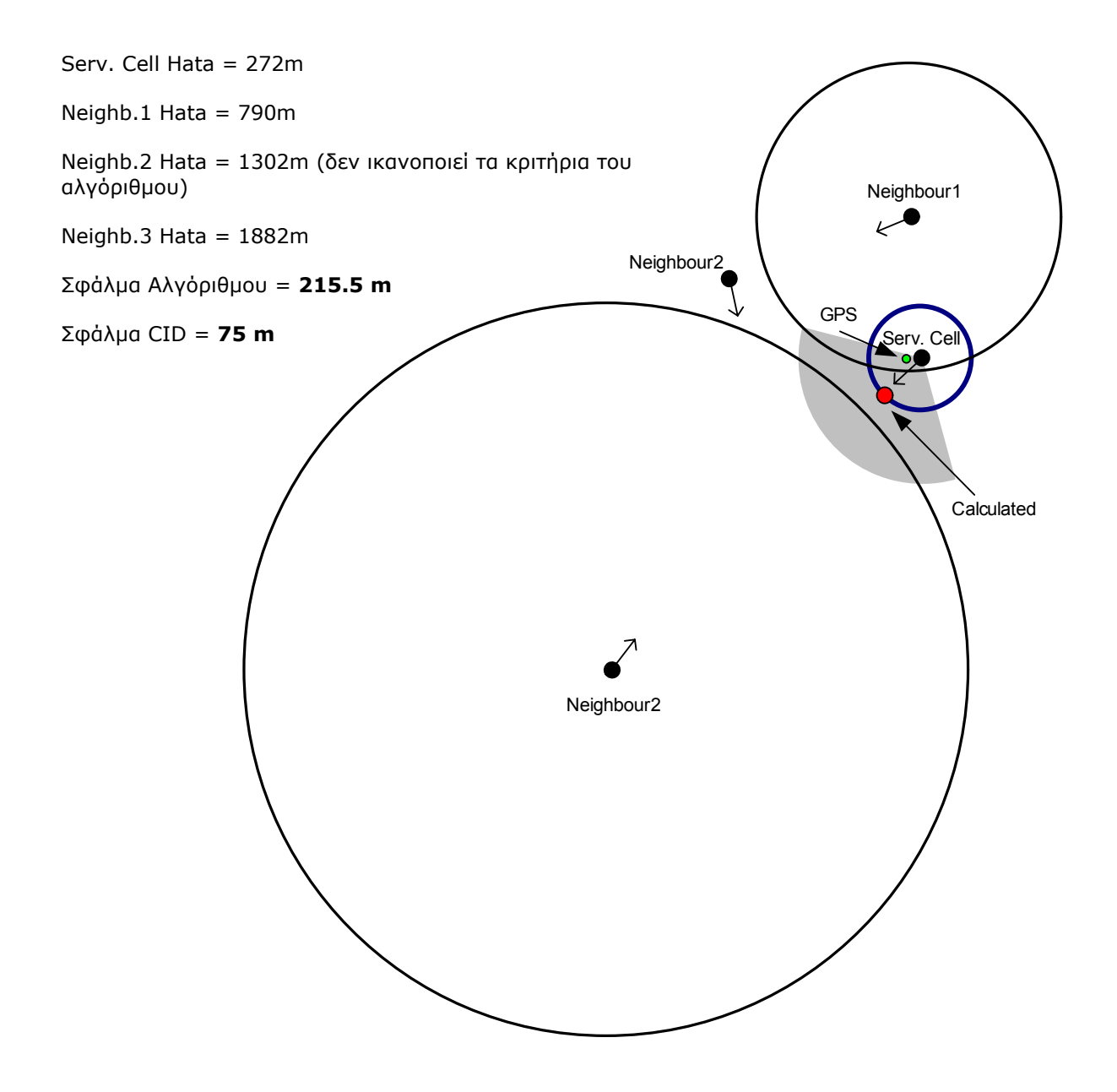

Όπως µπορούµε να διαπιστώσουµε από τη συγκεκριµένη περίπτωση, αλλά και όπως θα δούµε αργότερα στο κεφάλαιο, στις πολύ κοντινές αποστάσεις ο αλγόριθµος εντοπισµού θέσης εµφανίζει σηµαντικό πρόβληµα. Είναι αξιοσηµείωτο το γεγονός ότι ο αλγόριθµος σε καµία περίπτωση (σχετικά µε τις κοντινές αποστάσεις) δεν κατάφερε να δώσει καλύτερη ακρίβεια από αυτή που παίρνουµε από τη µέθοδο του CID. Αυτό οφείλεται σχεδόν αποκλειστικά στην ακτίνα HATA Radius της Κυψέλης Εξυπηρέτησης. Είναι φανερό δηλαδή, ότι το µοντέλο ραδιοκάλυψης του Okumura-Hata δεν λειτουργεί επιτυχώς σε µικρές αποστάσεις.

## **5.2.7. ∆ΙΑΦΟΡΕΣ ΠΕΡΙΠΤΩΣΕΙΣ**

Σ' αυτή την παράγραφο θα παρουσιάσουµε δύο τελευταίες περιπτώσεις οι οποίες δεν µας βοηθούν στο να εξάγουµε συµπεράσµατα για την συµπεριφορά/απόδοση του αλγόριθµου, αλλά παρουσιάζουν κάποιο ενδιαφέρον.

#### • *ΠΕΡΙΠΤΩΣΗ 1*

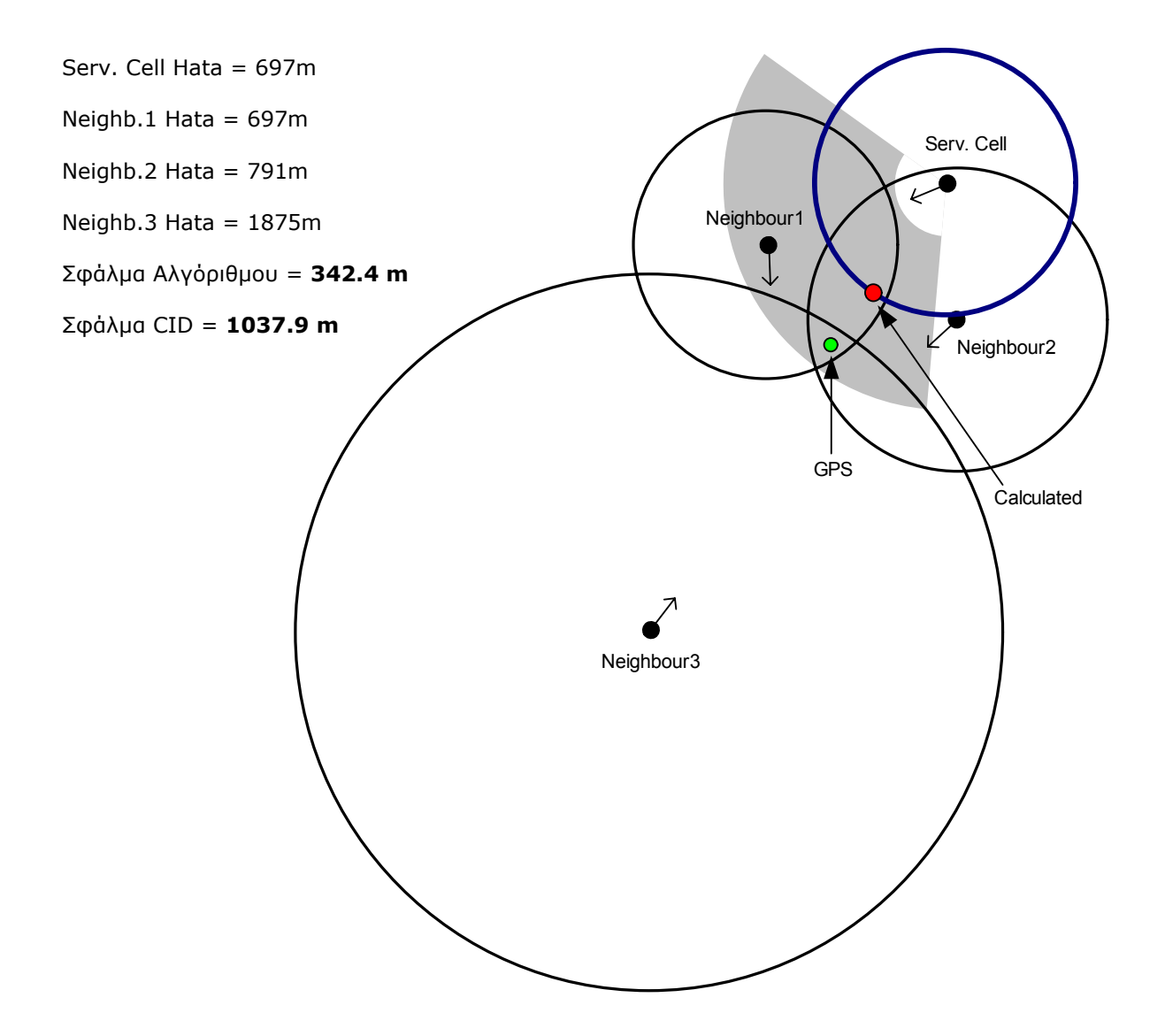

Πέρα από την πολή καλή ακρίβεια, συγκριτικά µε τη µέθοδο CID, µπορούµε να παρατηρήσουµε ότι οι τρεις ακτίνες HATA Radius των Γειτονικών Κυψελών ορίζουν µια πολύ µικρή περιοχή µέσα στην οποία βρίσκεται η αληθής θέση του Κ/Τ (Η ΗΑΤΑ Radius του Serving Cell είναι εκτός αυτής της περιοχής). Κάτι τέτοιο συµβαίνει πολύ σπάνια και όταν συµβαίνει, η περιοχή µπορεί να µην συµπεριλαµβάνει την ακριβή θέση του Κ/Τ, οπότε δεν µπορούµε να το εκµεταλλευτούµε ώστε να ελαχιστοποιήσουµε την περιοχή εµπιστοσύνης.

#### • *ΠΕΡΙΠΤΩΣΗ 2*

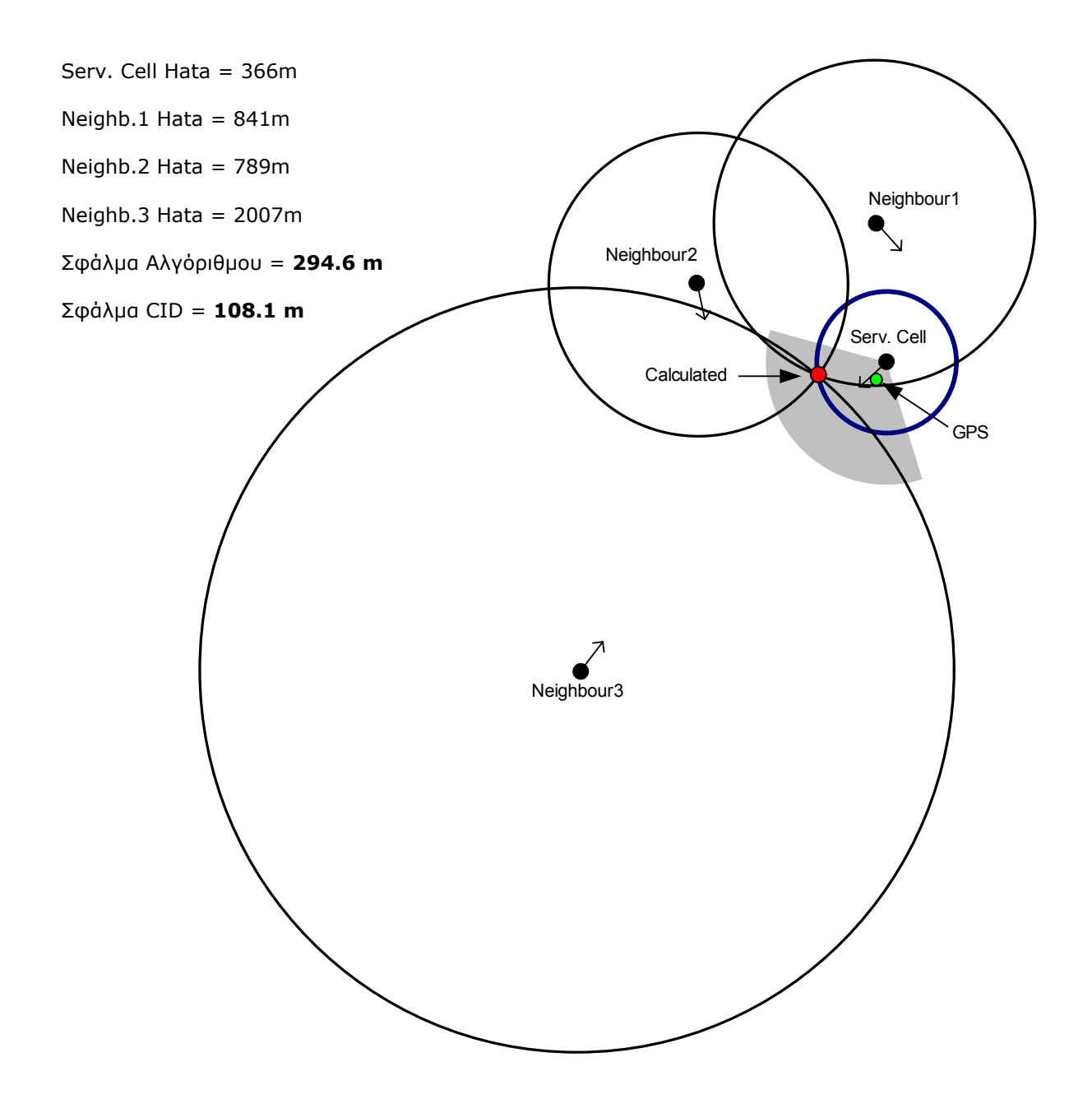

Όπως μπορούμε εύκολα να δούμε, όλες οι ακτίνες HATA Radius συναντιούνται σε ένα κοινό σημείο το οποίο είναι ασφαλώς η υπολογιζόµενη θέση του Κ/Τ. Ενώ θα περίµενε κανένας ότι η ακρίβεια σ' αυτή τη περίπτωση θα ήταν πάρα πολύ καλή έως άριστη, αντίθετα έχουµε µεγάλο σφάλµα συγκριτικά µε τη µέθοδο CID!

Αυτό το παράδειγµα λοιπόν, είναι ενδεικτικό της δυσκολίας, της πολυπλοκότητας και της αβεβαιότητας που εµπεριέχει το πρόβληµα του εντοπισµού της θέσης του Κ/Τ, µέσω της ισχύς λήψης σήµατος.

## **5.3. ΣΥΓΚΕΝΤΡΩΤΙΚΑ ΑΠΟΤΕΛΕΣΜΑΤΑ - ΑΝΑΛΥΣΗ**

Στις παρακάτω σελίδες ο αλγόριθµος εντοπισµού θέσης που υλοποιήσαµε θα αναφέρεται χάριν συντοµογραφίας ως **M.P.A** (**M**obile **P**ositioning **A**lgorithm).

## **5.3.1. ΠΑΡΟΥΣΙΑΣΗ ΑΠΟΤΕΛΕΣΜΑΤΩΝ**

Συνολικά πραγµατοποιήθηκαν **415** µετρήσεις και τα αποτελέσµατα από την επεξεργασία των µετρήσεων είναι τα ακόλουθα:

#### *ΑΚΡΙΒΕΙΑ ΤΟΥ "M.P.A" ΣΕ ΣΥΓΚΡΙΣΗ ΜΕ ΤΗ ΜΕΘΟ∆Ο "CID":*

• Στο σύνολο των µετρήσεων:

Ακρίβεια Μ.P.A: **319m** Ακρίβεια CID: **527m**

#### *Συγκριτική Βελτίωση: 208m ή 39.4%*

Ποσοστό επί των µετρήσεων όπου ο M.P.A βελτίωσε την ακρίβεια έναντι της Mεθόδου CID: **79%**

• Στο 95% των µετρήσεων: Βέλτιστη ακρίβεια M.P.A: **290m** Βέλτιστη ακρίβεια CID: **496m**

#### *Συγκριτική Βελτίωση: 206m ή 41.5%*

• Στο 67% των µετρήσεων:

Βέλτιστη ακρίβεια M.P.A: **142m** Βέλτιστη ακρίβεια CID: **234m**

*Συγκριτική Βελτίωση: 92m ή 39.3%* 

Εκτός από τη συνολική ακρίβεια του M.P.A παραθέτουµε και την βέλτιστη ακρίβεια στο 95% και 67% των µετρήσεων για να συγκρίνουµε τα αποτελέσµατα µε τις απαιτήσεις της FCC(99-245), που υπενθυµίζουµε ότι είναι 300m για το 95% και 100m για το 67%.

Συγκρίνοντας, βλέπουµε ότι καλύπτεται µόνο η πρώτη απαίτηση για το 95%, ενώ στο 67% ο M.P.A υπολείπεται των απαιτήσεων κατά 42m.

Ένα άλλο σηµείο το οποίο παρουσιάζει ενδιαφέρον είναι ότι η ποσοστιαία τιµή της συγκριτικής βελτίωσης παραµένει πρακτικά σταθερή και ίση µε 40%.

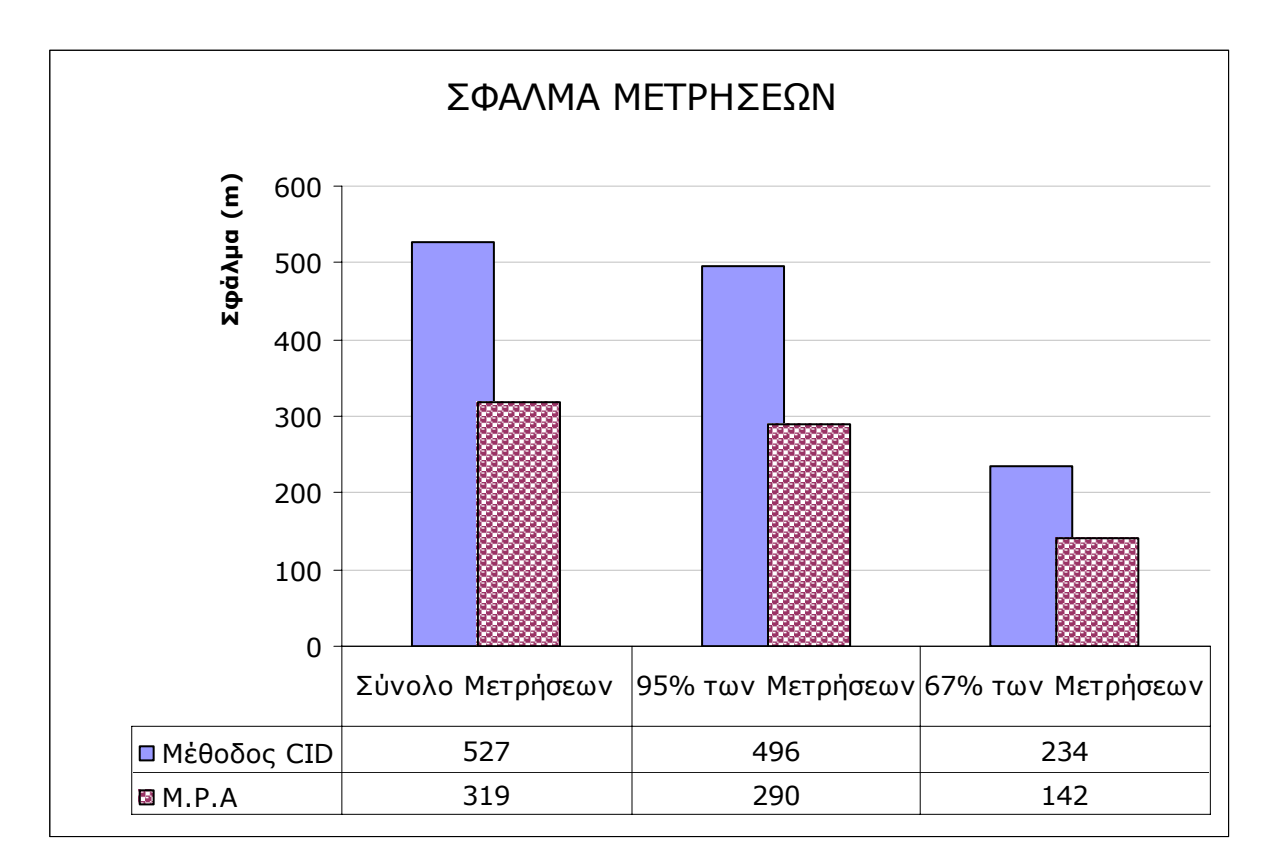

**ΣΧΗΜΑ 5.1**

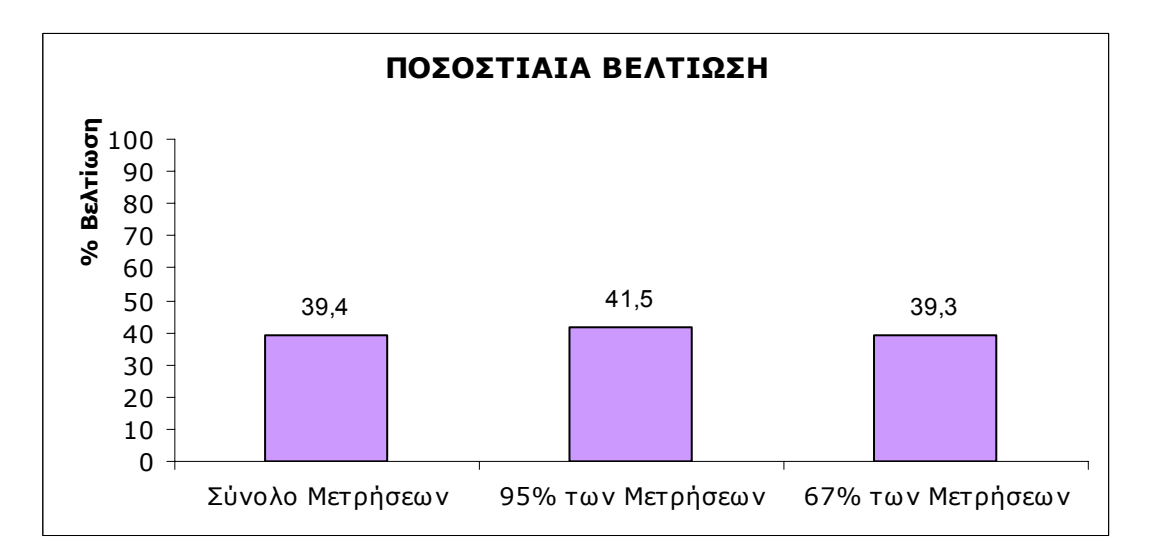

**ΣΧΗΜΑ 5.2** 

#### *∆ΙΑΣΠΟΡΑ ΑΚΡΙΒΕΙΑΣ (ΣΦΑΛΜΑΤΟΣ) ΤΗΣ ΜΕΘΟ∆ΟΥ "M.P.A":*

Ουσιαστικά µε τον όρο ακρίβεια και σφάλµα εννοούµε την ίδια αριθµητική ποσότητα (η απόσταση του υπολογιζόµενου σηµείου από την πραγµατική θέση του Κ/Τ), µε την διαφορά ότι αύξηση του αριθµού αυξάνει το σφάλµα και µειώνει την ακρίβεια, ενώ µείωση του αριθµού µειώνει το σφάλµα και αυξάνει την ακρίβεια.

Στο Σχήµα 5.3 δίνεται η διασπορά του Σφάλµατος της Μεθόδου M.P.A στο σύνολο των µετρήσεων.

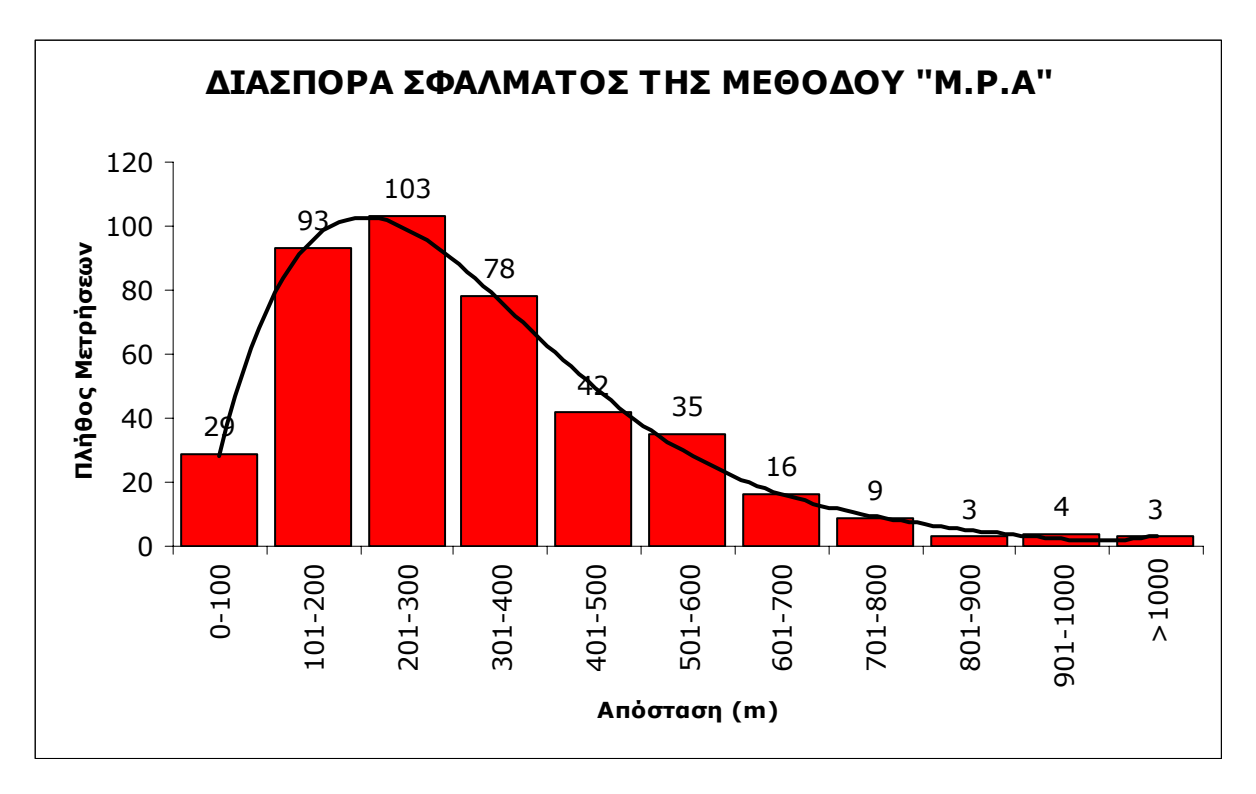

**ΣΧΗΜΑ 5.3**

Μελετώντας την γραµµή τάσης, παρατηρούµε ότι ακολουθεί κατανοµή Poisson. Πράγµατι αν θεωρήσουµε κατανοµή Poisson µε λ = 4.1:

$$
p_x = e^{-\lambda} \frac{\lambda^x}{x!}
$$

και αν σχεδιάσουµε τις δύο κατανοµές σε αντιπαράθεση, παίρνουµε την γραφική παράσταση του Σχήµατος 5.4:

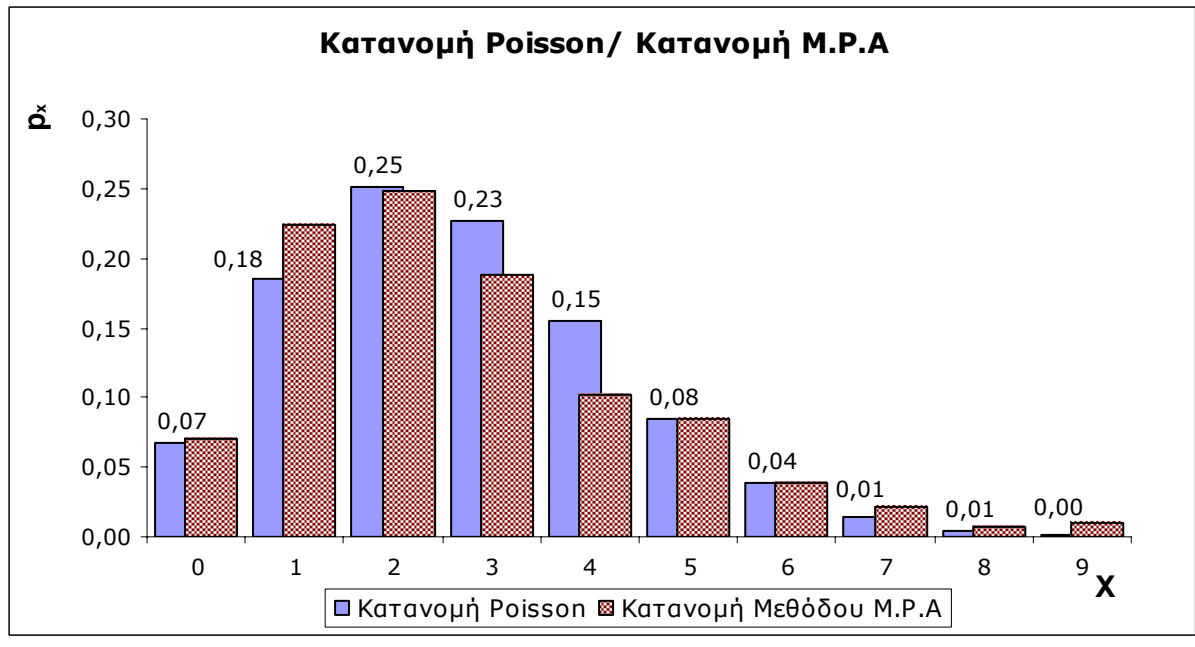

**ΣΧΗΜΑ 5.4**

Η ομοιότητα και η σύγκλιση των τιμών στις δύο κατανομές είναι εντυπωσιακή, υπάρχουν μόνο µικρές διαφορές.

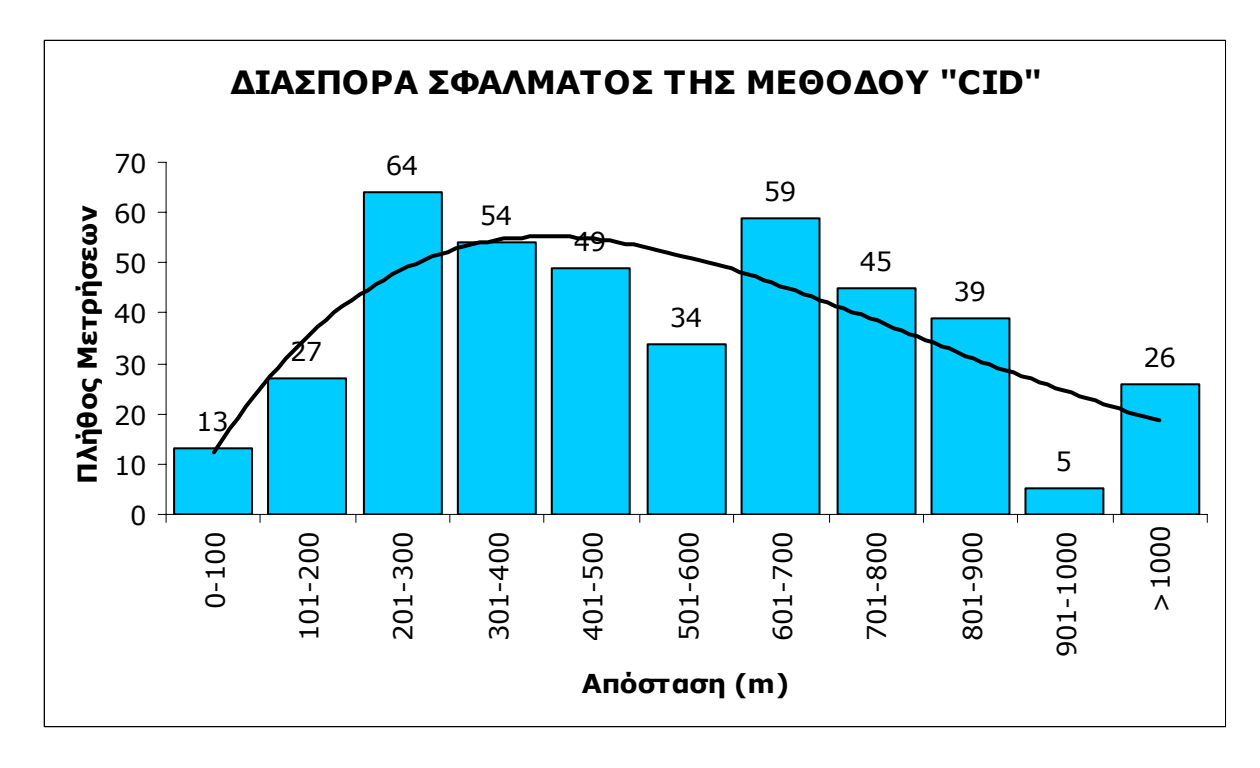

#### *∆ΙΑΣΠΟΡΑ ΑΚΡΙΒΕΙΑΣ (ΣΦΑΛΜΑΤΟΣ) ΤΗΣ ΜΕΘΟ∆ΟΥ "CID":*

**ΣΧΗΜΑ 5.5** 

Πρόκειται ουσιαστικά για τις αποστάσεις από την Κυψέλη Εξυπηρέτησης στις οποίες ελήφθησαν οι µετρήσεις. Η ιδανική περίπτωση θα ήταν να είχαµε ισόποση κατανοµή των µετρήσεων σε όλες τις αποστάσεις, έτσι ώστε να µπορούµε να κάνουµε βέλτιστη αξιολόγηση του αλγόριθµου εντοπισµού θέσης. Κάτι τέτοιο βέβαια δεν συµβαίνει (Σχήµα 5.5) αφού έχουµε έλλειψη µετρήσεων κυρίως στις πολύ κοντινές και πολύ µακρινές αποστάσεις, αλλά το συνολικό πλήθος των µετρήσεων είναι αρκετό για να εξάγουµε ασφαλή συµπεράσµατα.

#### *ΤΟ ΠΡΟΒΛΗΜΑ ΤΗΣ ΜΕΘΟ∆ΟΥ M.P.A ΣΤΙΣ ΜΙΚΡΕΣ ΑΠΟΣΤΑΣΕΙΣ*

Τρία είναι τα µεγέθη που µας ενδιαφέρουν στη συγκεκριµένη παράγραφο:

- 1) Η ακρίβεια της μεθόδου CID (A<sub>CID</sub>)
- 2) Η ακρίβεια της µεθόδου M.P.A **(AMPA)**
- 3) Η συγκριτική βελτίωση της μεθόδου M.P.A (**B = AcID AMPA)**

Όταν το **B** είναι αρνητικό τότε δεν έχουµε βελτίωση αλλά χειρότερη απόδοση της µεθόδου M.P.A συγκριτικά µε τη µέθοδο CID.

Στο Σχήµα 5.6 παρουσιάζονται γραφικά τα ακόλουθα µεγέθη:

- a) **A<sub>CID</sub>** με αύξουσα σειρά εμφάνισης
- b) Η αντίστοιχη τιµή της ακρίβειας **ΑΜPA** όπου έχει σχεδιαστεί και η γραµµή τάσης.

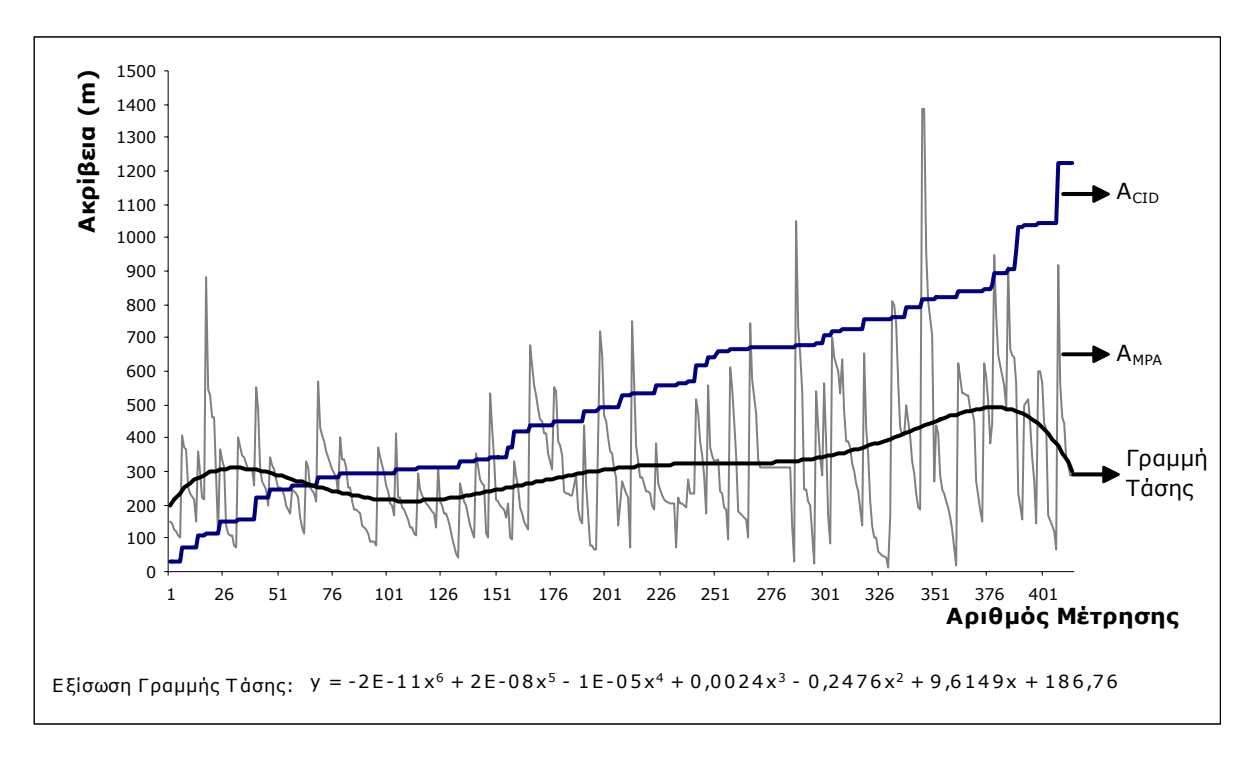

**ΣΧΗΜΑ 5.6**

Στο Σχήµα 5.7 παρουσιάζονται γραφικά τα ακόλουθα µεγέθη:

- a) **A<sub>CID</sub>** με αύξουσα σειρά εμφάνισης
- b) Η αντίστοιχη τιµή της συγκριτικής βελτίωσης **Β** της οποίας έχει σχεδιαστεί και η γραµµή τάσης.

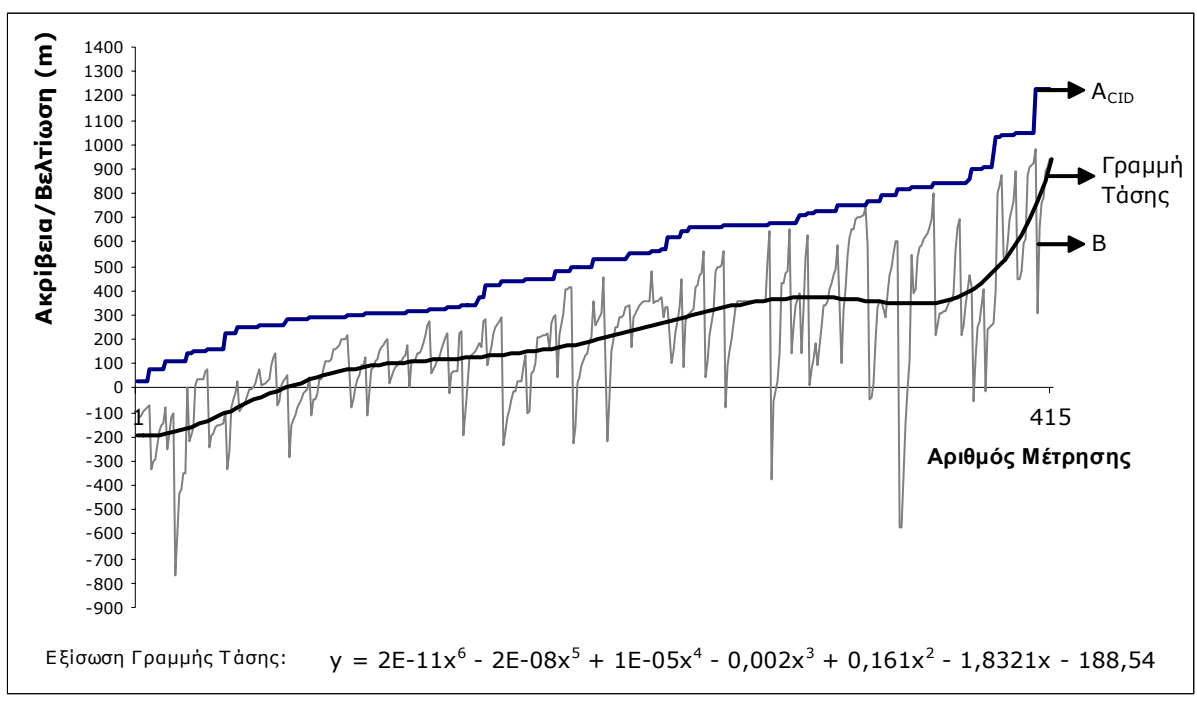

**ΣΧΗΜΑ 5.7**

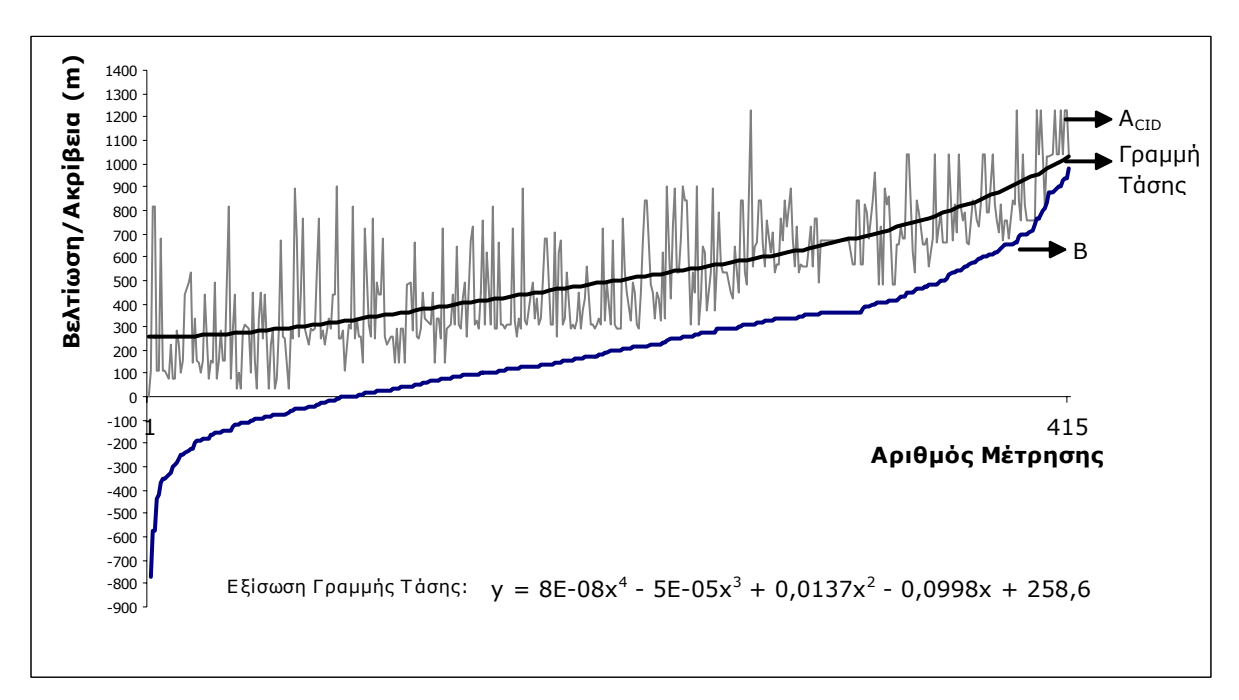

**ΣΧΗΜΑ 5.8**

Τέλος, στο Σχήµα 5.8 παρουσιάζονται γραφικά τα ακόλουθα µεγέθη:

- a) Η τιµή της συγκριτικής βελτίωσης **Β** µε αύξουσα σειρά εµφάνισης
- b) Η αντίστοιχη τιμή της ακρίβειας **A<sub>CID</sub>** όπου έχει σχεδιαστεί και η γραμμή τάσης.

Εξετάζοντας τα τρία προηγούµενα Σχήµατα, παρατηρούµε τα εξής:

- Στο Σχήµα 5.6 η γραµµή τάσης τέµνει την γραµµή του CID σε ένα µόνο σηµείο (259m).
- Στο Σχήµα 5.7 η γραµµή τάσης τέµνει τον άξονα x σε ένα σηµείο (x1). H ακρίβεια CID που αντιστοιχεί στο  $x_1$  είναι 259m.
- Στο Σχήµα 5.8 η γραµµή **B** τέµνει τον άξονα x σε ένα σηµείο (x2). H τιµή για την γραµµή τάσης του CID στο σηµείο x2 είναι 300m (µέχρι το σηµείο x2, η συγκριτική βελτίωση **Β**, έπαιρνε αρνητικές τιµές).

Το συµπέρασµα που µπορούµε να εξάγουµε είναι ότι µέχρι τα 250-300 µέτρα, ο αλγόριθµος που υλοποιήσαµε (M.P.A) λειτουργεί προβληµατικά. Μετά τα 300 µέτρα όµως, εµφανίζει πολύ καλή συγκριτική βελτίωση, η οποία µπορούµε να πούµε ότι στις µεγάλες αποστάσεις αυξάνεται εκθετικά (βλ. Σχήµα 5.8).

#### *H ΑΚΡΙΒΕΙΑ ΤΗΣ ΠΕΡΙΟΧΗΣ ΕΜΠΙΣΤΟΣΥΝΗΣ (TRUST AREA):*

Στο σύνολο των µετρήσεων που πραγµατοποιήθηκαν, το ποσοστό επιτυχίας της Περιοχής Εµπιστοσύνης (TRUST AREA) ήταν 89.1%

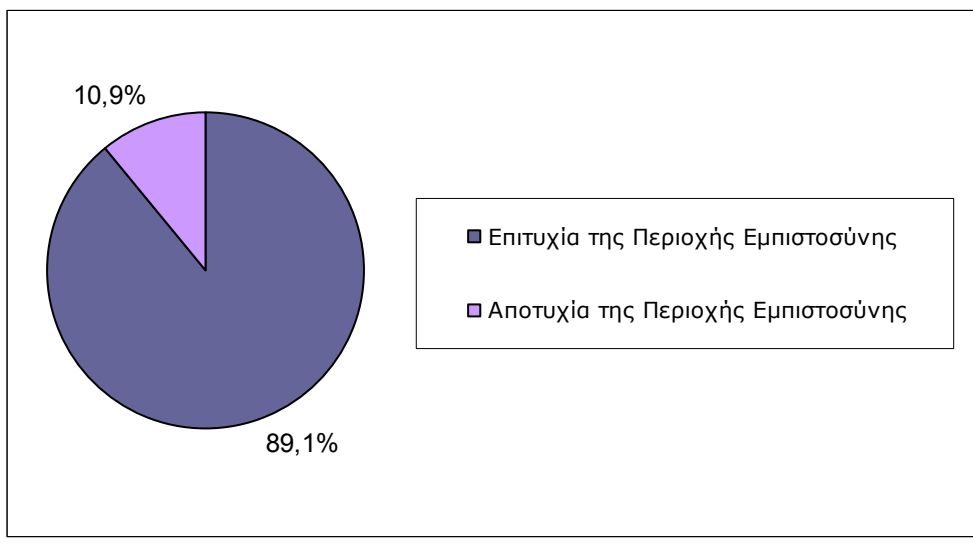

**ΣΧΗΜΑ 5.9**

Αυτό το ποσοστό είναι πολύ κοντά στο επιδιωκόµενο ποσοστό (90%) που είχαµε θέσει ως όριο, οπότε µπορούµε να θεωρήσουµε ότι η περιοχή εµπιστοσύνης αποδίδει επιτυχώς και στα αναµενόµενα επίπεδα.

Παρόλ' αυτά, υπάρχει η ανάγκη για βελτίωση της Περιοχής Εµπιστοσύνης, κυρίως στον τοµέα της ελαχιστοποίησης του χώρου που καλύπτει. Αυτό βέβαια µπορεί να επιτευχθεί µάλλον δύσκολα και για το σκοπό αυτό χρειάζονται περαιτέρω δοκιµές και έρευνα, κάτι που δεν µπορεί να πραγµατοποιηθεί στα πλαίσια της συγκεκριµένης ∆ιπλωµατικής Εργασίας.

#### *ΜΕΤΑΒΟΛΗ ΤΗΣ ΑΚΡΙΒΕΙΑΣ ΤΗΣ ΜΕΘΟ∆ΟΥ M.P.A ΣΤΟ Ι∆ΙΟ ΣΗΜΕΙΟ*

Είναι προφανές από το Σχήµα 5.10 ότι η ακρίβεια σε µια δεδοµένη και σταθερή θέση του Κ/Τ µεταβάλλεται µε τον χρόνο. Οι µεταβολή µπορεί να είναι τόσο µεγάλη, ώστε ενώ κάποια χρονική στιγµή t1 ο αλγόριθµος δρα βελτιωτικά της µεθόδου CID, µια άλλη χρονική στιγµή t2 ο αλγόριθµος δίνει χειρότερο αποτέλεσµα από τη µέθοδο CID.

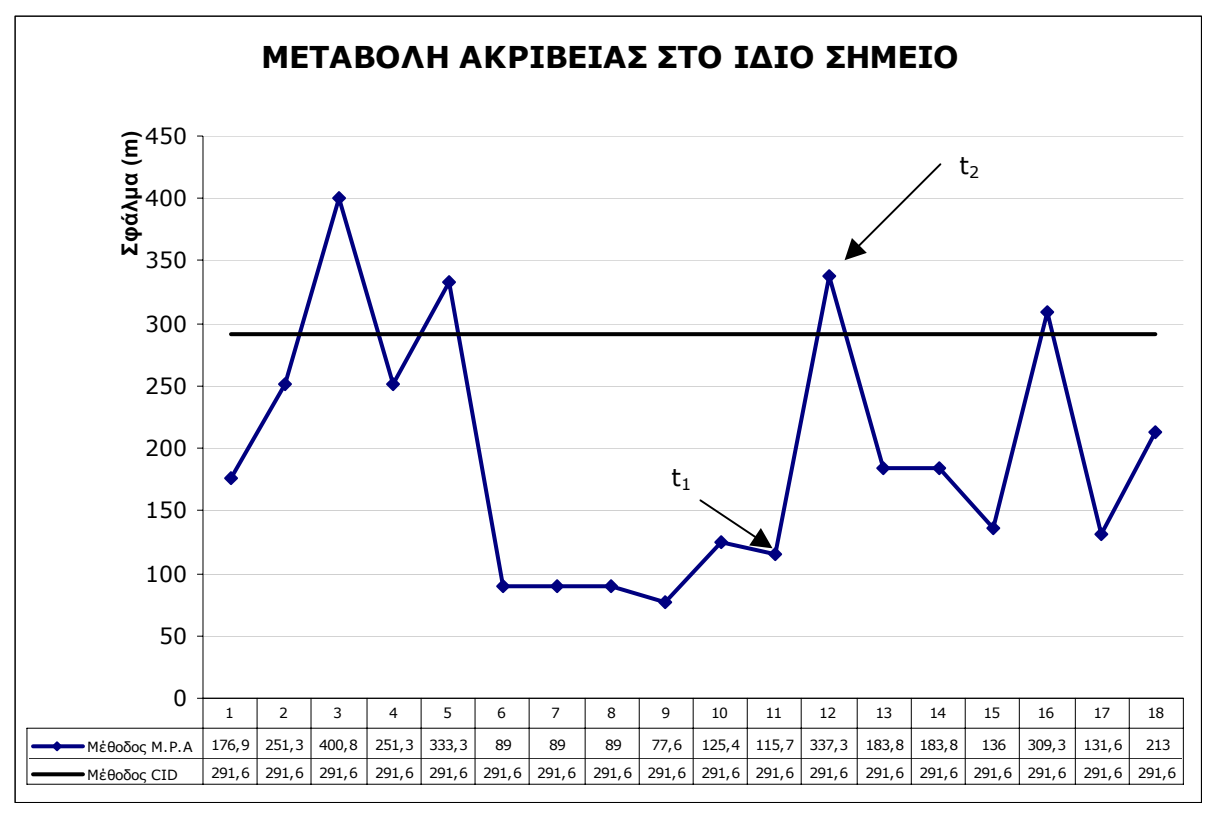

**ΣΧΗΜΑ 5.10**

Αυτό οφείλεται κυρίως στην µεταβολή της ισχύος λήψης του σήµατος από την Κυψέλη Εξυπηρέτησης και από τους Γειτονικούς Σταθµούς Βάσης, λόγω φαινοµένων εξασθένησης, σκίασης, πολυδιαδροµικής διάδοσης και παρεµβολών.

Σε αντίθεση µε τη µέθοδο M.P.A, η µέθοδος CID δεν εµφανίζει τέτοια προβλήµατα σε καµία περίπτωση, αφού βασίζεται αποκλειστικά στην γεωγραφική θέση της Κυψέλης Εξυπηρέτησης και τίποτ' άλλο.

## **5.3.2. ΤΕΛΙΚΑ ΣΥΜΠΕΡΑΣΜΑΤΑ ΚΑΙ ΠΑΡΑΤΗΡΗΣΕΙΣ**

Κλείνοντας αυτό το κεφάλαιο, µπορούµε να αναφέρουµε τα 4 κυριότερα σηµεία του Αλγόριθµου Εντοπισµού Θέσης που παρουσιάζουν το µεγαλύτερο ενδιαφέρον:

- 1) Η µέθοδος M.P.A βελτιώνει κατά 40% την ακρίβεια της µεθόδου CID.
- 2) Σε αποστάσεις µικρότερες από τα 300m η µέθοδος δεν αποδίδει στα επιθυµητά πλαίσια (εµφανίζει χειρότερη ακρίβεια από τη µέθοδο CID).
- 3) Υπάρχει χρονική διακύµανση της ακρίβειας της µεθόδου σε µια δεδοµένη γεωγραφική θέση του Κ/Τ.
- 4) Η περιοχή εµπιστοσύνης (TRUST AREA) εµφανίζει ποσοστό επιτυχίας 89.1%, αλλά το εµβαδόν που καλύπτει είναι αρκετά µεγάλο (µεγαλύτερο από το επιθυµητό).

#### *Αρνητικοί Παράγοντες που επηρέασαν τη µέθοδο M.P.A:*

- 9 Στο µοντέλο Ραδιοκάλυψης των Okumura/Hata εισάγουµε σταθερό ύψος κεραίας ∆έκτη (2m), γεγονός που δεν είναι πάντοτε αληθές. Επίσης, µας δίνεται το ύψος των κεραιών των Σταθµών Βάσης από την επιφάνεια του εδάφους, εποµένως δεν συνυπολογίζονται οι υψοµετρικές διαφορές λόγω της γεωλογικής διαµόρφωσης του εδάφους. Για παράδειγµα αν το Κ/Τ λαµβάνει σήµα από έναν Σταθµό Βάσης που βρίσκεται σε κάποιο βουνό, τότε η ακτίνα HATA Radius που υπολογίζουµε θα έχει σηµαντικό σφάλµα (συνέβη κατά τη διάρκεια των µετρήσεων).
- 9 Εκτός του µοντέλου Okumura/Hata, υπάρχουν και άλλα µοντέλα ραδιοκάλυψης, πιο εξειδικευµένα στο ελληνικό περιβάλλον (µε περισσότερους τύπους περιοχών, κλπ.), τα οποία όµως δεν ήταν δυνατόν να βρεθούν για να τα χρησιµοποιήσουµε. Ενδεχοµένως χρησιµοποιώντας τέτοια µοντέλα, η ακρίβεια της µεθόδου να βελτιωνόταν σηµαντικά.
- 9 Η Βάση ∆εδοµένων που χρησιµοποιήθηκε ήταν ελλιπής, µε αποτέλεσµα να δυσχεραίνει τη διαδικασία του εντοπισµού.

Παρόλ' αυτά, η απόδοση του Αλγόριθμου Εντοπισμού Θέσης κρίνεται ικανοποιητική και σε γενικές γραµµές εντός των αναµενόµενων προσδοκιών. Άλλωστε το αντικείµενο του Γεωγραφικού Προσδιορισµού Θέσης του Κ/Τ µέσω του ∆ικτύου είναι κάτι καινούργιο στον χώρο των Τηλεπικοινωνιών και χρίζει µεγάλης µελέτης, ανάλυσης και πολλών πειραµάτων και δοκιµών για να βρεθεί µια βέλτιστη µέθοδος που να ικανοποιεί όλες τις απαιτήσεις, τόσο των Παροχέων Υπηρεσιών όσο και των Συνδροµητών.

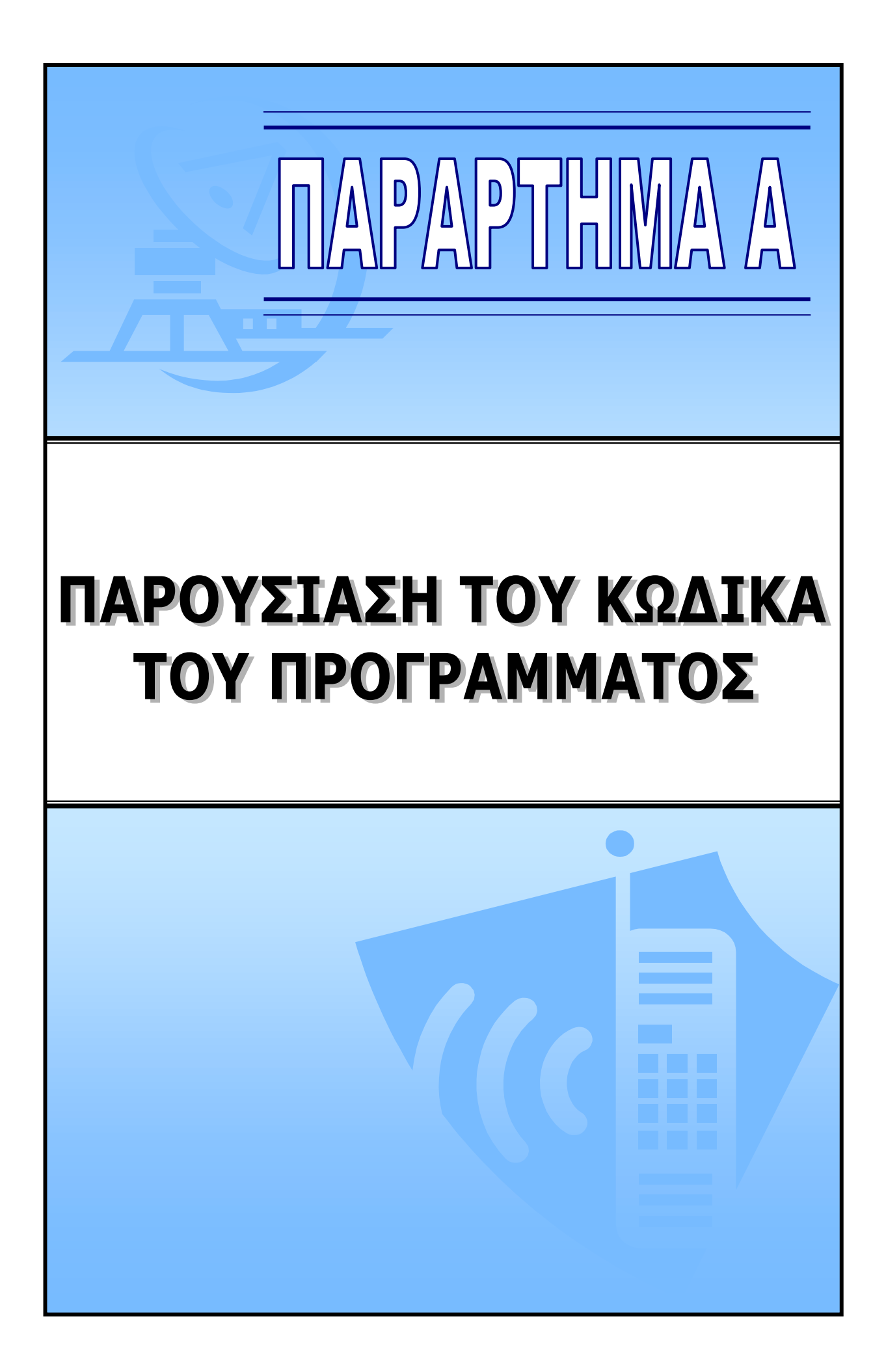

# ПАРАРТНМА А

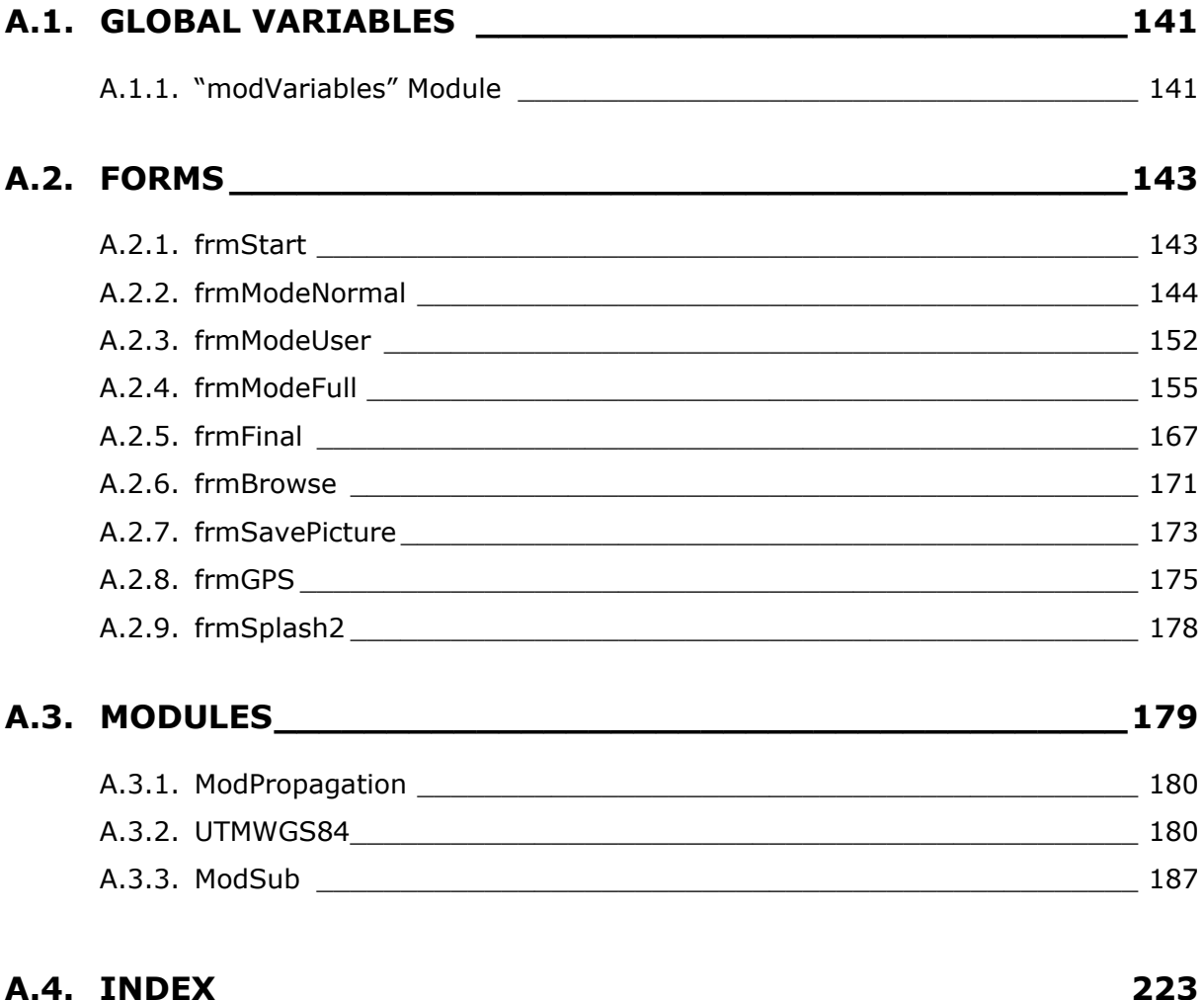

## *A.1. GLOBAL VARIABLES*

## *A.1.1. "modVariables" Module*

```
Option Explicit 
Global ComPrt As String 'The variable that controls the com port 
                                  'which is used by the M/T 
Global RepTimes As Integer 'A counter used for recording Data from M/T 
Global Metriseis() As Long 'The Matrix used for storing data
Global cid() As Long 'The Matrix Used for the Cell ID Measurement
Global TA() As Long \Box 'The Matrix Used for the
                                  'Timing Advance Measurement 
Global cntr As Integer \blacksquare 'A Counter that is used when recording Data
Global Final(1 To 7, 1 To 2) As Long 'The Matrix where Mean values are Stored
Global FinalOk() As Variant 'The Final Matrix which has as many rows as
                                  'the available data 
Global FinalFull() As Variant 
Global FinalTA As Long 'The Final value for the Timing Advance
Global FinalCID As Long \qquad \qquad 'The Final value for the Cell ID
Global GraphMatr() As Variant 'Matrix used in M/T Location and in drawing
                                  'the results. 
Global metraw As Integer 'A counter
Global stoptry As Integer 'A Counter which helps the program to know
                                  'when to stop the measurements 
Global DataMax As Integer 'It counts the number of Cells Available 
                                  '(including the Serving Cell) 
Global FullDataMax As Integer 
Global arouklas As Variant 
Global DataBaseError As Boolean 'Indicates Whether there is a problem with the 
                                  'DatabaseFind Procedure. 
Global CalcX As Double 'The Calculated Final Position in UTM
Global CalcY As Double 'The Calculated Final Position in UTM 
Global CalcLon As Double 'The Calculated Final Position (Longitude)
Global CalcLat As Double 'The Calculated Final Position (Latitude)
Global Starttime As Variant 'Start time: Calculation Begins 
Global Stoptime As Variant 'Stop time: Calculation Ends
Global Port As Integer 'COM port of GPS
```
Global NMEA As Integer 'Type of NMEA format Global Error As Double **12 Calculation** Error Global MicroBTS As Integer 'Number of MicroBTS (used in NotLocate SUB) Global ShowText As Variant Global DataLinkFile As String 'The Address where the Data Link File is 'located Global OpenWhat As String 'Variable used when switching between 'different program modes Global LocError As Double 'Used in Full Mode Global GPSDistance As Double 'Used in Full Mode Global Sector As Boolean 'If True, Trust Area is a Sector Global StartSector As Double 'Variable used in CheckNeighbourHata SUB Global StopSector As Double 'Variable used in CheckNeighbourHata SUB Global OutRad As Double 'Variable used to define the outer 'Radius of the TRUST AREA Global TRUST TYPE As String 'TRUST AREA Parameter Global TRUST LON As Double 'TRUST AREA Parameter Global TRUST LAT As Double 'TRUST AREA Parameter Global TRUST\_CIRCLE\_BIG As Double 'TRUST AREA Parameter Global TRUST\_CIRCLE\_SMALL As Double 'TRUST AREA Parameter Global TRUST\_ANGLE\_START As Double 'TRUST AREA Parameter Global TRUST\_ANGLE\_STOP As Double 'TRUST AREA Parameter Global heavy() As Double 'The Matrix used in the Location Algorithm 'Filled in CheckNeighbourHata SUB Global NeighbourCross() As Double 'In this Matrix the program saves the 'Cross Section points of the two circles

## *A.2. FORMS*

## *A.2.1. frmStart*

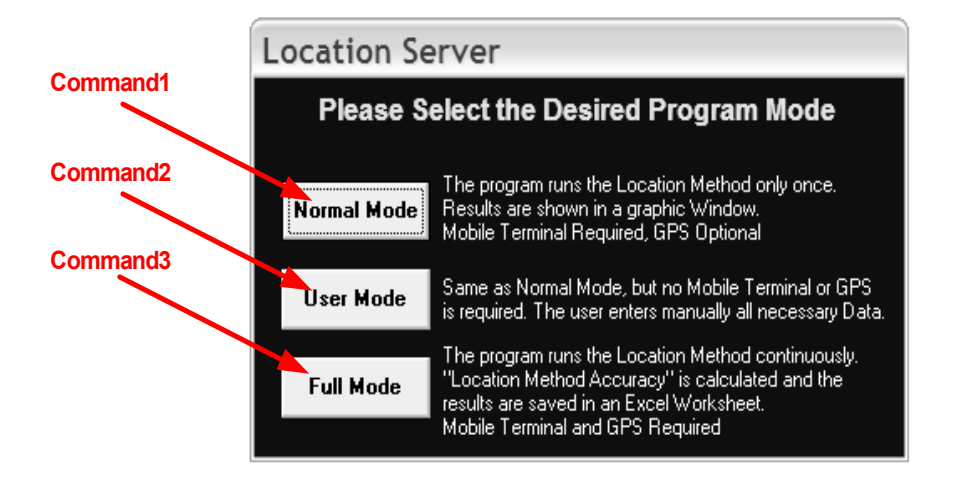

#### Private Sub Command1\_Click()

 Load frmModeNormal frmModeNormal.Visible = True frmModeNormal.Enabled = True Unload Me

End Sub

```
Private Sub Command2_Click()
```
 Load frmModeUser frmModeUser.Visible = True frmModeUser.Enabled = True Unload Me

End Sub

```
Private Sub Command3_Click()
```

```
 Load frmModeFull 
 frmModeFull.Visible = True 
 frmModeFull.Enabled = True 
 Unload Me
```
#### End Sub

#### **"Timer2" "Timer1" "lblServCell" "lblClock" "label3" "FBUS" "lblTA"** Location Server (Normal Mode)  $\Box$ Program View Gr FBUS Da abase  $He$ *Results Table* **"Slider1"** control panel Ó **"lblFinal" <u>Aal Matrix</u>** serving **A**  $\sqrt{410}$ Measurmen's Interval: 0.5 sec **"Slider2"** *TA Value* Å п Number of Measurements: 1 **"lblError"** *Calculation Error (m* **"Command1"** Status:  $\overline{Read}$ **Start "lblStatus" Unsorted Matrix** Sorted Matrix **"Text1" "Text2"** Ready.

# *A.2.2. frmModeNormal*

**"StatusBar1"**

```
Option Explicit
```

```
Private Sub Form_Load()
```

```
NMEA = 2Port = 1 frmModeNormal.Height = 10335 
    StatusBar1.SimpleText = "Ready..." 
 ComPrt = "COM1F" 'The default Com Port
 lblClock.Caption = "0.5 sec" 'The Default Interval
    Label3.Caption = CStr(Slider2.Value) 
    RepTimes = CInt(Slider2.Value) 
   End Sub
```
```
Private Sub mnuDataLink_Click() 
     OpenWhat = "Normal" 
     frmBrowse.Visible = True 
     frmModeNormal.Enabled = False 
End Sub
```

```
Private Sub mnuFBUScom1_Click() 
     If mnuFBUScom1.Checked = False Then 
         mnuFBUScom1.Checked = True 
         mnuFBUScom2.Checked = False 
         ComPrt = "COM1F" 'COM1 Is Selected by the User
     End If 
End Sub
```

```
Private Sub mnuFBUScom2_Click() 
     If mnuFBUScom2.Checked = False Then 
         mnuFBUScom2.Checked = True 
         mnuFBUScom1.Checked = False 
         ComPrt = "COM2F" 'COM2 Is Selected by the User
     End If 
End Sub
```

```
Private Sub mnuGPSNMEA21_Click() 
     If mnuGPSNMEA21.Checked = False Then 
         mnuGPSNMEA21.Checked = True 
        NMEA = 2 mnuGPSNMEA15.Checked = False 
     End If 
End Sub
```

```
Private Sub mnuGPSNMEA15_Click() 
     If mnuGPSNMEA15.Checked = False Then 
         mnuGPSNMEA15.Checked = True 
        NMEA = 1 mnuGPSNMEA21.Checked = False 
     End If 
End Sub
```

```
Private Sub mnuGPSport1_Click() 
     If mnuGPSport1.Checked = False Then
```

```
 mnuGPSport1.Checked = True 
        Port = 1 mnuGPSport2.Checked = False 
     End If 
End Sub
```

```
Private Sub mnuGPSport2_Click() 
     If mnuGPSport2.Checked = False Then 
         mnuGPSport2.Checked = True 
        Port = 2 mnuGPSport1.Checked = False 
     End If 
End Sub
```
#### Private Function CheckPorts() As Boolean

```
Dim Response As Integer
```

```
 If (mnuFBUScom1.Checked = True And mnuGPSport1.Checked = True) Or _ 
         (mnuFBUScom2.Checked = True And mnuGPSport2.Checked = True) Then 
         Response = _ 
            MsgBox(\overline{"You have selected the same Port (COM" & Port _ & ") for both the Mobile Device and the GPS." & _ 
             "Press OK to continue, or Cancel to change your settings and Retry.",
              vbOKCancel + vbExclamation + vbDefaultButton2, "ATTENTION") 
         If Response = vbOK Then 
              CheckPorts = True 
         Else 
              CheckPorts = False 
         End If 
     Else: CheckPorts = True 
     End If 
End Function
```

```
Private Sub mnuGPSEnabled_Click() 
     If mnuGPSEnabled.Caption = "Enable" Then 
         If CheckPorts = True Then 
              mnuGPSEnabled.Caption = "Disable" 
              Call frmGPS.Initialize 
              frmGPS.Enabled = True 
              frmGPS.Visible = True 
              mnuGPSport.Enabled = False 
              mnuGPSNMEA.Enabled = False 
         End If 
     Else 
         mnuGPSport.Enabled = True 
         mnuGPSNMEA.Enabled = True 
         mnuGPSEnabled.Caption = "Enable" 
         Unload frmGPS 
     End If 
End Sub
```

```
Private Sub mnuHelpAbout_Click(Index As Integer) 
     frmAbout.Visible = True 
     Load frmAbout 
End Sub
```

```
Private Sub mnuPrgExit_Click() 
'Make sure user really wants to exit 
Dim Response As Integer
     Response = _ 
       MsgBox("Are you sure you want to exit the Program?", vbYesNo + _ 
       vbCritical + vbDefaultButton2, "Exit Program") 
     If Response = vbNo Then 
         Exit Sub 
     Else 
         End 
     End If 
End Sub
```

```
Private Sub mnuPrgMode_Click() 
     Load frmStart 
     frmStart.Visible = True 
     frmStart.Enabled = True 
     Unload Me
```

```
End Sub
```

```
Private Sub mnuViewDebug_Click() 
     If mnuViewDebug.Checked = False Then 
         mnuViewDebug.Checked = True 
         Picture1.Visible = False 
         frmModeNormal.Height = 10335 
     Else 
         mnuViewDebug.Checked = False 
         Picture1.Visible = True 
         frmModeNormal.Height = 4950 
     End If
```

```
End Sub
```

```
Private Sub Slider1_Click() 
'The values that are stored for the Measurement Interval 
     If Slider1.Value = 0 Then 
         Timer1.Interval = 1 
         lblClock.Caption = "0.5 sec" 
     ElseIf Slider1.Value = 1 Then 
         Timer1.Interval = 500 
         lblClock.Caption = "1 sec" 
     ElseIf Slider1.Value = 2 Then 
         Timer1.Interval = 1500 
         lblClock.Caption = "2 sec" 
    ElseIf Slider1.Value = 3 Then
         Timer1.Interval = 2500 
         lblClock.Caption = "3 sec" 
    ElseIf Slider1.Value = 4 Then
         Timer1.Interval = 3500
```

```
 lblClock.Caption = "4 sec" 
 End If
```

```
Private Sub Slider2_Click() 
     'Slider2 sets the Number of Samples, (variable= RepTimes) 
     RepTimes = Slider2.Value 
     Label3.Caption = CStr(Slider2.Value)
```

```
Private Sub Command1_Click() 
Dim Response As Integer
Dim Answer As Variant
     Unload frmFinal 
'Avoid showing results buttons in case the location process has been invoked before 
'Initialize DataBaseError Variable 
     DataBaseError = False 
     lblTA.Caption = "" 
     lblServCell.Caption = "" 
     lblFinal.Caption = "" 
     lblError.Caption = "" 
         If mnuGPSEnabled.Caption = "Disable" Then 
              GPSlat = CDbl(frmGPS.lblLat) 
              GPSlon = CDbl(frmGPS.lblLon) 
              If GPSlat = 0 Then 
                  Response = MsgBox("The GPS doesn't generate a Position, " & _ 
                    "do you want to enter position manualy?", vbYesNo + vbQuestion, _ 
                    "Caution") 
                  If Response = vbYes Then 
                     Answer = InputBox("Type the Latitude(format: xx.xxxxx)" \& _
                           vbCrLf & "eg. 38.55555", "Manual Latitude") 
                      If (Answer <> "") Then 
                          GPSlat = CDbl(Answer) 
                         Answer = InputBox("Type the Longitude(format: xxxxxx, eg." & " 023.55555", "Manual Longitude") 
                           If (Answer <> "") Then 
                               GPSlon = CDbl(Answer) 
                               GPS = True 
                          Else 
                               GPS = False 
                          End If 
                      Else 
                          GPS = False 
                      End If 
                  Else 
                     GPS = False End If 
              Else 
                  GPS = True 
              End If
```

```
 If (mnuFBUScom1.Checked = True And mnuGPSport1.Checked = True) Or _ 
          (mnuFBUScom2.Checked = True And mnuGPSport2.Checked = True) Then 
         Unload frmGPS 
         MsgBox "Please Disconnect now the GPS and Connect the Mobile" & _ 
             Device. Press OK when Done.", vbOKOnly, "Device Change" 
     End If 
 Else 
     GPS = False 
 End If 
 cntr = 1 'Set the counter for the Matrix Metriseis() 
           '(used in Timer1.Enabled) 
 'Connect with Mobile Terminal 
 lblStatus.Caption = " Connecting..." 
 lblStatus.Refresh 
 StatusBar1.SimpleText = "Establishing Connection..." 
FBUS.SetLicense "Mobile FBUS 1.7", "xxxxxxxxxxxxxxxxx"
 FBUS.RaiseError = False 
 FBUS.Connect ComPrt 'ComPrt is the variable for the FBUS COM Port Number
 If FBUS.IsAlive = True Then 'Check if Connection has been established 
     StatusBar1.SimpleText = "Connected" 
     lblStatus.Caption = " Getting Data From Mobile Equipment..." 
     FBUS.RaiseError = True 
     Command1.Enabled = False 
     'Declaring the size of Matrixes 
     ReDim Metriseis(1 To (RepTimes * 2), 1 To 7) As Long 
     ReDim cid(1 To RepTimes) As Long 
     ReDim TA(1 To RepTimes) As Long 
     'Start Counters 
    metraw = 0 stoptry = 0 
     'Start Recording Measurements (Timer1 Control) 
     Timer1.Enabled = True 
     StatusBar1.SimpleText = "Getting Data from Mobile Phone..." 
 Else 
     Beep 
     MsgBox "Check your Cable Connection & COM Port Settings!", vbOKOnly, _ 
         "Failed to Connect" 
     StatusBar1.SimpleText = "Failed to Connect..." 
     lblStatus.Caption = "Failed to Connect..." 
 End If
```

```
End Sub
```
Private Sub Timer1 Timer() Dim j As Integer Dim aris As Variant Dim BTS(1 To 3) As Variant Dim i As Integer Dim TimingQual As Variant Dim CellID As Variant

```
 metraw = metraw + 1 'Shows how many times the Procedure has been Executed
 'Get Data from Netmonitor 
For i = 1 To 3
    BTS(i) = FBUS. NetmonitorScreen("0" & CStr(i + 2))
 Next i 
 TimingQual = FBUS.NetmonitorScreen("01") 
 CellID = FBUS.NetmonitorScreen("11") 
 'Store Data in Metriseis() Matrix 
For i = 1 To 7
    Metriseis(cntr, i) = C\text{Lng}(Val(Mid(BTS(1 + Int((i - 1) / 3))),(1 + 13 * (i - (1 + Int((i - 1) / 3) * 3)))), 3)))
    Metriseis(cntr + 1, i) = C\text{Lng}(Val(Mid(BTS(1 + Int((i - 1) / 3))),(7 + 13 * (i - (1 + Int((i - 1) / 3) * 3)))), 3)))
    If Metriseis(cntr + 1, i) > 0 Then
        Metriseis(cntr + 1, i) = Metriseis(cntr + 1, i) * (-1) End If 
 Next i 
cid(1 + (cntr - 1) / 2) = Clng(Val(Mid(CellID, 40, 6)))TA(1 + (cntr - 1) / 2) = CLnq(Val(Mid(TiminqQual, 17, 2))) 'The case where there is no value for 2nd Neighbour is not to count 
 If Metriseis(cntr, 3) > 0 Then 
    cntr = cntr + 2 Else 
     stoptry = stoptry + 1 
 End If 
 StatusBar1.SimpleText = "Getting Data from Mobile Phone..." & CStr(metraw) 
 'Case where there isn't any useful value after five tries 
 If stoptry = 5 Then 
    MsgBox "Can't get the signal data, too weak", vbOKOnly, _
         "Failed to Collect Data" 
     Timer1.Enabled = False 
 End If 
 'Check if Timer1 will stop or not. When the timer Stops, the Unsorted Matrix is 
 'being Print on Screen and the SortMatrix Procedure is being called 
If RepTimes = ((\text{cntr} + 1) / 2 - 1) And (\text{stoptry} < 5) Then
     FBUS.Disconnect 
     lblStatus.Caption = " Sorting/Calculating Mean Values......" 
     lblStatus.Refresh 
     StatusBar1.SimpleText = "Sorting Matrix..." 
     'Print Data to Screen 
    For i = 1 To RepTimes * 2For j = 1 To 7
             aris = aris & Format(CStr(Metriseis(i, j)), "@@@@@") 
         Next j 
         aris = aris & vbCrLf 
        If i Mod 2 = 0 Then
             aris = aris & vbCrLf
```
End If

```
 Next i 
     Text1.Text = aris 
     Starttime = Now 
     Call ModSub.SortMatrix 'Sorting of the unsorted Data 
     Text2.Text = ShowText 
     Call ModSub.ProcessData 'Calculate Mean Values
     lblFinal.Caption = ShowText 
     lblTA.Caption = CStr(FinalTA) 
     lblServCell.Caption = CStr(FinalCID) 
     Call ModSub.StoreValues 'Store results as variables for the Database Search 
     lblStatus.Caption = "Searching Database for Neighbours...." 
     lblStatus.Refresh 
     Call ModSub.Databasefind 'Search for given Cells in Database to get 
                                'the required Information 
     Call ModSub.ProcessDist 
     If DataBaseError = False Then 
         If ModSub.MicroCheck Then 
            Zoom = 4 Call ModSub.NotLocate 
             lblError.Caption = Format(Error, "###0.0") 
             Call ModSub.DrawMicro 
         Else 
             lblStatus.Caption = " Locating Mobile Terminal...." 
             Zoom = 4 'Variable Declared in Module UTMWGS84 
             Call ModSub.TAHATAMatch 
             Call ModSub.CalcDistances 
             lblError.Caption = Format(Error, "###0.0") 
             Call ModSub.DrawGraph 
             lblStatus.Caption = " Finished...." 
             lblStatus.Refresh 
         End If 
     Else 
         lblStatus.Caption = " Finished...." 
     End If 
     Command1.Enabled = True 
     Timer1.Enabled = False 
 End If
```
End Sub

Private Sub Form\_Unload(Cancel As Integer) StatusBar1.SimpleText = "Exiting..." Call frmSplash2.Clos Call frmFinal.Clos Unload frmGPS

## *A.2.3. frmModeUser*

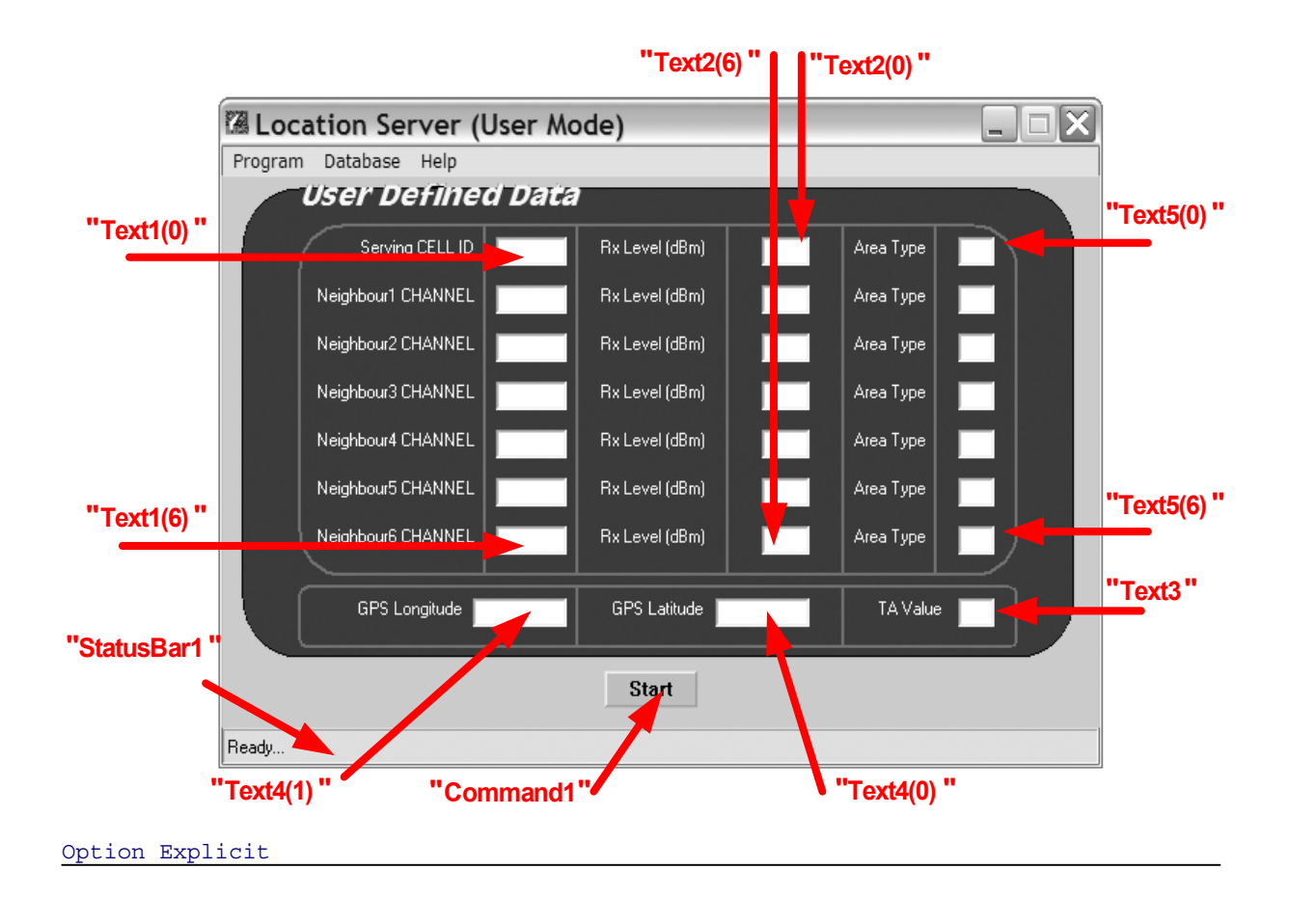

Private Sub Form\_Load()

```
 StatusBar1.SimpleText = "Ready..."
```
End Sub

```
Private Sub mnuDataLink_Click()
```
 OpenWhat = "User" frmBrowse.Visible = True frmModeUser.Enabled = False

End Sub

```
Private Sub mnuHelpAbout_Click(Index As Integer)
```
 frmAbout.Visible = True Load frmAbout

```
Private Sub mnuPrgExit_Click() 
'Make sure user really wants to exit 
Dim Response As Integer
     Response = MsgBox("Are you sure you want to exit the Program?", vbYesNo + _ 
         vbCritical + vbDefaultButton2, "Exit Program") 
     If Response = vbNo Then 
         Exit Sub 
     Else 
         End 
     End If
```

```
Private Sub Command1_Click() 
Dim Response As Integer
Dim Answer As Variant 
Dim i As Integer
     Unload frmFinal 
     Unload frmSplash2 
'Avoid showing results buttons in case the location proccess has been invoked 
before 
'Initialize DataBaseError Variable 
     DataBaseError = False 
     Starttime = Now 
    GPS = True'Store the TA Value the User Has Entered 
     FinalTA = CInt(Text3.Text) 
'Store the GPS Fix point Entered by the User 
     GPSlat = CDbl(Text4(0).Text) 
     GPSlon = CDbl(Text4(1).Text) 
'Calculate DataMax for User Defined Input 
    DataMax = 7For i = 1 To 6
         If CLng(Text1(i).Text) = 0 Then 
             DataMax = i 
            i = 6 End If 
     Next i 
     ReDim FinalOk(1 To DataMax, 1 To 16) As Variant 
     FinalCID = CLng(Text1(0).Text) 
For i = 0 To (DataMax - 1)
 FinalOk(i + 1, 1) = CLng(Text1(i).Text) 
        FinalOk(i + 1, 2) = CLnq(Text2(i).Text) Next i
```
Call ModSub.Databasefind

```
 'Call Databasefind 'Search for given Cells in Database to get 
 'the required Information 
 Call ModSub.ProcessDist 
 If DataBaseError = False Then 
     If ModSub.MicroCheck Then 
        Zoom = 4 Call ModSub.NotLocate 
         Call ModSub.DrawMicro 
     Else 
         Zoom = 4 'Variable Declared in Module UTMWGS84
         Call ModSub.TAHATAMatch 
         Call ModSub.CalcDistances 
         Call ModSub.DrawGraph 
     End If 
 End If
```
Private Sub Form\_Unload(Cancel As Integer) StatusBar1.SimpleText = "Exiting..." Call frmSplash2.Clos Call frmFinal.Clos End Sub

```
Private Sub mnuPrgMode_Click()
```
 Load frmStart frmStart.Visible = True frmStart.Enabled = True Unload Me

## *A.2.4. frmModeFull*

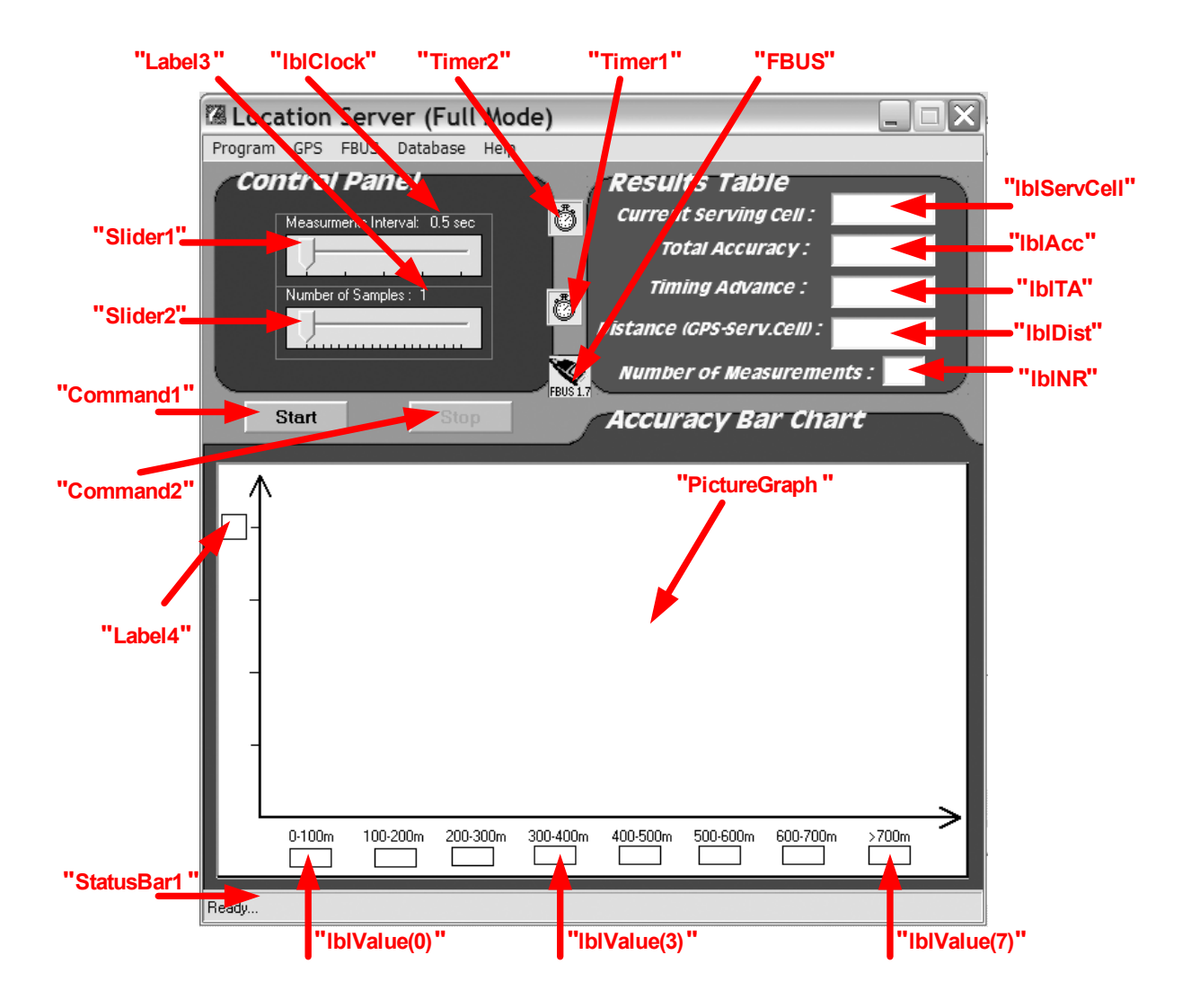

Option Explicit

Dim xlApp As Excel.Application Dim xlBook As Excel.Workbook Dim xlSheet As Excel.Worksheet Dim ExcelCntr As Long Dim StopNow As Boolean Dim ErrorMax As Long Dim Error0\_100 As Long Dim Error100 200 As Long Dim Error200\_300 As Long Dim Error300\_400 As Long Dim Error400\_500 As Long Dim Error500\_600 As Long Dim Error600\_700 As Long Dim Error700 As Long

Private Sub Command2\_Click()

StopNow = True

End Sub

```
Private Sub Form_Load()
```

```
NMEA = 2Port = 1 StatusBar1.SimpleText = "Ready..." 
 ComPrt = "COM1F" 'The default Com Port 
 lblClock.Caption = "0.5 sec" 'The Default Interval
 Label3.Caption = CStr(Slider2.Value) 
 RepTimes = CInt(Slider2.Value)
```
End Sub

```
Private Sub mnuDataLink_Click() 
     OpenWhat = "Full" 
     frmBrowse.Visible = True 
     frmModeFull.Enabled = False 
End Sub
```

```
Private Sub mnuFBUScom1_Click()
```

```
 If mnuFBUScom1.Checked = False Then 
         mnuFBUScom1.Checked = True 
         mnuFBUScom2.Checked = False 
         ComPrt = "COM1F" 'COM1 Is Selected by the User
     End If 
End Sub
```

```
Private Sub mnuFBUScom2_Click()
```

```
 If mnuFBUScom2.Checked = False Then 
         mnuFBUScom2.Checked = True 
         mnuFBUScom1.Checked = False 
         ComPrt = "COM2F" 'COM2 Is Selected by the User
     End If 
End Sub
```

```
Private Sub mnuGPSNMEA21_Click()
```

```
 If mnuGPSNMEA21.Checked = False Then 
     mnuGPSNMEA21.Checked = True 
    NMEA = 2 mnuGPSNMEA15.Checked = False 
 End If
```

```
Private Sub mnuGPSNMEA15_Click()
```

```
 If mnuGPSNMEA15.Checked = False Then 
     mnuGPSNMEA15.Checked = True 
    NMEA = 1 mnuGPSNMEA21.Checked = False 
 End If
```

```
Private Sub mnuGPSport1_Click()
```

```
 If mnuGPSport1.Checked = False Then 
     mnuGPSport1.Checked = True 
    Port = 1 mnuGPSport2.Checked = False 
 End If
```
End Sub

```
Private Sub mnuGPSport2_Click() 
     If mnuGPSport2.Checked = False Then 
         mnuGPSport2.Checked = True 
        Port = 2 mnuGPSport1.Checked = False 
     End If
```

```
End Sub
```

```
Private Function CheckPorts() As Boolean
Dim Response As Integer
     If (mnuFBUScom1.Checked = True And mnuGPSport1.Checked = True) Or _ 
         (mnuFBUScom2.Checked = True And mnuGPSport2.Checked = True) Then 
        Response = MsgBox("You have selected the same Port (COM" & Port &") for both the Mobile Device and the GPS. Press OK to continue, " &
            "or Cancel to change your settings and Retry.",
             vbOKCancel + vbExclamation + vbDefaultButton2, "ATTENTION") 
         If Response = vbOK Then 
             CheckPorts = True 
         Else 
             CheckPorts = False 
         End If 
     Else: CheckPorts = True 
     End If
```

```
End Function
```
Private Sub mnuGPSEnabled\_Click()

```
 If mnuGPSEnabled.Caption = "Enable" Then 
     If CheckPorts = True Then
```

```
 mnuGPSEnabled.Caption = "Disable" 
          Call frmGPS.Initialize 
          frmGPS.Enabled = True 
          frmGPS.Visible = True 
          mnuGPSport.Enabled = False 
          mnuGPSNMEA.Enabled = False 
     End If 
 Else 
     mnuGPSport.Enabled = True 
     mnuGPSNMEA.Enabled = True 
     mnuGPSEnabled.Caption = "Enable" 
     Unload frmGPS 
 End If
```

```
End Sub
```

```
Private Sub mnuHelpAbout_Click(Index As Integer)
```
 frmAbout.Visible = True Load frmAbout

End Sub

```
Private Sub mnuPrgExit_Click()
```

```
'Make sure user really wants to exit 
Dim Response As Integer 
     Response = MsgBox("Are you sure you want to exit the Program?", vbYesNo + _ 
         vbCritical + vbDefaultButton2, "Exit Program") 
     If Response = vbNo Then 
         Exit Sub 
     Else 
         End 
     End If
```
End Sub

```
Private Sub mnuPrgMode_Click()
```
 Load frmStart frmStart.Visible = True frmStart.Enabled = True Unload Me

```
Private Sub Slider1_Click() 
'The values which are stored for the Measurement Interval 
     If Slider1.Value = 0 Then 
         Timer1.Interval = 1 
         lblClock.Caption = "0.5 sec"
```

```
 ElseIf Slider1.Value = 1 Then 
     Timer1.Interval = 500 
     lblClock.Caption = "1 sec" 
 ElseIf Slider1.Value = 2 Then 
     Timer1.Interval = 1500 
     lblClock.Caption = "2 sec" 
 ElseIf Slider1.Value = 3 Then 
     Timer1.Interval = 2500 
     lblClock.Caption = "3 sec" 
 ElseIf Slider1.Value = 4 Then 
     Timer1.Interval = 3500 
     lblClock.Caption = "4 sec" 
 End If
```

```
Private Sub Slider2_Click()
```
 'Slider2 sets the Number of Measurements, variable: RepTimes RepTimes = Slider2.Value Label3.Caption = CStr(Slider2.Value)

```
Private Sub Command1_Click() 
Dim i As Integer
Dim Response As Integer
Dim Answer As Variant
     PictureGraph.Cls 
    Label4(0). Caption = ""
     lblAcc.Caption = "" 
     lblNR.Caption = "" 
     lblServCell.Caption = "" 
     lblTA.Caption = "" 
     lblDist.Caption = "" 
    For i = 0 To 7
         lblValue(i).Caption = "" 
     Next i 
     'Initialize DataBaseError Variable 
     DataBaseError = False 
         If mnuGPSEnabled.Caption = "Disable" Then 
              GPSlat = CDbl(frmGPS.lblLat) 
              GPSlon = CDbl(frmGPS.lblLon) 
              If GPSlat = 0 Then 
                  Response = MsgBox("The GPS doesn't generate a Position, " & _ 
                      "do you want to enter position manualy?", _
                      vbYesNo + vbQuestion, "Caution") 
                  If Response = vbYes Then 
                      Answer = _ 
                      InputBox<sup>("Type the Latitude (format: xx.xxxxx)" & vbCrLf &</sup>
                           "eg. 38.55555", "Manual Latitude") 
                      If (Answer <> "") Then 
                           GPSlat = CDbl(Answer)
```

```
 Answer = _ 
                    InputBox("Type the Longitude (Format: xxx.xxxxx, " \&"eg. 023.55555", "Manual Longitude")
                  If (Answer <> "") Then 
                      GPSlon = CDbl(Answer) 
                      GPS = True 
                  Else 
                      GPS = False 
                  End If 
              Else 
                  GPS = False 
              End If 
         Else 
              GPS = False 
         End If 
     Else 
         GPS = True 
     End If 
     If (mnuFBUScom1.Checked = True And mnuGPSport1.Checked = True) Or _ 
          (mnuFBUScom2.Checked = True And mnuGPSport2.Checked = True) Then 
         Unload frmGPS 
         MsgBox _ 
         "Please Disconnect now the GPS and Connect the Mobile Device." & _ 
         " Press OK when Done.", vbOKOnly, "Device Change" 
     End If 
 Else 
     GPS = False 
 End If 
 cntr = 1 'Set the counter for the Matrix Metriseis() 
           '(used in Timer1.Enabled) 
 'Connect to Mobile Terminal 
 StatusBar1.SimpleText = "Establishing Connection..." 
FBUS.SetLicense "Mobile FBUS 1.7", "xxxxxxxxxxxxxxx"
 FBUS.RaiseError = False 
 FBUS.Connect ComPrt 
 If FBUS.IsAlive = True Then 'Check if Connection is true
     StatusBar1.SimpleText = "Connected" 
     FBUS.RaiseError = True 
     Command1.Enabled = False 
     Command2.Enabled = True 
     'Declaring the size of Matrixes 
     ReDim Metriseis(1 To (RepTimes * 2), 1 To 7) As Long 
     ReDim cid(1 To RepTimes) As Long 
     ReDim TA(1 To RepTimes) As Long 
     'Start Counters 
     ErrorMax = 1 
    Error0 100 = 0
    Error100200 = 0 Error200_300 = 0 
    Error300^{-}400 = 0Error400 500 = 0
    Error500 600 = 0Error600^-700 = 0Error700 = 0
```

```
 StopNow = False 
            LocError = 0 
           metraw = 0 stoptry = 0 
            ExcelCntr = 1 
            Set xlApp = New Excel.Application 
            Set xlBook = xlApp.Workbooks.Add 
            Set xlSheet = xlApp.ActiveSheet 
            xlSheet.Cells(1, 1).Value = "Serving_Cell" 
            xlSheet.Cells(1, 2).Value = "RxLev" 
 xlSheet.Cells(1, 3).Value = "Neighbour_1" 
 xlSheet.Cells(1, 4).Value = "RxLev" 
            xlSheet.Cells(1, 5).Value = "Neighbour_2" 
            xlSheet.Cells(1, 6).Value = "RxLev" 
            xlSheet.Cells(1, 7).Value = "Neighbour_3" 
 xlSheet.Cells(1, 8).Value = "RxLev" 
 xlSheet.Cells(1, 9).Value = "Neighbour_4" 
            xlSheet.Cells(1, 10).Value = "RxLev" 
            xlSheet.Cells(1, 11).Value = "Neighbour_5" 
            xlSheet.Cells(1, 12).Value = "RxLev" 
 xlSheet.Cells(1, 13).Value = "Neighbour_6" 
 xlSheet.Cells(1, 14).Value = "RxLev" 
 xlSheet.Cells(1, 15).Value = "Cell_ID" 
            xlSheet.Cells(1, 16).Value = "TA" 
            xlSheet.Cells(1, 17).Value = "Calc_Lon" 
           xlsheet.Cells(1, 18).Value = "Calc_Lat"
 xlSheet.Cells(1, 19).Value = "GPS_Lon" 
 xlSheet.Cells(1, 20).Value = "GPS_Lat" 
            xlSheet.Cells(1, 21).Value = "ERROR" 
            xlSheet.Cells(1, 22).Value = "GPS_Distance_From_ServCell" 
            xlSheet.Cells(1, 23).Value = "TRUST_TYPE" 
 xlSheet.Cells(1, 24).Value = "TRUST_LON" 
 xlSheet.Cells(1, 25).Value = "TRUST_LAT" 
 xlSheet.Cells(1, 26).Value = "TRUST_CIRCLE_BIG" 
            xlSheet.Cells(1, 27).Value = "TRUST_CIRCLE_SMALL" 
           xlsheet.Cells(1, 28) .Value = "TRUST\_ANGLE_START" xlSheet.Cells(1, 29).Value = "TRUST_ANGLE_STOP" 
            'Start Recording Measurements (by Procedure Timer1) 
            Timer1.Enabled = True 
            StatusBar1.SimpleText = "Getting Data from Mobile Phone..." 
        Else 
            Beep 
            MsgBox "Check your Cable Connection and COM Port Settings!", _ 
                vbOKOnly, "Failed to Connect" 
            StatusBar1.SimpleText = "Failed to Connect..." 
        End If
```

```
End Sub
```
Private Sub Timer1 Timer() Dim j As Integer Dim aris As Variant Dim BTS(1 To 3) As Variant Dim i As Integer Dim TimingQual As Variant Dim CellID As Variant

```
 metraw = metraw + 1 'Shows how many times the Procedure has been Executed
     'Get Data From Netmonitor 
    For i = 1 To 3
        BTS(i) = FBUS. NetmonitorScreen("0" & CStr(i + 2))
     Next i 
     TimingQual = FBUS.NetmonitorScreen("01") 
     CellID = FBUS.NetmonitorScreen("11") 
     'Store Data in Metriseis() Matrix 
    For i = 1 To 7
        Metriseis(cntr, i) = C\text{Lng}(Val(Mid(BTS(1 + Int((i - 1) / 3))),(1 + 13 * (i - (1 + Int((i - 1) / 3) * 3)))), 3)))
        Metriseis(cntr + 1, i) = C\text{Lng}(Val(Mid(BTS(1 + Int((i - 1) / 3))),(7 + 13 * (i - (1 + Int((i - 1) / 3) * 3)))), 3)))
        If Metriseis(cntr + 1, i) > 0 Then
            Metriseis(cntr + 1, i) = Metriseis(cntr + 1, i) * (-1) End If 
     Next i 
    cid(1 + (cntr - 1) / 2) = Clng(Val(Mid(CellID, 40, 6)))TA(1 + (cntr - 1) / 2) = CLnq(Val(Mid(TiminqQual, 17, 2))) 'The case where there is no value for 2nd Neighbour is not to count 
     If Metriseis(cntr, 3) > 0 Then 
        cntr = cntr + 2 Else 
         stoptry = stoptry + 1 
     End If 
     StatusBar1.SimpleText = "Getting Data from Mobile Phone..." & CStr(metraw) 
     'Case where there isn't any useful value for five consecutive tries 
     If stoptry = 5 Then 
        MsgBox "Can't get the signal data, too weak", vbOKOnly, _
             "Failed to Collect Data" 
           metraw = 0stoptry = 0cntr = 1 End If 
     'Check if Timer1 will stop or not. When the timer Stops, the Unsorted Matrix is 
     'being Print on Screen and the SortMatrix Procedure is being called 
    If RepTimes = ((\text{cntr} + 1) / 2 - 1) And (\text{stoptry} < 5) Then
         Timer1.Enabled = False 
         Call Dothings 
     End If 
End Sub
```
Private Sub Form\_Unload(Cancel As Integer)

```
 StatusBar1.SimpleText = "Exiting..." 
 Call frmSplash2.Clos 
 Call frmFinal.Clos 
 Unload frmGPS
```

```
Private Sub DrawBar() 
     PictureGraph.Cls 
     If Error < 100 Then 
         Error0_100 = Error0_100 + 1 
         If Error0_100 > ErrorMax Then ErrorMax = Error0_100 
     ElseIf Error < 200 Then 
         Error100_200 = Error100_200 + 1 
         If Error100_200 > ErrorMax Then ErrorMax = Error100_200 
     ElseIf Error < 300 Then 
        Error200 300 = Error200 300 + 1 If Error200_300 > ErrorMax Then ErrorMax = Error200_300 
    ElseIf Error < 400 Then
         Error300_400 = Error300_400 + 1 
         If Error300_400 > ErrorMax Then ErrorMax = Error300_400 
     ElseIf Error < 500 Then 
        Error400 500 = Error400 500 + 1 If Error400_500 > ErrorMax Then ErrorMax = Error400_500 
    ElseIf Error < 600 Then
        Error500 600 = Error500 600 + 1If Error500 600 > ErrorMax Then ErrorMax = Error500 600ElseIf Error < 700 Then
        Error600 700 = Error600 700 + 1
        If Error600 700 > ErrorMax Then ErrorMax = Error600 700
     Else 
         Error700 = Error700 + 1 
         If Error700 > ErrorMax Then ErrorMax = Error700 
     End If 
     PictureGraph.ScaleHeight = ErrorMax 
    Label4(0).Caption = ErrorMax 
     PictureGraph.PSet (1, ErrorMax) 
    PictureGraph.Line -(3, ErrorMax - Error0_100), vbYellow, BF 
    PictureGraph.PSet (5, ErrorMax) 
     PictureGraph.Line -(7, ErrorMax - Error100_200), vbYellow, BF 
     PictureGraph.PSet (9, ErrorMax) 
     PictureGraph.Line -(11, ErrorMax - Error200_300), vbYellow, BF 
     PictureGraph.PSet (13, ErrorMax) 
     PictureGraph.Line -(15, ErrorMax - Error300_400), vbYellow, BF 
     PictureGraph.PSet (17, ErrorMax) 
     PictureGraph.Line -(19, ErrorMax - Error400_500), vbYellow, BF 
     PictureGraph.PSet (21, ErrorMax) 
     PictureGraph.Line -(23, ErrorMax - Error500_600), vbYellow, BF 
    PictureGraph.PSet (25, ErrorMax) 
    PictureGraph.Line -(27, ErrorMax - Error600_700), vbYellow, BF 
     PictureGraph.PSet (29, ErrorMax) 
    PictureGraph.Line -(31, ErrorMax - Error700), vbYellow, BF 
    If Error0 100 \leq 0 Then
        lblValue(0).Caption = Error0_100 
    Else: 1b1Value(0) = ""
```

```
 End If 
If Error100 200 \lt > 0 Then
    1b1Value(1). Caption = Error100 200
Else: 1b1Value(1) = " End If 
If Error200 300 \leq 0 Then
     lblValue(2).Caption = Error200_300 
Else: 1b1Value(2) = " End If 
If Error300 400 \leq 0 Then
     lblValue(3).Caption = Error300_400 
Else: 1b1Value(3) = "" End If 
If Error400 500 \leq 0 Then
     lblValue(4).Caption = Error400_500 
Else: 1b1Value(4) = " End If 
If Error500 600 \leq 0 Then
     lblValue(5).Caption = Error500_600 
Else: 1b1Value(5) = " End If 
 If Error600_700 <> 0 Then 
    1b1Value(6). Caption = Error600 700
Else: lb1Value(6) = "" End If 
 If Error700 <> 0 Then 
     lblValue(7).Caption = Error700 
Else: 1b1Value(7) = " End If
```

```
Private Sub StoreResults() 
Dim i As Integer
Dim j As Long
     For i = 1 To FullDataMax 
        xlSheet.Cells(ExcelCntr + 1, 2 * i - 1).Value = FinalFull(i, 1)
        xlSheet.Cells(ExcelCntr + 1, 2 * i).Value = FinalFull(i, 2)
     Next i 
     xlSheet.Cells(ExcelCntr + 1, 15).Value = FinalCID 
     xlSheet.Cells(ExcelCntr + 1, 16).Value = FinalTA 
     xlSheet.Cells(ExcelCntr + 1, 17).Value = CalcLon 
     xlSheet.Cells(ExcelCntr + 1, 18).Value = CalcLat 
     xlSheet.Cells(ExcelCntr + 1, 19).Value = GPSlon 
     xlSheet.Cells(ExcelCntr + 1, 20).Value = GPSlat 
     xlSheet.Cells(ExcelCntr + 1, 21).Value = Error 
     xlSheet.Cells(ExcelCntr + 1, 22).Value = GPSDistance 
     xlSheet.Cells(ExcelCntr + 1, 23).Value = TRUST_TYPE 
     xlSheet.Cells(ExcelCntr + 1, 24).Value = TRUST_LON 
 xlSheet.Cells(ExcelCntr + 1, 25).Value = TRUST_LAT 
 xlSheet.Cells(ExcelCntr + 1, 26).Value = TRUST_CIRCLE_BIG 
     xlSheet.Cells(ExcelCntr + 1, 27).Value = TRUST_CIRCLE_SMALL 
     xlSheet.Cells(ExcelCntr + 1, 28).Value = TRUST_ANGLE_START 
     xlSheet.Cells(ExcelCntr + 1, 29).Value = TRUST_ANGLE_STOP 
     lblNR.Caption = CStr(ExcelCntr) 
     LocError = LocError + Error 
     lblAcc.Caption = Format((LocError / ExcelCntr), "###0.0")
```

```
 lblTA = FinalTA 
 lblDist = GPSDistance 
ExcelCntr = ExcelCntr + 1
```

```
Private Sub Dothings() 
Dim excelsave As String
Dim SaveTime As Variant
     StatusBar1.SimpleText = "Sorting Matrix..." 
     Starttime = Now 
     Call ModSub.SortMatrix 'Sorting of the unsorted Data
     Call ModSub.ProcessData 'Calculate Mean Values
     lblServCell.Caption = CStr(FinalCID) 
     Call ModSub.StoreValues 'Store The results as variables for the Database Search 
     Call ModSub.Databasefind 'Search for given Cells in Database to get 
                                'the required Information 
     Call ModSub.ProcessDist 
      If DataBaseError = False Then 
         If ModSub.MicroCheck Then 
            Zoom = 4 Call ModSub.NotLocate 
         Else 
             Zoom = 4 'Variable Declared in Module UTMWGS84
             Call ModSub.TAHATAMatch 
             Call ModSub.CalcDistances 
         End If 
         Call DrawBar 
         Call StoreResults 
     End If 
     'Declaring the size of Matrixes 
     ReDim Metriseis(1 To (RepTimes * 2), 1 To 7) As Long 
     ReDim cid(1 To RepTimes) As Long 
     ReDim TA(1 To RepTimes) As Long 
     'Start Counters 
     DataBaseError = False 
    metraw = 0 stoptry = 0 
    cntr = 1 If StopNow = False Then 
         Timer1.Enabled = True 
     Else 
         Command1.Enabled = True 
         Command2.Enabled = False 
         FBUS.Disconnect 
         SaveTime = Format(Now, "dd_mm_yyyy__hh_mm_ss") 
        excelsave = App.Path & "\" & SaveTime & ".xls"
         xlSheet.SaveAs (excelsave) 
         xlApp.Quit 
         Set xlApp = Nothing
```
 Set xlBook = Nothing Set xlSheet = Nothing MsgBox "Results have been saved in " & excelsave & " (Excel Worksheet)", \_ vbOKOnly, "Finished"

End If

## *A.2.5. frmFinal*

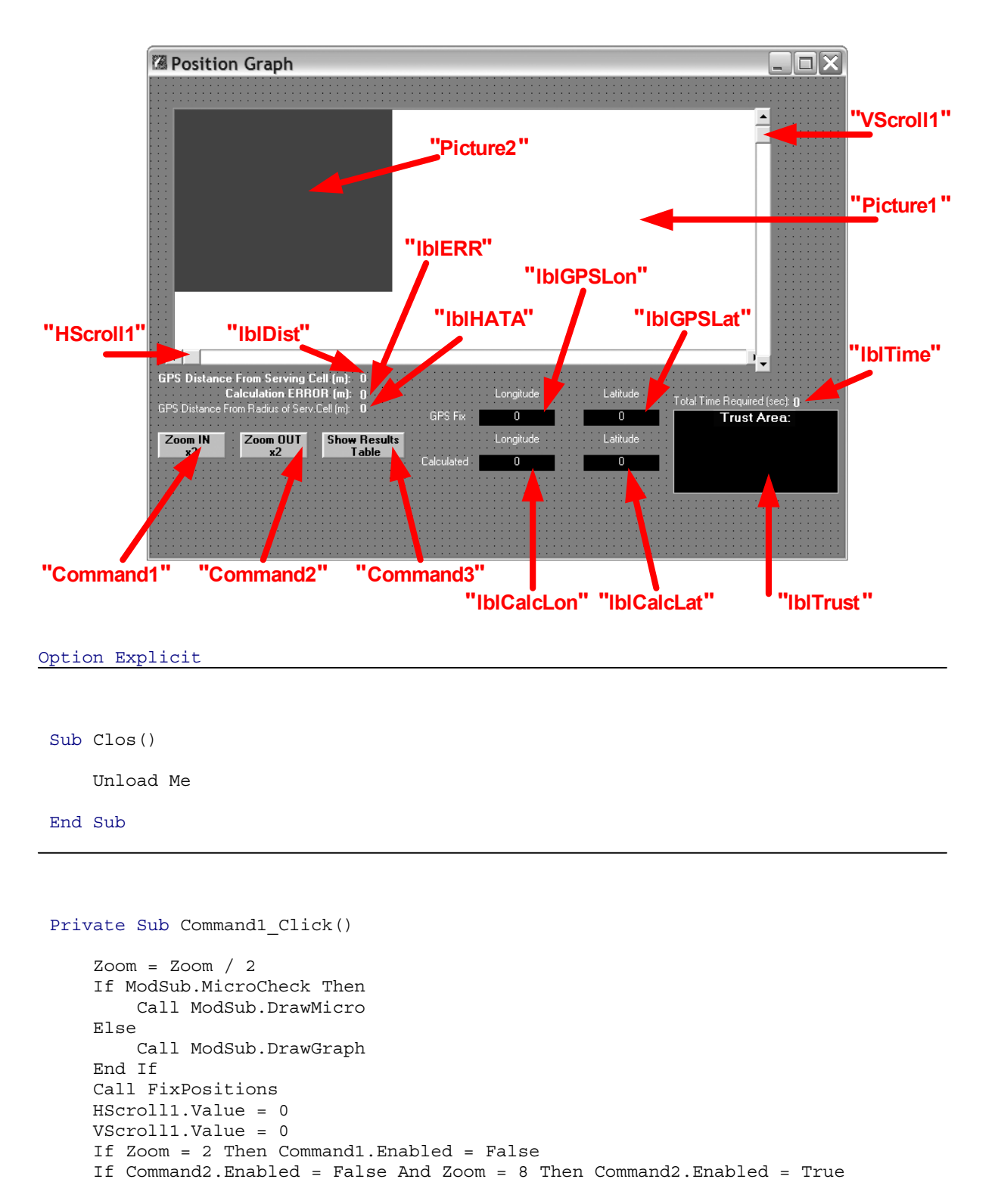

```
 End Sub
```

```
Private Sub Command2_Click() 
    Zoom = Zoom * 2 If ModSub.MicroCheck Then 
         Call ModSub.DrawMicro 
     Else 
         Call ModSub.DrawGraph 
     End If 
     Call FixPositions 
     HScroll1.Value = 0 
     VScroll1.Value = 0 
     If Command1.Enabled = False And Zoom = 4 Then Command1.Enabled = True 
     If Zoom = 16 Then Command2.Enabled = False
```

```
Private Sub Command3_Click()
```
 Unload frmSplash2 frmSplash2.Visible = True Call ModSub.FillMatrData

End Sub

```
Private Sub Form_Unload(Cancel As Integer)
```
Unload frmSplash2

End Sub

```
Private Sub HScroll1_Change() 
 ' Picture2.Left is set to the negative of the value because 
 ' as you scroll the scroll bar to the right, the display 
 ' should move to the Left, showing more of the right 
 ' of the display, and vice-versa when scrolling to the 
 ' left. 
Dim temp As Double
     temp = (Picture2.Width - Picture1.Width) / HScroll1.Max 
     Picture2.Left = -Round(temp * HScroll1.Value)
```
End Sub

Private Sub Picture1\_DblClick()

```
 frmSavePicture.Enabled = True 
 frmSavePicture.Visible = True
```
End Sub

Private Sub Picture2\_Click()

frmSavePicture.Enabled = True

frmSavePicture.Visible = True

End Sub

```
Private Sub VScroll1_Change() 
 ' Picture2.Top is set to the negative of the value because 
' as you scroll the scroll bar down, the display
 ' should move up, showing more of the bottom 
 ' of the display, and vice-versa when scrolling up. 
Dim temp As Double
     temp = (Picture2.Height - Picture1.Height) / VScroll1.Max 
     Picture2.Top = -Round(temp * VScroll1.Value)
```

```
Private Sub Form_Resize() 
    If frmFinal.WindowState <> 1 Then 
     ' The Picture1 picture box dimensions are changed when the form 
     ' size is changed. 
        With Picture1 
             .Height = frmFinal.Height 
             .Width = frmFinal.Width 
        End With 
     ' Re-Initializes picture positions & scroll bars. 
       Picture1.Move 0, 0, ScaleWidth - VScroll1.Width,
                        ScaleHeight - HScroll1.Height - 2000 
        HScroll1.Value = 0 
        VScroll1.Value = 0 
        Call FixPositions 
        Unload frmSplash2 
    Else 
        Unload frmSplash2 
    End If
```

```
 End Sub
```

```
Sub Initialize() 
    Call FixPositions 
    Picture1.Move 0, 0, ScaleWidth - VScroll1.Width, _ 
                               ScaleHeight - HScroll1.Height - 2000 
    HScroll1.Max = 20 
    VScroll1.Max = 20 
    HScroll1.LargeChange = 5 
    VScroll1.LargeChange = 5
```

```
End Sub
```

```
Private Sub FixPositions() 
     Command1.Top = frmFinal.Height - 1200
```

```
 Command2.Top = frmFinal.Height - 1200 
    Command3.Top = frmFinal.Height - 1200 
    lblCalc.Top = frmFinal.Height - 1200 
    lblCalcLon.Top = frmFinal.Height - 1200 
    lblCalcLat.Top = frmFinal.Height - 1200 
    lbl1.Top = frmFinal.Height - 1500 
     lbl2.Top = frmFinal.Height - 1500 
    lblGPS.Top = frmFinal.Height - 2000 
    lblGPSLon.Top = frmFinal.Height - 2000 
    lblGPSLat.Top = frmFinal.Height - 2000 
    lbl3.Top = frmFinal.Height - 2300 
 lbl4.Top = frmFinal.Height - 2300 
 lbl5.Top = frmFinal.Height - 2300 
    lblERR.Top = frmFinal.Height - 2300 
    lbl6.Top = frmFinal.Height - 2000 
    lblDist.Top = frmFinal.Height - 2000 
    lbl7.Top = frmFinal.Height - 1700 
    lblHATA.Top = frmFinal.Height - 1700 
    lbl8.Top = frmFinal.Height - 2300 
    lblTime.Top = frmFinal.Height - 2300 
    lbl9.Top = frmFinal.Height - 1950 
    Shape1.Top = frmFinal.Height - 2000 
    lblTrust.Top = frmFinal.Height - 1700 
    With Picture2 
     ' Initialize position of both pictures. 
         .Move 0, 0 
    End With 
    With HScroll1 
         .Top = Picture1.Height 
        . Left = 0 .Width = Picture1.Width 
    End With 
    With VScroll1 
        . Top = 0 .Left = Picture1.Width 
         .Height = Picture1.Height 
    End With 
     ' Determine if child picture will fill up screen. 
     ' If so, then there is no need to use scroll bars. 
    VScroll1.Visible = (Picture1.Height < Picture2.Height) 
    If VScroll1.Visible = False Then Picture2.Move Picture2.Left, _ 
         Round((Picture1.Height - HScroll1.Height - Picture2.Height) / 2) 
    HScroll1.Visible = (Picture1.Width < Picture2.Width) 
     If HScroll1.Visible = False Then Picture2.Move Round((Picture1.Width - _ 
         VScroll1.Width - Picture2.Width) / 2), Picture2.Top
```
## *A.2.6. frmBrowse*

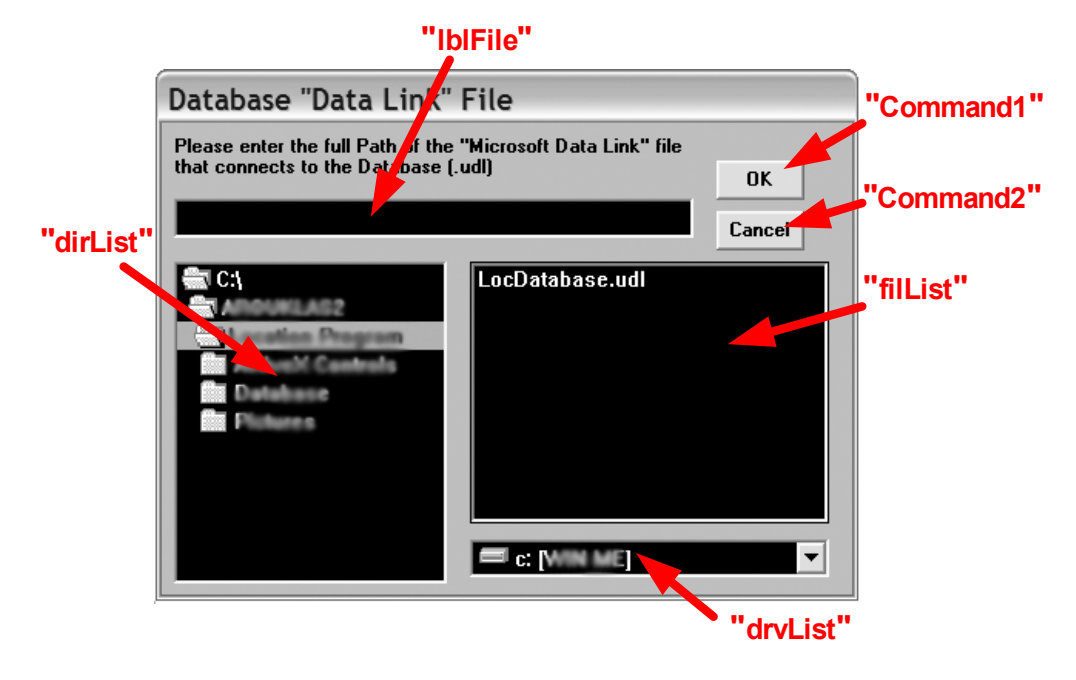

```
Option Explicit
```

```
Private Sub Command1_Click() 
     If lblFile.Caption = "" Then 
         MsgBox "You have to Select a valid 'Data Link' File", vbOKOnly, "Error" 
    Else 
         DataLinkFile = lblFile.Caption 
         If OpenWhat = "User" Then frmModeUser.Enabled = True 
         If OpenWhat = "Full" Then frmModeFull.Enabled = True 
         If OpenWhat = "Normal" Then frmModeNormal.Enabled = True 
         Unload Me 
    End If
```
End Sub

```
Private Sub Command2_Click() 
     If OpenWhat = "User" Then frmModeUser.Enabled = True 
     If OpenWhat = "Full" Then frmModeFull.Enabled = True 
     If OpenWhat = "Normal" Then frmModeNormal.Enabled = True 
     Unload Me
```

```
End Sub
```
Private Sub drvList\_Change()

On Error GoTo DriveHandler

```
 ' If new drive was selected, the Dir1 box 
 ' updates its display. 
 dirList.Path = drvList.Drive 
 Exit Sub 
 ' If there is an error, reset drvList.Drive with the 
 ' drive from dirList.Path. 
 DriveHandler: 
    drvList.Drive = dirList.Path 
    Exit Sub
```
Private Sub dirList\_Change()

```
 ' Update file list box to synchronize with the 
 ' directory list box. 
 filList.Path = dirList.Path
```
End Sub

Private Sub filList\_DblClick()

```
 lblFile.Caption = filList.Path & "\" & filList.FileName
```
End Sub

```
Private Sub Form_Load() 
    drvList.Drive = App.Path
     dirList.Path = App.Path
```
## *A.2.7. frmSavePicture*

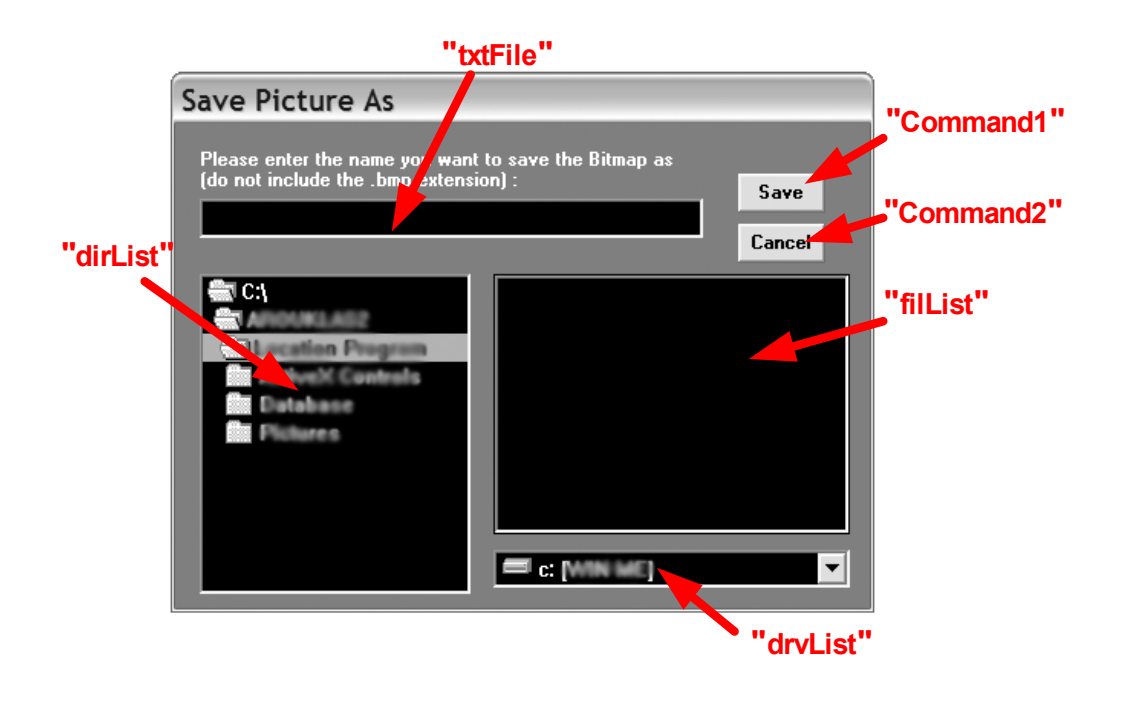

Option Explicit

```
Private Sub Command1_Click() 
    If txtFile.Text = filList.Path & "\Upsilon" Then
         MsgBox "You have to Select a valid File Name", vbOKOnly, "Error" 
     Else 
         SavePicture frmFinal.Picture2.Image, txtFile.Text & ".bmp" 
         Unload Me 
     End If
```
End Sub

Private Sub Command2\_Click()

Unload Me

```
Private Sub drvList_Change() 
   On Error GoTo DriveHandler 
    ' If new drive was selected, the Dir1 box 
    ' updates its display. 
    dirList.Path = drvList.Drive 
    Exit Sub 
    ' If there is an error, reset drvList.Drive with the 
    ' drive from dirList.Path.
```

```
 DriveHandler: 
     drvList.Drive = dirList.Path 
     Exit Sub
```

```
Private Sub dirList_Change() 
    ' Update file list box to synchronize with the 
   ' directory list box. 
   filList.Path = dirList.Path 
   txtFile.Text = filList.Path & "\"
```
End Sub

```
Private Sub filList_DblClick() 
     txtFile.Text = filList.Path & "\" & filList.FileName
```
End Sub

Private Sub Form\_Load()

```
 drvList.Drive = App.Path 
dirList.Path = App.PathfillList.Path = <math>App.Path</math> txtFile.Text = filList.Path & "\"
```
### *A.2.8. frmGPS*

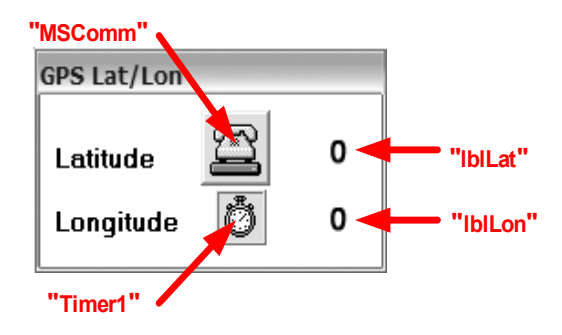

Option Explicit

Dim Sentence As Variant Dim lat As Double Dim lon As Double Dim LatDeg, LonDeg As String Dim LatMin, LonMin As String Dim LatDec, LonDec As Double Dim i As Long Dim j As Integer

Private Sub Form\_Unload(Cancel As Integer)

MSComm.PortOpen = False

```
Private Sub MSComm_OnComm() 
    i = i + 1 If MSComm.InputLen = 1 Then 
         If MSComm.Input = "$" Then 
             MSComm.RThreshold = 5 
              MSComm.InputLen = 5 
         End If 
     ElseIf MSComm.InputLen = 5 Then 
          If MSComm.Input = "GPGLL" Then 
             If NMEA = 1 Then
                  MSComm.RThreshold = 21 
                  MSComm.InputLen = 21 
              Else 
                  MSComm.RThreshold = 25 
                  MSComm.InputLen = 25 
              End If 
         Else 
              MSComm.RThreshold = 1 
              MSComm.InputLen = 1 
         End If 
     ElseIf (MSComm.InputLen = 21) Or (MSComm.InputLen = 25) Then 
         Sentence = MSComm.Input 
         Call ProcessSentence 
         MSComm.RThreshold = 1
```
 MSComm.InputLen = 1 End If

End Sub

```
Private Sub ProcessSentence() 
     If NMEA = 1 Then 
        LatDeg = Mid(CStr(Sentence), 2, 2) 
 LatMin = Mid(CStr(Sentence), 4, 5) 
 LatDec = Round(CDbl(LatMin) / 60, 5) 
        LatDec = LatDec + CDbl(LatDeg) 'Latitude in Decimal Format
         LonDeg = Mid(CStr(Sentence), 12, 3) 
         LonMin = Mid(CStr(Sentence), 15, 5) 
        LonDec = Round(CDb1(LonMin) / 60, 5) LonDec = LonDec + CDbl(LonDeg) 'Latitude in Decimal Format
         lblLat = LatDec 
        lblLon = LonDec 
    Else 
        LatDeg = Mid(CStr(Sentence), 2, 2) 
 LatMin = Mid(CStr(Sentence), 4, 7) 
 LatDec = Round(CDbl(LatMin) / 60, 5) 
         LatDec = LatDec + CDbl(LatDeg) 'Latitude in Decimal Format 
         LonDeg = Mid(CStr(Sentence), 14, 3) 
         LonMin = Mid(CStr(Sentence), 17, 7) 
        LonDec = Round(CDb1(LonMin) / 60, 5) LonDec = LonDec + CDbl(LonDeg) 'Latitude in Decimal Format
         lblLat = LatDec 
         lblLon = LonDec
```

```
 End If
```

```
End Sub
```
Sub Initialize()  $i = 0$  $\dot{7} = 0$  MSComm.CommPort = Port MSComm.InputLen = 1 MSComm.InputMode = comInputModeText MSComm.RThreshold = 1  $MSComm.Settings = "4800, n, 8, 1"$  MSComm.PortOpen = True Timer1.Enabled = True

```
Private Sub Timer1 Timer()
Dim temp As Long
   If j = 0 Then temp = i
 j = j + 1 
If j = 4 Then
```

```
 If i = temp Then 
 lblLat.Caption = "0" 
 lblLon.Caption = "0" 
      End If 
\dot{J} = 0 End If
```
# *A.2.9. frmSplash2*

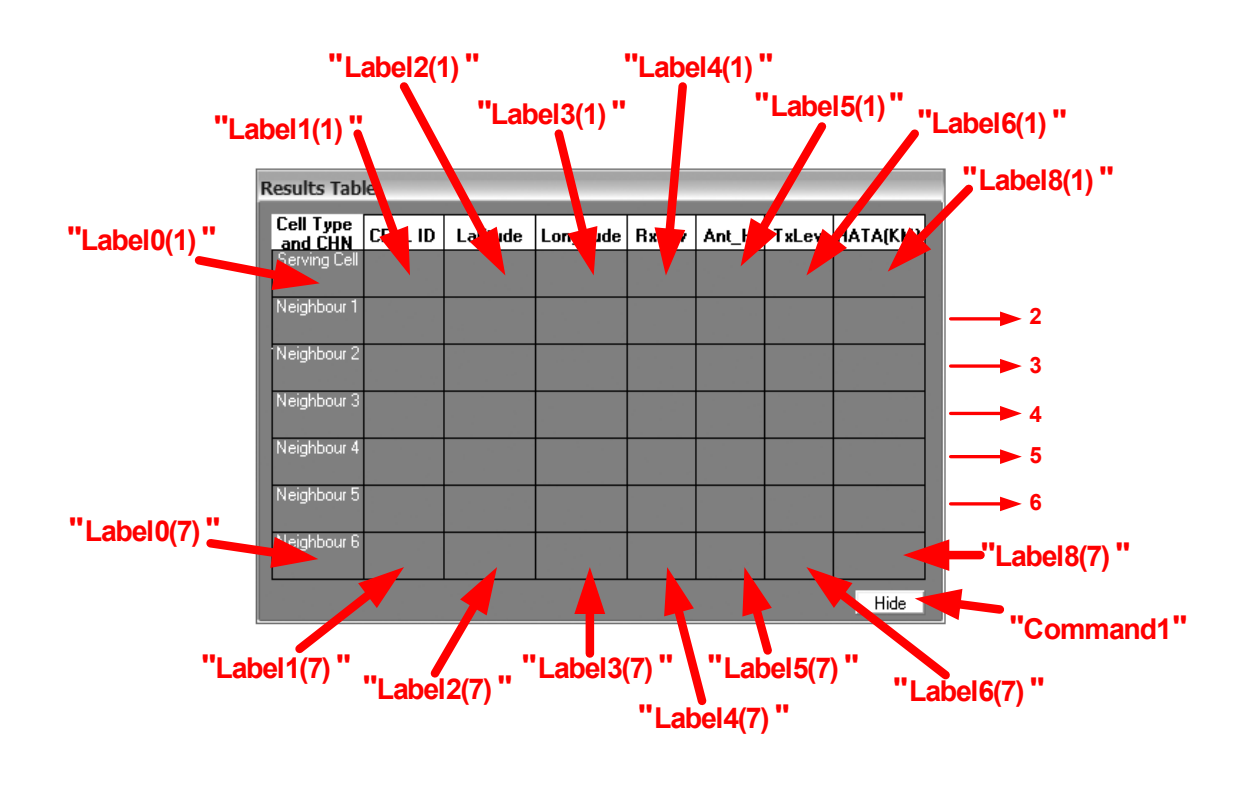

Option Explicit

Private Sub Command1\_Click()

Unload Me

End Sub

Sub Clos()

Unload Me

#### *A.3. MODULES*

#### *A.3.1. ModPropagation*

Option Explicit

```
Function HataDist(ByVal Ht As Double, _
                    ByVal Hr As Double, _ 
                   ByVal fMHZ As Double, _ 
                   ByVal Tx As Double, \overline{\phantom{a}}ByVal Rx As Double, _ 
                   ByVal PropType As Integer) As Double
'Ht: The Base Station Height 
'Hr: The Mobile antenna Height 
'fMHz: The Center Frequency in Megahertz 
'Tx: The Output Power in dBm 
'Rx: The Received Power in dBm 
'HataDist: The estimated distance in Kilometers 
'PropType: Type of Area-------> 1 for Open Area 
                                  '2 for Suburban Area 
                                  '3 for Medium-Small City 
                                  '4 for Large City 
Dim temp As Double
Dim factorA As Double
Dim factorK As Double
     Select Case PropType 
         Case 1 'Open Area
          factorA = (1.1 * Log10(fMHz) - 0.7) * Hr - (1.56 * Log10(fMHz) - 0.8)factorK = 4.78 * (Log10(fMHz)) ^ 2 - 18.33 * Log10(fMHz) + 40.94 Case 2 'Suburban Area
          factorA = (1.1 * Log10(fMHZ) - 0.7) * Hr - (1.56 * Log10(fMHZ) - 0.8)factor K = 2 * ((Log10 (fMHZ / 28)) ^ 2 + 5.4) Case 3 'Medium-Small City
          factorA = (1.1 * Log10(HMX) - 0.7) * Hr - (1.56 * Log10(HMX) - 0.8)factorK = 0 Case 4 'Large City 
          factorA = 3.2 * ((Log10(11.75 * Hr)) ^ 2) - 4.97factorK = 0 End Select 
    temp = 10 ^ (((Tx - Rx) - (69.55 + 26.16 * Log10(fMHz) - 13.82 * Log10(Ht) - factorA - factorK)) / (44.9 - 6.55 * Log10(Ht))) 
     HataDist = temp 
     End Function
```

```
Function Log10(X)
```
 $Log10 = Log(X) / Log(10)$ 

End Function

#### *A.3.2. UTMWGS84*

Option Explicit

```
Global GPSx As Double
Global GPSy As Double
Global GPSlon As Double
Global GPSlat As Double
Global GPS As Boolean
Global Zoom As Integer
Const pi = 3.14159265358979 
Const sm_a = 6378137 
Const sm_b = 6356752.314 
Const sm_EccSquared = 0.00669437999013 
Const UTMScaleFactor = 0.9996 
Dim zone As Double
Dim xy(0 To 1) As Double
Dim latlon(0 To 1) As Double
```
Dim philambda(0 To 1) As Double

Dim southhemi As Boolean

```
'This Function Converts UTM Easting/Northing (x,y) to WGS84 Datum Longitude and 
Latitude 
'Once you call this function, you will get the longitude 
'and Latitude conversion vaules in Global variables GPSlon and GPSlat 
Function GetLatLon(X As Double, Y As Double, zone As Double)
```

```
 southhemi = False 
 Call UTMXYToLatLon(X, Y, zone, southhemi) 
GPSlat = latlon(0)GPSlon = latlon(1)
```
End Function

```
'This Function Converts WGS84 Datum Longitude and Latitude to UTM Easting/Northing 
(x, y)'Once you call this function, you will get the easting 
'and northing conversion vaules in Global variables GPSx and GPSy 
Function GetUTM(lat As Double, lon As Double) As Double 
    zone = (((\text{lon} + 180) / 6) + 1)If zone < Round((lon + 180) / 6) + 1 Then
       zone = Round(zone) - 1 Else: zone = Round(zone) 
     End If 
     zone = LatLonToUTMXY(DegToRad(lat), DegToRad(lon), zone) 
    GPSx = Round(xy(0))GPSy = Round(xy(1))End Function
```
```
Private Function DegToRad(deg As Double) As Double
```

```
DegToRad = deg / 180 * pi
```

```
End Function
```

```
Private Function RadToDeg(rad As Double) As Double
```
RadToDeq =  $rad / pi * 180$ 

```
End Function
```

```
 ' ArcLengthOfMeridian 
'' (1991)
```

```
 ' Computes the ellipsoidal distance from the equator to a point at a 
     ' given latitude. 
'' (1991)
     ' Reference: Hoffmann-Wellenhof, B., Lichtenegger, H., and Collins, J., 
     ' GPS: Theory and Practice, 3rd ed. New York: Springer-Verlag Wien, 1994. 
'' (1991)
     ' Inputs: 
          phi - Latitude of the point, in radians.
'' (1991)
     ' Globals: 
          sm_a - Ellipsoid model major axis.
          sm b - Ellipsoid model minor axis.
'' '' '' '' ''
      ' Returns: 
          The ellipsoidal distance of the point from the equator, in meters.
'' (1991)
```
Private Function ArcLengthOfMeridian(phi As Double) As Double Dim alpha, beta, gamma, delta, epsilon, n As Double

```
 'Precalculate n 
n = (sm a - sm b) / (sm a + sm b) 'Precalculate alpha 
alpha = ((\text{sm a} + \text{sm b}) / 2) * (1 + n^2 2 / 4 + n^2 4 / 64) 'Precalculate beta 
beta = (-3 * n / 2) + (9 * n ^ 3 / 16) + (-3 * n ^ 5 / 32) 'Precalculate gamma 
gamma = (15 * (n ^ 2) / 16) + (-15 * (n ^ 4) / 32) 'Precalculate delta 
delta = (-35 * (n \t 3) / 48) + (105 * (n \t 5) / 256) 'Precalculate epsilon 
epsilon = (315 \times (n \times 4) / 512) 'Now calculate the sum of the series and return 
ArcLengthOfMeridian = alpha * (phi + (beta * Sin(2 * phi)) +
     (\text{gamma} * \text{Sin}(4 * \text{phi})) + (\text{delta} * \text{Sin}(6 * \text{phi})) + (\text{epsilon} * \text{Sin}(8 * \text{phi})))
```

```
End Function
```

```
' UTMCentralMeridian 
' 
' Determines the central meridian for the given UTM zone. 
' 
' Inputs: 
      zone - An integer value designating the UTM zone, range [1,60].
' 
' Returns: 
    The central meridian for the given UTM zone, in radians, or zero
    if the UTM zone parameter is outside the range [1,60].
    Range of the central meridian is the radian equivalent of [-177, +177].
Private Function UTMCentralMeridian(zone As Double) As Double
```
UTMCentralMeridian = DegToRad(-183 + (zone \* 6))

```
End Function
```

```
' FootpointLatitude 
' 
' Computes the footpoint latitude for use in converting transverse 
' Mercator coordinates to ellipsoidal coordinates. 
' 
' Reference: Hoffmann-Wellenhof, B., Lichtenegger, H., and Collins, J., 
   ' GPS: Theory and Practice, 3rd ed. New York: Springer-Verlag Wien, 1994. 
' 
' Inputs: 
  y - The UTM northing coordinate, in meters.
' 
' Returns: 
   The footpoint latitude, in radians.
Private Function FootpointLatitude(Y As Double) As Double
Dim y_, alpha_, beta_, gamma_, delta_, epsilon_, n As Double
     'Precalculate n (Eq. 10.18) 
   n = (sm_a - sm_b) / (sm_a + sm_b) 'Precalculate alpha_ (Eq. 10.22) 
    alpha = ((\text{sm a} + \text{sm b}) / 2) * (1 + (n^2) / 4 + (n^4) / 64) 'Precalculate y_ (Eq. 10.23) 
   y = Y / alpha 'Precalculate beta_ (Eq. 10.22) 
   beta = (3 * n / 2) + (-27 * (n^2) ) / 32) + (269 * (n^5) / 512) 'Precalculate gamma_ (Eq. 10.22) 
gamma_ = (21 * (n ^ 2) / 16) + (-55 * (n ^ 4) / 32) 'Precalculate delta_ (Eq. 10.22) 
delta = (151 * (n ^ 3) / 96) + (-417 * (n ^ 5) / 128) 'Precalculate epsilon_ (Eq. 10.22) 
 epsilon_ = (1097 * (n ^ 4) / 512) 
     'Now calculate the sum of the series (Eq. 10.21) 
    FootpointLatitude = y_+ (beta_ * Sin(2 * y_)) + (gamma_ * Sin(4 * y_)) + _
        (delta _* \sin (6 * y _)) + (epsilon _* \sin (8 * y _))End Function
```

```
 ' MapLatLonToXY 
 ' 
  ' Converts a latitude/longitude pair to x and y coordinates in the 
  ' Transverse Mercator projection. Note that Transverse Mercator is not 
  ' the same as UTM; a scale factor is required to convert between them. 
 ' 
 ' Reference: Hoffmann-Wellenhof, B., Lichtenegger, H., and Collins, J., 
 ' GPS: Theory and Practice, 3rd ed. New York: Springer-Verlag Wien, 1994. 
 ' 
  ' Inputs: 
     phi - Latitude of the point, in radians.
      lambda - Longitude of the point, in radians.
      lambda0 - Longitude of the central meridian to be used, in radians.
 ' 
  ' Outputs: 
      ' xy - A 2-element array containing the x and y coordinates 
          of the computed point.
 ' 
  ' Returns: 
     The function does not return a value.
Private Function MapLatLonToXY(phi As Double, lambda As Double, lambda0 As Double) 
Dim n, nu2, ep2, t, t2, l As Double
Dim l3coef, l4coef, l5coef, l6coef, l7coef, l8coef As Double
Dim tmp As Double
 'Precalculate ep2 
ep2 = (sm a ^2 2 - sm b ^2 2) / sm b ^2 2
     'Precalculate nu2 
    nu2 = ep2 * (Cos(phi) ^ 2) 'Precalculate N 
    n = (sm a ^ 2) / (sm b * (1 + nu2) ^ (1 / 2)) 'Precalculate t 
    t = Tan(phi)t2 = t * ttmp = (t2 * t2 * t2) - t ^ 6) 'Precalculate l 
     l = lambda - lambda0 
     'Precalculate coefficients for l**n in the equations below so 
     'a normal human being can read the expressions for easting and northing 
     ' l**1 and l**2 have coefficients of 1.0 
     l3coef = 1 - t2 + nu2 
    14\cot f = 5 - t2 + 9 * nu2 + 4 * (nu2 * nu2)15\text{coef} = 5 - 18 * t2 + (t2 * t2) + 14 * nu2 - 58 * t2 * nu216\text{coef} = 61 - 58 * t2 + (t2 * t2) + 270 * nu2 - 330 * t2 * nu217 \text{coef} = 61 - 479 \times 12 + 179 \times (12 \times 12) - (12 \times 12 \times 12)18 \text{coef} = 1385 - 3111 \times t2 + 543 \times (t2 \times t2) - (t2 \times t2 \times t2) 'Calculate easting(x) 
xy(0) = n * Cos(\phi) * 1 + (n / 6 * (Cos(\phi) * 3) * 13\phi) * (1 * 3)) +(n / 120 * (Cos (phi) ^ 5) * 15coef * (l ^ 5)) +(n / 5040 * (Cos(\phi) n) * 7) * 17 \text{coef} * (1 * 7) 'Calculate northing(y) 
xy(1) = ArcLengthOfMeridian(phi) + (t / 2 * n * (Cos(phi) ^ 2) * (1 ^ 2)) + _
(t / 24 * n * Cos(phi) 4 * 14coef * (1 ? 4) +
        (t / 720 * n * (Cos(\phi hi) ^ 6) * )
```
 $16 \cot f * (1 \text{ } 6)) + (t \text{ } 40320 * n * (Cos(phi) \text{ } 8) * 18 \cot f * (1 \text{ } 8))$ 

End Function

' MapXYToLatLon

```
'' '' 10
     ' Converts x and y coordinates in the Transverse Mercator projection to 
     ' a latitude/longitude pair. Note that Transverse Mercator is not 
     ' the same as UTM; a scale factor is required to convert between them. 
'' '' 10
     ' Reference: Hoffmann-Wellenhof, B., Lichtenegger, H., and Collins, J., 
       ' GPS: Theory and Practice, 3rd ed. New York: Springer-Verlag Wien, 1994. 
'' '' '' '' ''
     ' Inputs: 
       x - The easting of the point, in meters.
        y - The northing of the point, in meters.
        lambda0 - Longitude of the central meridian to be used, in radians.
'' '' 10
     ' Outputs: 
       ' philambda - A 2-element containing the latitude and longitude 
                      ' in radians. 
'' '' 10
     ' Returns: 
        The function does not return a value.
'' '' 10
     ' Remarks: 
        The local variables Nf, nuf2, tf, and tf2 serve the same purpose as
        N, nu2, t, and t2 in MapLatLonToXY, but they are computed with respect
       to the footpoint latitude phif.
'' '' '' '' ''
         ' x1frac, x2frac, x2poly, x3poly, etc. are to enhance readability and 
        to optimize computations.
Private Function MapXYToLatLon(X As Double, Y As Double, lambda0 As Double) 
Dim phif, Nf, Nfpow, nuf2, ep2, tf, tf2, tf4, cf, x1frac, x2frac, x3frac, x4frac, _ 
     x5frac, x6frac, x7frac, x8frac As Double
Dim x2poly, x3poly, x4poly, x5poly, x6poly, x7poly, x8poly As Double
     'Get the value of phif, the footpoint latitude 
     phif = FootpointLatitude(Y) 
     'Precalculate ep2 
    ep2 = ((\text{sm a} ^ 2) - (\text{sm b} ^ 2)) / (\text{sm b} ^ 2) 'Precalculate cos(phif) 
    cf = Cos(phi) 'Precalculate nuf2 
    nuf2 = ep2 * (cf * 2) 'Precalculate Nf and initialize Nfpow 
Nf = (sm a ^ 2) / (sm b * (1 + nuf2) ^ (1 / 2)) Nfpow = Nf 
     'Precalculate tf 
    tf = Tan(phif)tf2 = tf * tftf4 = tf2 * tf2 'Precalculate fractional coefficients for x**n in the equations below to 
     'simplify the expressions for latitude and longitude 
    x1frac = 1 / (Nfpow * cf)
```

```
Nfpow = Nfpow * Nfx2frac = tf / (2 * Nf)pow)
    Nfpow = Nfpow * Nf 
   x3frac = 1 / (6 * Nfpow * cf)
    Nfpow = Nfpow * Nf 
   x4frac = tf / (24 * Nf)pow)
   Nfpow = Nfpow * Nfx5frac = 1 / (120 * Nfpow * cf)
   Nfpow = Nfpow * Nfx6frac = tf / (720 * Nfpow) Nfpow = Nfpow * Nf 
   x7frac = 1 / (5040 * Nfpow * cf)
   Nfpow = Nfpow * Nfx8frac = tf / (40320 * Nfpow) 'Precalculate polynomial coefficient 
 x2poly = -1 - nuf2 
x3poly = -1 - 2 * tf2 - nuf2x4poly = 5 + 3 * tf2 + 6 * nuf2 - 6 * tf2 * nuf2 - 3 * (nuf2 * nuf2) -9 \times \text{tf2} \times (\text{nuf2} \times \text{nuf2})x5poly = 5 + 28 * tf2 + 24 * tf4 + 6 * nuf2 + 8 * tf2 * nuf2x6poly = -61 - 90 * tf2 - 45 * tf4 - 107 * nuf2 + 162 * tf2 * nuf2x7poly = -61 - 662 * tf2 - 1320 * tf4 - 720 * (tf4 * tf2)x8poly = 1385 + 3633 * tf2 + 4095 * tf4 + 1575 * (tf4 * tf2) 'Calculate Latitude 
   philambda(0) = phif + x2frac * x2poly * (X * X) + x4frac * x4poly * (X * 4) +
        x6frac * x6poly * (X \land 6) + x8frac * x8poly * (X \land 8) 'Calculate Longitude 
    philambda(1) = lambda0 + x1frac * X + x3frac * x3poly * (X ^ 3) + _<br>x5frac * x5poly * (X ^ 5) + x7frac * x7poly * (X ^ 7)
        x5frac * x5poly * (X \cap 5) + x7frac * x7poly * (X
```

```
End Function
```

```
 ' LatLonToUTMXY 
'' (1991)
     ' Converts a latitude/longitude pair to x and y coordinates in the 
     ' Universal Transverse Mercator projection. 
'' (1991)
     ' Inputs: 
        lat - Latitude of the point, in radians.
        lon - Longitude of the point, in radians.
         ' zone - UTM zone to be used for calculating values for x and y. 
               If zone is less than 1 or greater than 60, the routine
               will determine the appropriate zone from the value of lon.
'' (1991)
     ' Outputs: 
        ' xy - A 2-element array where the UTM x and y values will be stored. 
'' (1991)
     ' Returns: 
        The UTM zone used for calculating the values of x and y.
Private Function LatLonToUTMXY(lat As Double, lon As Double, zone As Double) _ 
                                                                         As Double 
     Call MapLatLonToXY(lat, lon, UTMCentralMeridian(zone)) 
    'Adjust easting and northing for UTM system
    xy(0) = xy(0) * UIMScaleFactor + 500000xy(1) = xy(1) * U T M ScaleFactor
```

```
If (xy(1) < 0) Then
    xy(1) = xy(1) + 10000000 End If 
 LatLonToUTMXY = zone
```
End Function

```
' UTMXYToLatLon 
'' '' '' '' ''
 ' Converts x and y coordinates in the Universal Transverse Mercator 
 ' projection to a latitude/longitude pair. 
'' '' 10
     ' Inputs: 
       x - The easting of the point, in meters.
       y - The northing of the point, in meters.
        zone - The UTM zone in which the point lies.
       southhemi - True if the point is in the southern hemisphere;
                    false otherwise.
'' '' '' '' ''
     ' Outputs: 
       latlon - A 2-element array containing the latitude and
                 longitude of the point, in radians.
'' '' 10
     ' Returns: 
       The function does not return a value.
Private Function UTMXYToLatLon(X As Double, Y As Double, zone As Double, _
     southhemi As Boolean) 
Dim cmeridian As Double
    X = X - 500000 X = X / UTMScaleFactor 
     'If in southern hemisphere, adjust y accordingly 
     If (southhemi) Then 
        Y = Y - 10000000 End If 
     Y = Y / UTMScaleFactor 
     cmeridian = UTMCentralMeridian(zone) 
     Call MapXYToLatLon(X, Y, cmeridian) 
     latlon(0) = RadToDeg(philambda(0)) 
    lation(1) = RadToDeg(\text{philambda}(1))
```
End Function

## *A.3.3. ModSub*

Option Explicit Const pi = 3.14159265358979

```
Sub SortMatrix() 
'This SUB-Procedure performs the sorting of Metriseis() Matrix 
Dim X As Integer
Dim k As Integer
Dim i As Integer
Dim aris As Variant
Dim j As Integer
'------------------------------------------------------------------------- 
'*********************** THE SORTING ALGORITHM ************************** 
'------------------------------------------------------------------------- 
    For X = 2 To 7
        k = 3Do While RepTimes > ((k + 1) / 2 - 1) If (CLng(Metriseis(k, X)) <> CLng(Metriseis(1, X))) Then 
                 Call Swap(k, X, FindWhere(Metriseis(1, X), k, X)) 
             End If 
            k = k + 2 Loop 
     Next X 
'######################################################################### 
'The Sorted Matrix is being Print (ONLY in Normal Mode with Debug Matrix Visible) 
    For i = 1 To RepTimes * 2For i = 1 To 7
             aris = aris & Format(CStr(Metriseis(i, j)), "@@@@@") 
         Next j 
         aris = aris & vbCrLf 
         If i Mod 2 = 0 Then 
             aris = aris & vbCrLf 
         End If 
     Next i 
ShowText = aris
```

```
End Sub
```

```
Private Function FindWhere(a As Long, b As Integer, c As Integer) As Integer
'This Function uses Metriseis() Matrix. 
'It finds where in (b) row the channel number (a) is located 
'If not found it retuns (c) which is the current position of the cursor 
Dim i As Integer
Dim j As Integer
    j = ci = 1Do While (i \leq 7)If Metriseis(b, i) = a Then
            j = ii = 8 Else
```

```
i = i + 1 End If 
 Loop 
 FindWhere = j
```
## End Function

```
Private Sub Swap(a As Integer, b As Integer, c As Integer) 
'This SUB-Procedure Swaps two numbers in positions (b) and (c) 
'of the (a)th and (a+1)th row of the Matrix Metriseis()
Dim temp As Long
Dim i As Integer
   For i = 1 To 2
       temp = Metriseis((a + i - 1), b)Metriseis((a + i - 1), b) = Metriseis((a + i - 1), c)
Metriseis((a + i - 1), c) = temp Next i
```

```
Sub ProcessData() 
'This SUB-Procedure checks if the Serving Cell has changed during measurements. 
'Afterwards, the algorithm calculates mean values for RXLev of Serving Cell 
'and Neighbours and at Last it sorts the Final() Matrix by Order of RXLEV 
Dim i As Integer
Dim j As Integer
Dim SafeMeasure As Integer
Dim divider As Long
Dim Sum As Long
Dim k As Integer
Dim aris As Variant
Dim TAsum As Long
Dim passNum As Integer
Dim temp As Long
'------------------------------------------------------------------------- 
'******** CHECK IF SERVING CELL HAS CHANGED DURING MEASUREMENTS ********** 
'------------------------------------------------------------------------- 
    i = 1 SafeMeasure = RepTimes 
     Do While i < RepTimes 
        If cid(i) = cid(i + 1) Then
            i = i + 1 Else 
             SafeMeasure = i 
             i = RepTimes 
             MsgBox "During Measurements the Serving cell has Changed", vbOKOnly, _ 
                 "Caution!!" 
         End If 
     Loop 
'######################################################################### 
'------------------------------------------------------------------------- 
'************************* CALCULATE MEAN VALUES ************************ 
'-------------------------------------------------------------------------
```

```
k = 0For i = 1 To 7
       If Metriseis(1, i) = 0 Then
           k = k + 1 Else 
           j = 3 Sum = Metriseis(2, i) 
            divider = 1 
Do While SafeMeasure > ((j + 1) / 2 - 1) If Metriseis(j, i) = Metriseis((j - 2), i) Then 
                    Sum = Sum + Metriseis((j + 1), i) divider = divider + 1 
                    j = j + 2 Else 
                    j = 2 * (RepTimes + 1) - 1
                 End If 
            Loop 
Final(i - k, 1) = Metriseis(1, i)
 Final(i - k, 2) = Sum / divider 
        End If 
    Next i 
    FinalTA = 0 
   FinalCID = cid(1) For i = 1 To SafeMeasure 
       FinalTA = FinalTA + TA(i) Next i 
    FinalTA = FinalTA / SafeMeasure 
'######################################################################### 
'------------------------------------------------------------------------- 
'********* BUBBLESORT OF THE FINAL RESULTS BY ORDER OF RXLEV ************* 
        (Serving Cell's RXLEV is not taken into consideration)
'------------------------------------------------------------------------- 
   For passNum = 1 To 5
       For i = 1 To (6 - \text{passNum})If Final((i + 1), 2) < Final((i + 2), 2) Then
                For j = 1 To 2
                    temp = Final((i + 1), j)Final((i + 1), j) = Final((i + 2), j)
                   Final((i + 2), j) = temp Next j 
            End If 
        Next i 
    Next passNum 
'######################################################################### 
'The results are being Print (ONLY in Normal Mode) 
   For i = 1 To 7
       For j = 1 To 2
           aris = aris & Format (CStr(Final(i, j)), "@@@@") & " "
        Next j 
        aris = aris & vbCrLf 
    Next i
```
ShowText = aris

End Sub

```
Sub StoreValues() 
'This very simple SUB-Procedure calculates DataMax value (Number of 
'available Cells including serving cell) and stores Final() Matrix 
'into FinalOk() and FinalFull() Matrixes 
Dim i As Integer
Dim j As Integer
     DataMax = 7 
    i = 4 Do While i < 8 
        If Final(i, 2) < 0 Then
            i = i + 1 Else 
            i = 8DataMax = i - 1 End If 
     Loop 
     ReDim FinalOk(1 To DataMax, 1 To 16) As Variant 
     ReDim FinalFull(1 To DataMax, 1 To 2) As Variant 
     For i = 1 To DataMax 
        For j = 1 To 2
            FinalOk(i, j) = Final(i, j)FinalFull(i, j) = Final(i, j) Next j 
     Next i 
FullDataMax = DataMax
```

```
Sub Databasefind() 
' This SubProcedure performs the Database Search and correlation for the Serving 
'Cell and Neighbours. If a fatal Error occurs DatabaseError variable is set to 
' "TRUE" 
Dim ChnrecMax As Integer
Dim RecordMax As Integer
Dim CHNSearch As Long
Dim SQLString As String
Dim SQLFind As String
Dim i As Integer
Dim j As Integer
Dim k As Integer
Dim connectString As String
Dim adoConnection As ADODB.Connection
Dim adoRecordset As ADODB.Recordset
Dim chnRecordset As ADODB.Recordset
Dim srvRecordset As ADODB.Recordset
Dim temp(1 To 7, 1 To 2) As Long
Dim findwhat As String
Dim SameNeighbour As Integer
Dim CheckSame() As Variant
     arouklas = CStr(FinalCID)
```

```
 'Get from Database the Neighbour List for the Serving Cell 
   SOLStrina ="SELECT \overline{\star} FROM Neighbours WHERE CELLID = 'G" & arouklas &
         "' OR CELLID = 'D" & arouklas & "'" 
     'The Character (G) indicates (GSM900) 
     'The Character (D) indicates (DCS1800) 
    'Initialize ADODB Connection 
    Set adoConnection = New ADODB.Connection 
    connectString = "FILE NAME=C:\AROUKLAS\Location Program\LocDatabase.udl" 
    adoConnection.Open connectString 
   Set adoRecordset = adoConnection.Execute(SQLString)
     'Change Cursor Type So that Cell count is possible 
    adoRecordset.Close 
    adoRecordset.CursorType = adOpenStatic 
    adoRecordset.LockType = adLockOptimistic 
    adoRecordset.Open 
         If (adoRecordset.EOF) Then 'The Serving Cell has no Neighbour information 
                                     'in the Database 
       MsgBox "There is an Error in Database Search (ServingCell Not in DB)", _
             vbOKOnly, "Failed to Collect Data" 
        DataBaseError = True 
    Else 
         'Store required information for Serving Cell in FinalOK Matrix 
         adoRecordset.MoveFirst 
         arouklas = adoRecordset.Fields("CELLID").Value 
        SQLString = "SELECT * FROM Cell_Info WHERE CELLID = '" & arouklas & "'" 
        Set srvRecordset = adoConnection.Execute(SQLString) 
        If Not srvRecordset.EOF Then 
             FinalOk(1, 3) = srvRecordset.Fields("CELLID").Value 
             FinalOk(1, 4) = srvRecordset.Fields("Latitude").Value 
             FinalOk(1, 5) = srvRecordset.Fields("Longitude").Value 
            FinalOk(1, 6) = srvRecordset.Fields("Height").Value
             FinalOk(1, 7) = srvRecordset.Fields("Output_Power").Value 
            FinalOk(1, 9) = srvRecordest.Fields('Micro").Value
 FinalOk(1, 10) = srvRecordset.Fields("North").Value 
 FinalOk(1, 11) = srvRecordset.Fields("East").Value 
             FinalOk(1, 12) = srvRecordset.Fields("Azimuth").Value 
            FinalOk(1, 13) = srvRecordset.Fields("Hata").Value
             FinalOk(1, 14) = srvRecordset.Fields("Frequency").Value 
             FinalOk(1, 15) = srvRecordset.Fields("Start_Sector").Value 
             FinalOk(1, 16) = srvRecordset.Fields("Stop_Sector").Value 
        End If 
         srvRecordset.Close 
        Set srvRecordset = Nothing 
         'Try to find the correspondent CELLID for each Neighbour Channel 
         For i = 2 To DataMax 
             ReDim CheckSame(1 To 5, 1 To 17) 
             SameNeighbour = 0 
            CHNSearch = FinalOk(i, 1) ' i = 2 ----> Neighbour1 Channel
                                        ' i = 3 ----> Neighbour2 Channel 
                                        ' etc... 
             'Find all Cells that have Existing BCCH Channel = CHNSearch 
            SQLString =
```

```
 "SELECT * FROM Cell_Info WHERE Existing_BCCH = " & CHNSearch & _ 
                " ORDER BY CELLID" 
             Set chnRecordset = adoConnection.Execute(SQLString) 
             'Change Cursor Type So that Cell count is possible 
             chnRecordset.Close 
             chnRecordset.CursorType = adOpenStatic 
             chnRecordset.Open 
             If Not chnRecordset.EOF Then 
                 chnRecordset.MoveFirst 
                 chnRecordset.MoveLast 
                 ChnrecMax = chnRecordset.RecordCount 'Count how many results we 
 'have 
                 chnRecordset.MoveFirst 
                j = 1Do While (j \leq ChnrecMax)
                     adoRecordset.MoveFirst 
                     'Find out which of these results exist in the Neighbour List 
                     '(it is rare but possible to have more than two Cells that 
                     'match with our criteria. In this Case we select the Cell which 
                     'is closer to the Serving Cell 
                     findwhat = CStr(chnRecordset.Fields("CELLID").Value) 
                    SQLFind = "NCELL = " % findwhat & """ adoRecordset.Find SQLFind 
                     If Not adoRecordset.EOF Then 
                         SameNeighbour = SameNeighbour + 1 'helpful variable in case 
                                                            'we have multiple results
                         'Temporarily store required information for Neighbour(i-1) 
                         CheckSame(SameNeighbour, 3) = _ 
                            chnRecordset.Fields("CELLID").Value 
                        CheckSame(SameNeighbour, 4) = chnRecordset.Fields("Latitude").Value 
                         CheckSame(SameNeighbour, 5) = _ 
                            chnRecordset.Fields("Longitude").Value 
                        CheckSame(SameNeighbour, 6) =
                            chnRecordset.Fields("Height").Value 
                        CheckSame(SameNeighbour, 7) =
                            chnRecordset.Fields("Output_Power").Value 
                        CheckSame(SameNeighbour, 9) =
                            chnRecordset.Fields("Micro").Value 
                         CheckSame(SameNeighbour, 10) = _ 
                            chnRecordset.Fields("North").Value 
                        CheckSame(SameNeighbour, 11) =
                            chnRecordset.Fields("East").Value 
                        CheckSame(SameNeighbour, 12) =
                            chnRecordset.Fields("Azimuth").Value 
                         CheckSame(SameNeighbour, 14) = _ 
                           chnRecordset.Fields("Hata").Value
                         'In Column 13 we store the distance between The neighbour 
                         ' and The Serving Cell. This will be used as a criteria in 
                         ' case of multiple results
```

```
 CheckSame(SameNeighbour, 13) = _ 
                          ((CheckSame(SameNeighbour, 10) - FinalOk(1, 10)) ^ 2 + _
                          (CheckSame(SameNeighbour, 11) - FinalOk(1, 11)) ^ 2)(1 / 2) CheckSame(SameNeighbour, 15) = _ 
                          chnRecordset.Fields("Frequency").Value 
                       CheckSame(SameNeighbour, 16) = _ 
                          chnRecordset.Fields("Start_Sector").Value 
                      CheckSame(SameNeighbour, 17) = chnRecordset.Fields("Stop_Sector").Value 
                       If SameNeighbour > 1 Then 'More than 1 result 
                           'Determine which Cell we are going to correspond. 
                           'Criteria is the smallest distance from Serving Cell 
                           If CheckSame(SameNeighbour, 13) < _ 
                                 CheckSame(SameNeighbour - 1, 13) Then 
                               'Replace information for Neighbour(i-1) 
                              FinalOk(i, 3) = CheckSame(SameNeighbour, 3)
                              FinalOk(i, 4) = CheckSame(SameNeighbour, 4)
                              FinalOk(i, 5) = CheckSame(SameNeighbour, 5)
                              FinalOk(i, 6) = CheckSame(SameNeighbour, 6)
                              FinalOk(i, 7) = CheckSame(SameNeighbour, 7)
                              FinalOk(i, 9) = CheckSame(SameNeighbour, 9)
FinalOk(i, 10) = CheckSame(SameNeighbour, 10)
FinalOk(i, 11) = CheckSame(SameNeighbour, 11)
                               FinalOk(i, 12) = CheckSame(SameNeighbour, 12) 
                              FinalOk(i, 13) = CheckSame(SameNeighbour, 14)
                              FinalOk(i, 14) = CheckSame(SameNeighbour, 15)
                              FinalOk(i, 15) = CheckSame(SameNeighbour, 16)
                              FinalOk(i, 16) = CheckSame(SameNeighbour, 17)
                           End If 
                       Else 
                            'This is the first result ( SameNeighbour =1 ) 
                            'and by default the required information for 
                            'Neighbour(i-1) are being stored in 
                            'FinalOk() Matrix 
                          FinalOk(i, 3) = chnRecordset.Fields("CELLID").Value
                           FinalOk(i, 4) = chnRecordset.Fields("Latitude").Value 
                           FinalOk(i, 5) = chnRecordset.Fields("Longitude").Value 
 FinalOk(i, 6) = chnRecordset.Fields("Height").Value 
FinalOk(i, 7) = chnRecordset.Fields("Output_Power").Value 
                           FinalOk(i, 9) = chnRecordset.Fields("Micro").Value 
                          FinalOk(i, 10) = chnRecordset.Fields("North").Value
 FinalOk(i, 11) = chnRecordset.Fields("East").Value 
FinalOk(i, 12) = chnRecordset.Fields("Azimuth").Value
                           FinalOk(i, 13) = chnRecordset.Fields("Hata").Value 
                           FinalOk(i, 14) = chnRecordset.Fields("Frequency").Value 
                          FinalOk(i, 15) = chnRecordset.Fields("Start_Sector").Value 
                          FinalOk(i, 16) = chnRecordset.Fields("Stop_Sector").Value 
                       End If 
                      j = j + 1 chnRecordset.MoveNext 
                       If j > ChnrecMax Then 
                           chnRecordset.Close
```

```
 Set chnRecordset = Nothing 
                       End If 
                   Else 
                      j = j + 1 chnRecordset.MoveNext 
                       If j > ChnrecMax Then 'The search could not match any Cell 
                                            'With the Neighbour List 
                           chnRecordset.Close 
                           Set chnRecordset = Nothing 
                           If SameNeighbour = 0 Then 
                             FinalOk(i, 1) = "ERROR"FinalOk(i, 3) = *********" FinalOk(i, 4) = "Not a valid" 
                             FinalOk(i, 5) = "Neighbour"
                             FinalOk(i, 2) = "but"
                             FinalOk(i, 6) = "Existing"
                             FinalOk(i, 7) = "********"
                           End If 
                       End If 
                   End If 
               Loop 
            Else 
               'The search could not find any Cell in the Database 
                'with Existing BCCH Channel = (CHNSearch) 
               FinalOk(i, 1) = "ERROR" 
 FinalOk(i, 3) = "********" 
 FinalOk(i, 4) = "Not Existing" 
 FinalOk(i, 5) = "in the" 
              FinalOk(i, 2) = "Current"
               FinalOk(i, 6) = "Database" 
              FinalOk(i, 7) = *********" End If 
        Next i 
    End If 
    adoRecordset.Close 
    Set adoRecordset = Nothing
```

```
End Sub
```

```
Sub ProcessDist() 
 This SubProcedure Calculates the "Hata Distances" for all Cells (Serving and
' Neighbour). It is called after the "DatabaseFind" SubProcedure. 
Dim i As Integer
     If DataBaseError = False Then 
          'Store Hata Radius for Serving Cell 
         FinalOk(1, 8) = ModPropagation.HataDist(FinalOk(1, 6), 2,
                 CLng(FinalOk(1, 14)), FinalOk(1, 7), FinalOk(1, 2), \overline{\phantom{a}} CInt(FinalOk(1, 13))) 
          For i = 2 To DataMax 
              If FinalOk(i, 1) <> "ERROR" Then 
                   'Store Hata Radius for Neighbour Cells ( Neighbour number = i-1) 
                  FinalOk(i, 8) = ModPropagation.HataDist(FinalOk(i, 6), 2, \overline{\phantom{a}}CLng(FinalOk(i, 14)), FinalOk(i, 7), FinalOk(i, 2), \overline{\phantom{a}} CInt(FinalOk(i, 13))) 
              End If 
          Next i
```
## End If

Call GetFinalMatrix

```
Sub GetFinalMatrix() 
 ' This SubProcedure is called after the "ProcessDist" SubProcedure and calculates 
' the new "DataMax" value 
Dim i As Integer
Dim j As Integer
Dim k As Integer
Dim nr As Integer
    i = 2 Do 'The SubProcedure discards all cases where the DatabaseFind Procedure has 
         'found an Error (Cosite Cells, Cell not found in Database) 
        If FinalOk(i, 1) = "ERROR" Or CheckCoSite(i) = True Then
              If i = DataMax Then 
                  DataMax = DataMax - 1 
             Else 
                 For j = i To DataMax - 1
                      For k = 1 To 16 
                        FinalOk(i + j - i, k) = FinalOk(j + 1, k) Next k 
                 Next j 
                  DataMax = DataMax - 1 
                 i = i - 1 End If 
         End If 
        i = i + 1 Loop Until i > DataMax 
End Sub
```

```
Function CheckCoSite(i As Integer) As Boolean
'This Function Checks for Co-Site Cells. Input i is the number of the cell that we 
'Want to Check (eg. i = 3 ----> is the 2nd Neighbour) 
Dim j As Integer
Dim check As Boolean
    j = 1 check = False 
     Do 
        If FinalOk(i, 10) = FinalOk(j, 10) And FinalOk(i, 11) = FinalOk(j, 11) - Then check = True 
        j = j + 1Loop Until j = i CheckCoSite = check
```

```
End Function
```

```
Function MicroCheck() As Boolean
 ' This Function performs the following checks: 
 ' 1: If there is no info for Neighbour Cells (DataMax = 1)
```

```
 ' 2: If the Serving Cell is a Microcell 
 ' 3: (OPTIONAL) If TA = 0 
 ' 4: (OPTIONAL) If RXLev of Serving Cell is < -55dBm 
Dim i As Integer
Dim istrue As Boolean
    istrue = False 
   If DataMax = 1 Then 'Or (FinalOk(1, 2) > (-55)) Or FinalTA = 0
        MicroBTS = 1 
        istrue = True 
    End If 
   For i = 1 To DataMax
       If FinalOk(i, 9) > 0 Then
            MicroBTS = i 
             istrue = True 
        End If 
    Next i 
    MicroCheck = istrue
```
End Function

```
Sub NotLocate() 
'This SubProcedure is being called only if MicroCheck = True 
'In this subProcedure the program bypasses the location algorithm 
'and sets the Serving Cells' Longitude/Latitude as the Calculated Position 
Dim TestLimit As Double
     'The Maximum Value of FinalTA can be 1 
     If FinalTA > 1 Then FinalTA = 1 
     'Store Calculated Location 
     CalcX = FinalOk(MicroBTS, 11) / 1000 'X Coordinate
     CalcY = FinalOk(MicroBTS, 10) / 1000 'Y Coordinate
     CalcLon = FinalOk(MicroBTS, 5) 'Longitude
     CalcLat = FinalOk(MicroBTS, 4) 'Latitude
     'Check if HATA(1) Radius of ServCell is smaller than TA Outer Radius. 
     'If this is true, set outer Radius of Trust Area = HATA1 Radius 
    TestLimit = ModPropagation.HataDist(FinalOk(MicroBTS, 6), 2,
        CLng(FinalOk(MicroBTS, 14)), FinalOk(MicroBTS, 7), FinalOk(MicroBTS, 2), 1)
     If FinalOk(MicroBTS, 9) > 0 Then 
         If TestLimit < CDbl(FinalOk(MicroBTS, 9)) Then 
             OutRad = TestLimit 
         Else 
             OutRad = CDbl(FinalOk(MicroBTS, 9)) 
         End If 
     Else 
        If TestLimit < (0.55 * (FinalTA + 1) + 0.1) Then
             OutRad = TestLimit 
         Else 
             OutRad = (0.55 * (FinalTA + 1) + 0.1) 
         End If 
     End If 
 '--------------------------------------------------------------------- 
     '********************** DEFINE TRUST AREA **************************** 
     '---------------------------------------------------------------------
```

```
 'TRUST_TYPE ............ Type of Trust Area 
 'TRUST_ANGLE_START ..... The Angle where the Sector Starts (North Ref) 
 'TRUST_ANGLE_STOP ...... The Angle where the Sector Stops (North Ref) 
 'TRUST_LON ............. Longitude of the center of the Circular Sector 
 'TRUST_LAT ............. Latitude of the center of the Circular Sector 
 'TRUST_CIRCLE_BIG ...... The Outer Radius of the Sector 
 'TRUST_CIRCLE_SMALL .... The inner Radius of the Sector 
 TRUST_TYPE = "SECTOR" 
 TRUST_LON = Format(FinalOk(MicroBTS, 5), "###.000000") 
 TRUST_LAT = Format(FinalOk(MicroBTS, 4), "###.000000") 
 TRUST_CIRCLE_BIG = OutRad 
 TRUST_CIRCLE_SMALL = 0 
 TRUST_ANGLE_START = FinalOk(MicroBTS, 15) 
 TRUST_ANGLE_STOP = FinalOk(MicroBTS, 16) 
 '###################################################################### 
 '--------------------------------------------------------------------- 
 '********* FILL "frmFinal" LABELS WITH CALCULATED DATA *************** 
 '--------------------------------------------------------------------- 
frmFinal.lblTrust.Caption = TRUST_TYPE & vbCrLf & TRUST_LON & "°_" &
    TRUST LAT & "°" & vbCrLf & Format(TRUST CIRCLE BIG, "##0.000") &
    " (km) " &
    TRUST CIRCLE SMALL & "(km)" & vbCrLf & TRUST ANGLE START & "° \cdot " &
     TRUST_ANGLE_STOP & "°" 'The Trust Area
 If (GPS = True) Then 
     Call UTMWGS84.GetUTM(GPSlat, GPSlon) 
    GPSx = GPSx / 1000 GPSy = GPSy / 1000 
     'Error: the distance between the Calculated and the GPS position 
    Error = Format(1000 * ((CalcX - GPSx) ^ 2 + (CalcY - GPSy) ^ 2) ^
        (1 / 2), "##0.0")
     frmFinal.lblERR = Error 
     'The Distance Between the GPS and the Serving Cell Location 
     frmFinal.lblDist = Error 
     GPSDistance = Error 
     frmFinal.lblGPSLon = GPSlon 'The GPS Longitude
     frmFinal.lblGPSLat = GPSlat 'The GPS Latitude
     frmFinal.lblHATA = "Unknown" 
 Else 
     frmFinal.lblERR = "Unknown" 
     frmFinal.lblDist = "Unknown" 
     frmFinal.lblGPSLon = "Unknown" 
     frmFinal.lblGPSLat = "Unknown" 
     frmFinal.lblHATA = "Unknown" 
 End If 
 Stoptime = Now 
 frmFinal.lblTime.Caption = Format(CDbl(Stoptime - Starttime) * 100000, "##.00") 
 frmFinal.lblCalcLon = Format(CalcLon, "##.000000") 'Calculated Position 
                                                      'Longitude 
 frmFinal.lblCalcLat = Format(CalcLat, "##.000000") 'Calculated Position 
                                                      'Latitude
```
'######################################################################

```
Sub DrawMicro() 
' This SubProcedure is called after the NotLocate() subprocedure. 
' It draws the results in the "frmFinal" form, in order to have a visual 
' representation of the environment and the accuracy of the Algorithm. 
Dim MaxY As Variant
Dim MaxX As Variant
Dim MinY As Variant
Dim MinX As Variant
Dim MeasureX As Double
Dim MeasureY As Double 
     'Convert Start and Stop Sector angles into Radians and format them properly 
     'so that they can be drawn in "frmFinal" PictureBox 
    StopSector = (5 * pi / 2 - ((FinalOk(1, 15)) * pi / 180)) * (-1)If StopSector <-2 * pi Then StopSector = StopSector + 2 * pi
StartSector = (5 * pi / 2 - ((FinalOk(1, 16)) * pi / 180)) * (-1) If StartSector < -2 * pi Then StartSector = StartSector + 2 * pi 
     frmFinal.Picture2.Cls 'Clear the PictureBox from previous drawings
            - ' Calculate MaxX, MaxY, MinX and MinY in order to determine the picture's 
     ' width/height and scale 
     '------------------------------------------------------------------------- 
    MaxY = FinalOk(1, 10) / 1000 + TRUST_CIRCLE_BIG MaxX = FinalOk(1, 11) / 1000 + TRUST_CIRCLE_BIG 
    MinY = FinalOk(1, 10) / 1000 - TRUST_CIRCLE_BIGMinX = FinalOk(1, 11) / 1000 - TRUST CIRCLE BIG If GPS = True Then 
        If GPSy + 0.5 > MaxY Then MaxY = GPSy + 0.5If GPSx + 0.5 > MaxX Then MaxX = GPSx + 0.5If GPSy - 0.5 < MinY Then MinY = GPSy - 0.5If GPSx - 0.5 < MinX Then MinX = GPSx - 0.5 End If 
     If MicroBTS > 1 Then 
        If CalCY + 0.5 > MaxY Then MaxY = CalCY + 0.5If CalcX + 0.5 > MaxX Then MaxX = CalcX + 0.5 If CalcY - 0.5 < MinY Then MinY = CalcY - 0.5 
         If CalcX - 0.5 < MinX Then MinX = CalcX - 0.5 
     End If 
    MeasureX = MaxX - MinX MeasureY = MaxY - MinY 
     frmFinal.Picture2.Width = 10000 * MeasureX / Zoom 'Set Picturebox Width
     frmFinal.Picture2.Height = 10000 * MeasureY / Zoom 'Set Picturebox Height
     '4KM FOR EVERY 10000PIXELS if Zoom = 4 
     'Set the Scale of the PictureBox accoring to MinX, MinY, MaxX, MaxY 
     frmFinal.Picture2.Scale (MinX - 0.03, MaxY - 0.03)-(MaxX + 0.03, MinY + 0.03) 
     '#########################################################################
```

```
 '------------------------------------------------------------------------- 
     '****************************DRAW THE TRUST AREA************************** 
         '------------------------------------------------------------------------- 
     frmFinal.Picture2.FillStyle = 0 
     frmFinal.Picture2.FillColor = &H606060 
     frmFinal.Picture2.Circle (FinalOk(1, 11) / 1000, FinalOk(1, 10) / 1000), _ 
         TRUST_CIRCLE_BIG, vbBlack, StartSector, StopSector 
     frmFinal.Picture2.FillStyle = 0 
     frmFinal.Picture2.FillColor = vbBlack 
     frmFinal.Picture2.Circle (FinalOk(1, 11) / 1000, FinalOk(1, 10) / 1000), _ 
         TRUST_CIRCLE_SMALL, vbBlack 
     frmFinal.Picture2.FillStyle = 1 
     frmFinal.Picture2.ForeColor = vbYellow 
     '######################################################################### 
 '------------------------------------------------------------------------- 
     '************************* DRAW SERVING CELL AND GPS ********************* 
     '------------------------------------------------------------------------- 
     frmFinal.Picture2.FillStyle = 0 
     frmFinal.Picture2.FillColor = vbRed 
     frmFinal.Picture2.Circle (FinalOk(1, 11) / 1000, FinalOk(1, 10) / 1000), _ 
         0.03, vbRed 
     frmFinal.Picture2.FillStyle = 1 
     If MicroBTS > 1 Then 
         frmFinal.Picture2.FillStyle = 0 
         frmFinal.Picture2.FillColor = vbRed 
         frmFinal.Picture2.Circle (CalcX, CalcY), 0.03, vbRed 
         frmFinal.Picture2.FillStyle = 1 
         frmFinal.Picture2.PSet (CalcX, CalcY) 
         frmFinal.Picture2.Print "MicroCell(N" & MicroBTS & ")" 
         frmFinal.Picture2.PSet (FinalOk(1, 11) / 1000, FinalOk(1, 10) / 1000) 
         frmFinal.Picture2.Print "Serving Cell" 
    Else 
         frmFinal.Picture2.PSet (FinalOk(1, 11) / 1000, FinalOk(1, 10) / 1000) 
         frmFinal.Picture2.Print "Serving Cell" 
    End If 
     If GPS = True Then 
         frmFinal.Picture2.FillStyle = 0 
         frmFinal.Picture2.FillColor = vbGreen 
         frmFinal.Picture2.Circle (GPSx, GPSy), 0.015, vbGreen 
         frmFinal.Picture2.FillStyle = 1 
         frmFinal.Picture2.Print "GPS" 
         frmFinal.Picture2.FillColor = vbRed 
     End If 
     '######################################################################### 
     'Initialize "frmFinal" form and make it Visible 
     Call frmFinal.Initialize
```
 frmFinal.Enabled = True frmFinal.Visible = True

End Sub

```
Sub TAHATAMatch() 
'This SubProcedure processes the HATA Radius of the serving Cell in conjunction 
'With the TA Area. In few words, this subprocedure tries to fit Hata Radius into 
'the TA Area (if it is outside by default) 
Dim HataType As Integer
     'The Maximum Value of FinalTA can be 1 
     If FinalTA > 1 Then FinalTA = 1 
   Do While (FinalOk(1, 8) > 0.55 * (FinalTA + 1) + 0.1) 'while HATA Radius is
                                                           'outside 
                                                           'TA Area Outer Radius 
 'limit. 
       Hatarype = FinalOk(1, 13) Select Case UCase(HataType) 
         'Here we take the the next type of Hata Propagation Environment, so that 
         'the HATA Radius becomes smaller and in this way it is possible to meet 
         'with our criteria. 
             Case 1 
             FinalOk(1, 13) = 2 
            FinalOk(1, 8) = ModPropagation.HataDist(FinalOk(1, 6), 2,
    CLng(FinalOk(1, 14)), FinalOk(1, 7), FinalOk(1, 2), CInt(FinalOk(1, 13)))
             Case 2 
             FinalOk(1, 13) = 3 
            FinalOk(1, 8) = ModPropagation.HataDist(FinalOk(1, 6), 2,
    CLng(FinalOk(1, 14)), FinalOk(1, 7), FinalOk(1, 2), CInt(FinalOk(1, 13)))
             Case 3 
             FinalOk(1, 13) = 4 
            FinalOk(1, 8) = ModPropagation.HataDist(FinalOk(1, 6), 2,
    CLng(FinalOk(1, 14)), FinalOk(1, 7), FinalOk(1, 2), CInt(FinalOk(1, 13)))
             Case 4 
             Exit Do 
        End Select 
     Loop 
     'If no HATA Type could be found to bring the desirable result 
     'then, the HATA Radius is taken in the middle of the TA-Area 
    If (FinalOk(1, 8) > 0.55 * (FinalTA + 1) + 0.1) Then
        FinalOk(1, 8) = 0.55 * (FinalTA + 1) - 0.3625
     End If 
     'If HATA Radius is Smaller than the inner radius of the TA Area (TA = 1), 
     'then we set TA = 0 
    If (FinalOk(1, 8) < 0.55 * (FinalTA) - 0.275) Then FinalTA = 0
```

```
Sub CalcDistances() 
' This SubProcedure performs "partly" the Location Algorithm 
' It also uses the CheckNeighbourHata subProcedure 
Dim tempx As Double
Dim tempy As Double
Dim x0 As Double
Dim y0 As Double
Dim R0 As Double
Dim FinalX0 As Double
Dim FinalY0 As Double
Dim thita As Long
Dim TotalDistance() As Double
Dim Distance() As Double
Dim Leastthita As Long
Dim i As Long
Dim j As Long
Dim ScanX As Double
Dim ScanY As Double
Dim k As Integer
Dim LeastDistance As Double
Dim Count1 As Long
Dim TestAzimuth As Long
Dim TestLimit As Double
     If GPS = True Then 'Get the Coordinates of the GPS in Easting and Northing 
                         '(X,Y) If there is a GPS Position. 
         Call UTMWGS84.GetUTM(GPSlat, GPSlon) 
         GPSx = GPSx / 1000 'Convert from Meters to Kilometers
         GPSy = GPSy / 1000 'Convert from Meters to Kilometers
     End If 
     ReDim GraphMatr(1 To DataMax, 1 To 10) 'Set the dimensions of GraphMatr() 
                                            'Matrix 
     ReDim heavy(1 To DataMax, 1 To 3) 'Set the dimensions of heavy() Matrix
    For i = 1 To DataMax
         'Store Data in GraphMatr() Matrix for more ease 
        GraphMatr(i, 2) = FinalOk(i, 10) / 1000 'NorthY
 GraphMatr(i, 3) = FinalOk(i, 11) / 1000 'EastX
 GraphMatr(i, 4) = FinalOk(i, 8) 'Radius
         GraphMatr(i, 5) = FinalOk(i, 12) 'Azimuth Direction 
         GraphMatr(i, 6) = FinalOk(i, 15) 'Sector Start
         GraphMatr(i, 7) = FinalOk(i, 16) 'Sector Stop
        'If StartSector Value is bigger than StopSector, then
         'StartSector = StartSector - 360 ( < 0 ) 
        If GraphMatr(i, 6) > GraphMatr(i, 7) Then GraphMatr(i, 6) =
            GraphMatr(i, 6) - 360
     Next i 
ReDim TotalDistance(0 To 7200, 2 To DataMax + 1) As Double 
'Last Column (Datamax+1) is used to store the Sum of all distances 
    x0 = GraphMatrix(1, 3)y0 = GraphMatrix(1, 2)R0 = GraphMatrix(1, 4)
```

```
 Call CheckNeighbourHata 
    'Process the Neighbours Hata Radius and find the proper "heavy" values 
   For thita = GraphMatr(1, 6) * 10 To GraphMatr(1, 7) * 10
    'If you want to scan the whole 360degrees area and not only the sector: 
     '"0 To 3600" 
     'In this case Trust Area may be not a Sector but a Circular Disc 
     'thita : The angle between North and the Azimuth of the test point 
     '(the position where we want to calculate the distances). "thita" value 
     'depends on the serving cell's Start and Stop Sector. 
     'Since StartSector Can take negative values, so does 
     '"thita" 
         'Set the Test Point (TP) Coordinates (X,Y) 
       tempx = x0 + R0 * Sin(AsRadius(CDbl(thita / 10)))tempy = y0 + R0 * Cos(AsRadius(CDbl(thita / 10))) For i = 2 To DataMax 'Calculate the distance of the TP from every Neighbour
                              ' i = 2 ---> Neighbour1 
                             \vert i = 3 ---> Neighbour2
                              ' etc. 
            If heavy(i, 3) \langle > 0 Then 'distance is calculated only if there is a
                                      'valid heavy value ( <> 0 ) 
             'Calculate distance from Neighbour (i-1) 
TotalDistance(thita + 3600, i) = Abs((((tempx - GraphMatr(i, 3)) ^ 2
 + (tempy - GraphMatr(i, 2)) ^ 2) ^ (1 / 2) - GraphMatr(i, 4))) + _ 
Abs((((tempx - heavy(i, 1)) ^ 2 +
 (tempy - heavy(i, 2)) ^ 2) ^ (1 / 2))) 
             'Add all Distances (multiplied with "heavy" coefficient) and store the 
             'sum in the (DataMax + 1) Column 
            TotalDistance(thita + 3600, DataMax + 1) =
                 TotalDistance(thita + 3600, _ 
                DataMax + 1) + heavy(i, 3) \star TotalDistance(thita + 3600, i)
             End If 
        Next i 'Repeat for every "thita"
         'Find Which sum is the smallest and store "thita" in "Leastthita" 
       If thita = GraphMatr(1, 6) * 10 Then
             Leastthita = thita 'initialize Leastthita
        Else 
            If TotalDistance(thita + 3600, DataMax + 1) <
                 TotalDistance(Leastthita + 3600, DataMax + 1) Then 
                Leastthita = thita 
             End If 
        End If 
    Next thita 
     'Get the Coordinates (X,Y) for LeastThita which is the estimated 
     'location of the M/T 
   FinalX0 = x0 + R0 * \sin(AsRadians(Leastthita / 10)) 'X Coordinate
   FinalY0 = y0 + R0 * \text{Cos} (AsRadians (Leastthita / 10)) 'Y Coordinate
    CalcX = FinalX0 
    CalcY = FinalY0 
   For i = 2 To DataMax
```

```
If heavy(i, 3) = 0 Then
            GraphMatr(i, 4) = 0 Else 
            FinalOk(i, 8) = GraphMatrix(i, 4) End If 
    Next i 
 '--------------------------------------------------------------------- 
     '*************** PRE-CALCULATIONS FOR "TRUST AREA" ******************* 
     '--------------------------------------------------------------------- 
   TestAzimuth = FindAzimuth(CalcX, CalcY, CDbl(GraphMatr(1, 3)),
        CDbl(GraphMatr(1, 2))) 
     'This is the Azimuth direction of the (CalcX, CalcY) point 
     'Check if it is inside the Serving Cells' Sector. 
     'For the case where the location 
     'Algorithm performs the search only inside the sector: 
     'ALWAYS ----> Sector = True! 
    If TestAzimuth > GraphMatr(1, 6) And TestAzimuth < GraphMatr(1, 7) Then 
         Sector = True 
         'Convert Start and Stop Sector angles into Radians and format them properly 
         'so that they can be drawn in "frmFinal" PictureBox 
       StopSector = (5 * pi / 2 - ((GraphMatrix(1, 6)) * pi / 180)) * (-1) If StopSector < -2 * pi Then StopSector = StopSector + 2 * pi 
        StartSector = (5 * pi / 2 - ((GraphMatrix(1, 7)) * pi / 180)) * (-1) If StartSector < -2 * pi Then StartSector = StartSector + 2 * pi 
    Else 
        Sector = False 
    End If 
    'Check if HATA1 Radius of ServCell is smaller than TA Outer Radius. 
     'If this is true, set outer Radius of Trust Area = HATA1 Radius 
    TestLimit = ModPropagation.HataDist(FinalOk(1, 6), 2, CLng(FinalOk(1, 14)), _ 
         FinalOk(1, 7), FinalOk(1, 2), 1) 
   If TestLimit < (0.55 * (FinalTA + 1)) + 0.1 Then
        OutRad = TestLimit 
    Else 
       OutRad = (0.55 * (FinalTA + 1)) + 0.1 End If 
     '###################################################################### 
     '--------------------------------------------------------------------- 
     '********************** DEFINE TRUST AREA **************************** 
     '--------------------------------------------------------------------- 
    'TRUST TYPE ............ Type of Trust Area
     'TRUST_ANGLE_START ..... The Angle where the Sector Starts (North Ref) 
     'TRUST_ANGLE_STOP ...... The Angle where the Sector Stops (North Ref) 
     'TRUST_LON ............. Longitude of the center of the Circular Sector 
     'TRUST_LAT ............. Latitude of the center of the Circular Sector 
     'TRUST_CIRCLE_BIG ...... The Outer Radius of the Sector 
     'TRUST_CIRCLE_SMALL .... The inner Radius of the Sector 
    If Sector Then 
        TRUST_TYPE = "SECTOR" 
       TRUST ANGLE START = FinalOk(1, 15)
       TRUST ANGLE STOP = FinalOk(1, 16)
```

```
 Else 
     TRUST_TYPE = "CIRCLE" 
     TRUST_ANGLE_START = 0 
     TRUST_ANGLE_STOP = 360 
 End If 
TRUST LON = Format(FinalOk(1, 5), "###.000000")
TRUST-LAT = Format(FinalOk(1, 4), "###.000000") TRUST_CIRCLE_BIG = OutRad 
 If FinalTA = 1 Then 
    TRUST CIRCLE SMALL = 0.55 * (FinalTA) - 0.275
 Else 
    TRUST CIRCLE SMALL = 0
 End If 
 '###################################################################### 
 '--------------------------------------------------------------------- 
 '********* FILL "frmFinal" LABELS WITH CALCULATED DATA *************** 
 '--------------------------------------------------------------------- 
 frmFinal.lblTrust.Caption = TRUST_TYPE & vbCrLf & TRUST_LON & "°_" & _ 
     TRUST_LAT _ 
    \& "°" \& vbCrLf \& Format (TRUST CIRCLE BIG, "##0.000") \& "(km) " \&Format(TRUST_CIRCLE_SMALL, "\#+0.000") & "(km)" & vbCrLf & _
    TRUST ANGLE START &
     "° _ " & TRUST_ANGLE_STOP & "°" 'The Trust Area
 If (GPS = True) Then 
     'Error: the distance between the Calculated and the GPS Location 
    Error =Format(1000 * ((CalcX - GPSx) ^ 2 + (CalcY - GPSy) ^ 2) ^ (1 / 2),
         "##0.0") 
     frmFinal.lblERR = Error 
     'The Distance Between the GPS and the Serving Cell Location 
    frmFinal.lblDist = Format(1000 * ((GraphMatr(1, 3) - GPSx) ^ 2 +
         (GraphMatrix(1, 2) - GPSy) \wedge 2) \wedge (1 / 2), "##0.0")
     GPSDistance = CDbl(frmFinal.lblDist) 
     frmFinal.lblGPSLon = GPSlon 'The GPS Longitude
     frmFinal.lblGPSLat = GPSlat 'The GPS Latitude
     'The distance between the Serving Cells' HATA Radius and the GPS Point 
    frmFinal.lblHATA = Format(1000 \star Abs(frmFinal.lblDist / 1000 - \overline{\phantom{a}} GraphMatr(1, 4)), "##0.0") 
     Call UTMWGS84.GetLatLon(CalcX * 1000, CalcY * 1000, 34) 
     CalcLon = GPSlon 
     CalcLat = GPSlat 
     frmFinal.lblCalcLon = Format(GPSlon, "##.000000") 
     CalcLon = GPSlon 'Calculated Position Longitude 
     frmFinal.lblCalcLat = Format(GPSlat, "##.000000") 
     CalcLat = GPSlat 'Calculated Position Latitude
     GPSlon = frmFinal.lblGPSLon'Re-assign true GPS longitude to GPSlon variable
     GPSlat = frmFinal.lblGPSLat'Re-assign true GPS latitude to GPSlat variable 
     Stoptime = Now
```

```
 'Show time required for Position Calculation 
    frmFinal.lblTime.Caption =
         Format(CDbl(Stoptime - Starttime) * 100000, "##.00") 
 Else 
     frmFinal.lblERR = "Unknown" 
     frmFinal.lblDist = "Unknown" 
     frmFinal.lblGPSLon = "Unknown" 
     frmFinal.lblGPSLat = "Unknown" 
     frmFinal.lblHATA = "Unknown" 
     Call UTMWGS84.GetLatLon(CalcX * 1000, CalcY * 1000, 34) 
     frmFinal.lblCalcLon = Format(GPSlon, "##.000000") 
     frmFinal.lblCalcLat = Format(GPSlat, "##.000000") 
     GPSlon = 0 
    GPSlat = 0 Stoptime = Now 
     frmFinal.lblTime.Caption = _ 
         Format(CDbl(Stoptime - Starttime) * 100000, "##.00")
```

```
 '######################################################################
```
## End Sub

End If

```
Private Sub CheckNeighbourHata() 
'This SubProcedure processes Neighbours' HATA Radius and calculates "heavy" matrix. 
Dim i As Integer
Dim CheckNeighbour As Boolean
Dim TestAzimuth As Long
Dim TestAzimuth1 As Long
Dim CheckMe As Long
Dim Try As Integer
ReDim NeighbourCross(2 To DataMax, 1 To 4) 
     For i = 2 To DataMax 'Calculate distance between Neighbour(i-1) and Serv. Cell 
    GraphMatr(i, 8) = ((GraphMatr(1, 3) - GraphMatr(i, 3)) ^ 2 +
        (GraphMatrix (1, 2) - GraphMatrix (i, 2))<sup>2</sup> (1 / 2)
     GraphMatr(i, 9) = FinalOk(i, 13) 'HATA type
     Next i 
    For i = 2 To DataMax
     CheckNeighbour = False 
    Try = 0 'distance = distance between Neighbour and Serving Cell 
     'Serving Cell: (x0,y0) 
     'Neighbour: (x1,y1) 
    'distance = [(x0-x1)^2 + (y0-y1)^2]'(1/2) 'R0 = HATA Radius of Serving Cell 
     'R1 = HATA Radius of Neighbour
```
'##############################################################################

```
 'Case A (distance > R0 + R1) --> No Cross-Section Points 
 '############################################################################## 
If (GraphMatrix(i, 8) > (GraphMatrix(1, 4) + GraphMatrix(i, 4))) Then
     'Azimuth Direction (Serving Cell --> Neighbour) 
    TestAzimuth = C\text{Lng}(FindAzimuth(GraphMatrix(i, 3), GraphMatrix(i, 2),GraphMatr(1, 3), GraphMatr(1, 2)))
     If GraphMatr(1, 6) < 0 Then 
        If TestAzimuth > GraphMatr(1, 6) + 360 Then TestAzimuth =
             TestAzimuth – 360 
     End If 
     'Check if the TestAzimuth is inside Serving Cell's Sector 
    If TestAzimuth > GraphMatr(1, 6) And TestAzimuth < GraphMatr(1, 7) Then
         CheckNeighbour = True 
         'Store "heavy" data: 
         'Column 1 = X-Position of the point onto HATA Radius of Serving Cell 
                     ' which is in the direction of "TestAzimuth" 
         'Column 2 = Y-Position ...... 
        'Column 3 = [10^(-3)] / [ distance - R0 -R1]
        heavy(i, 1) =
             GraphMatr(1, 4) * Sin(AsRadians(TestAzimuth)) + GraphMatr(1, 3) 
        heavy(i, 2) =GraphMatr(1, 4) * Cos(AsRadians(TestAzimuth)) + GraphMatr(1, 2)
        heavy(i, 3) =
            0.001 / (GraphMatr(i, 8) - GraphMatr(i, 4) - GraphMatr(1, 4))
     Else 
         'If possible: HATA type = HATA type - 1 
        If GraphMatr(i, 9) = 1 Or Try = 3 Then
             CheckNeighbour = True 
            heavy(i, 1) = 0heavy(i, 2) = 0heavy(i, 3) = 0 Else 
            Try = Try + 1 'Maximum number of tries = 3 GraphMatr(i, 9) = GraphMatr(i, 9) - 1 
             GraphMatr(i, 4) = ModPropagation.HataDist(FinalOk(i, 6), 2, _ 
                CLng(FinalOk(i, 14)), FinalOk(i, 7), FinalOk(i, 2), _{-} CInt(GraphMatr(i, 9))) 
         End If 
     End If 
 '############################################################################## 
 ' Case B (distance > R1 And distance < R0 + R1) --> 2 Cross-Section Points 
 'Cross-Section Point 1 : (Xp1,Yp1) 
 'Cross-Section Point 2 : (Xp2,Yp2) 
 '############################################################################## 
ElseIf (GraphMatr(i, 8) < (GraphMatr(1, 4) + GraphMatr(i, 4))) And
     (GraphMatr(i, 8) > GraphMatr(i, 4)) Then 
    Call FindCrossSection(GraphMatr(i, 3), GraphMatr(i, 2), GraphMatr(1, 3),
         GraphMatr(1, 2), GraphMatr(i, 4), GraphMatr(1, 4), i)
```

```
 'Check First For X1,Y1 Cross Section Point 
TestAzimuth = C\text{Lng}(FindAzimuth(NeighbourCross(i, 1)), NeighbourCross(i, 2), _ 
    GraphMatrix(1, 3), GraphMatrix(1, 2)) If GraphMatr(1, 6) < 0 Then 
   If TestAzimuth > GraphMatr(1, 6) + 360 Then TestAzimuth =
        TestAzimuth – 360 
 End If 
 'Check if the TestAzimuth is inside Serving Cell's Sector 
 If TestAzimuth > GraphMatr(1, 6) And TestAzimuth < GraphMatr(1, 7) Then 
     'Check now for X2,Y2 Cross Section Point 
    TestAzimuth1 = CLng(FindAzimuth(NeighbourCross(i, 3),
     NeighbourCross(i, 4), GraphMatr(1, 3), GraphMatr(1, 2))) 
     If GraphMatr(1, 6) < 0 Then 
        If TestAzimuth1 > GraphMatr(1, 6) + 360 Then TestAzimuth1 =
              TestAzimuth1 - 360 
     End If 
     'Check if the TestAzimuth1 is inside Serving Cell's Sector 
     If TestAzimuth1 > GraphMatr(1, 6) And _ 
        TestAzimuth1 < GraphMatr(1, 7) Then
          'decide which Cross-Section Point to use 
         If Abs(TestAzimuth1 - GraphMatr(1, 5)) < Abs(TestAzimuth - _ 
             GraphMatr(1, 5)) Then 
              'Two points within Sector, with the second closer 
              'to the Azimuth 
              'Store "heavy" data: 
              'Column 1 = Second cross section point X-Position (Xp2) 
              'Column 2 = Second cross section point Y-Position (Yp2) 
             'Column 3 = [10^(-3)] / (|distance - R0 - R1|)heavy(i, 1) = NeighbourCross(i, 3)
             heavy(i, 2) = NeighbourCross(i, 4)
             heavy(i, 3) = 0.001 / Abs(GraphMatr(i, 8) - GraphMatr(1, 4) -
                  GraphMatr(i, 4)) 
              CheckNeighbour = True 
         Else 
              'Two points within Sector, with the first closer to the Azimuth 
              'Store "heavy" data: 
              'Column 1 = First cross section point X-Position (Xp1) 
              'Column 2 = First cross section point Y-Position (Yp1) 
             ' \text{Column } 3 = [10^{\texttt{'}(-3)}] / (| \text{distance } - R0 - R1 | )heavy(i, 1) = NeighbourCross(i, 1)heavy(i, 2) = NeighbourCross(i, 2)heavy(i, 3) = 0.001 / Abs(GraphMatr(i, 8) - GraphMatr(1, 4) -
                  GraphMatr(i, 4)) 
              CheckNeighbour = True 
         End If 
     Else 
          'Only the first point is within the Sector 
          'Store "heavy" data: 
          'Column 1 = First cross section point X-Position (Xp1) 
          'Column 2 = First cross section point Y-Position (Yp1) 
         ' \text{Column } 3 = \left[8 * 10^(-4)\right] / (\text{distance - R0 - R1})heavy(i, 1) = NeighbourCross(i, 1)
        heavy(i, 2) = NeighbourCross(i, 2)
```

```
heavy(i, 3) = 0.0008 / Abs(GraphMatr(i, 8) - GraphMatr(1, 4) -
              GraphMatr(i, 4)) 
         CheckNeighbour = True 
     End If 
 Else 
    'Check now for X2,Y2 Cross Section Point 
    TestAzimuth1 = CLng(FindAzimuth(NeighbourCross(i, 3)), NeighbourCross(i, 4), GraphMatr(1, 3), GraphMatr(1, 2))) 
    If GraphMatr(1, 6) < 0 Then
        If TestAzimuth1 > GraphMatr(1, 6) + 360 Then TestAzimuth1 =
             TestAzimuth1 - 360 
     End If 
    If TestAzimuth1 > GraphMatr(1, 6) And TestAzimuth1 <
         GraphMatr(1, 7) Then 
     'Only the Second point within the Sector 
     'Store "heavy" data: 
     'Column 1 = Second cross section point X-Position (Xp1) 
     'Column 2 = Second cross section point Y-Position (Yp1) 
    'Column 3 = [8*10^(-4)] / (\frac{1}{3} distance - R0 - R1|)
        heavy(i, 1) = NeighbourCross(i, 3) heavy(i, 2) = NeighbourCross(i, 4) 
        heavy(i, 3) = 0.0008 / Abs(GraphMatr(i, 8) - GraphMatr(1, 4) -
             GraphMatr(i, 4)) 
         CheckNeighbour = True 
     Else 
     'Both Cross-Section Points are outside the sector 
     'The Program has to decide whether to take a bigger HATA 
     'or a smaller one. 
         If TestAzimuth < 0 Then TestAzimuth = TestAzimuth + 360 
         If TestAzimuth1 < 0 Then TestAzimuth1 = TestAzimuth1 + 360 
         If TestAzimuth1 > TestAzimuth Then 
              CheckMe = TestAzimuth1 - TestAzimuth 
             If CheckMe < 180 Then 
                 If GraphMatr(1, 6) > TestAzimuth And GraphMatr(1, 6) <
                     TestAzimuth1 And GraphMatr(1, 7) > TestAzimuth And
                      GraphMatr(1, 7) < TestAzimuth1 Then 
                     If GraphMatrix(i, 9) < 4 And Try < 3 Then
                      'HATA Type = HATA Type + 1 
                         GraphMatrix(i, 9) = GraphMatrix(i, 9) + 1GraphMatr(i, 4) =
                             ModPropagation.HataDist(FinalOk(i, 6),2, C\text{Lng}(\text{FinalOk}(i, 14)), \text{FinalOk}(i, 7), _
                             FinalOk(i, 2), CInt(GraphMatr(i, 9)))
                         Try = Try + 1 'Maximum number of tries = 3
                      Else 
                          CheckNeighbour = True 
                         heavy(i, 1) = 0heavy(i, 2) = 0heavy(i, 3) = 0Try = 0 End If 
                  Else 
                     If GraphMatr(i, 9) > 1 And Try < 3 Then
                      'HATA Type = HATA Type - 1
```

```
 GraphMatr(i, 9) = GraphMatr(i, 9) - 1 
GraphMatr(i, 4) =
                                   ModPropagation.HataDist(FinalOk(i, 6), _ 
                                  2, C\text{Lng(FinalOk}(i, 14)), \text{FinalOk}(i, 7),
                                  FinalOk(i, 2), CInt(GraphMatr(i, 9)))
                              Try = Try + 1 'Maximum number of tries = 3 Else 
                               CheckNeighbour = True 
                              heavy(i, 1) = 0heavy(i, 2) = 0heavy(i, 3) = 0Try = 0 End If 
                       End If 
                    Else 
                        TestAzimuth1 = TestAzimuth1 - 360 
                       If GraphMatr(1, 6) > TestAzimuth1 And GraphMatr(1, 6) < _
                           TestAzimuth Then 
                           If GraphMatr(i, 9) < 4 And Try < 3 Then
                            'HATA Type = HATA Type + 1 
                              GraphMatrix(i, 9) = GraphMatrix(i, 9) + 1GraphMatr(i, 4) = \overline{a} ModPropagation.HataDist(FinalOk(i, 6), _ 
                                  2, C\text{Lng}(\text{FinalOk}(i, 14)), \text{FinalOk}(i, 7), _
                                  FinalOk(i, 2), CInt(GraphMatr(i, 9)))
                              Try = Try + 1 'Maximum number of tries = 3 Else 
                               CheckNeighbour = True 
heavy(i, 1) = 0heavy(i, 2) = 0heavy(i, 3) = 0Try = 0End If
                        Else 
                           If GraphMatrix(i, 9) < 4 And Try < 3 Then
                            'HATA Type = HATA Type - 1 
                               GraphMatr(i, 9) = GraphMatr(i, 9) - 1 
                              GraphMatr(i, 4) =ModPropagation.HataDist(FinalOk(i, 6), _
                                  2, \text{CLng}(\text{FinalOk}(i, 14)), \text{FinalOk}(i, 7), _
                                  FinalOk(i, 2), CInt(GraphMatr(i, 9)))
                              Try = Try + 1 'Maximum number of tries = 3 Else 
                               CheckNeighbour = True 
                              heavy(i, 1) = 0heavy(i, 2) = 0heavy(i, 3) = 0Try = 0 End If 
                        End If 
                    End If 
                Else 
                    CheckMe = TestAzimuth - TestAzimuth1 
                    If CheckMe < 180 Then 
                       If GraphMatr(1, 6) > TestAzimuth1 And GraphMatr(1, 6) <
```

```
TestAzimuth And GraphMatr(1, 7) > TestAzimuth1 And
         GraphMatr(1, 7) < TestAzimuth Then 
         If GraphMatr(i, 9) < 4 And Try < 3 Then
          'HATA Type = HATA Type + 1 
             GraphMatrix(i, 9) = GraphMatrix(i, 9) + 1GraphMatr(i, 4) =ModPropagation.HataDist(FinalOk(i, 6),
                 2, C\text{Lng}(\text{FinalOk}(i, 14)), \text{FinalOk}(i, 7), \overline{\phantom{0}}FinalOk(i, 2), CInt(GraphMatr(i, 9)))
            Try = Try + 1 'Maximum number of tries = 3 Else 
              CheckNeighbour = True 
             heavy(i, 1) = 0heavy(i, 2) = 0heavy(i, 3) = 0Try = 0 End If 
     Else 
          If GraphMatr(i, 9) > 1 And Try < 3 Then 
          'HATA Type = HATA Type - 1 
             GraphMatrix(i, 9) = GraphMatrix(i, 9) - 1GraphMatr(i, 4) = \overline{a}ModPropagation.HataDist(FinalOk(i, 6), _2, C\text{Lng}(\text{FinalOk}(i, 14)), FinalOk(i, 7), _
                 FinalOk(i, 2), CInt(GraphMatr(i, 9)))
             Try = Try + 1 'Maximum number of tries = 3 Else 
              CheckNeighbour = True 
             heavy(i, 1) = 0heavy(i, 2) = 0heavy(i, 3) = 0Try = 0 End If 
     End If 
 Else 
     TestAzimuth = TestAzimuth - 360 
     If GraphMatr(1, 6) > TestAzimuth And GraphMatr(1, 6) < _ 
         TestAzimuth1 Then 
         If GraphMatr(i, 9) < 4 And Try < 3 Then
          'HATA Type = HATA Type + 1 
             GraphMatrix(i, 9) = GraphMatrix(i, 9) + 1GraphMatr(i, 4) =
                  ModPropagation.HataDist(FinalOk(i, 6), _ 
                 2, C\text{Lng}(\text{FinalOk}(i, 14)), \text{FinalOk}(i, 7), _
                 FinalOk(i, 2), CInt(GraphMatr(i, 9)))
              Try = Try + 1 'Maximum number of tries = 3
         Else 
              CheckNeighbour = True 
             heavy(i, 1) = 0heavy(i, 2) = 0heavy(i, 3) = 0Try = 0 End If 
     Else 
         If GraphMatr(i, 9) < 4 And Try < 3 Then
          'HATA Type = HATA Type - 1 
             GraphMatrix(i, 9) = GraphMatrix(i, 9) - 1GraphMatr(i, 4) =
```

```
ModPropagation.HataDist(FinalOk(i, 6), \overline{\phantom{a}}2, \text{CLong}(\text{FinalOk}(i, 14)), \text{FinalOk}(i, 7), _
                                  FinalOk(i, 2), CInt(GraphMatr(i, 9)))
                              Try = Try + 1 'Maximum number of tries = 3
                          Else 
                               CheckNeighbour = True 
                              heavy(i, 1) = 0heavy(i, 2) = 0heavy(i, 3) = 0Try = 0 End If 
                      End If 
                  End If 
             End If 
         End If 
     End If 
 '############################################################################## 
 ' Case C(distance < R1 And distance + R0 > R1) --> 2 Cross-Section Points 
 'Cross-Section Point 1 : (Xp1,Yp1) 
 'Cross-Section Point 2 : (Xp2,Yp2) 
 '############################################################################## 
ElseIf (GraphMatrix (i, 8) < GraphMatrix (i, 4)) And
    ((GraphMatrix (i, 8) + GraphMatrix (1, 4)) > GraphMatrix (i, 4)) Then
Call FindCrossSection(GraphMatr(i, 3), GraphMatr(i, 2), GraphMatr(1, 3), \overline{\phantom{a}} GraphMatr(1, 2), GraphMatr(i, 4), GraphMatr(1, 4), i) 
     'Check first for X1,Y1 Cross Section Point 
    TestAzimuth = CLong(FindAzimuth(NeighbourCross(i, 1), NeighbourCross(i, 2), _ 
         GraphMatr(1, 3), GraphMatr(1, 2))) 
    If GraphMatr(1, 6) < 0 Then
       If TestAzimuth > GraphMatr(1, 6) + 360 Then TestAzimuth =
            TestAzimuth – 360 
     End If 
     'Check if the TestAzimuth is inside Serving Cell's Sector 
    If TestAzimuth > GraphMatr(1, 6) And TestAzimuth < GraphMatr(1, 7) Then
         'Check now for X2,Y2 Cross Section Point 
        TestAzimuth1 = CLong(FindAzimuth(NeighbourCross(i, 3), NeighbourCross(i, 4), _ 
            GraphMatr(1, 3), GraphMatr(1, 2)))
         If GraphMatr(1, 6) < 0 Then 
            If TestAzimuth1 > GraphMatr(1, 6) + 360 Then TestAzimuth1 = - TestAzimuth1 - 360 
         End If 
         'Check if the TestAzimuth1 is inside Serving Cell's Sector 
        If TestAzimuth1 > GraphMatr(1, 6) And TestAzimuth1 <
             GraphMatr(1, 7) Then 
              If Abs(TestAzimuth1 - GraphMatr(1, 5)) < Abs(TestAzimuth - _ 
                  GraphMatr(1, 5)) Then 
                  'Two points within Sector, with the second 
                  'closer to the Azimuth 
                  'Store "heavy" data:
```

```
 'Column 1 = Second cross section point X-Position (Xp2) 
                      'Column 2 = Second cross section point Y-Position (Yp2) 
                     'Column 3 = [10^(-3)] / (distance + R0 - R1)
                    heavy(i, 1) = NeighbourCross(i, 3) heavy(i, 2) = NeighbourCross(i, 4) 
                    heavy(i, 3) = 0.001 / (GraphMatr(i, 8) + GraphMatr(1, 4) - \overline{\phantom{a}} GraphMatr(i, 4)) 
                     CheckNeighbour = True 
                 Else 
                      'Two points within Sector, with the first closer to the Azimuth 
                      'Store "heavy" data: 
                      'Column 1 = First cross section point X-Position (Xp1) 
                      'Column 2 = First cross section point Y-Position (Yp1) 
                     ' \text{Column } 3 = [10^(-3)] / (distance + R0 - R1)heavy(i, 1) = NeighbourCross(i, 1) heavy(i, 2) = NeighbourCross(i, 2) 
heavy(i, 3) = 0.001 / (GraphMatr(i, 8) + GraphMatr(1, 4) -
                         GraphMatr(i, 4)) 
                     CheckNeighbour = True 
                 End If 
             Else 
                 'Only the first point is within the Sector 
                 'Store "heavy" data: 
                 'Column 1 = First cross section point X-Position (Xp1) 
                 'Column 2 = First cross section point Y-Position (Yp1) 
                ' \text{Column } 3 = [8 * 10^(-4)] / (distance + R0 - R1)heavy(i, 1) = NeighbourCross(i, 1)heavy(i, 2) = NeighbourCross(i, 2)heavy(i, 3) = 0.0008 / (GraphMatr(i, 8) + GraphMatr(1, 4) -
                     GraphMatr(i, 4)) 
                 CheckNeighbour = True 
             End If 
         Else 
             'Check now for X2,Y2 Cross Section Point 
             TestAzimuth1 = CLng(FindAzimuth(NeighbourCross(i, 3), _ 
                 NeighbourCross(i, 4), _ 
                GraphMatr(1, 3), GraphMatr(1, 2)))
             If GraphMatr(1, 6) < 0 Then 
                If TestAzimuth1 > GraphMatr(1, 6) + 360 Then TestAzimuth1 =
                    TestAzimuth1 - 360
             End If 
            If TestAzimuth1 > GraphMatr(1, 6) And TestAzimuth1 < \overline{\phantom{a}} GraphMatr(1, 7) Then 
             'Only the Second point within the Sector 
             'Store "heavy" data: 
             'Column 1 = Second cross section point X-Position (Xp1) 
             'Column 2 = Second cross section point Y-Position (Yp1) 
            'Column 3 = [8*10^(-4)] / (distance + R0 - R1)
                heavy(i, 1) = NeighbourCross(i, 3)heavy(i, 2) = NeighbourCross(i, 4)
                heavy(i, 3) = 0.0008 / (GraphMatr(i, 8) + GraphMatr(1, 4) -
                     GraphMatr(i, 4)) 
                 CheckNeighbour = True 
             Else
```

```
 'Both Cross-Section Points are outside the sector 
 'The Program has to decide whether to take a bigger HATA 
 'or a smaller one. 
    If TestAzimuth < 0 Then TestAzimuth = TestAzimuth + 360 
     If TestAzimuth1 < 0 Then TestAzimuth1 = TestAzimuth1 + 360 
    CheckMe = C\text{Lng}(FindAzimuth(GraphMatrix(1, 3), GraphMatrix(1, 2),GraphMatr(i, 3), GraphMatr(i, 2)))
    If TestAzimuth1 > TestAzimuth Then 
        If CheckMe - 10 < (TestAzimuth + TestAzimuth1) / 2 < - CheckMe + 10 Then 
            If GraphMatr(1, 6) > TestAzimuth And GraphMatr(1, 6) < _
                  TestAzimuth1 And GraphMatr(1, 7) > TestAzimuth _ 
                  And GraphMatr(1, 7) < TestAzimuth1 Then 
                  If GraphMatr(i, 9) < 4 And Try < 3 Then 
                  'HATA Type = HATA Type + 1 
                      GraphMatr(i, 9) = GraphMatr(i, 9) + 1 
                     GraphMatr(i, 4) = ModPropagation.HataDist(FinalOk(i, 6), _ 
                         2, C\text{Lng}(\text{FinalOk}(i, 14)), \text{FinalOk}(i, 7), _
                         FinalOk(i, 2), CInt(GraphMatr(i, 9)))
                     Try = Try + 1 'Maximum number of tries = 3
                  Else 
                      CheckNeighbour = True 
                     heavy(i, 1) = 0heavy(i, 2) = 0heavy(i, 3) = 0Try = 0 End If 
             Else 
                 If GraphMatrix(i, 9) > 1 And Try < 3 Then
                  'HATA Type = HATA Type - 1 
                      GraphMatr(i, 9) = GraphMatr(i, 9) - 1 
                     GraphMatr(i, 4) = \overline{\phantom{a}}ModPropagation.Hatabist(FinalOk(i, 6), _2, C\text{Lng}(\text{FinalOk}(i, 14)), FinalOk(i, 7), _
                         FinalOk(i, 2), CInt(GraphMatr(i, 9)))
                     Try = Try + 1 'Maximum number of tries = 3
                 Else 
                      CheckNeighbour = True 
                     heavy(i, 1) = 0heavy(i, 2) = 0heavy(i, 3) = 0Try = 0 End If 
             End If 
         Else 
             TestAzimuth1 = TestAzimuth1 - 360 
             If GraphMatr(1, 6) > TestAzimuth1 And _ 
                  GraphMatr(1, 6) < TestAzimuth Then 
                 If GraphMatr(i, 9) < 4 And Try < 3 Then
                  'HATA Type = HATA Type + 1 
                     GraphMatrix(i, 9) = GraphMatrix(i, 9) + 1GraphMatr(i, 4) =
                         ModPropagation.HataDist(FinalOk(i, 6),
```
Else

```
2, C\text{Lng}(\text{FinalOk}(i, 14)), \text{FinalOk}(i, 7), \overline{\phantom{A}}FinalOk(i, 2), CInt(GraphMatr(i, 9)))
                               Try = Try + 1 'Maximum number of tries = 3
                           Else 
                               CheckNeighbour = True 
heavy(i, 1) = 0heavy(i, 2) = 0heavy(i, 3) = 0Try = 0 End If 
                       Else 
                           If GraphMatr(i, 9) < 4 And Try < 3 Then
                            'HATA Type = HATA Type - 1 
                               GraphMatr(i, 9) = GraphMatr(i, 9) - 1 
                              GraphMatrix(i, 4) =ModPropagation.HataDist(FinalOk(i, 6),
                                  2, C\text{Lng}(\text{FinalOk}(i, 14)), FinalOk(i, 7), _
                                  FinalOk(i, 2), CInt(GraphMatr(i, 9)))
                              Try = Try + 1 'Maximum number of tries = 3 Else 
                               CheckNeighbour = True 
                              heavy(i, 1) = 0heavy(i, 2) = 0heavy(i, 3) = 0Try = 0 End If 
                       End If 
                    End If 
                   If CheckMe - 10 < (TestAzimuth + TestAzimuth1) / 2 < \_ CheckMe + 10 Then 
                       If GraphMatr(1, 6) > TestAzimuth1 And GraphMatr(1, 6) < _
                           TestAzimuth And GraphMatr(1, 7) > TestAzimuth1 And _ 
                           GraphMatr(1, 7) < TestAzimuth Then 
                          If GraphMatr(i, 9) < 4 And Try < 3 Then
                            'HATA Type = HATA Type + 1 
 GraphMatr(i, 9) = GraphMatr(i, 9) + 1 
GraphMatr(i, 4) =
                                  ModPropagation.HataDist(FinalOk(i, 6),
                                  2, \text{CLng}(\text{FinalOk}(i, 14)), \text{FinalOk}(i, 7), _
                                  FinalOk(i, 2), CInt(GraphMatr(i, 9)))
                               Try = Try + 1 'Maximum number of tries = 3
                           Else 
                               CheckNeighbour = True 
                              heavy(i, 1) = 0heavy(i, 2) = 0heavy(i, 3) = 0Try = 0 End If 
                       Else 
                           If GraphMatrix(i, 9) > 1 And Try < 3 Then
                            'HATA Type = HATA Type - 1 
 GraphMatr(i, 9) = GraphMatr(i, 9) - 1 
GraphMatrix(i, 4) =ModPropaqation.HataDist(FinalOk(i, 6),2, C\text{Lng}(\text{FinalOk}(i, 14)), \text{FinalOk}(i, 7),
```

```
FinalOk(i, 2), CInt(GraphMatr(i, 9)))
                              Try = Try + 1 'Maximum number of tries = 3
                            Else 
                               CheckNeighbour = True 
                              heavy(i, 1) = 0heavy(i, 2) = 0heavy(i, 3) = 0Try = 0 End If 
                        End If 
                    Else 
                        TestAzimuth = TestAzimuth - 360 
                       If GraphMatr(1, 6) > TestAzimuth And GraphMatr(1, 6) <
                            TestAzimuth1 Then 
                            If GraphMatr(i, 9) < 4 And Try < 3 Then 
                            'HATA Type = HATA Type + 1 
                              GraphMatr(i, 9) = GraphMatr(i, 9) + 1
                              GraphMatr(i, 4) =ModPropagation.HataDist(FinalOk(i, 6), _
                                   2, CLng(FinalOk(i, 14)), FinalOk(i, 7), _ 
                                  FinalOk(i, 2), CInt(GraphMatr(i, 9)))
                               Try = Try + 1 'Maximum number of tries = 3
                            Else 
                               CheckNeighbour = True 
heavy(i, 1) = 0heavy(i, 2) = 0heavy(i, 3) = 0Try = 0 End If 
                        Else 
                            If GraphMatr(i, 9) < 4 And Try < 3 Then 
                            'HATA Type = HATA Type - 1 
                               GraphMatr(i, 9) = GraphMatr(i, 9) - 1 
                              GraphMatr(i, 4) = \sqrt{ }ModPropagation.HataDist(FinalOk(i, 6), _2, C\text{Lng}(\text{FinalOk}(i, 14)), \text{FinalOk}(i, 7), _
                                  FinalOk(i, 2), CInt(GraphMatr(i, 9)))
                              Try = Try + 1 'Maximum number of tries = 3 Else 
                               CheckNeighbour = True 
                              heavy(i, 1) = 0heavy(i, 2) = 0heavy(i, 3) = 0 Try = 0 
                            End If 
                        End If 
                    End If 
                End If 
            End If 
        End If 
    '############################################################################## 
     ' Case D (distance + R0 < R1) --> no Cross-Section Points 
    '##############################################################################
```
ElseIf (GraphMatr(i, 4) > (GraphMatr(1, 4) + GraphMatr(i, 8))) Then

```
 'Azimuth Direction (Neighbour --> Serving Cell ) 
    TestAzimuth = C\text{Lnq}(FindAzimuth(GraphMatrix(1, 3), GraphMatrix(1, 2)),GraphMatr(i, 3), GraphMatr(i, 2)))
     If GraphMatr(1, 6) < 0 Then 
        If TestAzimuth > GraphMatr(1, 6) + 360 Then TestAzimuth =
             TestAzimuth – 360 
     End If 
     'Check if the TestAzimuth is inside Serving Cell's Sector 
     If TestAzimuth > GraphMatr(1, 6) And TestAzimuth < GraphMatr(1, 7) Then 
         CheckNeighbour = True 
         'Store "heavy" data: 
         'Column 1 = X-Position of the point onto HATA Radius of Serving Cell 
                      ' which is in the direction of "TestAzimuth" 
         'Column 2 = Y-Position ...... 
        'Column 3 = [10^(-3)] / [R1 - distance - R0]heavy(i, 1) = GraphMatr(1, 4) * Sin(AsRadians(TestAzimuth)) + GraphMatr(1, 3) 
        heavy(i, 2) =
    GraphMatr(1, 4) \star Cos(AsRadians(TestAzimuth)) + GraphMatr(1, 2)
        heavy(i, 3) =
            0.001 / (GraphMatr(i, 4) - GraphMatr(1, 4) - GraphMatr(i, 8))
     Else 
         'If possible: HATA type = HATA type + 1 
        If GraphMatr(i, 9) = 4 Or Try = 3 Then
             CheckNeighbour = True 
            heavy(i, 1) = 0heavy(i, 2) = 0heavy(i, 3) = 0 Else 
            Try = Try + 1 'Maximum number of tries = 3 GraphMatr(i, 9) = GraphMatr(i, 9) + 1 
            GraphMatr(i, 4) = ModPropagation.HataDist(FinalOk(i, 6), 2,
                 CLng(FinalOk(i, 14)), FinalOk(i, 7), FinalOk(i, 2), _{-} CInt(GraphMatr(i, 9))) 
         End If 
     End If 
 End If 
 Loop Until (CheckNeighbour = True) 
 Next i
```

```
End Sub
```
Sub DrawGraph() ' This SubProcedure draws the results in the "frmFinal" form, in order to have ' a visual representation of the environment and the accuracy of the Algorithm. Dim i As Integer Dim MaxY As Variant Dim MaxX As Variant Dim MinY As Variant Dim MinX As Variant Dim MeasureX As Double Dim MeasureY As Double Dim Test As Double
frmFinal.Picture2.Cls 'Clear the PictureBox from previous drawings

```
 '------------------------------------------------------------------------- 
     ' Calculate MaxX, MaxY, MinX and MinY in order to determine the picture's 
     ' width/height and scale 
     '------------------------------------------------------------------------- 
    MaxY = GraphMatr(1, 2) + TRUST_CIRCLE_BIG 
 MaxX = GraphMatr(1, 3) + TRUST_CIRCLE_BIG 
 MinY = GraphMatr(1, 2) - TRUST_CIRCLE_BIG 
 MinX = GraphMatr(1, 3) - TRUST_CIRCLE_BIG 
   For i = 1 To DataMax
         If GraphMatr(i, 2) + GraphMatr(i, 4) > MaxY Then 
            MaxY = GraphMatrix(i, 2) + GraphMatrix(i, 4) End If 
    Next i 
    If GPS = True Then 
         If GPSy > MaxY Then 
           MaxY = GPSy End If 
    End If 
   For i = 1 To DataMax
        If GraphMatr(i, 3) + GraphMatr(i, 4) > MaxX Then
            MaxX = GraphMatrix(i, 3) + GraphMatrix(i, 4) End If 
    Next i 
    If GPS = True Then 
         If GPSx > MaxX Then 
            MaxX = GPSx End If 
    End If 
   For i = 1 To DataMax
         If GraphMatr(i, 2) - GraphMatr(i, 4) < MinY Then 
           MinY = GraphMatrix(i, 2) - GraphMatrix(i, 4) End If 
    Next i 
    If GPS = True Then 
         If GPSy < MinY Then 
           MinY = GPSY End If 
    End If 
    For i = 1 To DataMax
         If GraphMatr(i, 3) - GraphMatr(i, 4) < MinX Then 
           MinX = GraphMatrix(i, 3) - GraphMatrix(i, 4) End If 
    Next i 
    If GPS = True Then 
         If GPSx < MinX Then 
            MinX = GPSx End If 
    End If 
    MeasureX = MaxX - MinX 
    MeasureY = MaxY - MinY
```

```
frmFinal.Picture2.Width = 10000 * MeasureX / Zoom 'Set Picturebox Width
frmFinal.Picture2.Height = 10000 * MeasureY / Zoom 'Set PictureBox Height
'4KM FOR EVERY 10000PIXELS if Zoom = 4
'Set the Scale of the PictureBox accoring to MinX, MinY, MaxX, MaxY
fcmFinal.Picture2.Scale (MinX - 0.03, MaxY + 0.03) - (MaxX + 0.03, MinY - 0.03)1. "我们不能不能不能不能不能不能不能不能不能不能不能不能不能不能不能不能。"
****************************DRAW THE TRUST AREA***************************
If Sector = False Then
   frmFinal.Picture2.FillStyle = 0
   frmFinal.Picture2.FillColor = &H606060
   frmFinal.Picture2.Circle (GraphMatr(1, 3), GraphMatr(1, 2)), _
      TRUST CIRCLE BIG, vbBlack
   frmFinal.Picture2.FillStyle = 0
   frmFinal.Picture2.FillColor = vbBlack
   frmFinal.Picture2.Circle (GraphMatr(1, 3), GraphMatr(1, 2)), _{-}TRUST CIRCLE SMALL, vbBlack
Else
   frmFinal.Picture2.FillStyle = 0
   frmFinal.Picture2.FillColor = &H606060
   frmFinal.Picture2.Circle (GraphMatr(1, 3), GraphMatr(1, 2)), _
      TRUST CIRCLE BIG, vbBlack, StartSector, StopSector
   frmFinal.Picture2.FillStyle = 0
   frmFinal.Picture2.FillColor = vbBlack
   frmFinal.Picture2.Circle (GraphMatr(1, 3), GraphMatr(1, 2)),
      TRUST_CIRCLE_SMALL, vbBlack
End If
frmFinal.Picture2.FillStyle = 1
frmFinal.Picture2.ForeColor = vbYellow
***************** DRAW SERVING CELL, NEIGHBOURS AND GPS *****************
frmFinal.Picture2.DrawWidth = 2
'Serving Cell HATA Radius
frmFinal.Picture2.Circle (GraphMatr(1, 3), GraphMatr(1, 2)), _{-}GraphMatr(1, 4), vbBlue
frmFinal.Picture2.FillStyle = 0
frmFinal.Picture2.FillColor = vbRed
'Serving Cell Position
frmFinal.Picture2.Circle (GraphMatr(1, 3), GraphMatr(1, 2)), 0.03, vbRed
frmFinal.Picture2.FillStvle = 1
frmFinal.Picture2.PSet (GraphMatr(1, 3), GraphMatr(1, 2))
frmFinal.Picture2.Print "Serving Cell"
frmFinal.Picture2.DrawWidth = 3
'Serving Cell Azimuth Direction
Call DrawArrow(frmFinal.Picture2, GraphMatr(1, 3), GraphMatr(1, 2),
```

```
 GraphMatr(1, 3) _ 
    + 0.15 * \sin(\text{AsRadius}(\text{GraphMatrix}(1, 5))), GraphMatr(1, 2) +0.15 * \text{Cos}(\text{AsRadius}(\text{GraphMatrix}(1, 5))), 0.04, True, 0, 60)
 frmFinal.Picture2.DrawWidth = 1 
 'Draw GPS Position 
 If GPS = True Then 
     frmFinal.Picture2.FillStyle = 0 
     frmFinal.Picture2.FillColor = vbGreen 
     frmFinal.Picture2.Circle (GPSx, GPSy), 0.015, vbGreen 
     frmFinal.Picture2.FillStyle = 1 
     frmFinal.Picture2.Print "GPS" 
     frmFinal.Picture2.FillColor = vbRed 
 End If 
 'Draw Neighbours 
For i = 2 To DataMax
     'Neighbour(i-1) HATA Radius 
    frmFinal.Picture2.Circle (GraphMatr(i, 3), GraphMatr(i, 2)), _
         GraphMatr(i, 4), vbRed 
     frmFinal.Picture2.FillStyle = 0 
     'Neighbour(i-1) Position 
     frmFinal.Picture2.Circle (GraphMatr(i, 3), GraphMatr(i, 2)), 0.03, vbRed 
     frmFinal.Picture2.FillStyle = 1 
     frmFinal.Picture2.PSet (GraphMatr(i, 3), GraphMatr(i, 2)) 
     frmFinal.Picture2.Print "Neighbour " & (i - 1) 
     frmFinal.Picture2.DrawWidth = 3 
     'Neighbour(i-1) Azimuth Direction 
    Call DrawArrow(frmFinal.Picture2, GraphMatr(i, 3), GraphMatr(i, 2),
        GraphMatr(i, 3) + 0.15 * Sin(AsRadians(GraphMatr(i, 5))),
        GraphMatr(i, 2) +
        0.15 * \text{Cos}(\text{AsRadius}(\text{GraphMatrix}(i, 5))), 0.04, True, 0, 60)
     frmFinal.Picture2.DrawWidth = 1 
 Next i 
 '######################################################################### 
 'Draw M/T Calculated Position 
 frmFinal.Picture2.FillStyle = 0 
 frmFinal.Picture2.Circle (CalcX, CalcY), 0.03, vbRed 
 frmFinal.Picture2.PSet (CalcX, CalcY) 
 frmFinal.Picture2.Print "LOC" 
 'Draw "heavy()" coefficients for debugging purposes ONLY! 
For i = 2 To DataMax
     frmFinal.Picture2.FillStyle = 0 
     frmFinal.Picture2.Circle (heavy(i, 1), heavy(i, 2)), 0.01, vbYellow 
     frmFinal.Picture2.PSet (heavy(i, 1), heavy(i, 2)) 
 Next i 
 'Initialize frmFinal form and make it Visible 
 Call frmFinal.Initialize 
 frmFinal.Enabled = True 
 frmFinal.Visible = True
```

```
End Sub
```

```
Function FindAzimuth(x1 As Variant, y1 As Variant, x0 As Variant, y0 As Variant) As 
Double
'This Function Calculates the Azimuth Direction of a vector 
'x0,y0 = the start of the vector 
'x1,y1 = the end of the vector 
'The result is the Azimuth in degrees 
Dim helpthita As Double
Const pi = 3.14159265358979 
    If y1 \leftrightarrow y0 Then
        helpthita = Atn(Abs((x1 - x0) / (y1 - y0))) * 180 / pi
        If x1 > x0 And y1 < y0 Then helpthita = 180 - helpthita
         If x1 < x0 And y1 < y0 Then helpthita = 180 + helpthita 
         If x1 < x0 And y1 > y0 Then helpthita = 360 - helpthita 
     Else 
         If x1 > x0 Then 
             helpthita = 90 
         Else 
             helpthita = 270 
         End If 
     End If 
     FindAzimuth = helpthita 
End Function
```

```
Sub FindCrossSection(x1 As Variant, y1 As Variant, x0 As Variant, y0 As Variant,
     R1 As Variant, R0 As Variant, j As Integer) 
'This SubProcedure calculates the Cross-Section points of two Circles 
'x1,y1 = the center of the first circle 
'x0,y0 = the center of the second circle 
'R1 = the radius of the first circle 
'R0 = the radius of the second circle 
'j = the number of the NeighbourCross() Matrix Row, where the results are stored 
'The Results (FinalX1,FinalY1) and (FinalX2,FinalY2) are stored in NeighbourCross() 
'Matrix. 
Dim X As Double
Dim Y As Double
Dim alpha As Double
Dim Bita As Double
Dim delta As Double
Dim FinalX1 As Double
Dim FinalX2 As Double
Dim FinalY1 As Double
Dim FinalY2 As Double
    X = x1 - x0Y = y1 - y0alpha = (R0 \ 2 - R1 \ 2 + X \ 2 + Y \ 2) / (2 * Y)Bita = X / Ydelta = (4 * (alpha ^ 2) * (Bita ^ 2)) - 4 * ((1 + Bita ^ 2) * )(\text{alpha} \ \wedge \ \text{2 - R0} \ \wedge \ \text{2}))FinalX1 = (2 * alpha * Bita + delta ^ (1 / 2)) / (2 * (1 + Bita ^ 2)) FinalY1 = alpha - FinalX1 * Bita 
    FinalX2 = (2^{*} alpha * Bita - delta ^ (1 / 2)) / (2 * (1 + \text{Bita} ^ 2))
```

```
 FinalY2 = alpha - FinalX2 * Bita 
NeighbourCross(i, 1) = FinalX1 + x0NeighbourCross(j, 2) = FinalY1 + y0 NeighbourCross(j, 3) = FinalX2 + x0 
NeighbourCross(j, 4) = Finally2 + y0
```

```
End Sub
```

```
Sub DrawArrow(ByVal pic As Object, ByVal x1 As _ 
     Single, ByVal y1 As Single, ByVal x2 As Single, ByVal _ 
     y2 As Single, ByVal length As Single, Optional ByVal _ 
     draw_head As Boolean = True, Optional ByVal _ 
     num_fletchings As Integer = 0, Optional ByVal _ 
    fletching gap As Single = 60)
' This SubProcedure draws an Arrow in the "frmFinal" PictureBox. 
' It is used by the "DrawGraph" SubProcedure and it is used to draw 
' the Azimuth direction of the BTS Antenna 
Dim vx As Single
Dim vy As Single
Dim dist As Single
Dim ax As Single
Dim ay As Single
Dim barb scale As Single
Dim i As Integer
Dim gap_dx As Single
Dim gap_dy As Single
     ' Draw the shaft. 
     pic.Line (x1, y1)-(x2, y2) 
     ' Find the arrow shaft unit vector. 
     vx = x2 - x1 
     vy = y2 - y1 
    dist = Sqr(vx * vx + vy * vy)vx = vx / dist vy = vy / dist 
     ' See if we need to draw multiple fletchings. 
    If num fletchings > 1 Then
         ' Get the fletching spacing vector. 
        gap dx = vx * fletching gapgap_{dy} = vy * fletching_{gap} End If 
     ' Draw the right barb. 
    ax = -vy - vx ay = vx - vy 
     ' Set the proper length. 
    ax = ax \cdot \overline{length}ay = ay * length If draw_head Then pic.Line (x2, y2)-Step(ax, ay) 
    For i = 0 To num fletchings - 1
        pic.Line (x1 + i * gap dx, y1 + i * )qap dy)-Step(ax, ay)
     Next i 
     ' Find the left barb. 
    ax = (vy - vx) * length
```

```
ay = (-vx - vy) * lengthIf draw head Then pic.Line (x2, y2)-Step(ax, ay)
For i = 0 To num fletchings - 1
    pic.Line (x1 + i * gap_{dx}, y1 + i * ) gap_dy)-Step(ax, ay) 
 Next i
```
End Sub

```
Sub FillMatrData() 
' This Sub Procedure is Called when the user presses the "Show Results Table" 
' button in the "frmFinal" form. "frmSplash2" form is activated. 
Dim i As Integer
Dim j As Integer
     frmSplash2.Enabled = True 
     frmSplash2.Visible = True 
     For i = 1 To DataMax 
         frmSplash2.Label0(i).Caption = CStr(FinalOk(i, 1)) 'Cell ID/Channel Nr
 frmSplash2.Label4(i).Caption = CStr(FinalOk(i, 2)) 'RXLev
 frmSplash2.Label1(i).Caption = CStr(FinalOk(i, 3)) 'Cell ID
         frmSplash2.Label2(i).Caption = CStr(FinalOk(i, 4)) 'Latitude
         frmSplash2.Label3(i).Caption = CStr(FinalOk(i, 5)) 'Longitude
         frmSplash2.Label5(i).Caption = CStr(FinalOk(i, 6)) 'Antenna Height
         frmSplash2.Label6(i).Caption = CStr(FinalOk(i, 7)) 'BTS Tx Power
         frmSplash2.Label8(i).Caption = CStr(FinalOk(i, 8)) 'Hata Radius
     Next i
```

```
End Sub
```
Function AsRadians(ByVal pDb\_Degrees As Double) As Double

```
 'To convert decimal degrees to radians, multiply 
'the number of degrees by pi/180 = 0.017453293 radians/degree
 Const vbPi = 3.14159265358979 
 AsRadians = pDb_Degrees * (vbPi / 180)
```
End Function

### *A.4. INDEX*

#### **A .**

**ArcLengthOfMeridian**(function), UTMWGS84, **181 AsRadians**(function), ModSub, **222**

#### **C .**

**CalcDistances**, ModSub, **201-205 CheckCoSite**(function), ModSub, **195 CheckNeighbourHata**, ModSub, **205-216 CheckPorts**(function), frmModeFull, **157** frmModeNormal, **146 Clos**, frmFinal, **167** frmSplash2, **178 Command1\_Click**, frmBrowse, **171** frmFinal, **167** frmModeFull, **159-161** frmModeNormal, **148-149** frmModeUser, **153-154** frmSavePicture, **173** frmSplash2, **178** frmStart, **143 Command2\_Click**, frmBrowse, **171** frmFinal, **168** frmModeFull, **156** frmSavePicture, **173** frmStart, **143 Command3\_Click**, frmFinal, **168** frmStart, **143**

#### **D .**

**Databasefind**, ModSub, **190-194 DegToRad**(function), UTMWGS84, **181 dirList\_Change**, frmBrowse, **172** frmSavePicture, **174 Dothings**, frmModeFull, **165-166 DrawArrow**, ModSub, **221-222 DrawBar**, frmModeFull, **163-164 DrawGraph**, ModSub, **216-219 DrawMicro**, ModSub, **198-200 drvList\_Change**, frmBrowse, **171-172** frmSavePicture, **173-174** 

#### **F .**

**filList\_DblClick**, frmBrowse, **172** frmSavePicture, **174 FillMatrData**, ModSub, **222 FindAzimuth**(function), ModSub, **220 FindCrossSection**, ModSub, **220-221 FindWhere**(function), ModSub, **187-188 FixPositions**, frmFinal, **169-170 FootpointLatitude**(function), UTMWGS84, **182 Form\_Load**, frmBrowse, **172** frmModeFull, **156** frmModeNormal, **144** frmModeUser, **152** frmSavePicture, **174 Form\_Resize**, frmFinal, **169 Form\_Unload**, frmFinal, **168** frmGPS, **175** frmModeFull, **163** frmModeNormal, **151** frmModeUser, **154**

#### **G .**

**GetFinalMatrix**, ModSub, **195 GetLatLon**(function), UTMWGS84, **180 GetUTM**(function), UTMWGS84, **180**

#### **H .**

**HataDist**(function), ModPropagation, **179 HScroll1\_Change**, frmFinal, **168**

#### **I .**

**Initialize**, frmFinal, **169** frmGPS, **176**

#### **L .**

**LatLonToUTMXY**(function), UTMWGS84, **185-186 Log10**(function), ModPropagation, **179**

**M .**

**MapLatLonToXY**(function), UTMWGS84, **183-184 MapXYToLatLon**(function), UTMWGS84, **184-185** **MicroCheck**(function), ModSub, **195-196 mnuDataLink\_Click**, frmModeFull, **156**

frmModeNormal, **145** frmModeUser, **152**

**mnuFBUScom1\_Click**, frmModeFull, **156** frmModeNormal, **145**

**mnuFBUScom2\_Click**, frmModeFull, **156** frmModeNormal, **145**

**mnuGPSEnabled\_Click**, frmModeFull, **157-158** frmModeNormal, **146**

**mnuGPSNMEA15\_Click**, frmModeFull, **157** frmModeNormal, **145**

**mnuGPSNMEA21\_Click**, frmModeFull, **156** frmModeNormal, **145**

**mnuGPSport1\_Click**, frmModeFull, **157** frmModeNormal, **145**

**mnuGPSport2\_Click**, frmModeFull, **157** frmModeNormal, **145**

**mnuHelpAbout\_Click**, frmModeFull, **158** frmModeNormal, **146** frmModeUser, **152**

**mnuPrgExit\_Click**, frmModeFull, **158** frmModeNormal, **147** frmModeUser, **153**

**mnuPrgMode\_Click**, frmModeFull, **158** frmModeNormal, **147** frmModeUser, **154**

**mnuViewDebug\_Click**, frmModeNormal, **147 MSComm\_OnComm**, frmGPS, **175-176**

#### **N .**

**NotLocate**, ModSub, **196-198**

**P .**

**Picture1\_DblClick**, frmFinal, **168 Picture2\_Click**, frmFinal, **168-169 ProcessData**, ModSub, **188-190 ProcessDist**, ModSub, **194-195 ProcessSentence**, frmGPS, **176**

#### **R .**

**RadToDeg**(function), UTMWGS84, **181**

#### **S .**

**Slider1\_Click**, frmModeFull, **158-159** frmModeNormal, **147**

**Slider2\_Click**, frmModeFull, **159** frmModeNormal, **148**

**SortMatrix**, ModSub, **187 StoreResults**, frmModeFull, **164-165 StoreValues**, ModSub, **190 Swap**, ModSub, **188**

#### **T .**

**TAHATAMatch**, ModSub, **200 Timer1\_Timer**, frmGPS, **176-177** frmModeFull, **161 – 162** frmModeNormal, **149 – 151**

#### **U .**

**UTMCentralMeridian**(function), UTMWGS84, **182 UTMXYToLatLon**(function), UTMWGS84, **186**

#### **V .**

**VScroll1\_Change**, frmFinal, **169**

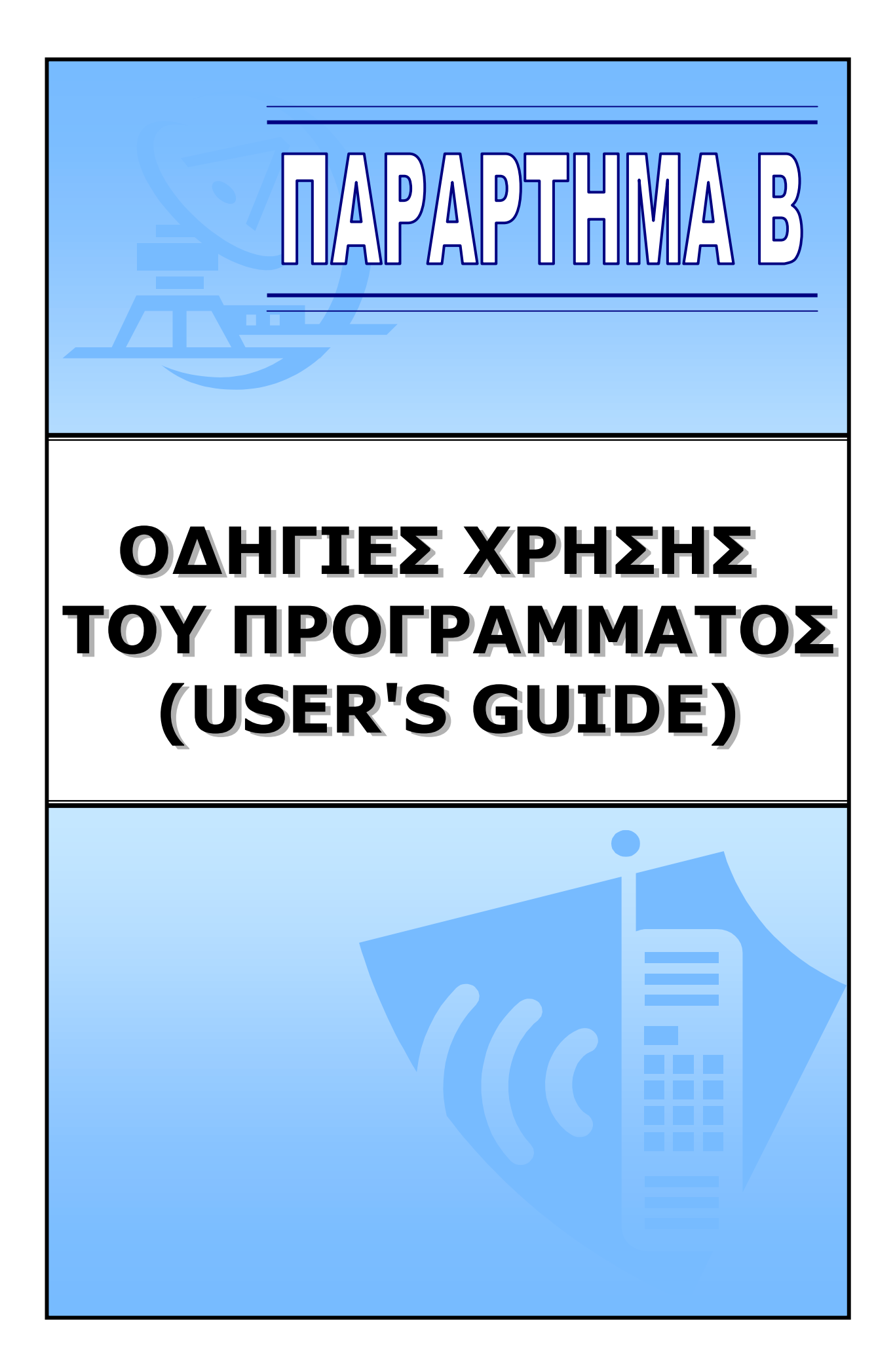

# ПАРАРТНМА В

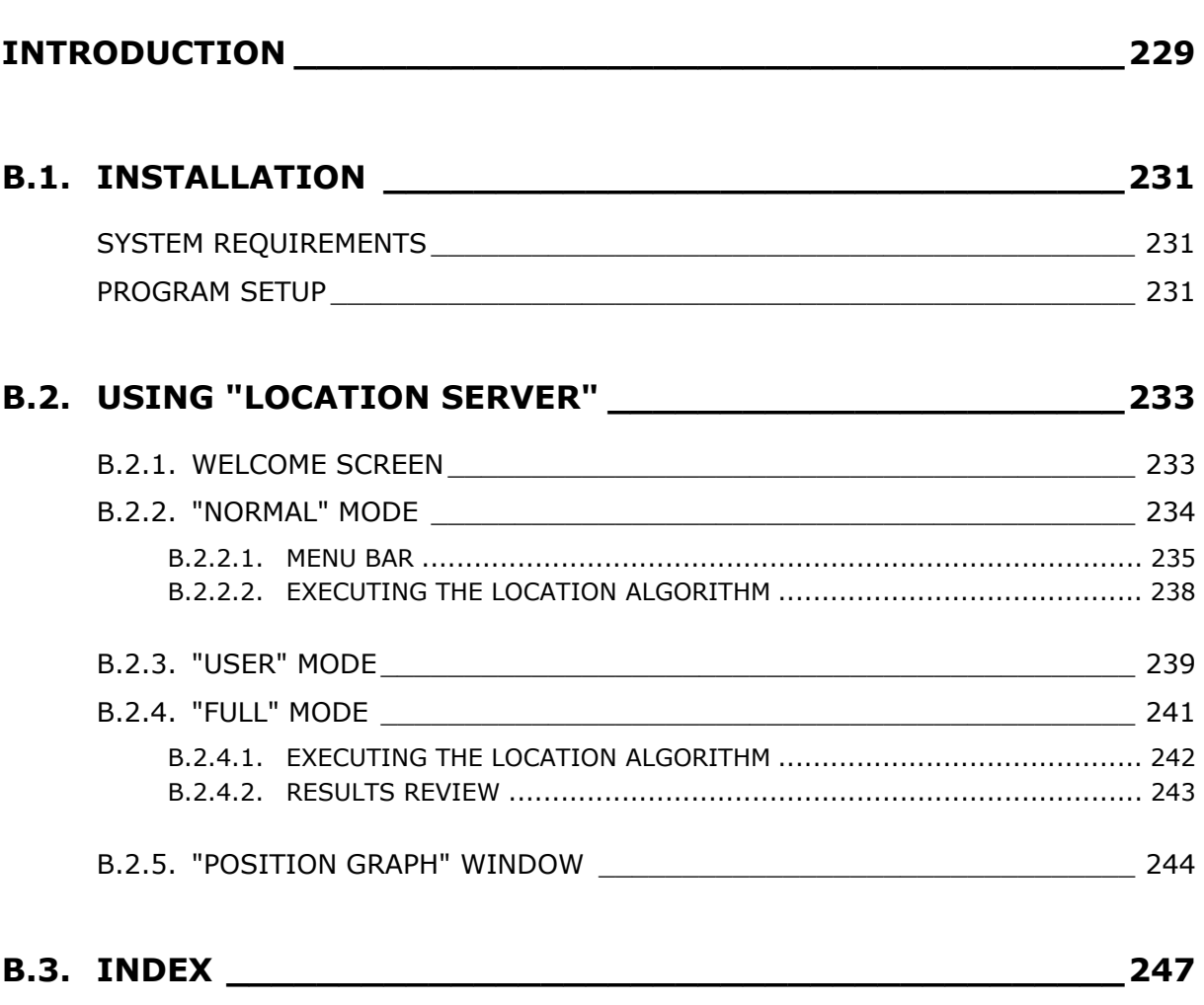

This page is left blank on purpose

# **INTRODUCTION**

This is an implementation of a Mobile Location Technique. It takes advantage of three different Location Technologies (CID, TA, RXLEV) and generates an estimated position of the Mobile Terminal in Longitude/Latitude format. In addition, it calculates a TRUST Area as supplementary aid for locating the Mobile Terminal.

The purpose of this program is to investigate the accuracy of "Network Based" Location Technologies and the possibility of applying Location Based Services (LBS) in Commercial Mobile Networks, using such methods. Numerous field tests have been conducted using the specific software with mostly successful results.

The program was created using Microsoft<sup>©</sup> Visual Studio 6. The code is written in Visual Basic 6 and writing took almost one year.

Commercial distribution and exploitation of this software is strictly prohibited. You may not reverse, engineer, decompile, or disassemble this software.

The present user's guide describes the main functions of the program, as well as S/W and H/W requirements. Since the program is only for test purposes, no Help files, Troubleshooting guides, FAQ is available. For any possible questions and suggestions please contact me (atzoumas@intraconnect.biz).

This page is left blank on purpose

# **B.1. INSTALLATION**

## **SYSTEM REQUIREMENTS**

In order to install and run the "Location Server" successfully, the computer system must meet with the following requirements:

Hardware Requirements:

- Intel<sup>®</sup> Pentium 4/III/II Celeron, AMD<sup>®</sup> K7/K6
- ♦ VGA/Super VGA monitor, supporting minimum 1024x768 resolution
- ♦ 32 MB of RAM or higher is suggested
- ♦ CD-ROM Drive
- Nokia 61xx Mobile Phone (Recommended: Nokia 6150)
- Nokia FBUS Serial Cable
- GPS unit, NMEA v1.5(APA/XTE)/v2.1(GSA) compatible
- Serial cable (for GPS connection)

Software Requirements:

- ♦ Microsoft® Windows 9x/ME/2000/XP
- ♦ Microsoft® Office 2000/XP
- Visual Basic Runtime Library 6

## **PROGRAM SETUP**

- 1. Insert the "Location Server" CD into your CD-ROM drive.
- 2. Find the "Setup.exe" file and double-click.

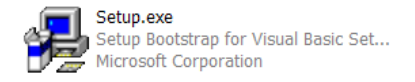

3. The Screen of Fig.1.1 will appear on your screen. Click on "OK" to continue.

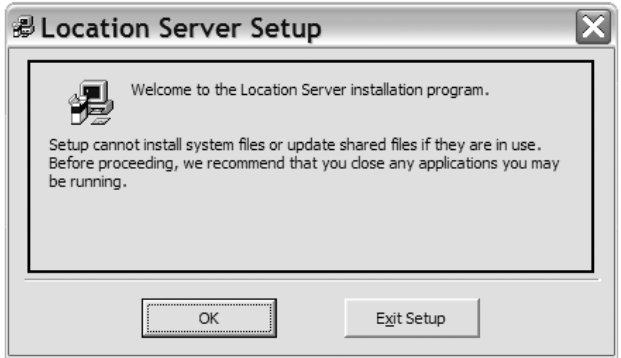

*—Figure 1.1 (setup first screen)--* 

4. The Main Setup Window will appear (Fig.1.2).

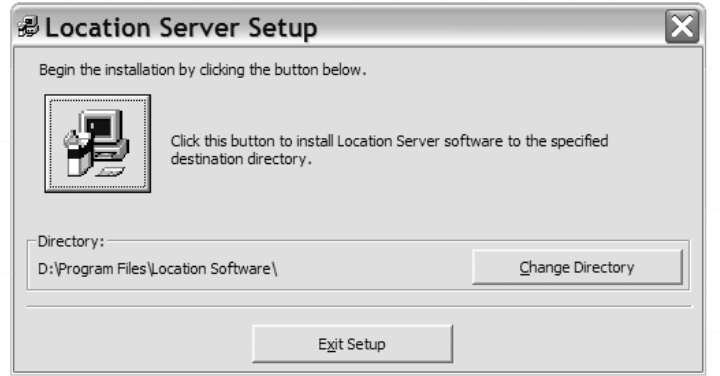

*—Figure 1.2 (setup main screen)--* 

By default, the installation directory is:

#### **"WINDRIVE\Program Files\Location Software"**

(WINDRIVE is the drive where Windows Operating System is installed)

If you want to change the Installation directory click on "Change Directory" and select the desired directory name.

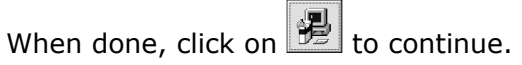

5. In the next Screen(Fig.1.3) you can select the "Program Group" name:

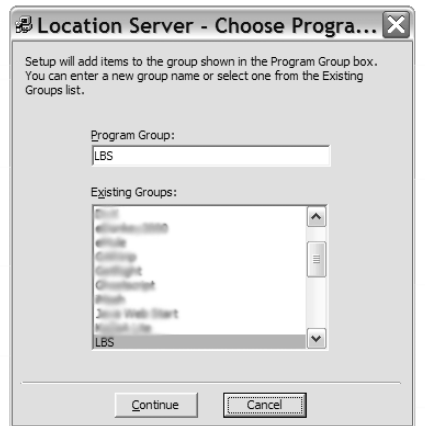

*—Figure 1.3 (Program Group screen)--* 

By default the program group name is "LBS". You can change it, or select an Existing Group from the list below. When finished, click on "Continue" to start copying the Program Files to your Computer.

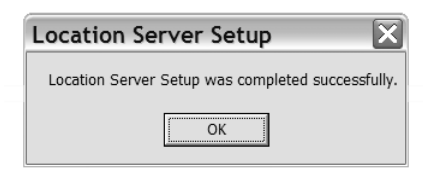

*—Figure 1.4 (Setup final screen)—* 

6. When the setup program finishes copying all files, the Screen of Fig.1.4 will appear. Click on "OK" to complete the installation successfully!

# **B.2. USING "LOCATION SERVER"**

Go to the Program Group, where you installed the program (Default: LBS) and click on the "Location Server" (Start  $\rightarrow$  Programs  $\rightarrow$  Program Group  $\rightarrow$  Click -- Location Server).

*Create Desktop Shortcut:*

You may create a shortcut on your Desktop for quicker access of the program. Open Windows Explorer, go to the directory where you installed the program (eg. "C:\Program Files\Location Software\") and right-click on "Location Server.exe".

Click: Send To  $\rightarrow$  Desktop(create shortcut)

Now you will have the following icon on your Desktop:

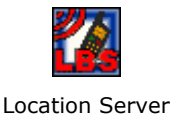

To run the program, just double-click on this Icon.

## **B.2.1. WELCOME SCREEN**

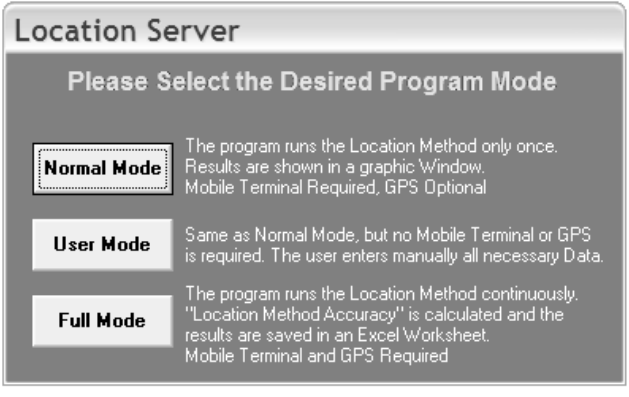

*—Figure 2.1 (Welcome Screen Window)—* 

This is the first screen you see when you execute the program. As shown above, the program can run in three different modes:

#### *1. Normal Mode*

The program runs the Location Algorithm only once and the result is displayed in a graphic window. In Normal Mode, the Mobile Terminal (M/T) is required in order generate a position successfully. GPS is optional.

#### *2. User Mode*

No Mobile Terminal (M/T) or GPS is required here. The user enters all necessary DATA manually and the program generates a location according to these DATA.

#### *3. Full Mode*

The program runs the Location Algorithm continuously, until the "Stop" button is pressed. The results are saved in an Excel Worksheet. In this mode, the Mobile Terminal (M/T) is required in order generate a position successfully. GPS is optional.

By clicking on one of these three buttons, the program enters in the respective mode.

## **B.2.2. "NORMAL" MODE**

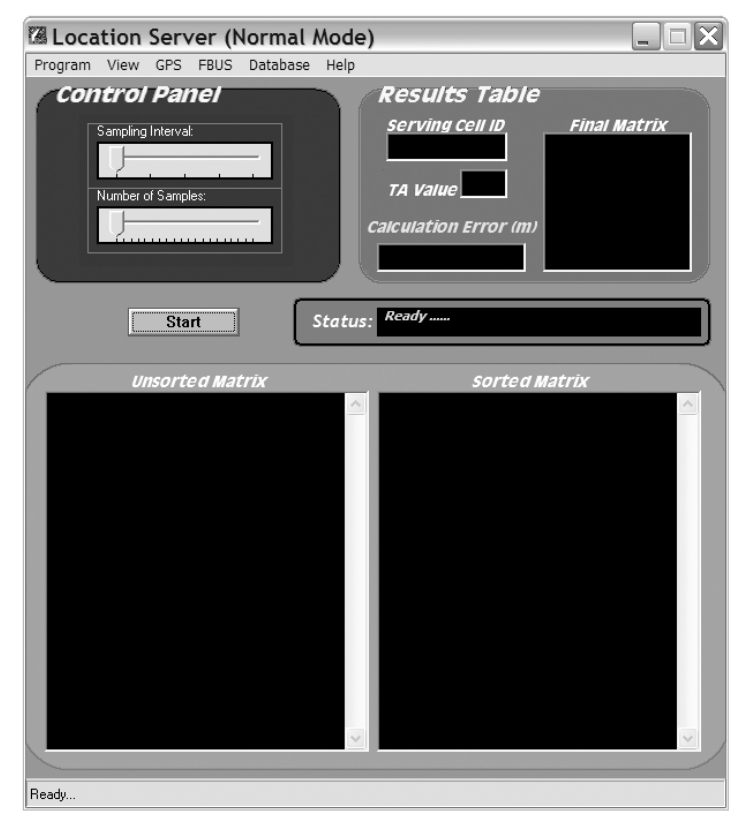

*—Figure 2.2 (Normal Mode Window)—* 

### **B.2.2.1. MENU BAR**

Program View GPS FBUS Database Help

The menu bar is located at the top of the program window and it consists of the following options:

• **Program** 

Program View GPS FBUS Database Help Mode Exit

**Mode:** change between program modes

If you click on Program  $\rightarrow$  Mode, the Welcome Screen will appear, allowing you to enter in another program mode.

**Exit:** exits the "Location Server" program.

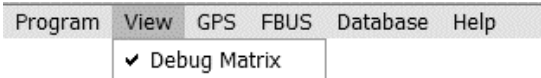

• **View** 

**Debug Matrix:** show/hide the Debug window

If the option is checked, the debug window is visible (default). If you want to hide the debug window, just click on the "Debug Matrix" option and the debug window will disappear.

> Program View GPS FBUS Database Help NMFA > Port k, Enable

• **GPS** 

**C NMEA:** select the available NMEA compatibility. Depending on the available GPS, two versions of NMEA are supported:

- a) Ver. 1.5 (APA/XTE)
- b) Ver. 2.1 (GSA) (default)

Click on the respective option to select the desired Version of NMEA.

 **Port:** select the COM port, where the GPS is connected. Here you can select between two COM Ports:

- a) COM 1
- b) COM 2

Click on the respective field to select the desired Port.

M

*The program needs one more COM port for connecting to the Mobile Terminal. If there is only one COM port available (eg. COM1) then select this port for both devices. When you start the Location Algorithm, the program will ask you to switch between devices when needed.* 

#### **Enable:** enable GPS support.

When you click on this option, GPS support is enabled (GPS Window becomes visible, Fig.2.3) and the program can read from the GPS the generated position (Lon/Lat in the GPS window).

#### **Disable:** disable GPS support.

If GPS Window is visible and you want to disable GPS support, click on this option.

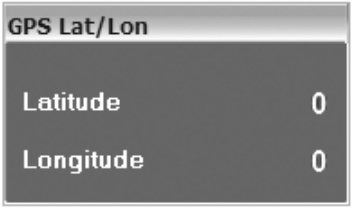

*—Figure 2.3 (GPS Window)—* 

|  |              | Program View GPS FBUS Database Help |  |
|--|--------------|-------------------------------------|--|
|  | $\sim$ COM 1 |                                     |  |
|  | COM 2        |                                     |  |

- **FBUS :** select the port where the Mobile Terminal is connected to.
	- **COM 1:** click to this option if the Mobile Terminal is connected (via FBUS cable) to COM1 port (default).
	- **COM 2:** click to this option if the Mobile Terminal is connected (via FBUS cable) to COM2 port.

*The program needs one more COM port for connecting to the GPS. If there is only one COM port available (eg. COM1) then select this port for both devices. When you start the Location Algorithm, the program will ask you to switch between devices when needed.* 

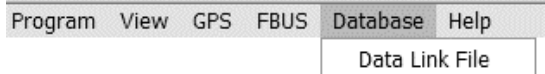

#### • **Database**

 **Data Link File:** click to select the "Data Link File" Location. Once you click this option, the window of Fig.2.4 appears.

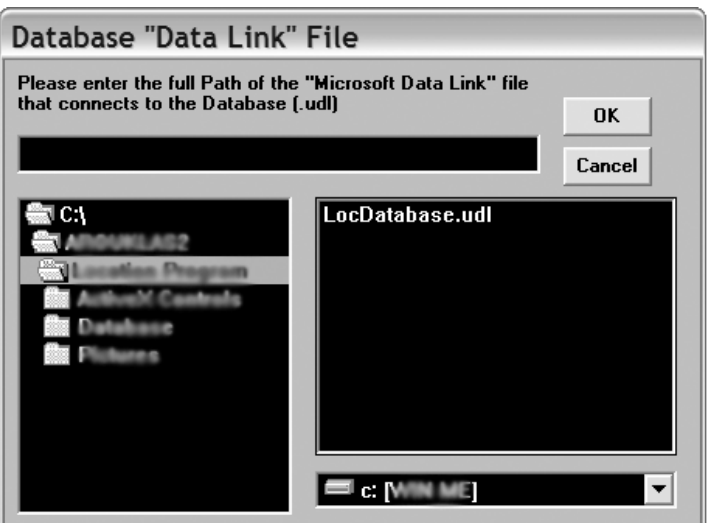

*—Figure 2.4 (Browse Window)—* 

Browse your hard disk to find the "Data Link File" and press "OK".

If no "Data Link File" is available, you can create your own, only under the condition that the Database containing the CELL INFORMATION exists.

#### *Creating a "Data Link File":*

- 1. While you are on the Desktop, right-click  $\rightarrow$  New  $\rightarrow$  Text Document.
- 2. Name the text file "LocDatabase" and then change its extension to ".udl".
- 3. The following icon shall appear on your Desktop:

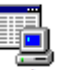

#### LocDatabase.udl

4. Right-Click on this icon and click on Properties. You will then see the following window:

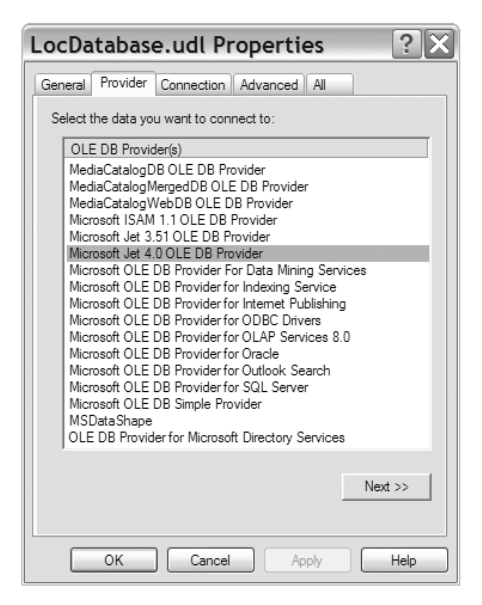

Select the "Provider" control and click on:

Microsoft Jet 4.0 OLE DB Provider

Select the "Connection" control and enter:

- The "MS Access Database" address. (eg. C:\Program Files\Location Software\LocDatabase.mdb)
- User name: Admin
- Password: blank

In "Advanced", check only the following boxes:

"ReadWrite" and "Share Deny None".

- 5. Move the "LocDatabase.udl" file, from your Desktop to the program directory.
- 6. Go to the "Location Server" program, click on the "Data Link File" option and enter the location of your newly created ".udl" file.

### **B.2.2.2. EXECUTING THE LOCATION ALGORITHM**

• First of all, you have to adjust the following parameters:

 $\rightarrow$  Number of Samples:

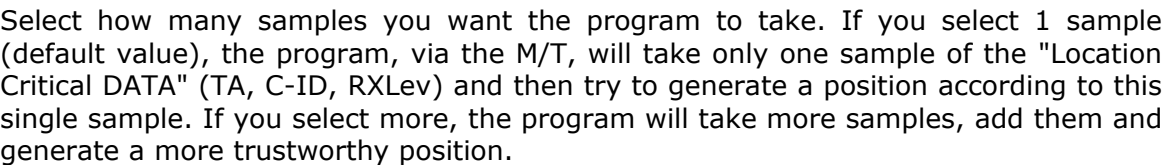

Therefore, it is recommended to select more than one samples (3  $\sim$  10). The maximum number of samples you can select is 20.

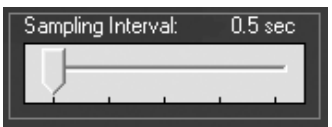

Number of Samples:

#### $\rightarrow$  Sampling Interval:

Select the interval between samples. The available values for this parameter are:

**0.5sec** (default) -- **1sec** -- **2sec** -- **3sec** -- **4sec** 

It is strongly recommended to select a value between 0.5sec and 2sec. Greater values can result in a big "Location Algorithm" time-lag.

After adjusting the above Parameters, you are ready to execute the "Location Algorithm".

- Make sure that the Mobile Terminal and the GPS (Optional) are properly connected to the Computer and that you have assigned them to the correct COM ports.
- If everything seems ok, click on the  $\Box$  Start button.
- If you have selected the same COM port for the GPS and the M/T, then the program will guide you which device to connect first. Follow the instructions on screen.
- The program will calculate the Mobile Terminal's estimated position and the "Position Graph" window will appear on screen. *For more information on the "Position Graph" window see PARAGRAPH 2.5.*
- In the "Normal Mode" window the following information will appear:
	- $\rightarrow$  **Serving Cell ID:** The Cell Identifier of the Serving Cell
	- $\rightarrow$  TA Value: Measured value of Timing Advance
	- $\rightarrow$  **Final Matrix:** The matrix containing Serving Cell and Neighbours information. In the first column you can see the Channel Numbers and in the second column, the Received Power Levels (in dBm). Each Row corresponds to a single BTS. (Row1→Serving Cell, Row2→Neighbour1, etc.)
	- $\rightarrow$  **Calculation Error (m):** The distance of the estimated position from the GPS generated position.

## **B.2.3. "USER" MODE**

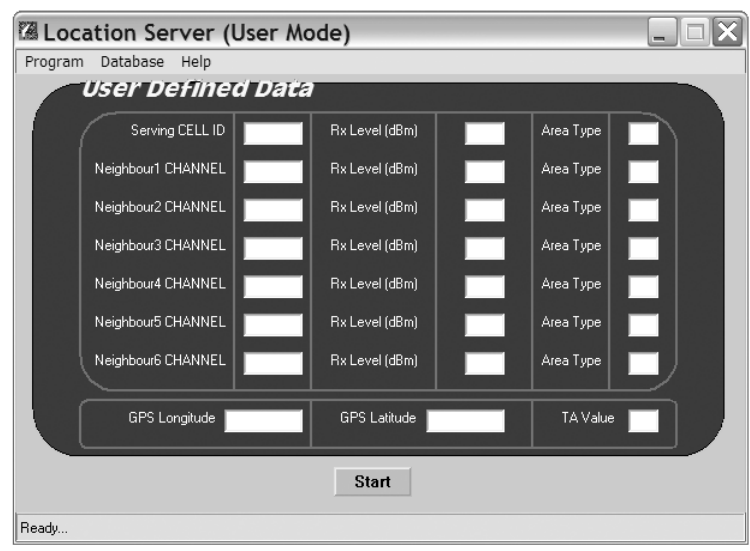

*—Figure 2.5 (User Mode Window)—* 

- Menu Bar Options have already been described in "Normal Mode":
	- $\supset$  Menu bar  $\rightarrow$  Program (Mode/Exit) : see Page 10
	- $\supset$  Menu bar  $\rightarrow$  Database (Data Link File): see Page 12

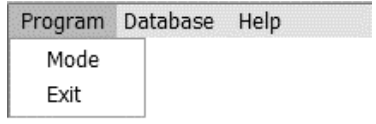

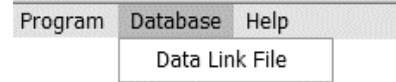

• Before the Location Algorithm begins, you have to fill the text boxes with all the required DATA:

#### *Serving Cell ID:*

Enter the Cell identifier of the Serving Cell (only the numeral part, eg. if full Cell-ID is G100  $\rightarrow$  enter in text box: 100)

#### *Neighbour(x) CHANNEL (x: 1, 2, 3, 4, 5, 6):*

Enter the Neighbour's Channel number. If there is information for less than 6 neighbours, then in the first unavailable Neighbour's text box enter 0. eg. If available Neighbours = 3, enter: *Neighbour4 CHANNEL = 0 Neighbour5 CHANNEL & Neighbour6 CHANNEL won't be included by the program even if they contain valid channel numbers.* 

#### *Rx Level (dBm):*

Enter the Received Power Level for each BTS (Serving Cell & Neighbours), in the respective text box.

#### *Area Type:*

Enter the default Hata type for each BTS. Hata type  $= 1:$  Open Area Hata type = 2: Suburban Area Hata type = 3: Medium-Small City Hata type  $= 4$ : Large City

#### *TA Value:*  Enter the Timing Advance value.

## *GPS Longitude:*

Enter the real GPS position Longitude, in decimal format.

#### *GPS Latitude:*

Enter the real GPS position Latitude, in decimal format.

• If everything seems ok, click on the  $\overline{\phantom{a}}$  Start button.

• The program will calculate the Mobile Terminal's estimated position and the "Position Graph" window will now appear on screen. *For more information on the "Position Graph" window see PARAGRAPH 2.5.* 

## **B.2.4. "FULL" MODE**

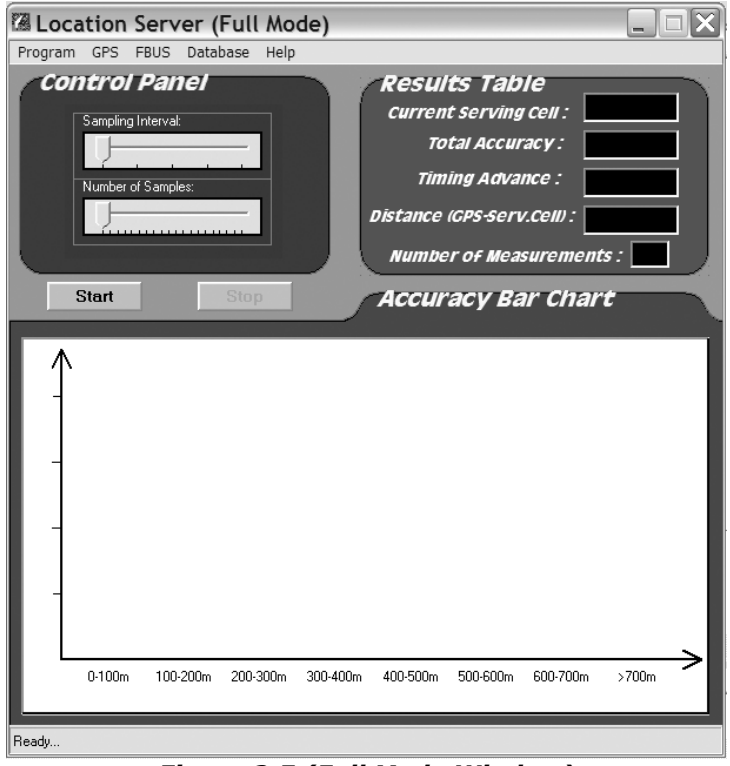

*—Figure 2.5 (Full Mode Window)—* 

• Menu Bar Options have already been described in "Normal Mode":

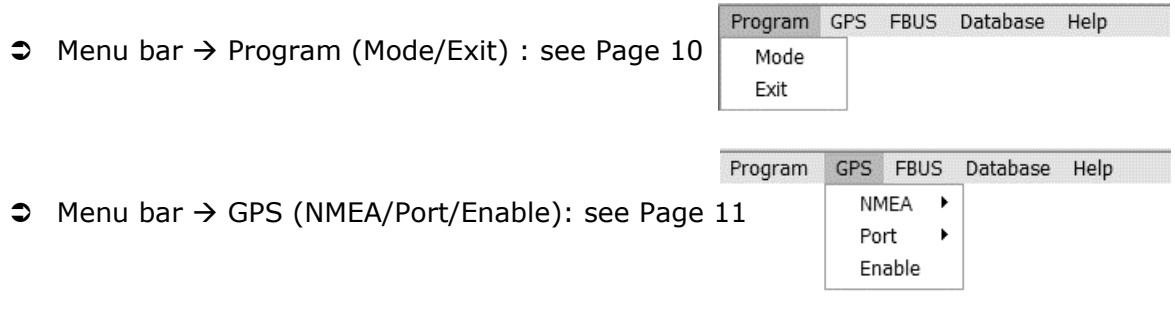

FBUS Database Help Program GPS  $\Rightarrow$  Menu bar  $\Rightarrow$  NMEA (COM 1/ COM 2) : see Page 12  $\sqrt{CM}$  1 COM<sub>2</sub> Program GPS FBUS Database Help  $\Rightarrow$  Menu bar  $\rightarrow$  Database (Data Link File): see Page 12 Data Link File

## **B.2.4.1. EXECUTING THE LOCATION ALGORITHM**

- First of all, you have to adjust the following parameters:
	- Select how many samples you want the program to take. If you select 1 sample (default value), the program, via the M/T, will take only one sample of the "Location Critical DATA" (TA, C-ID, RXLev) and then try to generate a position according to this single sample. If you select more, the program will take more samples, add them and generate a more trustworthy position.

Therefore, it is recommended to select more than one samples  $(3 \sim 10)$ . The maximum number of samples you can select is 20.

 $\rightarrow$  Sampling Interval:

 $\rightarrow$  Number of Samples:

Select the interval between samples. The available values for this parameter are:

**0.5sec** (default) -- **1sec** -- **2sec** -- **3sec** -- **4sec** 

It is strongly recommended to select a value between 0.5sec and 2sec. Greater values can result in a big "Location Algorithm" time-lag.

After adjusting the above Parameters, you are ready to execute the "Location Algorithm".

- Make sure that the Mobile Terminal and the GPS (Optional) are properly connected to the Computer and that you have assigned them to the correct COM ports.
- If everything seems ok, click on the  $\Box$  Start button.

continuously, until you click on the  $\overline{\text{Stop}}$  button.

• The program will start calculating the Mobile Terminal's estimated position,

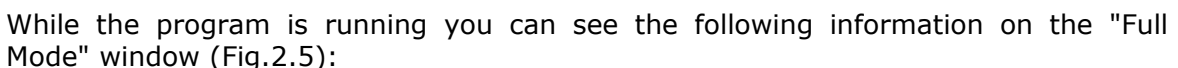

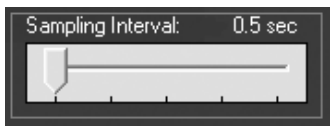

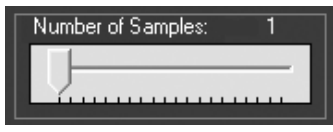

#### **→ Current Serving Cell:**

The Cell Identifier of the previous measurement (only the numeral part).

→ Total Accuracy: It is referring to the accuracy of the M/T positioning method, adding all Measurements (mean value).

#### $\rightarrow$  Timing Advance:

The Timing Advance value of the previous measurement

#### → Distance (GPS-Serv. Cell):

This is the distance between the Serving Cell's location and the GPS's generated position.

- $\rightarrow$  Number of Measurements: Shows how many measurements of the M/T's location have been performed.
- To stop the program click on the  $\overline{\phantom{a}}$  Stop button.

### **B.2.4.2. RESULTS REVIEW**

When you stop the program, the measurement results are saved as an Excel Worksheet for later reviewing and algorithm debugging.

The Microsoft Excel file is saved into the application path and its filename contains the time and date of the previous measurement.

eg. C:\AppPath\15\_04\_2003\_\_13\_45\_30.xls

Each measurement occupies one row of the Worksheet:

Measurement  $1 \rightarrow$  Row 2

Measurement  $2 \rightarrow$  Row 3

etc.

The contents of each Column are explained in the first row:

#### *Columns*  $A \rightarrow P$ *: Measured DATA*

Columns A,B : Serving Cell Channel, RXLev Columns C,D: Neighbour 1 Channel, RXLev ……… Columns M,N: Neighbour 6 Channel, RXLev Column O: Serving Cell ID Column P: Timing Advance

### *Columns Q → AC: Calculated DATA*

Columns Q,R : Estimated Position Longitude, Latitude Columns S,T: GPS generated position Longitude, Latitude Column U: Calculation ERROR Column V: Distance between GPS and Serving Cell Columns W, X ,Y ,Z ,AA ,AB ,AC: Trust Area info

## **B.2.5. "POSITION GRAPH" WINDOW**

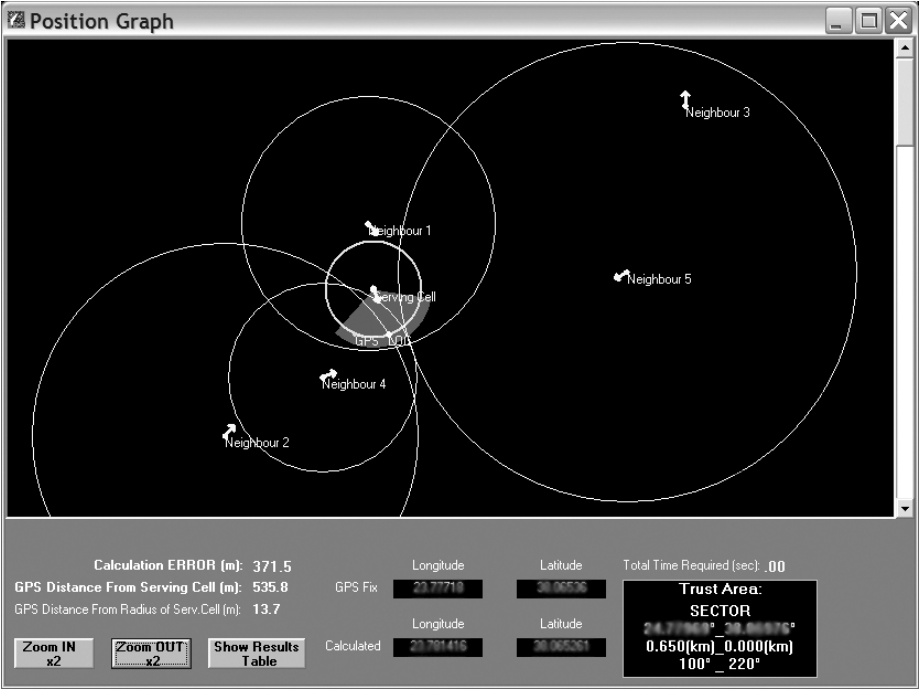

*—Figure 2.6 (Position Graph Window)—* 

This window appears in "Normal" and "User" modes, after the location procedure has finished.

Information shown in this window:

- ) **GPS Longitude / Latitude**
- ) **Calculated Position Longitude / Latitude**
- ) **Trust Area information** TRUST\_TYPE **rust Area** TRUST\_LON SECTOR TRUST\_LAT TRUST\_CIRCLE\_BIG **TRUST\_CIRCLE\_SMALL**<br>t00<sup>°</sup> 220<sup>°</sup> TRUST\_ANGLE\_START TRUST\_ANGLE\_STOP
- ) **Calculation Error (m)**
- ) **GPS Distance from Serving Cell (m)**
- ) **GPS Distance from HATA Radius of Serving Cell (m)**

Picture's Shapes and Colours:

- ) **Red points:** BTS positions (or the final estimated position of M/T). Next to each point, the type of the BTS is written (Serving Cell / Neighbour (x)) The **LOC** point corresponds to the M/T calculated position.
- ) **Green point:** GPS position
- ) **Yellow arrows:** Antenna azimuth direction
- ) **Blue circle:** Serving Cell's HATA Radius
- ) **Red circles:** Neighbour's (x) HATA Radius

Click on **Show Results** button if you want to view the Results Table window (Fig.2.7)

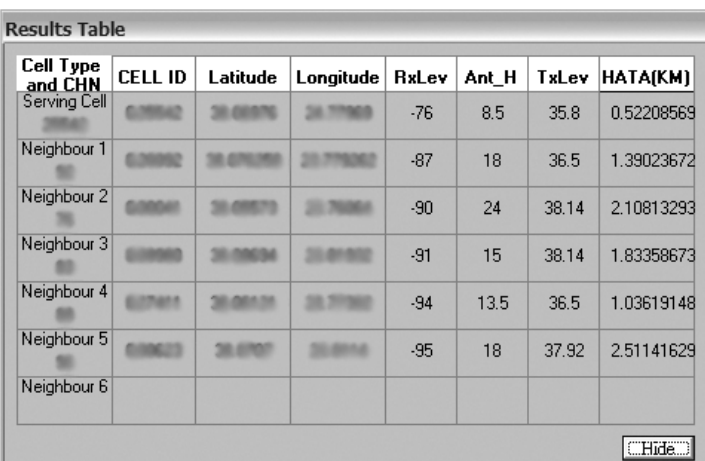

*—Figure 2.7 (Results Table Window)—* 

To close this window, click on "Hide" button.

#### *Viewing / Saving the Picture*

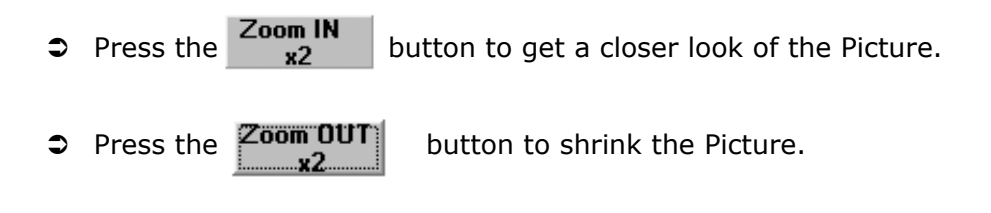

 Double-Click anywhere on the Picture to save it as a bitmap image. Once you double-click, the following window will appear:

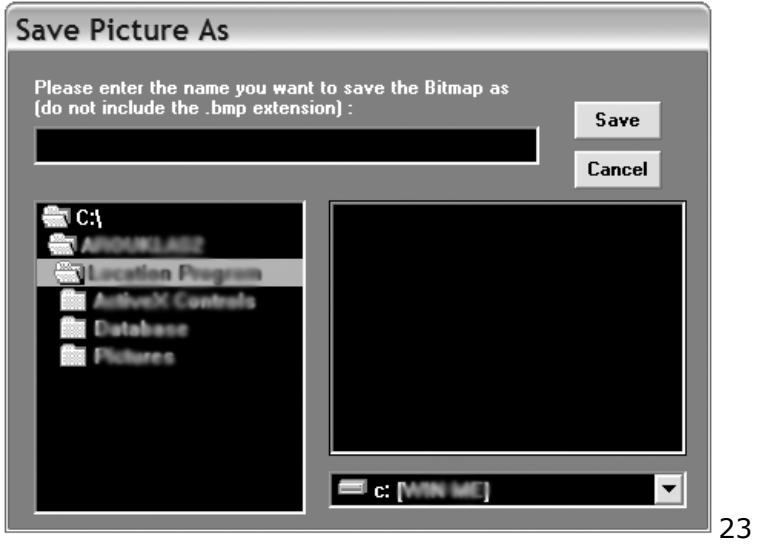

Select the picture's desired name and path and click on the "Save" button.

## **B.3. INDEX**

#### **C**

create, Data Link File, 237 desktop shortcut, 233 change Mode, 233 colours, Position Graph, 245 close Results table, 245

## **D**

data Link File, 237 disable GPS, 236

## **E**

enable GPS, 236

## **F**

FBUS port, 236 Full mode, 241

## **G**

GPS support, enable, 236 disable, 236

## **I**

information, Full mode, 242 Normal mode, 238 Position Graph, 244 install software, 231

## **M**

menu,

bar, full mode, 241 normal mode, 235 user mode, 240 database, 236 FBUS, 236

GPS, 235 program, 235 view, 235 mode, Full, 241 Normal, 234 User, 239

### **N**

Normal mode, 234

## **P**

picture, view, 245 zoom, in, 245 out, 245 save, 246 Position Graph window, 244

## **R**

requirements, hardware, 231 software, 231 Results Table, show, 245 close, 245

## **S**

save Picture, 246 show Results Table, 245

## **T**

Trust Area, 244

## **U**

User mode, 239

## **Z**

zoom picture, 245